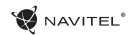

# LIST OF LANGUAGES

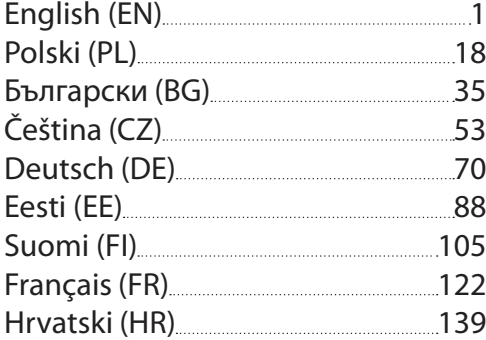

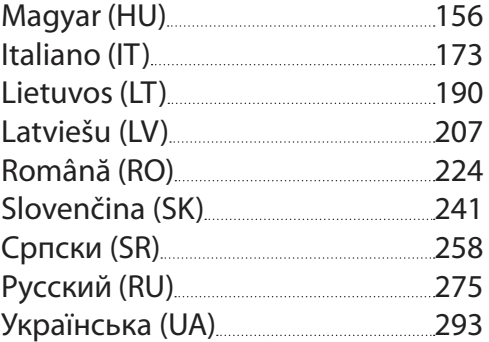

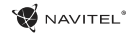

# <span id="page-1-0"></span>Table of Contents

### **Using Device**

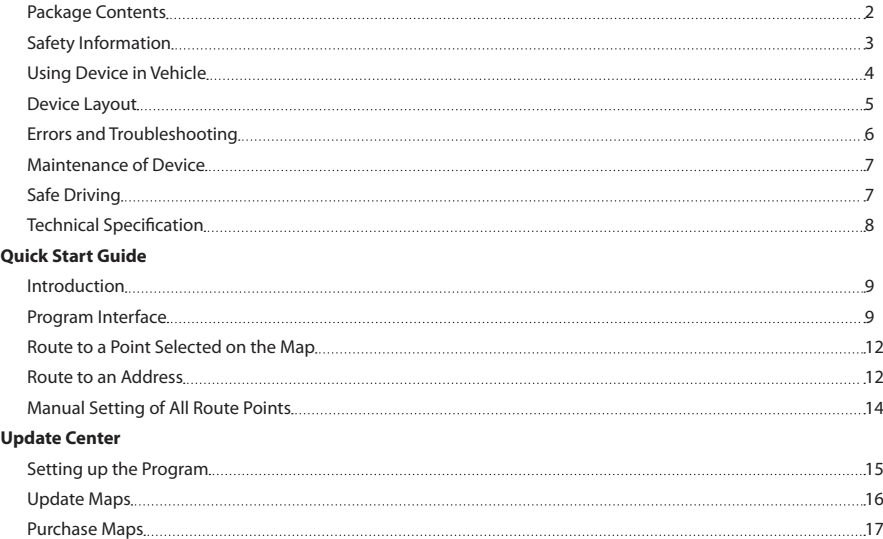

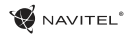

# Package Contents

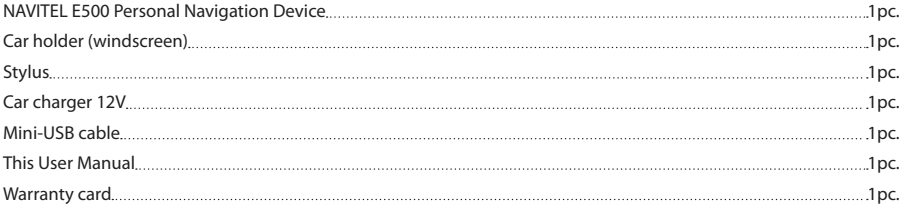

More information about the device and program can be found by this link: http://navitel.cz/support Full User Manual is available here: http://navitel.cz/downloads/documentation

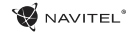

# Safety Information

- 1. Adjust all the settings required before starting to drive. It is 7. extremely dangerous to manage the device and configure its settings while driving. If you need to modify the navigation settings or device parameters, you should park your car in a safe place in accordance with the driving regulations.
- 2. Familiarize yourself with the planned route before moving off. If you happen to miss a voice prompt and you need to take a look at the display to catch up, make sure the road condition is safe enough for that.
- 3. It is possible that the navigation data and voice prompts don't match the real road condition or driving regulations. You should always pay particular attention to the road condition, road signs, and pedestrians.
- 4. Do not use the navigator as a tool for precise measurement of speed and covered distance.
- 5. Quality of satellite signal reception may vary depending on position of the device in the vehicle. Quality of the signal may suffer inside a tunnel, near multi-storey buildings, or in a densely built up area. Certain weather conditions, such as heavy mist, may cause a negative effect on reception quality of the signal.
- 6. It is possible that the GPS signals cannot be received close

to where an electromagnetic source is situated or inside buildings.

- If you have not used the device for a long period, it will take significant amount of time to locate your position even if the GPS receiver is getting good signal.
- 8. Pay particular attention to the place where you intend to install the device. Do not install the device in places where it may interfere with operation of safety bags or block the road view.
- When attaching a holder to the windscreen of your car, pay attention to surface cleanliness. The area should be clear of dust, dirt, and other impurities, there should also be no bubbles under the vacuum cup since it may affect holding strength. Any damages of the device and other objects inside the vehicle caused by detachment of the holder are sole responsibility of the user and are not covered by the warranty certificate.
- 10. Do not subject the device to the long-term exposure to sunlight and high temperatures. Battery overheating may cause explosion.
- 11. Do not expose the device to moisture and quick temperature changes as it may result in water condensation within the device and cause damage. If the device has been exposed to moisture, do not switch it on until it is completely dry.
- 12. Independent intervention, modification, and opening of the

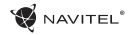

case are prohibited as it may result in the device working incorrectly and in extreme cases can cause damage. Any alterations to the device must be carried out by qualified personnel.

- 13. The device takes its power from the built-in Li-Pol battery, which can explode or release toxic substances if exploited in an inappropriate way. Do not subject the device to physical impact nor use it close to explosive liquids or gases.
- 14. Ensure normal ventilation conditions for the power adapter during charging since a lot of heat is released in the process. Do not cover the adapter with paper or other objects that may worsen ventilation.
- 15. Do not apply too much force when cleaning the display and other parts of the device. Do not use paper napkins or any hard material that can scratch the device for cleaning. Use soft cloth only.

# Using Device in Vehicle

Windscreen holder and battery charger are delivered as part of the product package.

### **Windscreen holder**

ATTENTION! Carefully select a place to attach the holder. Do not attach the holder to the windscreen in a way that limits the driver's line of sight. If the car windscreen contains a built-in

heating system or UV protection, the quality of signal reception may be lower than usual.

#### **Setting up the windscreen holder**

First remove the protective layer from the vacuum cup. Then, select an appropriate place to attach the holder. Make sure the area is clear of dust, dirt, and moisture, and then secure the vacuum cup on the windscreen. Under normal operating conditions, the vacuum cup holder locks the device well. However, if you leave it there overnight, the holding strength may get weaker as a result of moisture condensation due to temperature fall. For this reason, in order to prevent the device and holder from being damaged, it is recommended to remove the device and holder from the windscreen.

### Device Layout

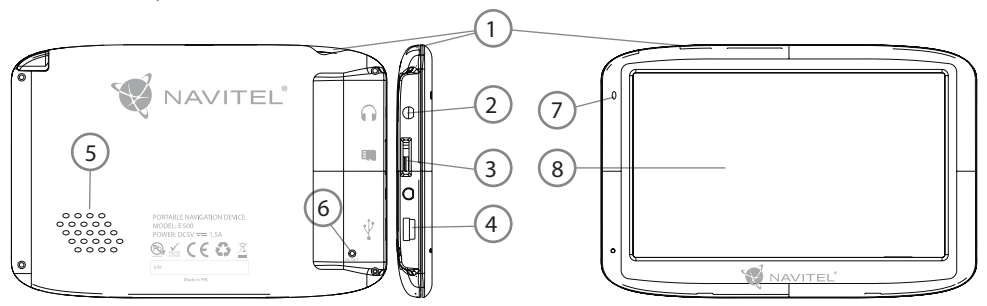

- 1. On/Off button.
- 2. 3.5mm Mini Jack Stereo audio headphones connector.
- 3. MicroSD slot.
- 4. Mini-USB port.
- 5. Speaker.
- 6. Reset button.
- 7. Battery charge indicator.
- 8. Display.

### **NAVITEL**®

# Errors and Troubleshooting

### **Device does not work**

- Check whether the device is charged or not. In case the device is not charged, connect the power supply and wait at least 5 minutes;
- Press and hold the power button for at least 8 seconds:
- Even if the device is charged, connect the power supply and try to start the device again;
- If the device does not work even after recharging, contact our support team or any certified service center.

### **Device shuts down immediately upon startup**

• It is possible that battery charge of the device is critically low. In such cases, the system shuts down automatically in order to prevent complete discharge of the battery, which may result in data loss. Before attempting to turn the device on again, charge it for at least 5 minutes, and keep the adapter plugged during subsequent operation of the device.

### **Fast battery discharge**

• The battery discharges much faster in cold environment.

### **Battery does not get charged**

- Check whether the adapter is connected to a socket:
- Make sure that you use the default power adapter and not the adapter of another device;

• It is possible that battery does not get charged in very hot climate.

### **Sound does not work**

- Make sure the sound is turned on in the program settings;
- Make sure the volume is not too low.

### **Device does not recognize the microSD card**

- Make sure the card is fully inserted into the correct slot until it is locked into place;
- Check that the card is not inserted the wrong way around:
- Check if the card is damaged. Try to use it on another device:
- Re-insert the card. Reboot the device:
- See the installation manual provided with your card.

### **Cannot copy files**

- • Check that the connection between your PC/laptop and the device was established properly;
- The device memory usage may be overflowing and requires deleting unnecessary files;

### EN

# Maintenance of Device

#### **Proper maintenance of the device ensures its long and reliable operation**

- Do not keep the device in high humidity and hot conditions:
- Prevent the device from being exposed to sun and UV light;
- Do not put or drop anything on top of the device:
- Do not subject the device to physical impacts such as hits and drops;
- Do not subject the device to moisture and quick temperature changes as it may result in water condensation within the device and cause damage. If the device has been exposed to moisture, do not switch it on until it is fully dried out;
- The display of the device is very sensitive to scratches. Avoid touching the display with sharp objects. You can use a protective layer to prevent the display from scratching;
- Never clean the display when the device is on. When cleaning, use soft cloth only;
- Do not use paper napkin or towels for cleaning the display:
- Do not try to disassemble, fix, or modify the device on your own as it may be dangerous for your health as well as result in incorrect operation of the device. This will also cause termination of the warranty.

# Safe Driving

- To safely use the device's functions, please, make sure to follow traffic regulations. Moreover, please, remember the general rules of treating your vehicle like a potentially dangerous object;
- In the first place, these rules are determined by the risk of causing harm to the life or health of third parties, damaging their possessions and pets, and harming the environment;
- Whenever you stop the vehicle, always use the parking brake. Keep the parking brake well functioning so that it is able to prevent the car from any movement;
- Always park your vehicle in an open and well ventilated area;
- Keep the sound in the vehicle relatively low so that you can hear everything that happens outside the vehicle;
- Do not carry out any operations in the device that could possibly distract you from driving.

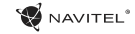

# Technical Specification

#### **System Specification**

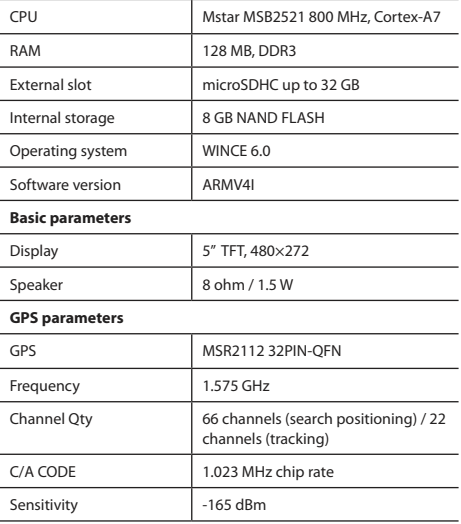

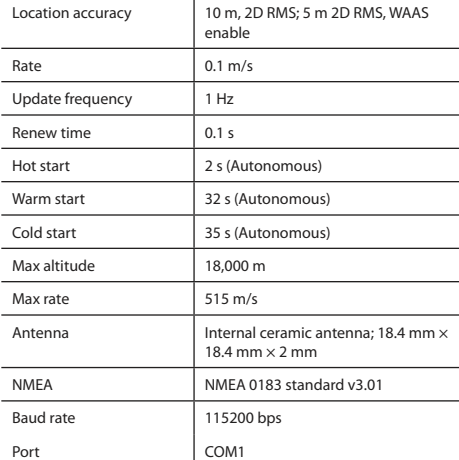

**Note.** Characteristics of the device and its external appearance can be modified by the manufacturer without preliminary notification.

### Introduction

Navitel Navigator is an offline multifunctional navigation application used for efficient route search and planning. Key tasks of the program are identification and display of current position on the map, automatic and manual setting of route points, object search, calculation, display of travel information, and a host of other things.

# Program Interface

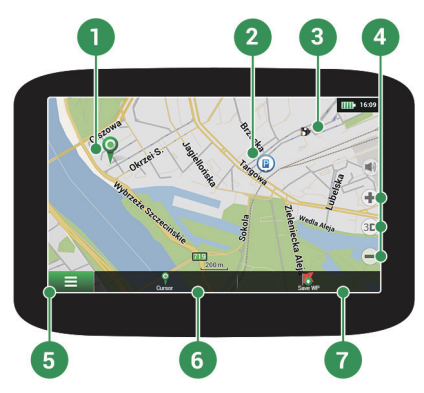

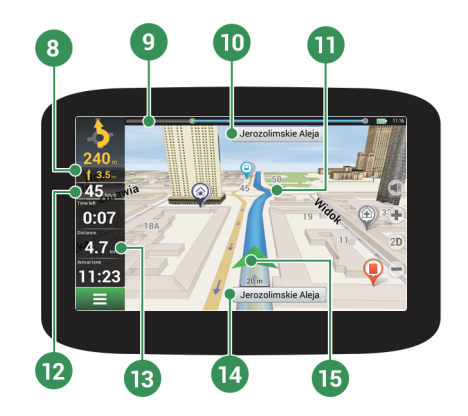

**W** NAVITEL<sup>®</sup>

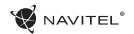

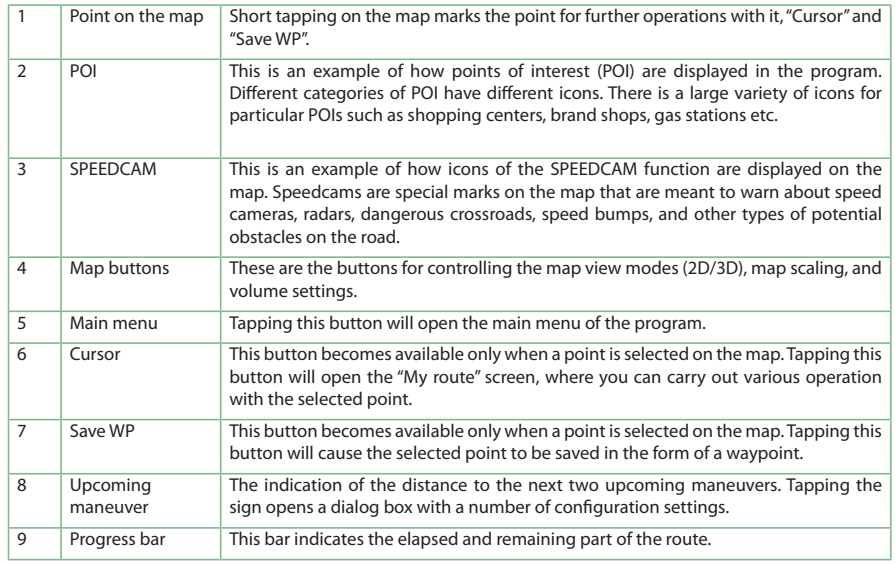

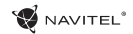

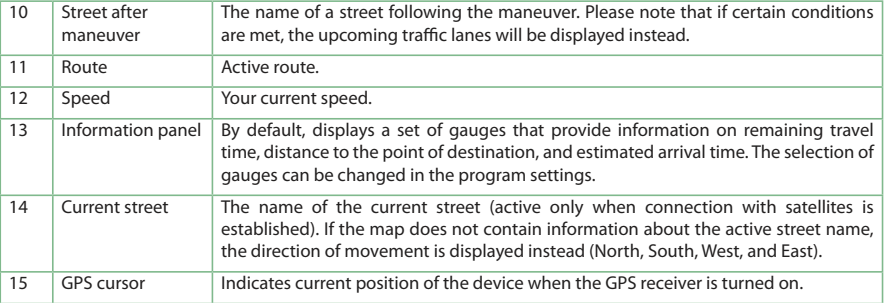

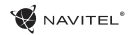

# Route to a Point Selected on the Map

You can have a route plotted to a particular point selected on the map. Current position of the device becomes the starting point of the route. Tap a spot on the map to mark a point, select "Cursor" [1] and then tap "Go!" [2]. The entire route will be displayed on the map [3].

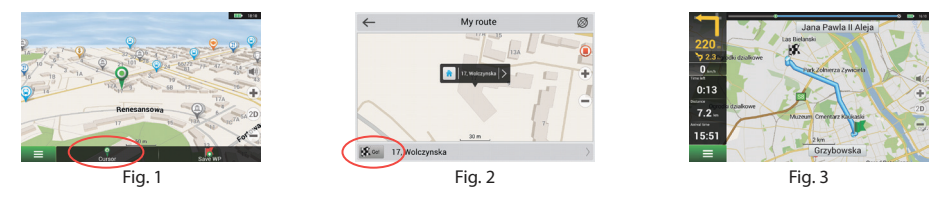

# Route to an Address

To have a route calculated to a place with a particular known address, select "Menu" [1] > "Find" [2] > "By address", and then tap "Select country" [3]. Type in the name of the country [4]. Tap the icon in the upper right part of the screen to hide the keyboard. Select the country [5]. "Select city", "Select street" and "Select building" become available only after filling out the previous address fields [6]. When all the information is entered, the object will be shown on the screen [7]. Tap "Go!". The program will automatically plot a route from your current location to the address [8]. Now you can follow the route [9].

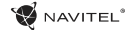

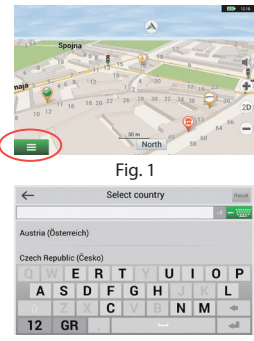

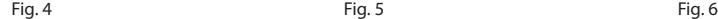

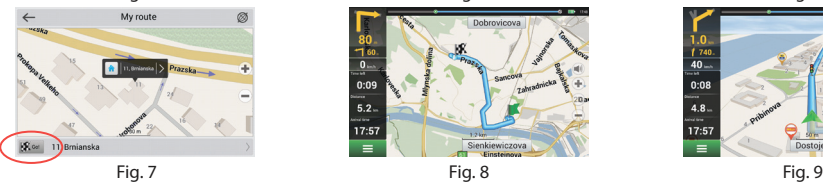

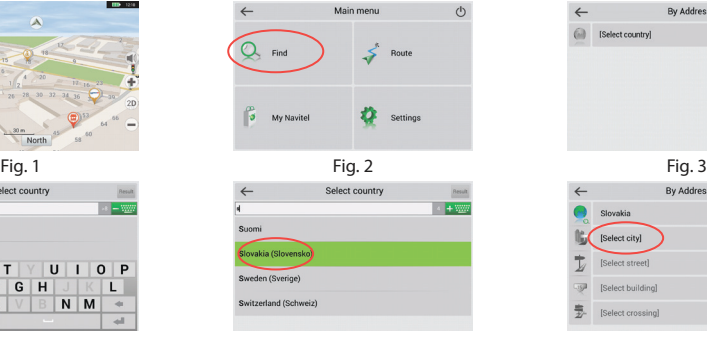

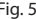

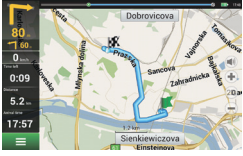

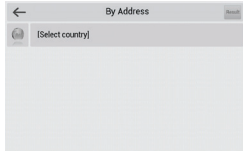

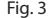

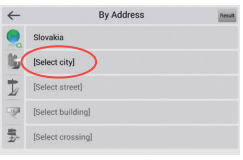

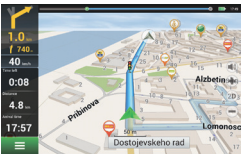

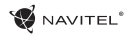

# Manual Setting of All Route Points

To plot a route where both the starting and the destination points are determined manually, first mark a point on the map in a place where you plan to begin your route, and then tap "Cursor" [1] to proceed to the "My route" screen. Tap the information panel at the bottom of the screen [2]. Select "Set start" in the "Properties" screen [3]. The program will request that you switch the GPSreceiver off. The point will be marked on the map as a starting point. Select a destination point on the map: tap on the map to mark the point, select "Cursor" [4], and then in the "My route" screen, tap "Go!" [5]. The program will plan a route [6].

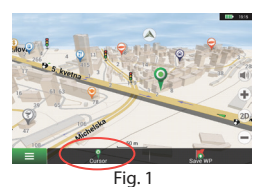

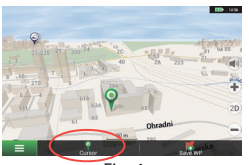

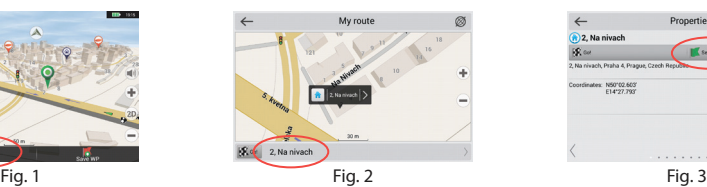

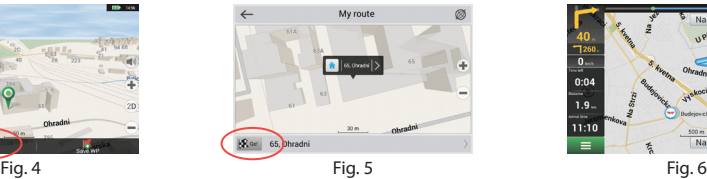

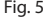

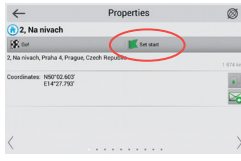

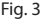

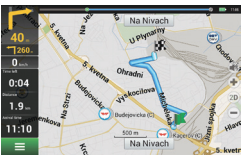

# Setting up the Program

To update your maps and the application, as well as to purchase new maps, you can use a special program that we have designed specifically for these purposes. You can download the program from the "Downloads" section of the official NAVITEL® website. The instructions below will help you to learn how to work with it.

First, it is necessary to set up the program:

- 1.Download Navitel Navigator Updater from the "Downloads" section of the official NAVITEL® website to your PC and install it using the Windows installation wizard.
- 2.Connect the portable navigation device to the PC in the external storage mode.
- 3. Run Navitel Navigator Update Center.

The program will search for your device. If the device has been connected properly, the program will detect it [1].

4. Select the device and press "Next".

The program will search for the installed Navitel Navigator and for available updates [2].

In the "Description" block you can see whether your current version of the application is up to date. Press "Next" to continue.

Attention: If the Navitel Navigator Update Center software did not find the Navitel Navigator executable file, you can set the path to the file manually by using the "Select" button.

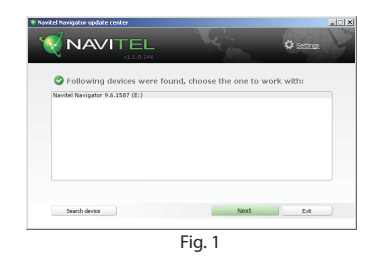

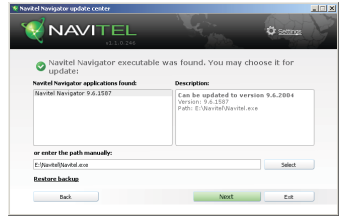

Fig. 2

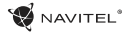

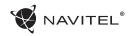

5. If an update is available for the program, you will be offered to update it [3]. Press "Update" to update the program or select the "Don't update the program" line in the block to the left, and then click "Next" to skip update and proceed directly to the map update and purchase section.

# Update Maps

After completing the previous step, you can choose to either update your maps or purchase new ones. To update the maps, follow these steps:

- 1. In the "Map updates" tab, check the maps that you want to update from the list [4].
- 2. Click "Update".

The updating process will start. When updating or installing maps, you can create a backup. Mark the "Create a backup" checkbox before selecting a map to update [4]. From now on, you can restore this backup by clicking the "Restore backup" button.

3. After the update is complete, you can either click "More updates" to continue working with the program, or select the "Exit" button to quit the program.

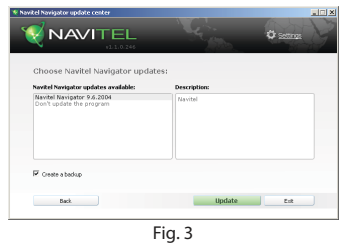

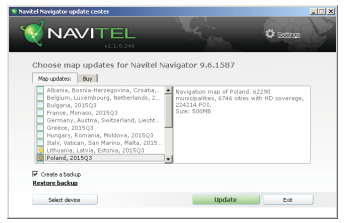

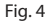

# Purchase Maps

To purchase maps:

- 1. From the "Map updates" tab switch to the "Buy" tab [5].
- 2. In the "Buy" tab, select the map that you want to purchase.
- 3. Select the map subscription type. The maps normally have 3 types of subscription: lifetime, 1 year, and 1 month.
- 4. Click "Buy". You will be redirected to the payment page.
- 5. Complete the payment procedure. Once your payment has been received, you will have a receipt sent to your email.
- 6. After completing the payment, you will be asked if you would like to download the map. You can download it right away or do it later. You can also download it from your personal account on our website.

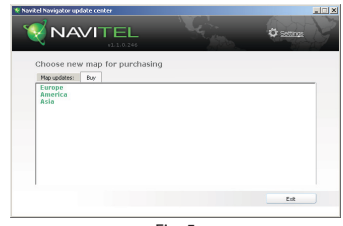

Fig. 5

<span id="page-18-0"></span>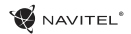

# Spis treści

### **Eksploatacja urządzenia**

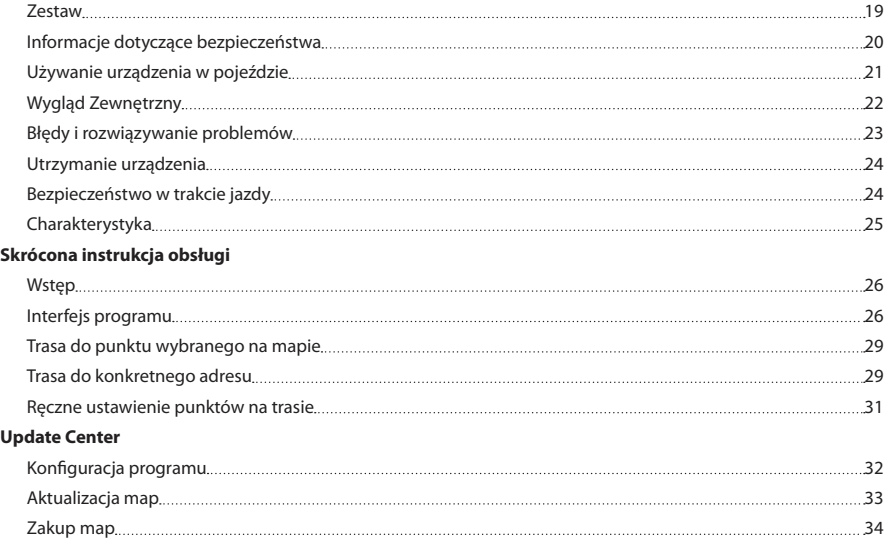

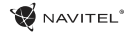

### Zestaw

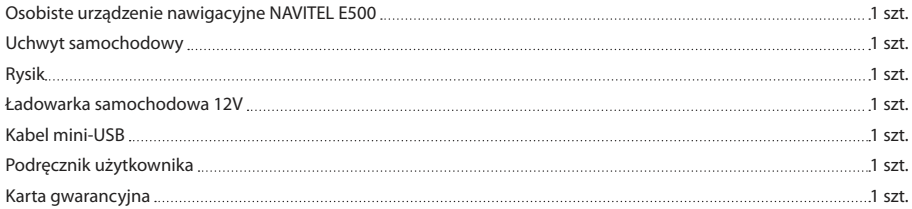

Więcej informacji na temat urządzenia i programu można znaleźć: http://navitel.cz/support Pełna instrukcja obsługi dostępna na stronie: http://navitel.cz/downloads/documentation

### Informacje dotyczące bezpieczeństwa

- 1. Dostosować wszystkie ustawienia wymagane przed rozpoczęciem jazdy. Bardzo niebezpieczne jest sterowanie urządzenia i konfigurowanie podczas jazdy. Jeśli chcesz zmienić ustawienia nawigacii lub parametrów urządzenia, należy zaparkować samochód w bezpiecznym miejscu, zgodnie z przepisami ruchu drogowego.
- 2. Zapoznaj się z planowaną trasą zanim ruszysz. Jeśli zdarzy ci się przegapić podpowiedzi głosowe I będziesz musiał/a spojrzeć na wyświetlacz, upewnij się, że sytuacja na drodze jest na tyle bezpieczna, aby wykonać dany manewr.
- 3. Możliwe jest, że dane nawigacyjne i komunikaty głosowe nie są dopasowane do prawdziwego stanu dróg lub przepisów ruchu drogowego. Zawsze należy zwracać szczególną uwagę na stan dróg, znaków drogowych i pieszych.
- 4. Nie należy korzystać z Nawigacji jako narzędzia do precyzyjnego pomiaru prędkości i odległości.
- 5. Jakość odbioru sygnału satelitarnego może zmieniać się w zależności od położenia urządzenia w pojeździe. Jakość sygnału może się pogorszyć, wewnątrz tunelu, w pobliżu budynków wielopiętrowych, albo w gęstej zabudowie. Niektóre warunki pogodowe, takie jak ciężka mgła, mogą

spowodować negatywny wpływ na jakość odbioru sygnału.

- 6. Możliwe jest, że sygnału GPS nie można odbierać blisko miejsca, gdzie znajduje się źródło elektromagnetyczne lub wewnątrz budynków.
- 7. Jeśli nie korzystałeś z urządzenia przez dłuższy czas, to znalezienie aktualnej pozycji może zająć dłuższy okres czasu.
- Zwróć szczególną uwagę na miejsca, w którym zamierzasz zainstalować urządzenie. Nie należy instalować urządzenia w miejscach, w których może to zakłócać działania poduszki powietrznej lub jest ograniczone pole widoczności.
- 9. Podczas mocowania uchwytu do przedniej szyby samochodu, zwróć uwagę na czystość powierzchni.Powierzchnia powinna być wolna od kurzu, brudu i innych zanieczyszczeń, nie powinno być też żadnych bąbelków powietrza pod przyssawki, ponieważ może to mieć wpływ na wytrzymałość mocowania. Za wszelkie uszkodzenia urządzenia i innych przedmiotów wewnątrz pojazdu spowodowane oderwaniem uchwytu, ponosi odpowiedzialność użytkownik, I nie są one objęte gwarancia.
- 10. Nie narażaj urządzenia na długotrwałee działąnie światła słonecznego oraz wysokiej temperatury. Przegrzanie baterii może spowodować wybuch.
- 11. Nie wystawiać urządzenia na działanie wilgoci oraz szybkie zmiany temperatury ponieważ takie warunki pogodowe mogą

PL

spowodować uszkodzenia. Jeżeli urządzenie zostało narażone na działanie wilgoci, nie nalezy go włączać dopóki nie zostanie całkowicie wysuszone.

- 12. Własna interwencja, modyfikacja oraz otwarcie obudowy są zabronione, ponieważ może to doprowadzić do nieprawidłowego działania urządzenia, a w skrajnych przypadkach może spowodować ich uszkodzenie. Wszelkie zmiany zwiazane z urządzeniem muszą być przeprowadzone przez wykwalifikowany personel.
- 13. Urządzenie jest zasilane z wbudowanego akumulatora Li-Pol, która może eksplodować lub uwalniać substancje toksyczne, jeśli jest wykorzystane w niewłaściwy sposób. Nie należy narażać urządzenia na uderzenia fizyczne, ani używać go w pobliżu cieczy lub gazów wybuchowych.
- 14. Zapewnij prawidłowe warunki wentylacyjne dla zasilacza podczas ładowania, ponieważ wytwarza on duża ilość ciepła w trakcie ładowania. Nie przykrywaj zasilacza papierem lub innymi obiektami, które mogą pogorszyć wentylację.
- 15. Nie stosować zbyt dużej siły podczas czyszczenia wyświetlacza i innych części urządzenia. Nie należy używać papieru, serwetki oraz żadnych twardych materiałów, które mogą porysować urządzenie w trakcie czyszczenia. Należy używać wyłącznie miękkiej chusteczki.

### Używanie urządzenia w pojeździe

Uchwyt na szybę oraz ładowarka samochodwa są dołączone do zestawu.

### **Uchwyt na szybę**

UWAGA! Uważnie należy wybrać miejsce, aby zamocować uchwyt. Nie mocować uchwyt do szyby w taki sposób, że może to ograniczyć linii wzroku kierowcy. Jeśli szyba samochodu zawiera wbudowany system ogrzewania lub ochrony przed promieniowaniem UV, jakość odbioru sygnału może być niższa niż zwykle.

#### **Ustawienie uchwytu na szybę**

Najpierw należy usunąć warstwę ochronną z przyssawki. Następnie należy wybrać odpowiednie miejsce do przymocowania uchwytu. Upewnij się, że powierzchnia jest wolna od kurzu, brudu i wilgoci, a nastepnie zamocuj przyssawkę na przedniej szybie. W przeciętnych warunkach eksploatacyjnych przyssawka blokuje urządzenie dobrze. Jednak w nocy siła mocowania może zostać osłabiona ze względu na wilgoć oraz spadek temperatury. W związku z czym w celu ochrony urządzenia oraz uchwytu przed uszkodzeniem zaleca sie demontaż urządzenia oraz uchwytu z przedniej szyby.

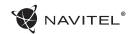

# Wygląd Zewnętrzny

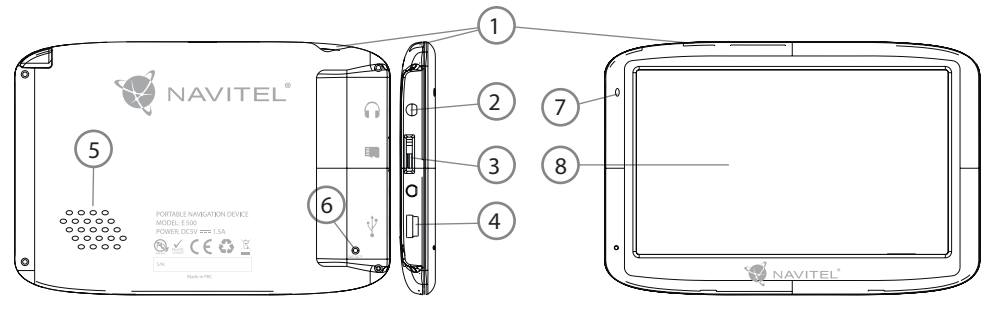

- 1. Przycisk On/Off.
- 2. Port mini jack 3.5mm.
- 3. PORT MicroSD.
- 4. Port Mini-USB.
- 5. Głośnik
- 6. Przycisk restart.
- 7. Wskaźnik naładowania baterii.
- 8. Wyświetlacz.

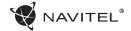

# Błędy i rozwiązywanie prob-<br>lemów

#### **Urządzenie nie działa**

- • Sprawdź, czy urządzenie naładowane. W przypadku gdy urządzenie nie jest naładowane, podłącz zasilanie i odczekaj co najmniej 5 minut;
- • Naciśnij i przytrzymaj przycisk zasilania przez co najmniej 8 sekund;
- • Nawet pomimo że urządzenie jest naładowane, podłącz zasilanie i spróbuj ponownie uruchomić urządzenie;
- • Jeśli urządzenie nie działa, nawet po naładowaniu, skontaktuj się z naszym zespołem pomocy technicznej lub jakimkolwiek certyfikowanym centrum serwisowym.

### **Urządzenie wyłączyło się zaraz po uruchomieniu**

• Możliwe jest, że poziom naładowania baterii urządzenia jest niezwykle niski. W takich przypadkach, urządzenie wyłącza się automatycznie w celu uniknięcia całkowitego rozładowania akumulatora, co może spowodować utratę danych. Przed ponownym włączeniem urządzenia należy je ładować przez co najmniej 5 minut. Pozostaiwć podłączony zasilacz podczas późniejszej pracy urządzenia.

### **Szybkie rozładowanie baterii**

• Akumulator rozładowuje się znacznie szybciej w chłodniejszym środowisku.

#### **Bateria nie łąduje się**

- • Sprawdź, czy zasilacz jest podłączony do gniazdka;
- • Upewnij się, że używasz zasilacza domyślnego, a nie zasilacza innego urządzenia;
- • Jest możliwe, że bateria nie zostanie naładowana w bardzo gorącym klimacie.

### **Dźwięk nie działa**

- • Upewnij się, że dźwięk jest włączony w ustawieniach programu;
- • Upewnij się, że głośność nie jest zbyt niska.

#### **Urządzenie nie rozponaje karty microSD**

- • Upewnij się, że karta jest całkowicie włożona do odpowiedniego gniazda, aż zostanie zablokowana;
- • Sprawdź, czy karta nie jest włożona w niewłaściwy sposób;
- • Sprawdź, czy karta nie jest uszkodzona. Użyj do tego innego urządzenia;
- • Wyjmij i włóż kartę z powrotem. Uruchom ponownie urządzenie;
- • Zapoznaj się z instrukcją montażu dołączoną do karty.

#### **Nie można skopiować plików**

- • Sprawź, czy połączenie PC/Laptopa z urządzeniem działa poprawnie;
- • wykorzystywana pamięć urządzenia może być przepełniona i wymaga usunięcia zbędnych plików;

# Utrzymanie urządzenia

### **Właściwe utrzymanie urządzenia zapewnia jego długą I niezawodną pracę.**

- • Nie przechowuj urządzenia w wysokiej wilgotności i wysokiej temperaturze;
- • Zabezpiecz urządzenie przed działaniem słońca i promieni UV;
- • Nie należy wkładać lub upuszczać niczego na urządzeniu;
- • Nie należy narażać urządzenia na uderzenia i upadki;
- Nie wystawiać urządzenia na działanie wilgoci oraz szybkie zmiany temperatury ponieważ takie warunki pogodowe mogą spowodować uszkodzenia. Jeżeli urządzenie zostało narażone na działanie wilgoci , nie należy go włączać dopóki nie zostanie całkowicie wysuszone;
- • Wyświetlacz urządzenia jest bardzo narażony na zarysowania. Unikaj dotykania ekranu ostrymi przedmiotami. Możesz użyć folii ochronnej, aby zapobiec zarysowań wyświetlacza;
- Nie wolno czyścić ekranu, gdy urządzenie jest włączone. Podczas czyszczenia należy używać wyłącznie miękkiej ściereczki;
- • Nie należy używać papieru lub chusteczki do czyszczenia ekranu;
- • Nie próbuj demontować, naprawiać lub modyfikować urządzenia na własną rękę, ponieważ może to doprowadzić do urazów zdrowotnych, jak również prowadzić do

nieprawidłowego działania urządzenia. Spowoduje to wygaśniecie gwarancji.

### Bezpieczeństwo w trakcie jazdy

- • W celu zapewnienia bezpiecznego korzystania z funkcji urządzenia, należy pamiętać, aby przestrzegać przepisów ruchu drogowego. Ponadto, należy przestrzegać zasad zdrowego rozsądku podczas prowadzenia pojazdu;
- • Po pierwsze, zasady te są określane przez ryzyko szkody dla życia lub zdrowia osób trzecich, niszcząc ich dobytek, pozbawiając życia zwierzęta, oraz powodując szkody dla środowiska;
- • W zatrzymanym pojeździe, należy zawsze używać hamulca ręcznego. Dobrze utrzymany hamulec ręczny pozwoli zapobiec jakiegokolwiek poruszania się pojazdu;
- • Należy zawsze parkować pojazd w otwartym i dobrze wentylowanym pomieszczeniu;
- • Utrzymuj poziom dźwięku w pojździe, tak, żeby usłyszeć wszystko co dzieje się na zewnątrz pojazdu;
- Nie wolno przeprowadzać żadnych operacji na urządzeniu. które mogłyby przeszkodzić w prowadzeniu pojazdu.

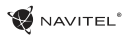

PL

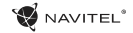

# Charakterystyka

### **Specyfikacja**

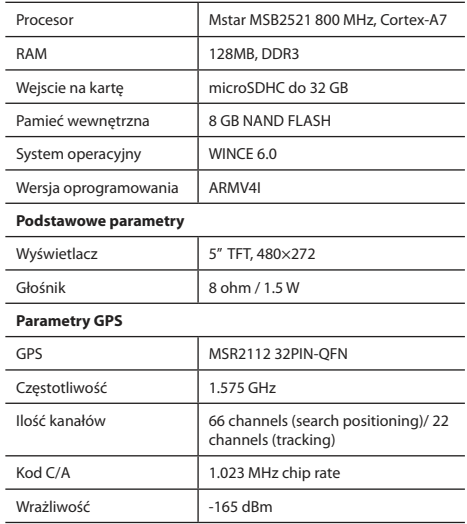

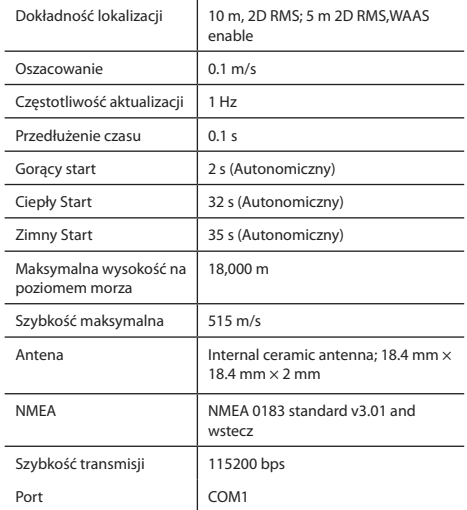

**Uwaga.** Charakterystyka urządzeń i jej wygląd zewnętrzny może być modyfikowana przez producenta, bez wstępnego powiadomienia.

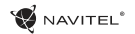

# Wstęp

Do głównych cech programu należą wykrywanie i wyświetlanie aktualnej lokalizacji na mapie, automatyczne i manualne ustawienie punktów na trasie, planowanie trasy, wyszukiwanie obiektów, obliczanie i wyświetlanie informacji o podróży, i szereg innych funkcji.

# Interfejs programu

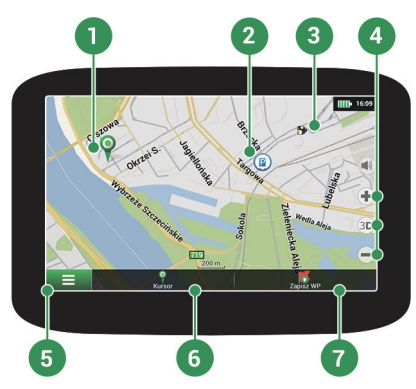

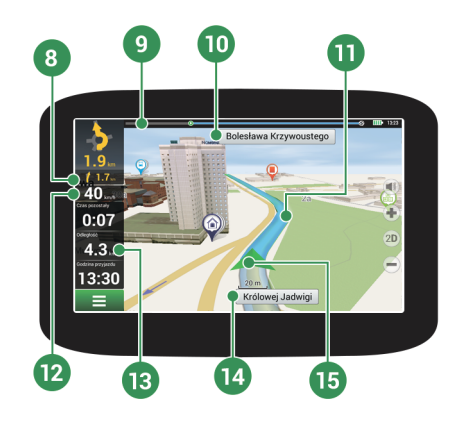

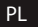

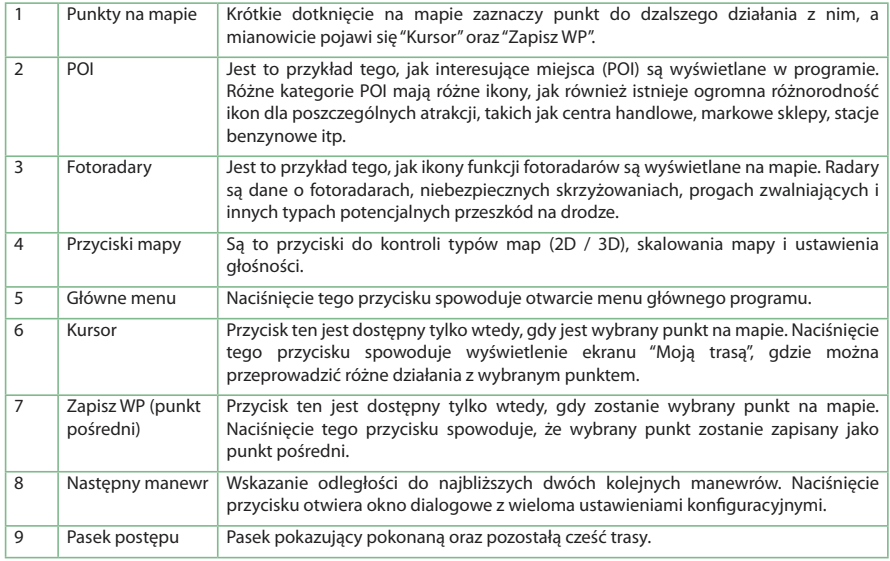

NAVITEL<sup>\*</sup>

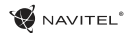

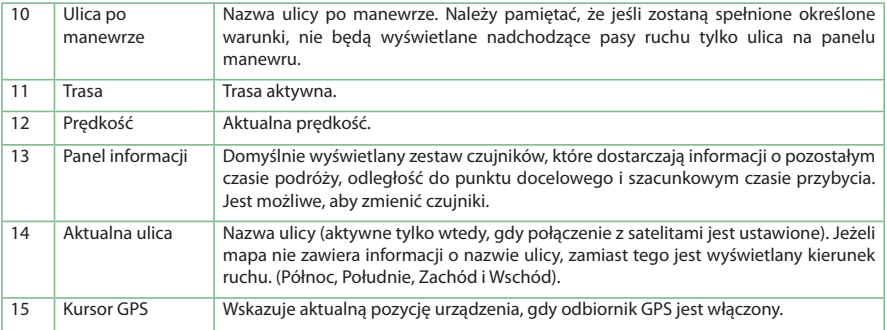

### Trasa do punktu wybranego na mapie

Trasę można zaplanować do punktu, który można wyszukać i oznakować na mapie, a następnie ustawić go jako punkt docelowy. Aktualna lokalizacja urządzenia, stwierdzona przez system GPS, staje się punktem wyjścia. O ile chcesz zaplanować trasę, zaznacz przez kliknięcie dowolny punkt na mapie. Następnie wybierz opcję "Kursor" [1] i kliknij przycisk "jedź!" [2]. Trasa wyświetli się na mapie [3].

**NAVITEI** 

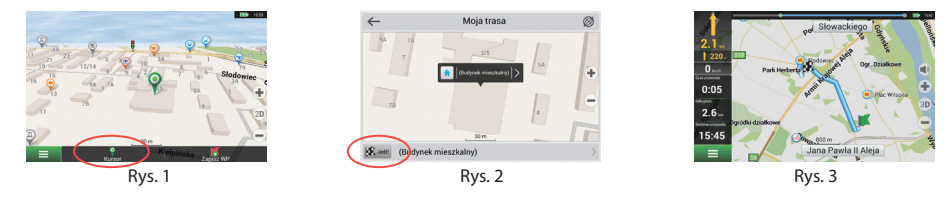

### Trasa do konkretnego adresu

Aby obliczyć trase do punktu, który jest zgodny ze znanym adresem, kliknij przycisk "Menu" w dolnym lewym rogu ekranu [1]. Wybierz opcję "Znajdź" [2] > "Adres", następnie kliknij przycisk "Wybierz państwo" [3] i zacznij wprowadzać nazwę państwa [4]. Aby ukryć klawiature naciśnij ikonę w prawym górnym rogu ekranu. Wybierz państwo [5]. Opcje "Wybierz miasto", "Wybierz ulice" i "Wpisz numer budynku" stają się aktywne zawsze dopiero po wypełnieniu poprzedniego pola [6]. Po wprowadzeniu wszystkich danych obiekt pokaże się na ekranie [7]. Kliknij przycisk "Jedź!". Program automatycznie zaplanuje trasę z aktualnego miejsca do podanego adresu [8]. Teraz możesz kontynuować ruch po trasie [9].

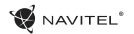

### Skrócona instrukcja obsługi - NAVITEL E500 | 30

PL

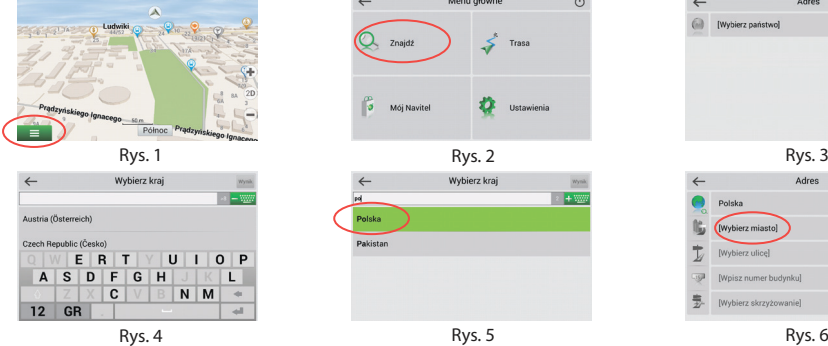

**ID** 165

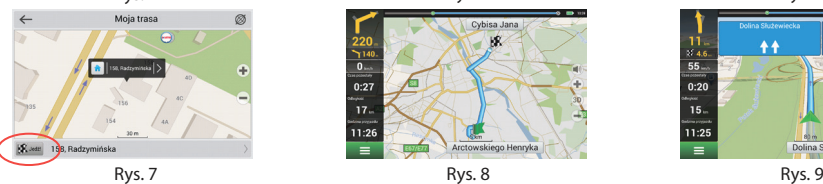

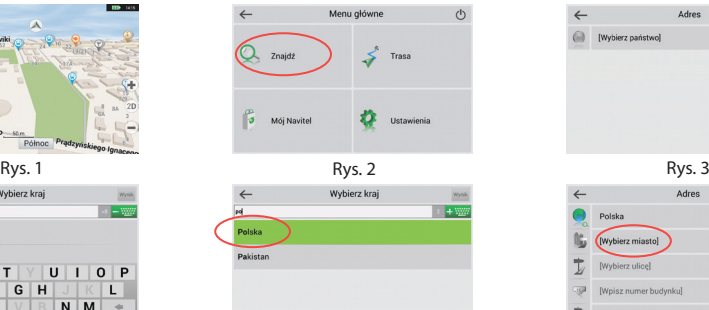

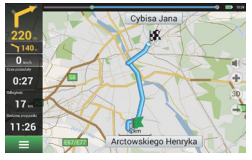

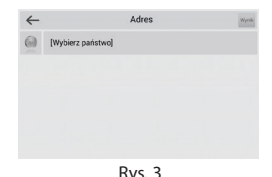

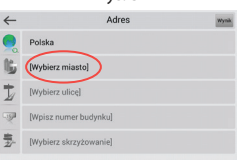

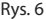

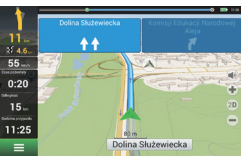

### Ręczne ustawienie punktów na trasie

Aby zaplanować trasę i jednocześnie określić jej punkt wyjścia oraz punkt docelowy należy najpierw oznakować na mapie punkt, od którego chcesz zacząć. Przez kliknięcie przycisku "Kursor" [1] przejdź na ekran "Moja trasa". Kliknij dwukrotnie panel informacyjny w dolnej części ekranu [2]. Na ekranie "Właściwości" [3] kliknij przycisk "Ustaw Start". Należy wyłączyć odbiornik GPS. Punkt zostanie zaznaczony na mapie jako punkt wyjścia. Następnie na mapie należy wybrać punkt docelowy: oznakuj punkt przez podwójne kliknięcie mapy, następnie kliknii przycisk "Kursor" [4] i w końcu na ekranie "Moja trasa" [5] kliknij przycisk "Jedź!". Program zaplanuje trasę automatycznie [6].

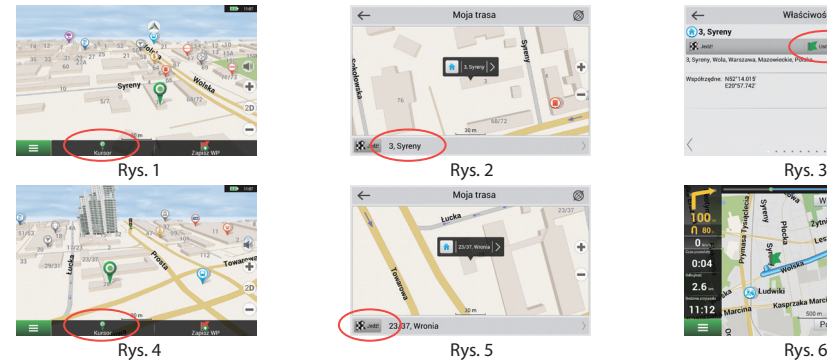

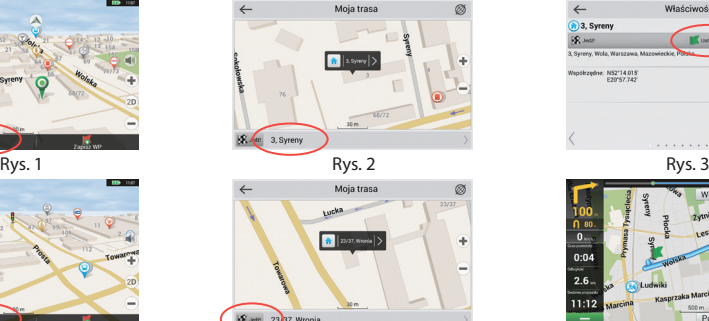

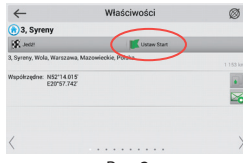

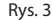

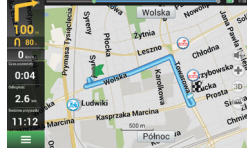

# Konfiguracja programu

NAVITEI<sup>®</sup>

W celach aktualizacji map i aplikacji oraz nabycia nowych map należy korzystać z programu, specjalnie opracowanego dla państwa użytkowania. Pobrać ten program można z sekcji "Sciągnij" na oficjalnej stronie internetowej www.navitel-poland.pl

Najpierw należy synchronizować aplikacje na urządzeniu. Aby to zrobić, wykonaj następujące kroki:

- 1. Pobierz do swojego komputera menedżera aktualizacji Navitel Navigator Updater z sekcji "Pobierz" na oficialnej stronie internetowej NAVITEL® i zainstaluj go za pomocą Kreatora instalacji systemu Windows.
- 2. Podłącz przenośne urządzenie nawigacyjne do komputera w trybie pamięci zewnętrznej (USB Flash Drive).
- 3.Uruchom Navitel Navigator Update Center.

O ile urządzenie zostało podłączone poprawnie, oprogramowanie je odszuka [1].

4. Wybierz urządzenie i naciśnii "Nastepne".

Oprogramowanie wyszuka zainstalowaną aplikację Navitel Navigator oraz dostępne aktualizacje [2].

Więcej informacji na temat aktualnej wersji oprogramowania można znalezć w zakładce "Opis". Aby kontynuować, naciśnii "Nastepne".

Uwaga: O ile Navitel Navigator Update Center nie odnajdzie dającego się uruchomić pliku aplikacji Navitel Navigator, ścieżkę do pliku można

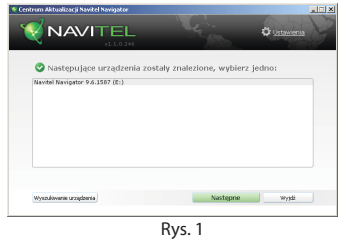

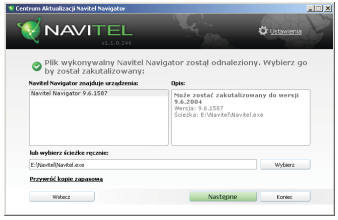

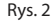

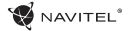

ustawić manualnie za pomoca przycisku "Wybierz", który znajduje się w pobliżu pola do ścieżki pliku.

5. O ile są dostępne aktualizacje, oprogramowanie odnajdzie je [3]. Pojawi się komunikat "Aktualizuj", aby pobrać aktualizację, albo "Nie aktualizować programu", naciśnij "Następne", aby pominąć aktualizację oprogramowania i przejść do rozdziału aktualizacji i zakupu map.

# Aktualizacja map

Po dokonaniu poprzednich kroków, można zaktualizować istniejące mapy lub kupić nowe. Aby aktualizować mapy, należy:

- 1. Wybrać mapy dla aktualizacji [4].
- 2. Nacisnać "Aktualizui".

Uruchomi się proces aktualizacji. Przed aktualizacją i zainstalowaniem map można utworzyć zapasową kopię danych, aby mieć możliwość odzyskać dane, które zostały uszkodzone lub utracony. Należy wybrać "Utworzyć kopię zapasową" [4]. Odzyskać dane można wybierając "Stwórz kopie zapasowe".

3. O ile chcesz dokonać aktualizacji dalszych urządzeń, lub pobrać dalsze mapy, naciśnii "Więcei aktualizacii". O ile nie, kliknii "Wyiście".

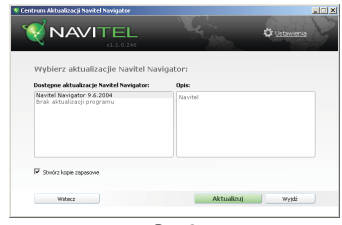

Rys. 3

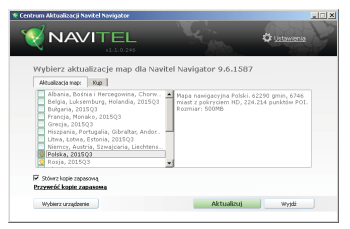

Rys. 4

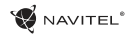

# Zakup map

W celach zakupu nowych map:

- 1. W zakładce "Aktualizacja map" nalezy wybrac zakładkę "Kup" [5].
- 2. Wybierz mapę, którą chcesz nabyć, we wkładce "Kup".
- 3. Wybierz licencję mapy: dożywotnia, 12 miesięcy, 1 miesiąc.

#### 4. Wybierz "Kup". Zostaniesz przekierowany na stronę płatności.

- 5. Po otrzymaniu wpłaty, na podany adres e-mail zostanie wysłane potwierdzenie opłaty.
- 6. Po zakończeniu zakupu pojawi się komunikat, umożliwiający pobranie zakupionej mapy. Można ją pobrać natychmiast albo zrobić to później. Również można pobrać zakupioną mapę po logowaniu się na oficjalnej stronie systemu.

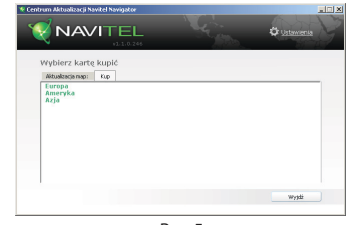

Rys. 5

### <span id="page-35-0"></span>BG

# Съдържание

### **Употребено устройство**

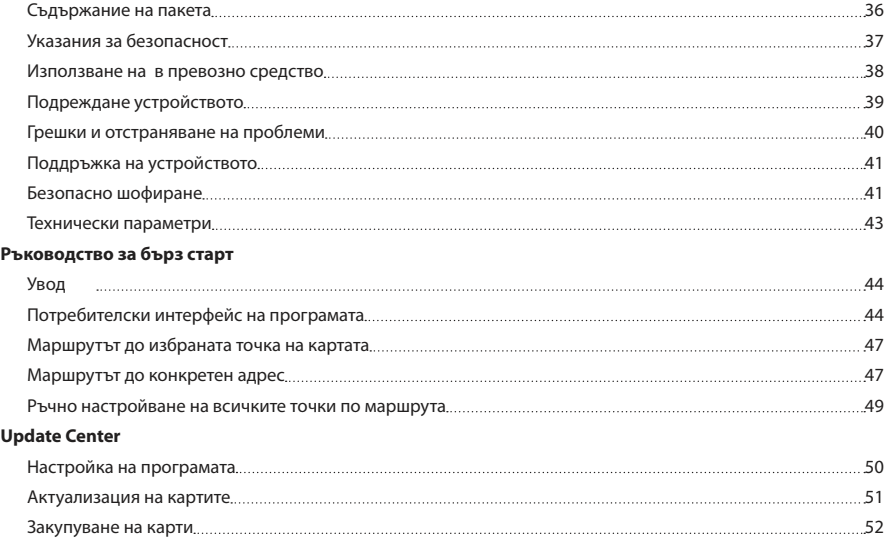

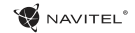
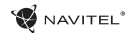

# Съдържание на пакета

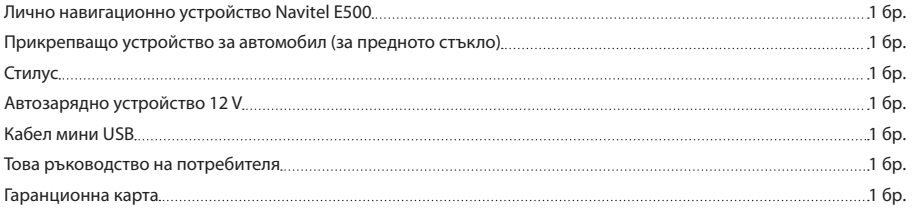

За повече информация относно устройството и програмата може да намерите на този линк: http://navitel.cz/support Цялото ръководство е на разположение този линк: http://navitel.cz/downloads/documentation

## Указания за безопасност

- 1. Всичките настройки направете преди да шофирате. Изключително опасно е да манипулирате с устройството и да конфигурирате неговата настройка по време на шофиране. Ако е необходимо да промените настройките на навигацията или параметрите на устройството, е необходимо да паркира колата на безопасно място, в съответствие с правилата за движение.
- 2. Преди да тръгнете, запознайте се с планирания маршрут. Ако сте пропуснали аудио гласово напомняне, и вие трябва да се ориентирате, като погледнете в дисплея, най-напред се уверете, че условията на движение по пътя го безопасно позволяват.
- 3. Не може да се изключи, че данните за навигация и аудио указанията ще бъдат несъвместими с действителните условия за шофиране и правилата за движение. Винаги трябва да се внимание за условията на пътя, пътните знаци и пешеходците.
- 4. Не използвайте навигация като инструмент за прецизно измерване на скоростта или на изминатото разстояние.
- 5. Качеството на сателитното приемане може да бъде различно и в зависимост от местоположението на устройството в превозно средство. Качеството на сигнала може да се влоши в тунел, в близост до високи сгради или в

райони с гъсто строителство. Определени метеорологични условия, като гъста мъгла, могат също да имат отрицателно въздействие върху качеството на приемане на сигнала.

- 6. Може да не е възможно да се хване GPS сигнал в непосредствена близост до източници на електромагнитно облъчване или вътре в сградите.
- 7. Ако не сте използвали устройството за по-дълъг период от време, това ще отнеме много повече време, за да се определи местоположението, дори когато GPS приемникът улавя качествен сигнала.
- Обърнете внимание, на това къде ще инсталирате устройството. Не инсталирайте устройството на място, където би могло да пречи за надуването на въздушните възглавници или да възпрепятства на гледката на пътя.
- 9. По време на монтажа на конзолата на предното стъкло на автомобила, уверете се, че повърхността на стъклото е чиста. Мястото на прикрепване на конзолата трябва да бъде почистено от прах, мръсотии или други замърсители /вакуум прикрепване /под държача на вендузата не трябва да има никакви мехурчета, защото те ще имат отрицателно въздействие върху трайността на приспособлението. За повреда на устройството и на другите предмети вътре в колата, причинени от освобождаването на конзолата изцяло отговаря потребителя и щетите не се покриват от гаранцията.

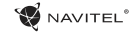

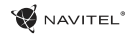

- 10. Не излагайте на дългосрочна слънчева светлина и високи температури. Прегряването на батерията може да предизвика експлозия.
- 11. Не излагайте устройството на влага и на резки промени на температурата, тъй като това може да доведе до кондензация на вода в устройството и към неговото повреждане. Ако устройството е било изложено на влага, не го включвайте, докато не изсъхне напълно.
- 12. Неоторизирани лица не трябва да засягат в устройството, да го модифицират или да отворят неговия капак, защото такова деяние може да доведе до неправилно функциониране и в изключителни случаи може да се причини и повреждане. Всякакви модификации на устройството може да се извършват само от квалифициран персонал.
- 13. Устройството се захранва от вградена батерия Li-Pol, която може да експлодира или да отделя токсични вещества, ако по неподходящ начин се манипулира с него. Не допускайте устройството да се излага на физически удари, нито да се използва в близост до експлозивни течности или газове.
- 14. Уверете се, че мястото, където устройството се зарежда чрез адаптер за зареждане, е с щателна вентилация, защото по време на процеса на зареждане се освобождава много топлина. Не покривайте адаптер с хартия или с други материали, които биха могли да навредят на въздушния

поток

15. Уверете се, че мястото, където устройството се зарежда чрез адаптер за зареждане, е с щателна вентилация, защото по време на процеса на зареждане се освобождава много топлина. Не покривайте адаптер с хартия или с други материали, които биха могли да навредят на въздушния

# Използване в превозно средство

Конзолата за предното стъкло и зарядното устройство са доставени като съставна част в пакета с продукта.

#### **Конзолата за предното стъкло**

ВНИМАНИЕ! Място за монтиране конзолата избирайте внимателно. Конзолата не трябва да бъде поместена на предното стъкло така, че да ограничава видимостта на водача на автомобила. Ако предното стъкло на колата е оборудвано с отоплителна система или със система за защита срещу от ултравиолетовите лъчи, това може да намали качеството на сигнала.

#### **Инсталация на конзолата за предното стъкло**

Най-напред от вендузата отстранете защитната лента. След това изберете подходящо място за монтаж на конзолата. Уверете се, че на избраното място няма прах, мръсотия, и че

BG BG

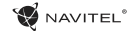

то не е мокро. След това поставете вендузата върху предното стъкло. При нормални условия, вендузата на устройството безопасно ще издържи. Ако се оставите вендузата за една нощ върху стъклото смукателната сила за закрепване може да се намали поради ефекта на кондензация на влагата във връзка с намаляване на температурата. По тези причини, ние препоръчваме да се свали устройството монтирано на предното стъкло, за да се предотврати евентуална повреда на устройството и на конзолата.

- 1. Прекъсвач
- 2. 3,5 мм конектор за стерео мини жак за слушалки
- 3. Слот за карта MicroSD
- 4. Mini USB Port
- 5. Speaker
- 6. Бутон Reset
- 7. Индикатор за зареждане на батерията
- 8. Display

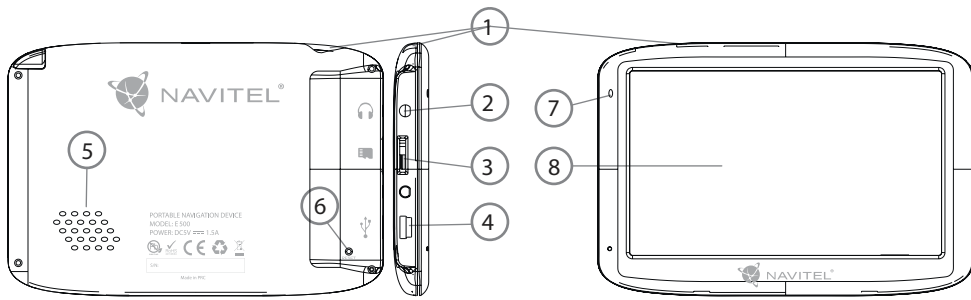

## Подреждане устройството

# Грешки и отстраняване на проблеми

#### **Устройството не работи**

- • Уверете се, че вашето устройство е заредено. Ако устройството не е заредено, свържете захранването и изчакайте поне 5 минути.
- Задръжте бутона за захранване за поне 8 секунди.
- Независимо от това, че устройството е заредено, свържете с източника на захранването и се опитайте отново да пуснете устройството.
- Ако устройството не работи дори и след зареждането, моля свържете се с нашия екип за поддръжка или всеки сертифициран сервизен център.

#### **Устройството веднага след пускане се изключва.**

• Възможно е батерията на устройството е заредена много малко. В такива случаи, системата автоматично се изключва. По този начин се предотвратява пълното изтощаване на батерията, което може да доведе до загуби на данни. Преди да предприемете следващ опит да включите устройството, то го оставете най-малко 5 минути да се зарежда и по време на по-нататъшна работа оставете адаптера включен

#### **Бързо изтощаване на батерията**

• Батерията на хладно среда се изтощава много по-бързо.

#### **Батерията не се зарежда**

- Уверете се, че адаптерът е включен в контакта.
- • Уверете се, че използвате адаптер за захранване, който принадлежи към устройството, а не адаптер за друго устройство.
- • Батериите понякога в много горещ климат, може да се заредят.

#### **Звукът не работи**

- • Проверете настройките на програмата, дали звукът е включен.
- • Уверете се, че нивото звука е наставено на твърде ниско ниво.

#### **Устройството не разпознава памет картата microSD**

- Уверете се, че картата е напълно вложена в правилния слот и е в осигурена позиция.
- Проверете дали картата не е случайно поставена обърната.
- • Уверете се дали картата не е повредена. Пробвайте й в други устройства.
- • Извадете картата и я поставете отново. Рестартирайте устройството.
- • Прегледайте ръководството за монтаж, приложено към

### BG BG

#### **Не може да се копират файлове**

- • Уверете се, че е правилна връзката между вашия компютър и устройство.
- • Може би паметта на устройството е пълна и трябва да изтриете ненужните файлове.

# Поддръжка на устройството

#### **Правилната поддръжка на устройството гарантира дългосрочна и сигурна експлоатация.**

- • Не оставяйте устройството в среда с висока влажност и температура.
- • Не оставяйте устройството изложени на слънчева светлина и ултравиолетово облъчване.
- Не поставяйте нишо върху устройството и него изпускайте.
- Да не се допуска удари върху устройството, като например удари или падане.
- Не излагайте устройството на влага и на бърза промяна на температурата, защото това може да доведе до кондензация на вода в устройството и към неговото повреждане. Ако устройството е било изложено на влага, не го включвайте, докато не изсъхне напълно.
- Екрана на устройството се драска лесно. Не докосвайте екрана с остри предмети. Предпазното фолио можете да се предотврати надраскване на екрана.
- Никога не почиствайте екрана, когато устройството е включено. При почистване използвайте само мека кърпа.
- За почистване на екрана, не използвайте хартиени салфетки или хавлии.
- • Не се опитвайте сами да разглобявате устройството, да го ремонтирате или да го модифицирате, защото това може да доведе до нараняване или повреда на устройството. Също така, това може да причини и прекратяване на гаранцията.

# Безопасно шофиране

- В интерес на безопасното използване на функциите на устройството, не забравяйте да следвате правилата за движение. Освен това използвате здравия разум при управлението на превозното средство, защото управлението представлява рисков фактор.
- • Тези правила главно произтичат от опасността за причиняване на щети за живота или здравето на трети лица, увреждане на имуществото им или на домашните животни, или евентуално увреждане на околната среда.

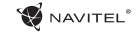

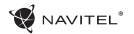

- • Когато спрете автомобила, винаги използвайте ръчната спирачка. Поддържайте ръчната спирачка в добро функциониращо състояние, за да може да предотврати всяко движение на превозното средство.
- • Винаги паркирайте автомобила на открито и на добре проветриво място.
- Поддържайте нивото на звука вътре в превозното средство на относително ниско ниво, така че можете да чуете всичко, което се случва извън превозното средство.
- Не правете в превозното средство нищо, което може да отвлече вниманието ви от управлението.

BG BG

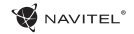

## Технически параметри

#### **Параметри на системата**

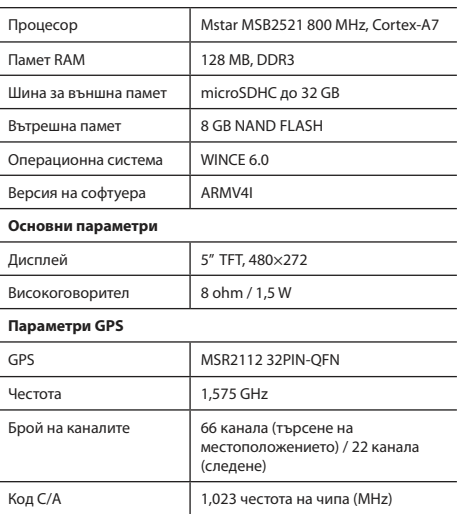

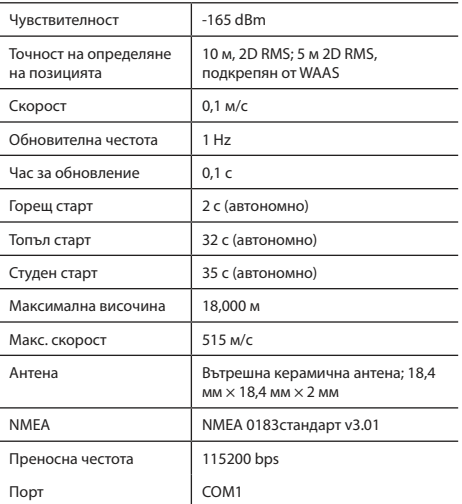

**Забележка:** Характеристиките на устройството и неговия външен вид производител може да променя без предизвестие.

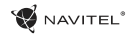

# Увод

Navitel Navigator е мултифункционално офлайн приложение за навигация, което се използва за ефективно изнамиране на маршрути и тяхното планиране. Функцията на програмата е главно на определяне и показване на текущото си местоположение на картата, за автоматично или ръчно настройване на точките по маршрута, търсене на обекти, изчисляване и показване на информация за пътя, както и много други неща.

# Потребителски интерфейс на програмата

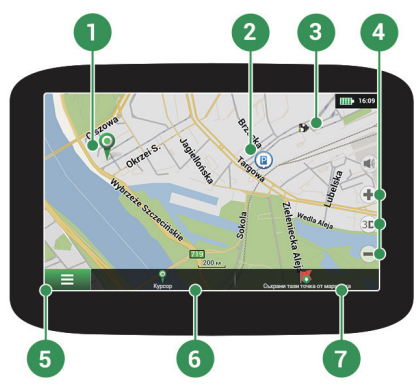

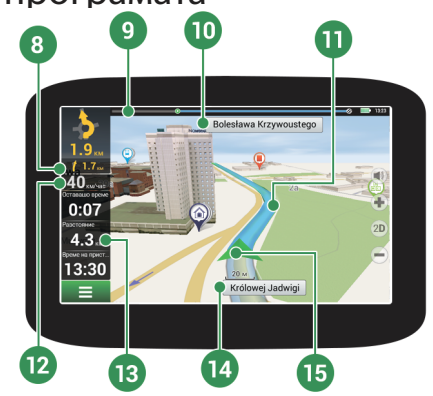

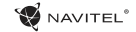

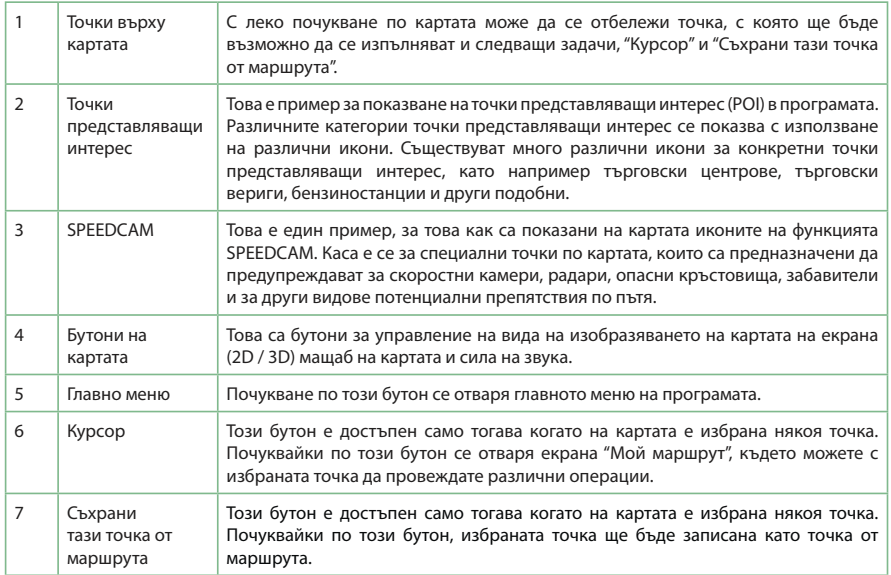

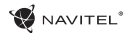

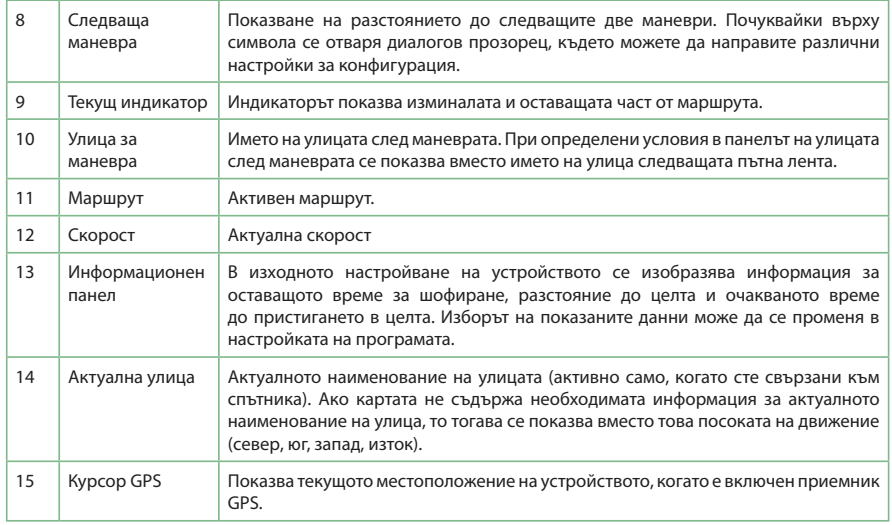

## NAVITEI<sup>1</sup>

# BG

## Маршрутът до избраната точка на картата

Можете да направите вашият план маршрут до определена избрана точка на картата. Текущото местоположение на устройството ще бъде използвано като начална точка на маршрута. Почукайте по картата, за да маркирате определена точка, изберете "Курсор" [1] и почукайте по опцията "Напред!" [2]. Маршрутът ще се покаже на картата [3].

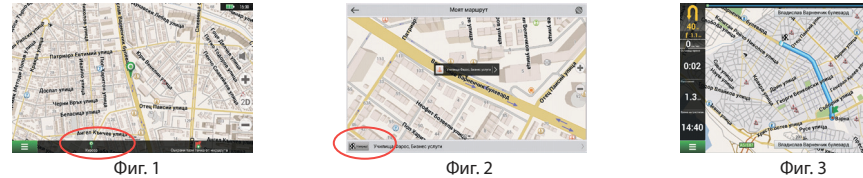

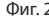

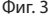

## Маршрутът до конкретен адрес

За да получите маршрута към конкретен известен адрес, натиснете "Меню" [1]> "Намери" [2]> "По адрес" и след това натиснете бутона "Избери страна" [3]. Въведете името на държавата [4]. Щракнете върху иконата в горния десен ъгъл на екрана, за да скриете клавиатурата. Изберете държавата [5]. Опциите "Избери град", "Избери улица" и "Избери сграда" се активират винаги само когато се попълни предишното поле [6]. След въвеждането на всичките данни, обектът се изобразява на екрана [7]. Кликнете върху "Напред!". Програмата автоматично планира маршрута от текущото си местоположение към посочения адрес, [8] Сега можете да шофирате по маршрута [9].

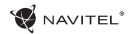

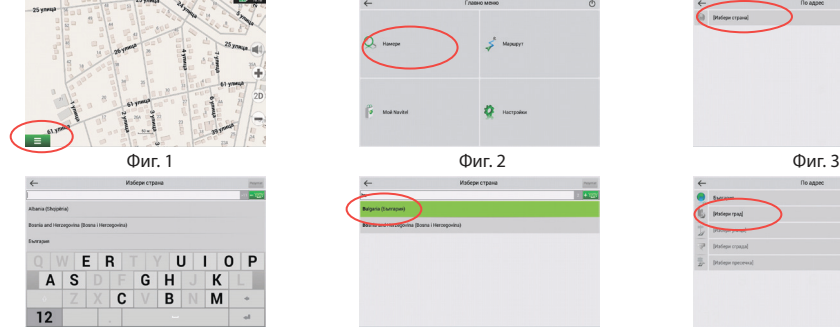

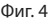

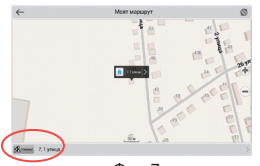

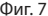

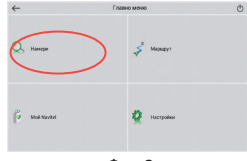

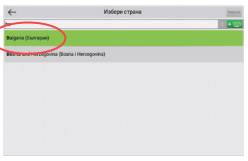

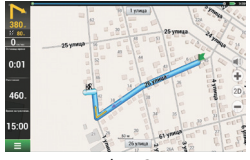

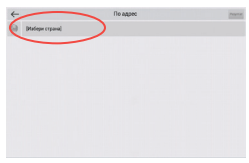

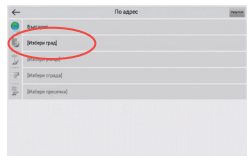

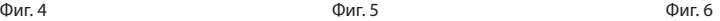

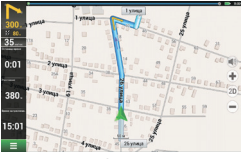

Фиг. 7 Фиг. 8 Фиг. 9

### NAVITEI<sup>®</sup>

### BG

## Ръчно настройване на всичките точки по маршрута

За да си планирате маршрута, така, че началната точка и местоназначението се определя ръчно, маркирайте най-напред началната точка върху картата, и след това натиснете "Курсор" [1], отидете на екрана "Моят маршрут". Щракнете върху информационната лента в долната част на екрана [2]. На екрана "Свойства" [3] натиснете бутона "Задаване на начало". Програмата ще ви подкани да изключите приемника GPS. Точка ще бъдат маркирани на картата като начална точка. След това, на картата, изберете крайната точката: маркирате точката чрез докосване на картата, след това натиснете бутона "Курсор" [4] и накрая на екрана "Моят маршрут" натиснете бутона "Напред!" [5]. Програмата се състави маршрутът. [6]

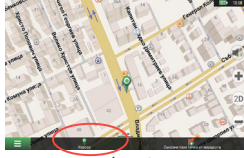

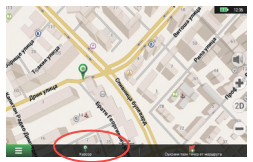

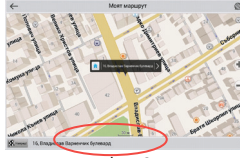

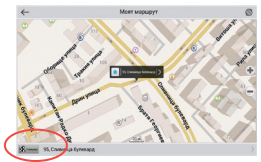

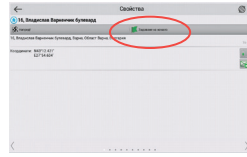

Фиг. 1 Фиг. 2 Фиг. 3

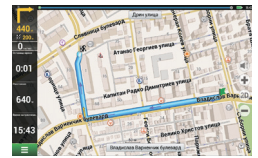

Фиг. 4 Фиг. 5 Фиг. 6

# Настройка на програмата

NAVITEI<sup>®</sup>

Ако искате да се актуализират картите и апликациите, или да закупите нови карти, можете да използвате специалната програма, която е създадена точно за тази цел. Програмата може да си я изтеглете в секцията "Downloads" на официалния сайт на NAVITEL®. Работата с програмата са описана в инструкциите по-долу.

На първо място е необходимо да се инсталирате програмата:

- 1.Изтеглете на вашия компютър Navitel Navigator Updater от раздел "Downloads" на официалния сайт на NAVITEL® и го инсталирате с помощта на ръководството за инсталация на системата Windows.
- 2.Свържете преносимото навигационното устройство към компютър в режим външна памет.
- 3.Стартирайте Navitel Navigator Update Center.

Програмата търси вашето устройство. Ако устройството е свързан правилно, се открива от програмата [1].

4.Изберете устройството и натиснете бутона "Напред". Програмата сканира инсталираната апликация Navitel Navigator и достъпните актуализации [2].

В частите "Описание" се изобразява информация за това, до колко вашите приложения са актуални. Продължете с натискане на "Напред".

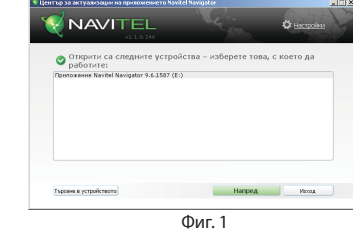

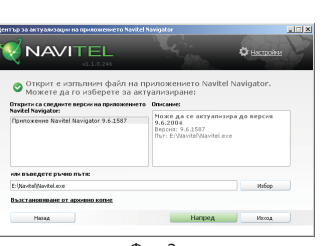

Фиг. 2

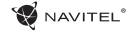

Забележка: Ако Navitel Navigator Update Center не може да намери изпълним файл за апликацията Navitel Навигатор, може пътя до файла да се настави ръчно чрез натискане на бутона "Избор".

5. Ако има актуализация на програмата, системата ще предложи нейното прилагане [3]. Натиснете "Актуализиране" за да се обновите вашата програма, ако искате да се актуализира програмата, пропуснете и преминете направо за актуализиране на картите и търговския раздел, изберете на лявата страна варианта "Не актуализирай програмата" и кликнете върху бутона "Напред".

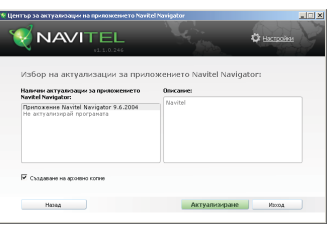

Фиг. 3

## Актуализация на картите

След завършване на предишната стъпка, можете да решите дали искате да актуализирате своите карти или да закупите нови карти. Процедура за актуализация на картите е:

- 1. Върху картата "Актуализации за карти", маркирайте в списъка на картите, кои карти искате да актуализирате [4].
- 2. Кликнете на "Актуализиране".

Ще започне процеса на актуализация. При актуализацията или инсталирането на картите можете да създадете резервно копие. В такъв случай маркирайте, преди да изберете картите за актуализация в полето "Създаване на архивно копие" [4].

По-късно ще можете от този архив да възстановите това резервно копие, с помощта на бутона "Възстановяване от архивно копие".

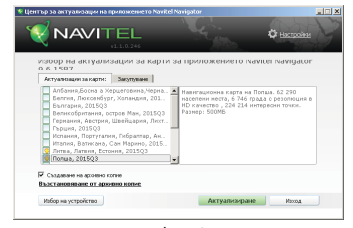

Фиг. 4

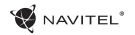

3. След като приключи актуализирането, можете да кликнете върху "Още актуализации" и да продължите работата с програмата, или изберете "Изход" и да напусне програмата.

## Закупуване на карти

Процедура при закупуване на карти:

- 1. От картата "Актуализации за карти" преминете към карта "Закупуване" [5].
- 2. На картата "Закупуване", изберете картата, която искате да закупите.
- 3. Изберете типа на картата. Картите обикновено имат три опции за абонамент за: цял живот, 1 година и 1 месец.
- 4. Кликнете върху бутона "Закупуване". Вие ще бъдете пренасочени към страницата за провеждане на плащането.
- 5. Извършете плащането. Когато получим вашето плащането, ние ще Ви изпратим потвърждение на извършеното плащане по електронната поща.
- 6. След провеждането на плащането, вашата програма ще ви запита дали искате да изтеглите карта. Карта може да бъде изтеглена веднага, или да отложите оттеглянето на по-късен момент. Можете също така да изтеглите карта от вашия личен акаунт от нашия сайт.

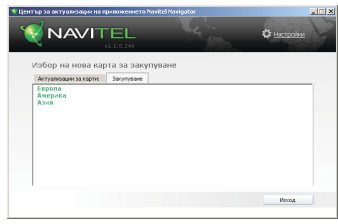

Фиг. 5

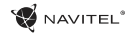

# Obsah

### **Využití zařízení**

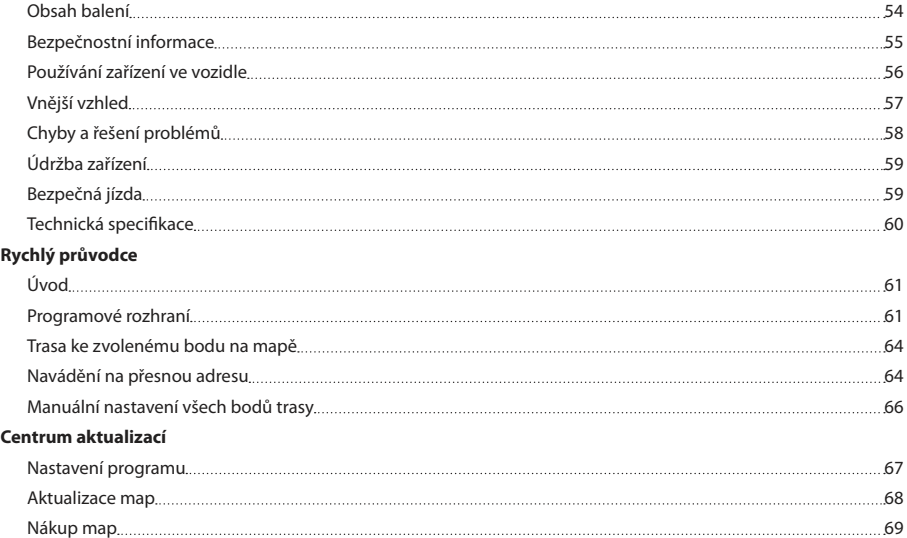

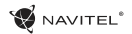

# Obsah balení

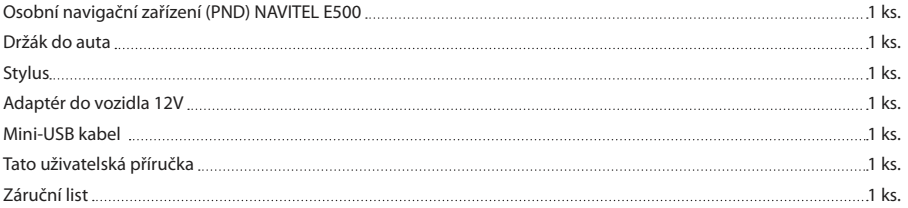

Více informací o zařízení a programu naleznete na této webové stránce: http://navitel.cz/support Uživatelský manuál je ke stažení zde: http://navitel.cz/downloads/documentation

### NAVITEI<sup>1</sup>

### $CZ$

# Bezpečnostní informace

- 1. Přizpůsobte si veškerá nastavení před začátkem jízdy. Je vysoce nebezpečné obsluhovat zařízení a konfigurovat jeho nastavení při řízení. Pokud potřebujte upravit nastavení navádění nebo parametrů zařízení, měli byste své auto zaparkovat na bezpečném místě s ohledem na dopravní předpisy.
- 2. Seznamte se s plánovanou trasou před jízdou. Pokud jste přeslechli hlasový povel a potřebujete se tak podívat na obrazovku pro jeho zjištění, ujistěte se nejprve, zda je to s ohledem na dopravní situaci bezpečné.
- 3. Je možné, že navigační data a hlasové pokyny nebudou v souladu s reálným stavem vozovky nebo dopravních omezení. Vždy věnujte pozornost stavu vozovky, dopravnímu značení a přechodům pro chodce.
- 4. Nepoužívejte navigaci jako nástroj přesného měření rychlosti a vzdálenosti.
- 5. Kvalita příjmu satelitního signálu může kolísat vzhledem k pozici zařízení ve vozidle. Kvalita signálu může být slabší uvnitř tunelu, poblíž vícepodlažních budov nebo v hustě zastavěné oblasti. Určité povětrnostní podmínky, jako hustá mlha, mohou negativně působit na kvalitu příjmu signálu.
- 6. Může se stát, že nebude možné přijímat GPS signály poblíž elektromagnetických zdrojů nebo uvnitř budov.
- 7. Pokud jste zařízení delší dobu nepoužívali, bude určení pozice trvat delší dobu i přes to, že přijímač GPS má dobrý příjem signálu.
- Věnujte zvláštní pozornost, kam umístíte zařízení. Neinstalujte ho tam, kde by mohlo překážet ve funkčnosti airbagů nebo omezovat výhled na vozovku.
- 9. Při umisťování držáku na přední sklo vašeho vozidla dbejte na čistotu povrchu. Plocha by měla být očištěna od prachu a dalších nečistot, pod samotnou přísavkou by rovněž neměly být žádné bubliny, které mohou nepříznivě ovlivňovat přilnavost držáku. Za jakékoliv škody na zařízení a dalších objektech uvnitř vozidla způsobené odlepením držáku je zcela zodpovědný uživatel a nemohou být kryty zárukou.
- 10. Nevystavujte zařízení dlouhodobému působení slunečního záření a vysokým teplotám. Přehřátí baterie může způsobit explozi.
- 11. Nevystavujte zařízení vlhkosti a náhlým změnám teplot, které mohou způsobit kondenzaci vody v zařízení a způsobit jeho poškození. Pokud bylo zařízení vystaveno vlhkosti, nezapínejte ho, dokud zcela nevyschne.
- 12. Jakýkoliv zásah, úprava a otevírání zařízení jsou zakázány, neboť mohou způsobit nesprávné fungování zařízení a v extrémních případech způsobit jeho poškození. Jakékoliv opravy zařízení mohou být prováděny jen autorizovanou osobou.

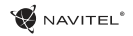

### $C<sub>7</sub>$

- 13. Zařízení je napájeno z vestavěné Li-Pol baterie, která může explodovat nebo uvolňovat toxické látky při nesprávném způsobu používání. Nevystavujte zařízení nárazům, ani ho nepoužívejte v blízkosti výbušných látek a plynů.
- 14. Během nabíjení zajistěte normální podmínky ventilace pro napájecí adaptér, protože během tohoto procesu dochází k jeho zahřívání. Nezakrývejte adaptér papírem nebo dalšími objekty, které mohou zhoršit ventilaci.
- 15. Nepoužívejte příliš velkou sílu při čištění displeje a dalších částí zařízení. Nepoužívejte papírové ubrousky nebo další tvrdé materiály, které mohou poškrábat zařízení. Používejte pouze měkký hadřík.

# Používání zařízení ve vozidle

Držák na přední sklo a nabíječka baterie jsou dodávány jako součást balení.

#### **Držák na čelní sklo**

UPOZORNĚNÍ! Opatrně volte, kam držák umístíte. Neumisťujte držák na čelní sklo tak, že by mohl omezovat výhled řidiče. Pokud má čelní sklo vozidla zabudované vyhřívání nebo UV ochranu, může být kvalita příjmu signálu nižší než obvykle.

### **Nastavení držáku na čelní sklo**

Nejprve odstraňte ochrannou fólii z přísavného držáku. Poté zvolte vhodné místo pro uchycení držáku. Ujistěte se,

že prostor je očištěn od prachu, nečistot a vlhkosti, a poté upevněte přísavný držák na čelní sklo. Za běžných podmínek přísavný držák drží zařízení bezpečně. Nicméně pokud ho necháte připevněný přes noc, pevnost uchycení se může snížit v důsledku kondenzace vlhkosti způsobené poklesem teploty. Z tohoto důvodu, aby bylo předejito poškození zařízení a držáku, doporučujeme odstranit zařízení a držák z čelního skla.

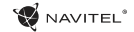

Vnější vzhled

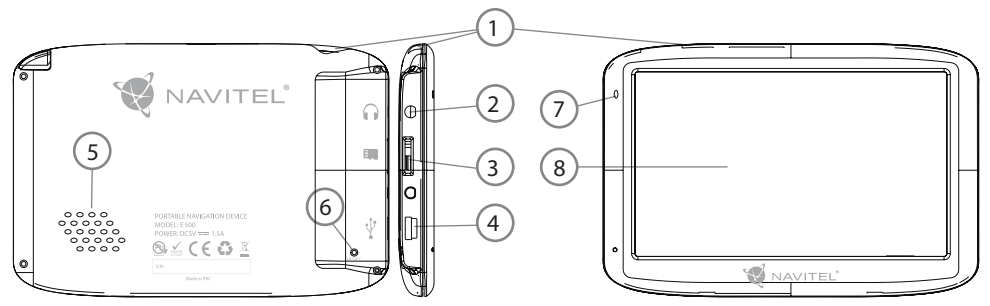

- 1. Tlačítko On/Off.
- 2. 3.5mm Mini Jack Stereo audio konektor pro sluchátka.
- 3. MicroSD slot.
- 4. Mini-USB port.
- 5. Reproduktor.
- 6. Tlačítko pro resetování.
- 7. Indikátor stavu baterie.
- 8. Displej.

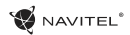

# Chyby a řešení problémů

#### **Zařízení nepracuje**

- • Zkontrolujte, zda je zařízení nabité či nikoliv. V případě, že zařízení není nabité, připojte ho k napájení a počkejte alespoň 5 minut;
- • Stiskněte a držte tlačítko napájení alespoň 8 vteřin;
- • I přes to, že je zařízení nabité, připojte ho k napájení a zkuste ho spustit znovu;
- • Jestliže zařízení nepracuje ani po opětovném nabití, kontaktujte náš tým podpory nebo jakékoliv certifikované servisní pracoviště.

#### **Zařízení se po startu ihned vypne**

• Je možné, že stav nabití baterie zařízení je kriticky nízký. V takovém případě ho systém automaticky vypne, aby tak předešel kompletnímu vybití baterie, které může způsobit ztrátu dat. Předtím, než se zařízení pokusíte znovu zapnout, nabijte ho po dobu alespoň 5 minut a nechte adaptér připojený během následného provozu zařízení.

### **Rychlé vybití baterie**

• Baterie se mnohem rychleji vybíjí v chladném prostředí.

#### **Baterie se nenabíjí**

- • Zkontrolujte, zda je adaptér připojený do zásuvky;
- • Ujistěte se, že používáte originální adaptér a ne adaptér

z jiného zařízení:

• Ve velmi horkém prostředí je možné, že se baterii nepodaří nabít.

#### **Zvuk nefunguje**

- • Ujistěte se, že máte zapnutý zvuk v nastavení programu;
- • Ujistěte se, že hlasitost není příliš nízká.

#### **Zařízení nerozpoznalo microSD kartu**

- • Ujistěte se, že karta je úplně vložena do odpovídajícího slotu a zapadla na své místo;
- • Zkontrolujte, že karta není vložena špatně;
- • Zkontrolujte, jestli není karta poškozená. Zkuste ji použít na jiném zařízení;
- • Vyjměte a vložte kartu zpět. Restartujte zařízení;
- • Řiďte se manuálem k vaší kartě.

#### **Složky nelze kopírovat**

- • Zkontrolujte, že připojení mezi vaším PC/laptop a zařízením je v pořádku;
- • Využití paměti zařízení může být přílišné a může vyžadovat odstranění nepotřebných souborů;

# Údržba zařízení

#### **Řádná údržba zařízení zajistí jeho dlouhé a spolehlivé fungování**

- • Nevystavujte zařízení vysoké vlhkosti a teplotám;
- • Chraňte zařízení před vystavením slunečnímu a UV záření;
- Nepokládeite nic na zařízení:
- • Nevystavujte zařízení nárazům;
- • Nevystavujte zařízení vlhkosti a náhlým změnám teplot, které mohou vést ke kondenzaci vody uvnitř zařízení a způsobit jeho poškození. Bylo-li zařízení vystaveno vlhkosti, nezapínejte ho, dokud nebude zcela vysušeno;
- • Displej zařízení je velice náchylný k poškrábání. Nedotýkejte se displeje ostrými předměty. Jako ochranu proti poškrábání můžete použít ochrannou fólii;
- • Nikdy displej nečistěte, pokud je zařízení zapnuté. Pro čištění používejte pouze měkký hadřík;
- • Na čištění displeje nepoužívejte papírové ubrousky nebo utěrky;
- • Nepokoušejte se sami rozebírat nebo opravovat zařízení, mohlo by to vést k úrazu a stejně tak i k nesprávnému fungování zařízení. Zároveň to bude mít za následek ukončení záruky.

# Bezpečná jízda

- • Pokud se používá ve vozidle, bezpečná jízda je výhradní odpovědností řidiče. Je nebezpečné používat ovládací prvky aplikace při jízdě;
- • Tato pravidla byla v prvé řadě vytvořena tak, aby se zabránilo způsobení škod na životě nebo zdraví třetích osob, poškození jejich majetků a domácích zvířat, a také poškozování životního prostředí;
- • Kdykoliv zastavíte vozidlo, vždy použijte ruční brzdu. Udržujte ruční brzdu funkční tak, aby zamezila jakémukoliv možnému pohybu vozidla;
- • Vždy parkujte vaše vozidlo na otevřeném a dobře větraném prostoru;
- • Udržujte hlasitost ve vozidle relativně nízkou tak, abyste slyšeli vše, co se děje mimo vozidlo;
- Nemanipuluite se zařízením, pokud by vás to mohlo rušit od řízení.

l, í, l,

ł.

 $CZ$ 

# Technická specifikace

#### **Systémová specifikace**

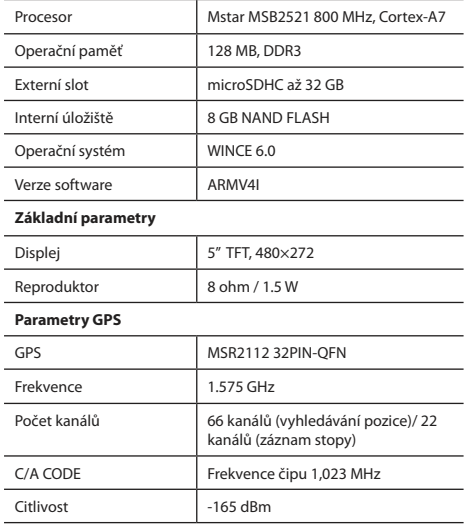

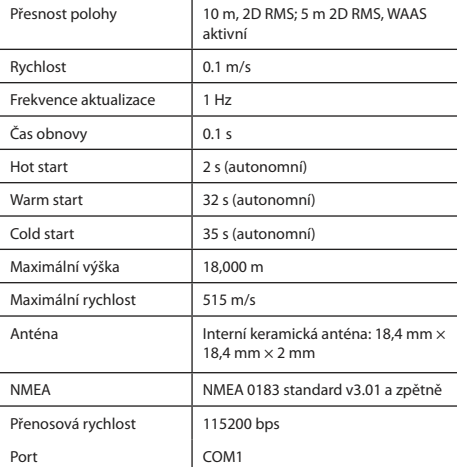

**Poznámka.** Charakteristiky zařízení a jeho vnější vzhled mohou být modifikovány výrobcem bez předchozího upozornění.

# Úvod

K základním vlastnostem aplikace Navitel Navigator patří: určení a zobrazení aktuální pozice na mapě, automatické i ruční zadávání bodů trasy, plánování trasy, různé možnosti vyhledávání objektů, výpočet a zobrazení informací o cestě, a mnoho dalších.

# Programové rozhraní

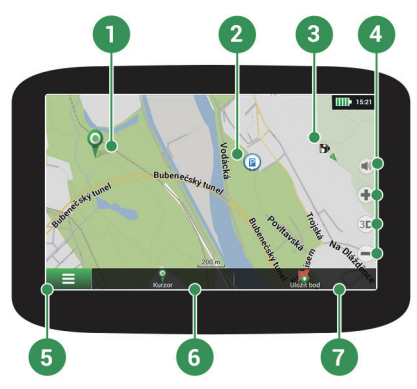

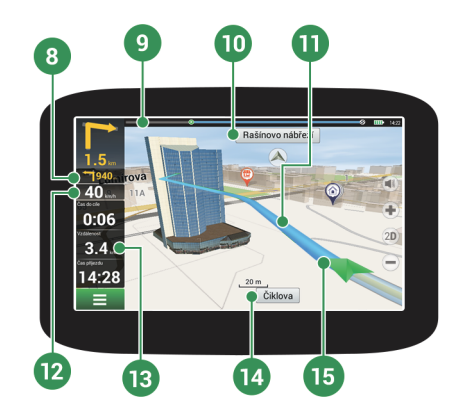

**W** NAVITEL<sup>®</sup>

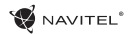

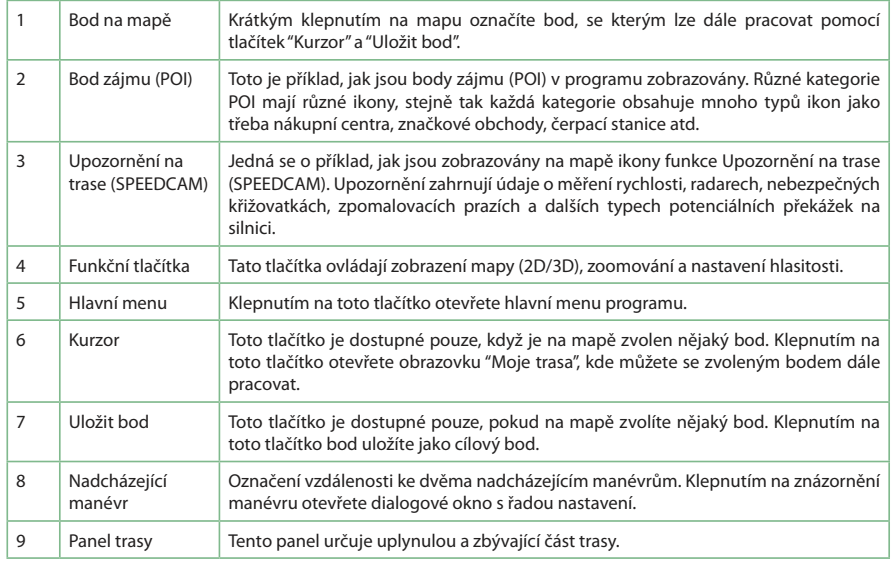

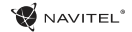

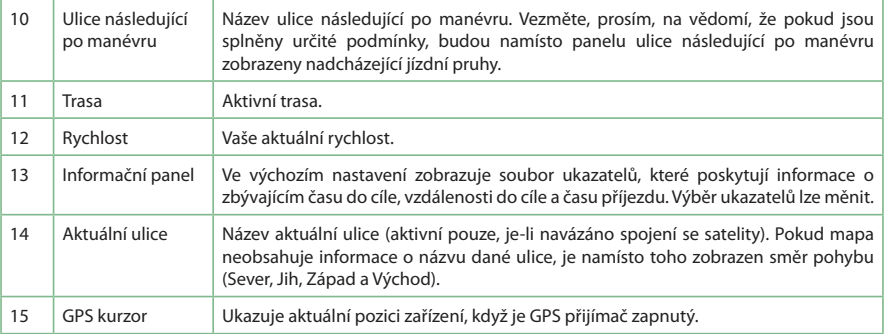

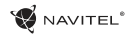

# Trasa ke zvolenému bodu na mapě

Trasu můžete nastavit do bodu, který si najdete a označíte na mapě, a poté ho nastavíte jako cílový bod s tím, že jako počáteční bod trasy bude brána aktuální pozice zařízení podle GPS. Pro vytvoření trasy klepněte v mapě pro označení bodu, vyberte "Kurzor" [1], a pak "Jet!" [2]. Trasa se vykreslí na mapě [3].

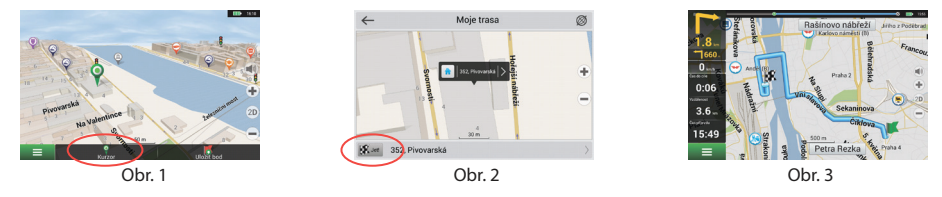

# Navádění na přesnou adresu

Pro vytvoření trasy k bodu, jehož adresu znáte, zvolte "Menu" v levém dolním rohu obrazovky [1] > "Najít" [2] > "Poštovní adresy", a poté stikněte "Vybrat zemi" [3] a vložte její název [4]. Pro skrytí klávesnice stiskněte ikonu v pravé horní části obrazovky. Vyberte požadovanou zemi [5]. Možnosti "Vybrat město", "Vybrat ulici" a "Vybrat číslo budovy" se aktivují pouze v případě, že předchozí pole byla vyplněna [6]. Po vyplnění všech informací se objekt zobrazí na mapě [7]. Stiskněte "Jet!". Program automaticky vykreslí trasu z aktuální pozice na určenou adresu [8]. Nyní můžete následovat trasu [9].

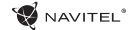

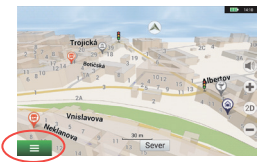

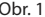

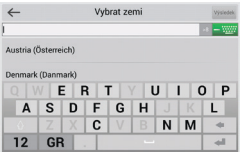

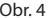

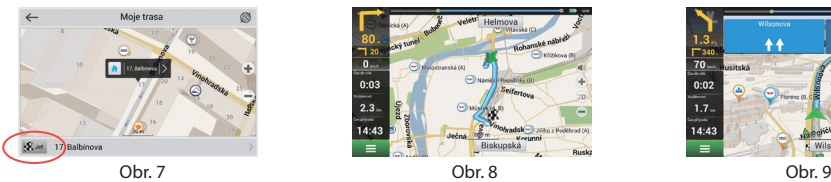

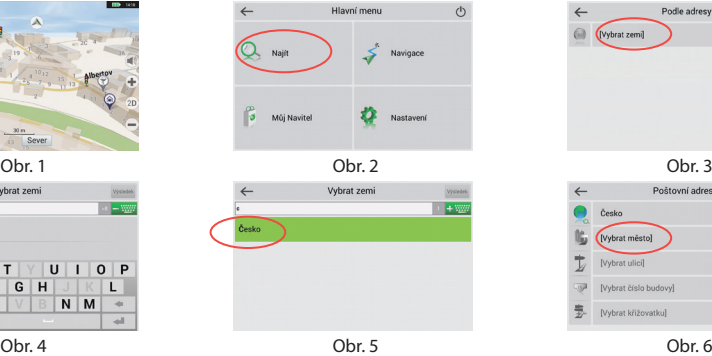

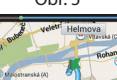

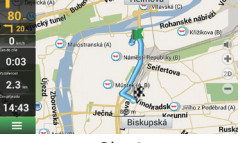

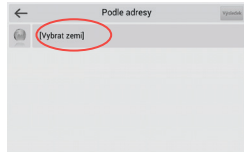

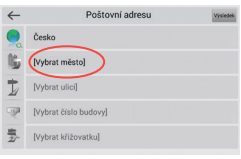

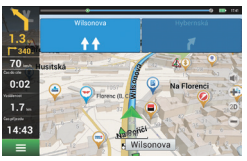

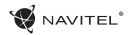

 $C<sub>7</sub>$ 

# Manuální nastavení všech bodů trasy

Pro plánování trasy, kde jsou počáteční a cílové body nastaveny manuálně, nejprve zvolte na mapě bod, který má být počáteční a stiskněte "Kurzor" [1], čímž se zobrazí obrazovka "Moje trasa". Klepněte na informační panel ve spodní části obrazovky [2]. Stiskněte "Nastavit start" v obrazovce "Vlastnosti" [3]. GPS přijímač musí být vypnutý. Bod bude označen na mapě jako počáteční bod. Zvolte cílový bod na mapě: klepněte na mapu pro označení bodu, stiskněte "Kurzor" [4] a poté "Jet!" na obrazovce "Moje trasa" [5]. Program automaticky vytvoří trasu [6].

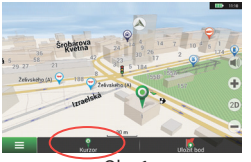

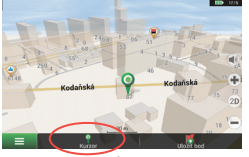

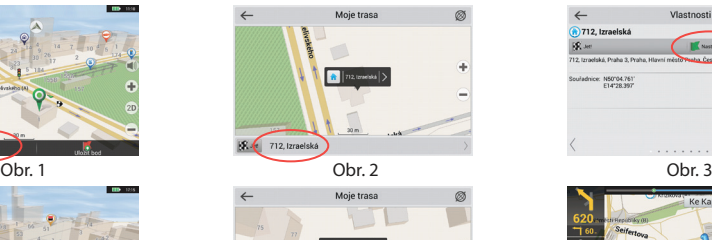

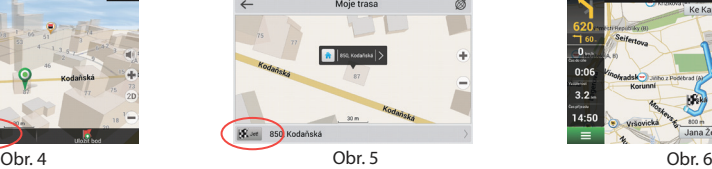

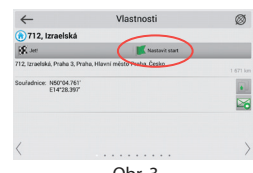

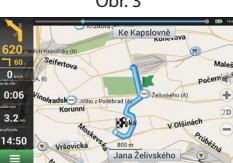

## Nastavení programu

Chcete-li aktualizovat aplikaci, Vaše mapy nebo zakoupit mapy nové, můžete využít speciální program, který jsme navrhli speciálně pro tyto účely. Program si můžete stáhnout na oficiálních webových stránkách NAVITEL® v sekci "Ke stažení". Níže uvedené pokyny Vám pomohou při práci s programem.

Zaprvé je nutné nastavit program:

- 1. Stáhněte si program Centrum aktualizací Navitel Navigator ze sekce "Ke stažení" na oficiálních webových stránkách NAVITEL® do Vašeho počítače a nainstalujte program pomocí instalace systému Windows.
- 2. Připojte přenosné navigační zařízení k počítači v režimu externího uložiště.
- 3. Spusťte program Centrum aktualizací Navitel Navigator. Program vyhledá Váše zařízení. Pokud bylo zařízení připojeno správně, bude zařízení detekováno [1].
- 4.Vyberte zařízení a stiskněte tlačítko "Další".

Program vyhledá instalovanou aplikaci Navitel Navigator a dostupné aktualizace [2].

V záložce "Popis" můžete vidět informace o aktualizacích týkající se aplikace. Pro pokračování stiskněte tlačítko "Další".

Pozor: V případě, že program Centrum aktualizací Navitel Navigator nenašel spustitelný soubor Navitel Navigator, lze cestu k souboru nastavit i ručně pomocí tlačítka "Vybrat" na pravé straně od okna

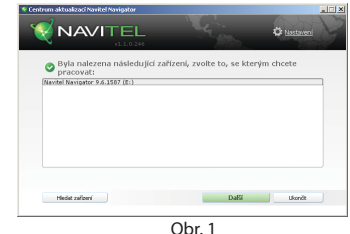

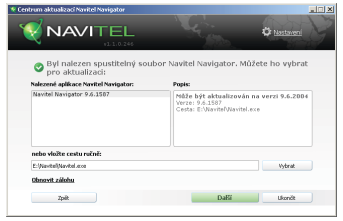

Obr. 2

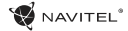

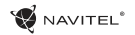

s cestou k souboru.

5. Pokud jsou k dispozici aktualizace programu, bude Vám navrženo provést tyto aktualizace [3]. Stiskněte tlačítko "Aktualizovat" pro aktualizaci programu nebo vyberte řádek "Neaktualizujte program" v okně nalevo a poté stiskněte tlačítko "Další" pro pokračování k aktualizacím map a k nákupní sekci.

# Aktualizace map

Po ukončení předchozího kroku, můžete přistoupit k aktualizaci Vašich map nebo zakoupit mapy jiné. Chcete-li mapy aktualizovat, postupujte následujícím způsobem:

- 1. V záložce "Aktualizace map" zaškrtněte v seznamu mapy, které chcete aktualizovat [4].
- 2. Stiskněte "Aktualizovat".

Proces aktualizace se spustí. Při aktualizaci map či jejich instalaci můžete vytvořit zálohu. Před výběrem mapy pro aktualizaci zaškrtněte políčko "Vytvořit zálohu" [4]. Od této chvíle můžete obnovit tuto zálohu kliknutím na tlačítko "Obnovit zálohu".

3. Po dokončení aktualizace můžete pokračovat v práci s programem stisknutím tlačítka "Další aktualizace" nebo program zavřít stisknutím tlačítka "Ukončit".

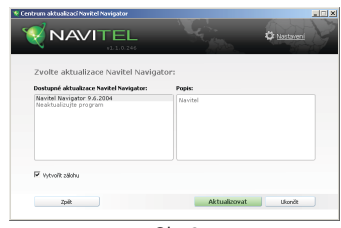

Obr. 3

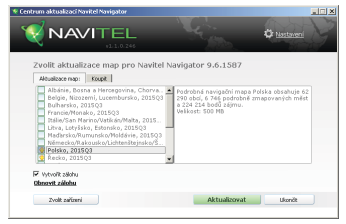

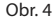

 $CZ$ 

# Nákup map

Chcete-li koupit nové mapy:

- 1. Od záložky "Aktualizace map" se přesuňte k záložce "Koupit" [5].
- 2. V záložce "Koupit" vyberte mapu, kterou si přejete zakoupit.
- 3. Vyberte typ mapy. Mapy mají obvykle 3 typy předplatného: neomezené, na 1 rok a na 1 měsíc.
- 4. Stiskněte tlačítko "Koupit". Budete přesměrováni na platební bránu.
- 5. Dokončete platební transakci. Poté, co obdržíme platbu, Vám bude zaslána faktura na Váš e-mail.
- 6. Po dokončení platby Vám bude navrženo stažení mapy. Zde si můžete ihned stáhnout zakoupenou mapu nebo stažení odložit na později. Zakoupené mapy si také můžete stáhnout z Vašeho osobního účtu na našich webových stránkách.

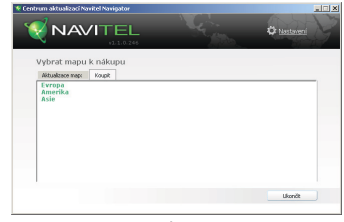

Ohr<sub>5</sub>

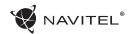

# Inhalt

### **Verwendung der Anlage**

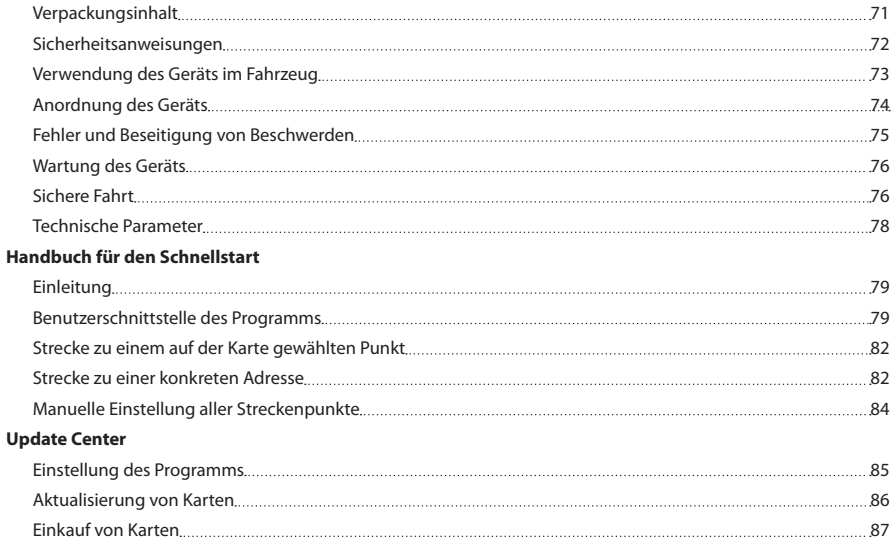

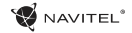

### DE

## Verpackungsinhalt

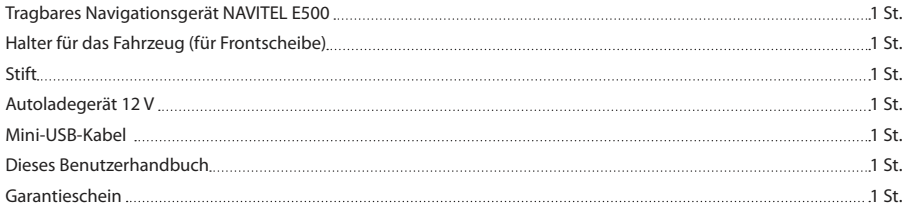

Weitere Informationen über das Gerät und das Programm können Sie unter dem folgenden Link finden: http://navitel.cz/support Das komplette Benutzerhandbuch steht hier zur Verfügung: http://navitel.cz/downloads/documentation
### Sicherheitsanweisungen

- 1. Stellen Sie sämtliche gewünschten Einstellungen vor der Fahrt ein. Es ist außergewöhnlich gefährlich, das Gerät während der Fahrt zu bedienen und dessen Einstellungen zu konfigurieren. Wenn Sie die Einstellung der Navigation oder eines Parameters des Geräts ändern müssen, muss das Fahrzeug an einer sicheren Stelle in Übereinstimmung mit den Verkehrsvorschriften geparkt werden.
- 2. Machen Sie sich mit der geplanten Strecke bekannt, bevor Sie losfahren. Wenn Ihnen eine Sprachanweisung entgeht und Sie sich auf dem Display orientieren müssen, vergewissern Sie sich zuerst, dass dies die Verkehrsbedingungen sicher ermöglichen.
- 3. Es lässt sich nicht ausschließen, dass die Angaben in der Navigation und die Sprachanweisungen in Widerspruch mit den tatsächlichen Fahrtbedingungen sowie Verkehrsvorschriften sind. Sie müssen immer auf die Bedingungen auf der Straße, die Verkehrskennzeichnung und Fußgänger Acht geben.
- 4. Verwenden Sie das Navigationsgerät nicht als Werkzeug für eine genaue Messung der Geschwindigkeit oder der gefahrenen Entfernung.
- 5. Die Empfangsqualität des Satellitensignals kann auch in Abhängigkeit von der Platzierung des Geräts im Fahrzeug unterschiedlich sein. Die Qualität des Signals kann in Tunnel, in der Nähe von hohen Gebäuden, eventuell in Gebieten mit dichter Bebauung verschlechtert sein. Bestimmte Witterungsbedingungen, zum Beispiel starker Nebel, können

ebenfalls eine negative Auswirkung auf die Qualität des Signalempfangs haben.

- 6. Es ist möglich, dass kein GPS-Signal in der Nähe von Quellen von elektromagnetischer Strahlung oder innerhalb von Gebäuden empfangen werden kann.
- 7. Wenn Sie das Gerät einen längeren Zeitraum nicht verwendet haben, wird die Bestimmung der Position bedeutend länger dauern, auch wenn der GPS-Empfänger ein hochwertiges Signal empfängt.
- 8. Achten Sie bitte darauf, wo Sie das Gerät installieren. Installieren Sie das Gerät nicht an Stellen, welche die Aktivierung von Airbags behindern oder die Sicht auf die Straße verhindern könnten.
- 9. Achten Sie bei der Befestigung des Halters an der Frontscheibe des Fahrzeugs darauf, dass die Oberfläche des Glases sauber ist. An der Stelle für die Befestigung sollten kein Staub, Dreck und auch keine anderen Verunreinigungen sein, unter dem Saugnapf des Halters sollten keine Blasen sein, weil diese eine negative Auswirkung auf die Dauerhaftigkeit der Befestigung haben könnten. Für Schäden am Gerät und weiteren Gegenständen innerhalb des Fahrzeugs, die durch ein Lösen des Halters verursacht wurden, haftet ausschließlich der Nutzer, und es bezieht sich auf sie keine Garantie.
- 10. Setzen Sie das Gerät nicht langfristiger Sonneneinstrahlung und hohen Temperaturen aus. Eine Überhitzung der Batterie kann eine Explosion verursachen.

DE

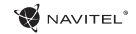

- 11. Setzen Sie das Gerät nicht Feuchtigkeit und schnellen Temperaturänderungen aus, weil es zur Kondensation von Wasser im Gerät und zu dessen Beschädigung kommen könnte. Schalten Sie das Gerät nicht ein, wenn es Feuchtigkeit ausgesetzt war, bis es völlig trocken ist.
- 12. Unbefugte Personen dürfen keineswegs in das Gerät eingreifen, es anpassen und auch dessen Abdeckung öffnen, weil eine solche Vorgehensweise zu einer Fehlfunktion des Geräts führen und in extremen Fällen Schäden verursachen kann. Jegliche Anpassungen des Geräts kann nur ein qualifizierter Mitarbeiter durchführen.
- 13. Das Gerät wird von einer eingebauten LiPo-Batterie versorgt, die explodieren oder toxische Stoffe freisetzen kann, wenn es mit ihr in ungeeigneter Weise umgegangen wird. Lassen Sie es nicht zu, dass auf das Gerät physische Stöße einwirken, und verwenden Sie es auch nicht in der Nähe von explosiven Flüssigkeiten oder Gasen.
- 14. Vergewissern Sie sich, dass die Stelle, an der Sie das Gerät mittels des Ladeadapters aufladen, ordentlich belüftet ist, weil beim Ladeprozess viel Wärme freigesetzt wird. Decken Sie den Adapter weder mit Papier noch mit einem anderen Gegenstand zu, der die Luftströmung verschlechtern würde.
- 15. Drücken Sie bei der Reinigung des Bildschirms und weiterer Teile des Geräts nicht zu stark. Verwenden Sie für die Reinigung keine Papiertaschentücher und keine anderen harten Materialien, die das Gerät zerkratzen könnten. Verwenden Sie nur ein weiches Tuch.

# Verwendung des Geräts im Fahrzeug

Der Halter für die Frontscheibe und das Batterieladegerät werden als Bestandteil der Verpackung mit dem Gerät geliefert.

#### **Halter für die Frontscheibe**

ACHTUNG! Wählen Sie die Stelle für die Befestigung des Halters sorgfältig aus. Der Halter darf an der Frontscheibe nicht so platziert werden, dass er die Sicht des Fahrers aus dem Fahrzeug einschränkt. Wenn die Frontscheibe des Fahrzeugs mit einer Heizung oder einem Schutz gegen UV-Strahlung ausgestattet ist, kann dies die Empfangsqualität des Signals verringern.

#### **Installation des Halters an der Frontscheibe**

Entfernen Sie zuerst vom Saugnapf die Schutzfolie. Wählen Sie dann eine geeignete Stelle für die Befestigung des Halters aus. Vergewissern Sie sich, dass kein Staub und keine Verschmutzungen an der ausgewählten Stelle sind und dass sie auch nicht feucht ist. Platzieren Sie dann den Halter an der Frontscheibe. Unter normalen Bedingungen hält der Saugnapf das Gerät sicher. Wenn Sie jedoch den Saugnapf an der Scheibe über Nacht lassen, kann sich die Festigkeit der Befestigung in Folge der Einwirkung der Kondensation von Feuchtigkeit in Zusammenhang mit dem Temperaturrückgang verringern. Aus diesem Grund empfehlen wir, das Gerät sowie den Halter von der Frontscheibe zu entfernen, damit eine mögliche Beschädigung des Geräts und des Halters vermieden werden.

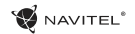

### Anordnung des Geräts

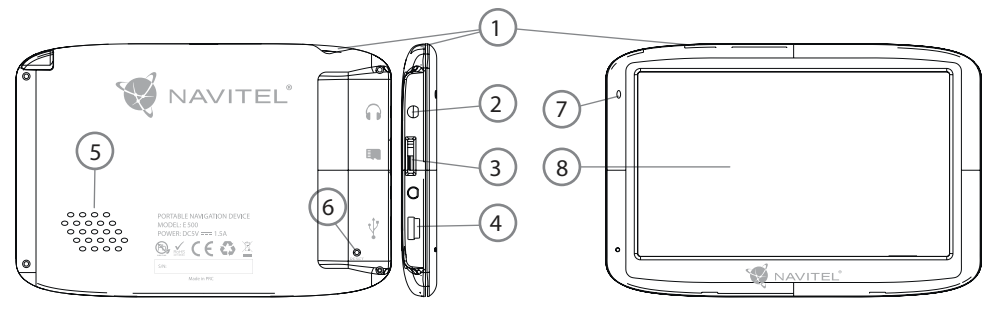

- 1. EIN/Aus-Schalter
- 2. 3,5 mm Jack-Stereo-Ministeckdose für Kopfhörer
- 3. Einschub für MicroSD-Karte
- 4. Mini-USB-Anschluss
- 5. Lautsprecher
- 6. RESET-Taste
- 7. Ladeindikator der Batterie
- 8. Display

# Fehler und Beseitigung von Beschwerden

#### **Das Gerät funktioniert nicht**

- Kontrollieren Sie, ob das Gerät geladen ist. Schließen Sie eine Versorgungsquelle an und warten Sie mindestens 5 Minuten, wenn das Gerät nicht geladen ist.
- • Drücken Sie den EIN/Aus-Schalter für einen Zeitraum von mindestens 8 Sekunden.
- • Schließen Sie ohne Rücksicht darauf, ob das Gerät geladen ist, eine Versorgungsquelle an und versuchen Sie das Gerät erneut zu starten.
- Wenn das Gerät auch nach dem Laden nicht funktioniert, wenden Sie sich an unser Serviceteam oder jedwedes zertifiziertes Servicezentrum.

#### **Das Gerät schaltet sich gleich nach dem Starten erneut aus**

• Es ist möglich, dass die Batterie des Geräts nur sehr wenig geladen ist. In solchen Fällen schaltet sich das System automatisch aus. Es wird so einer vollständigen Entladung der Batterie vorgebeugt, die zu einem Datenverlust führen könnte. Bevor Sie einen weiteren Versuch zum Einschalten des Geräts unternehmen, lassen Sie es mindestens 5 Minuten laden und lassen Sie während der weiteren Tätigkeiten mit dem Gerät den Adapter angeschlossen.

#### **Schnelle Entladung der Batterie**

• Die Batterie entlädt sich in einer kühlen Umgebung viel schneller.

#### **Die Batterie lädt sich nicht auf**

- • Kontrollieren Sie, ob der Adapter in die Steckdose gesteckt ist.
- • Vergewissern Sie sich, ob Sie den Ladeadapter verwenden, der zum Gerät gehört, und keinesfalls einen Adapter von einem anderen Gerät.
- • Die Batterie kann sich manchmal in einem sehr heißen Klima nicht aufladen.

#### **Der Ton funktioniert nicht**

- • Kontrollieren Sie in der Einstellung des Programms, ob der Ton nicht ausgeschaltet ist.
- • Vergewissern Sie sich, ob die Lautstärke nicht zu niedrig eingestellt ist.

#### **Das Gerät erkennt keine MicroSD-Speicherkarte**

- • Vergewissern Sie sich, dass die Karte völlig in den richtigen Einschub eingeschoben und gesichert ist.
- • Prüfen Sie, ob die Karte nicht irrtümlicherweise umgekehrt eingelegt ist.
- • Prüfen Sie, ob die Karte nicht beschädigt ist. Versuchen Sie sie in einem anderen Gerät zu verwenden.
- • Entnehmen Sie die Karte und setzen Sie sie erneut ein. Starten Sie das Gerät neu.
- Lesen Sie die der Karte beigelegte Installationsanleitung.

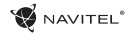

#### **Es lassen sich keine Dateien kopieren**

- • Prüfen Sie, ob eine ordentliche Verbindung zwischen Rechner und Gerät besteht.
- Möglicherweise ist der Speicher des Geräts voll und es müssen nicht benötigte Dateien entfernt werden.

## Wartung des Geräts

#### **Eine ordentliche Wartung des Geräts sichert dessen langfristigen und zuverlässigen Betrieb**

- • Lassen Sie das Gerät nicht in einer Umgebung mit hoher Feuchtigkeit und Temperatur.
- Setzen Sie das Gerät nicht der Sonne und UV-Strahlung aus.
- Legen Sie auf dem Gerät nichts ab, verhindern Sie, dass etwas auf das Gerät fällt.
- • Lassen Sie auf das Gerät keine physischen Stöße, z.B. Schläge oder Stürze einwirken.
- • Setzen Sie das Gerät nicht Feuchtigkeit und schnellen Temperaturänderungen aus, weil es zur Kondensation von Wasser im Gerät und zu dessen Beschädigung kommen könnte. Schalten Sie das Gerät nicht ein, wenn es Feuchtigkeit ausgesetzt war, bis es völlig trocken ist.
- • Der Bildschirm des Geräts zerkratzt sehr leicht. Berühren Sie den Bildschirm nicht mit scharfen Gegenständen. Ein

Zerkratzen des Bildschirms kann eine Schutzfolie vermeiden.

- • Führen Sie niemals eine Reinigung des Bildschirms durch, wenn das Gerät eingeschaltet ist. Verwenden Sie bei der Reinigung nur ein weiches Tuch.
- • Verwenden Sie für die Reinigung keine Papiertaschentücher und auch keine Wischtücher.
- • Versuchen Sie nicht, das Gerät selbst zu demontieren, zu reparieren und auch nicht anzupassen, weil Sie so eine Verletzung, eventuell eine Fehlfunktion des Geräts verursachen könnten. Es würde auch zu einem Erlöschen der Garantie kommen.

### Sichere Fahrt

- • Im Interesse der sicheren Verwendung der Funktionen des Geräts vergessen Sie nicht, die Straßenverkehrsregeln einzuhalten. Nutzen Sie außerdem bei der Steuerung des Fahrzeugs den gesunden Menschenverstand, weil die Lenkung ein Risikofaktor ist.
- • Diese Regeln folgen in erster Linie aus dem Risiko der Verursachung eines Schadens an Leben oder Gesundheit von dritten Personen, der Schädigung von deren Eigentum sowie von Haustieren, eventuell der Schädigung der Umwelt.
- • Wenn Sie das Fahrzeug abstellen, nutzen Sie immer die Parkbremse. Halten Sie die Parkbremse in einem ordentlich

**DF** 

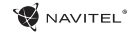

#### DE

funktionierenden Zustand, damit sie jegliche Bewegung des Fahrzeugs verhindern kann.

- • Parken Sie das Fahrzeug immer in einem offenen und ordentlich gelüfteten Raum.
- Halten Sie die Lautstärke innerhalb des Fahrzeugs auf einem relativ geringen Niveau, damit Sie alles hören können, was sich außerhalb des Fahrzeugs zuträgt.
- • Unternehmen Sie im Fahrzeug nichts, was Ihre Aufmerksamkeit von der Steuerung ablenken würde.

DE

## Technische Parameter

#### **Systémová specifikace**

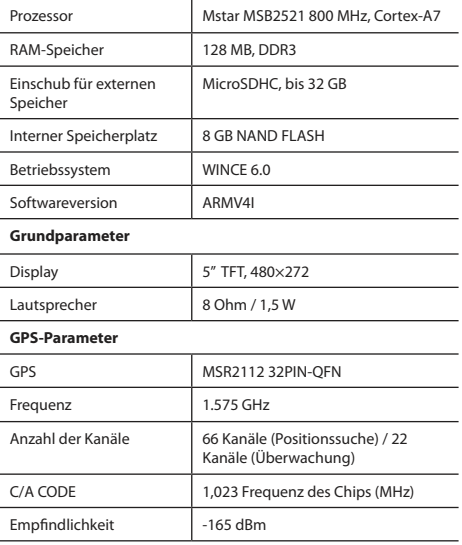

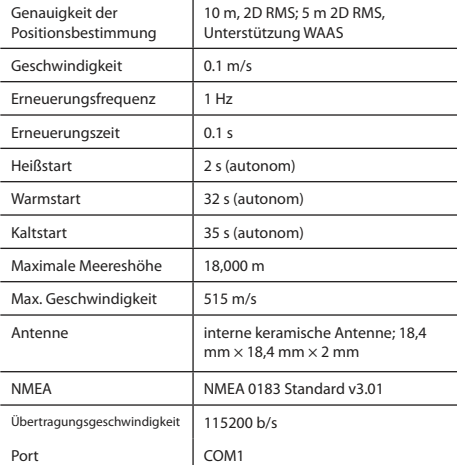

**Bemerkung:** Die Eigenschaften des Geräts und dessen äußeres Aussehen kann der Hersteller ohne vorherige Bekanntgabe ändern.

# Einleitung

Navitel Navigator ist eine multifunktionale Offline-Navigationsanwendung für eine effektive Suche von Strecken und deren Planung. Die Funktion des Programms besteht primär in der Bestimmung und der Anzeige der aktuellen Position auf der Karte, der automatischen und manuellen Einstellung von Streckenpunkten, der Suche von Objekten, der Berechnung und Anzeige von Informationen über den Weg und in einer ganzen Reihe weiterer Sachen.

## Benutzerschnittstelle des Programms

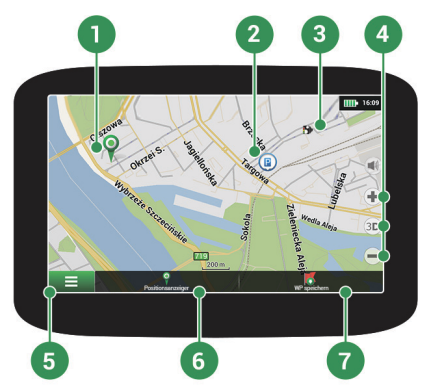

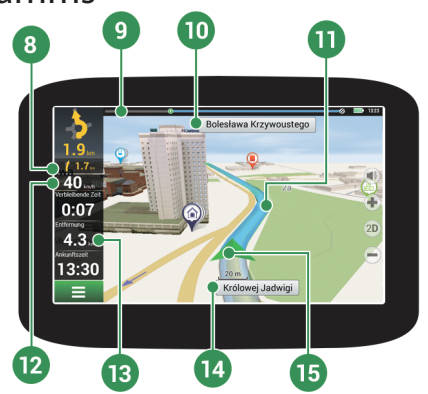

NAVITEI<sup>®</sup>

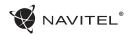

DE

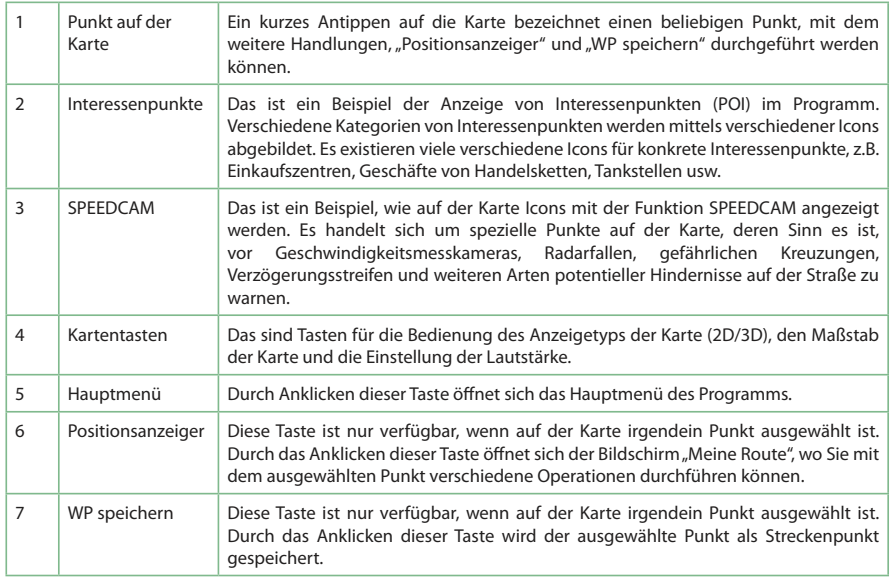

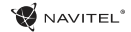

DE

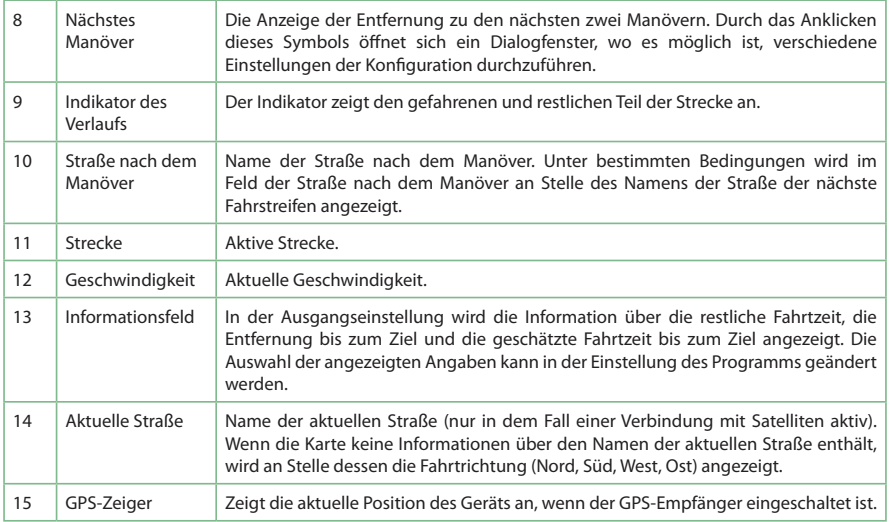

# Strecke zu einem auf der Karte gewählten Punkt

Sie können eine Strecke zu einem in der Karte bestimmten Punkt planen lassen. Die aktuelle Position des Geräts wird als Ausgangspunkt der Strecke verwendet. Durch das Anklicken in der Karte bezeichnen Sie einen bestimmten Punkt, wählen den "Positionsanzeiger" [1] aus und klicken auf die Möglichkeit "Los!" [2]. Die Strecke wird komplett auf der Karte angezeigt [3].

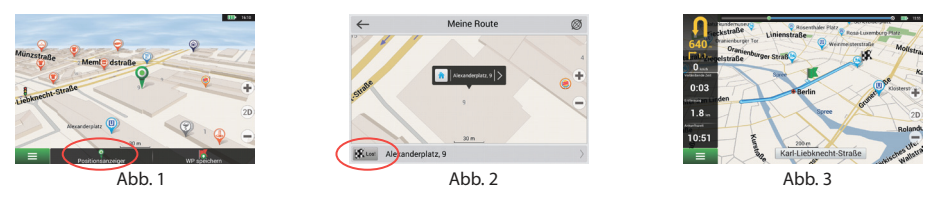

### Strecke zu einer konkreten Adresse

Wenn Sie eine Strecke zu einer konkreten bekannten Adresse finden möchten, drücken Sie "Menü" [1] > "Suchen" [2] > "Adresse", danach drücken Sie die Taste "Auswähl Land" [3]. Geben Sie die Bezeichnung des Staats ein [4]. Durch das Drücken des Icons im rechten oberen Teil des Bildschirms verdecken Sie die Tastatur. Wählen Sie das Land aus [5]. Die Möglichkeiten "Auswähl Stadt", "Auswähl Straße" und "Auswähl Gebäude" werden immer erst dann aktiviert, wenn Sie die vorangegangenen Felder ausfüllen [6]. Nach der Eingabe aller Angaben wird das Objekt auf dem Bildschirm angezeigt [7]. Drücken Sie auf "Los!". Das Programm plant automatisch die Strecke vom aktuellen Ort zur angeführten Adresse [8]. Jetzt können Sie die Strecke fahren [9].

**W** NAVITEL<sup>®</sup>

DE

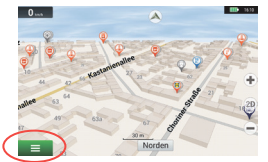

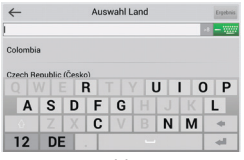

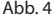

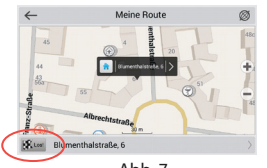

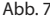

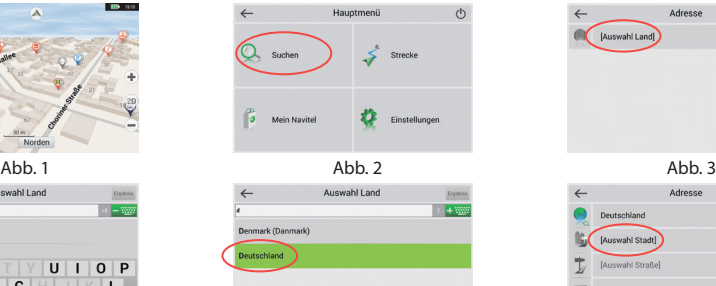

Abb. 4 Abb. 6 Abb. 5 Abb. 6 Abb. 6 Abb. 6 Abb. 6

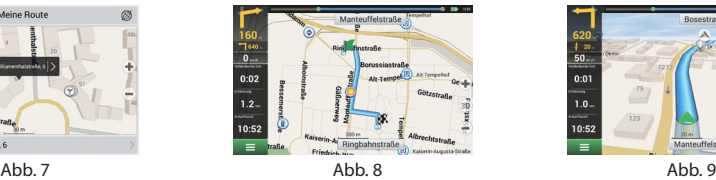

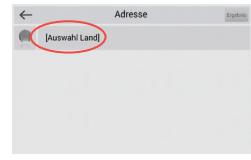

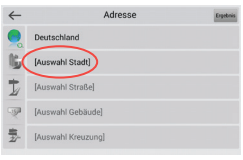

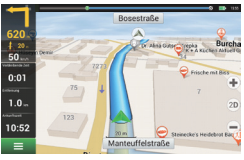

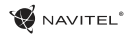

## Manuelle Einstellung aller Streckenpunkte

Wenn Sie eine Strecke so planen möchten , dass Sie manuell den Ausgangspunkt sowie Zielpunkt bestimmen möchten, kennzeichnen Sie zuerst den Punkt auf der Karte, wo Sie beginnen möchten, und durch Drücken der Taste "Positionsanzeiger" [1] gehen Sie auf den Bildschirm "Meine Route". Klicken Sie auf das Informationsfeld im unteren Teil des Bildschirms [2]. Auf dem Bildschirm "Eigenschaften" [3] drücken Sie die Taste "Start einstellen". Das Programm fordert Sie zum Ausschalten des GPS-Empfängers auf. Der Punkt wird auf der Karte als Ausgangspunkt gekennzeichnet. Danach wählen Sie auf der Karte den Zielpunkt: kennzeichnen Sie den Punkt durch Anklicken auf der Karte, danach drücken Sie die Taste "Positionsanzeiger" [4] und letztendlich drücken Sie auf dem Bildschirm "Meine Route" die Taste "Los!" [5] . Das Programm stellt die Strecke zusammen [6].

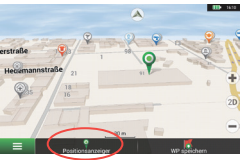

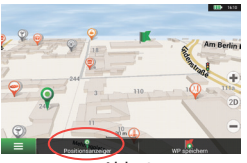

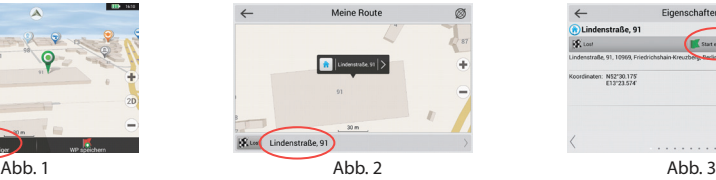

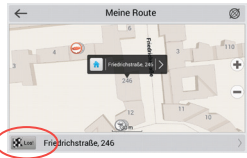

Abb. 4 **Abb.** 5 **Abb.** 5 **Abb.** 6

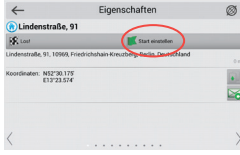

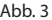

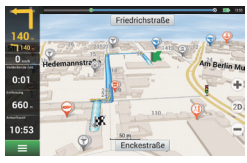

### Einstellung des Programms

Wenn Sie Karten und Anwendungen aktualisieren möchten, eventuell neue Karten kaufen möchten, können Sie ein spezielles Programm nutzen, das gerade für diese Zwecke erstellt worden ist. Das Programm können Sie sich in der Sektion "Downloads" auf der offiziellen Internetseite von NAVITEL® herunterladen. Die Vorgehensweise der Arbeit mit dem Programm beschreiben die unten aufgeführten Anweisungen.

Zuerst ist es unerlässlich, das Programm zu installieren:

- 1. Laden Sie sich in Ihren Rechner die Verwaltung der Aktualisierung Navitel Navigator Updater von der Sektion "Downloads" auf der offiziellen Internetseite von NAVITEL® herunter und installieren Sie sie mittels des Installationsmanagers des Systems Windows.
- 2. Schließen Sie das tragbare Navigationsgerät an den Rechner im Modus eines externen Speichers an.
- 3. Starten Sie das Navitel Navigator Update Center.

Das Programm sucht Ihr Gerät. Wenn das Gerät richtig angeschlossen ist, erfasst das Programm es [1].

4. Wählen Sie das Gerät aus und drücken Sie "Weiter". Das Programm sucht die installierte Anwendung Navitel Navigator und verfügbare Aktualisierungen [2].

Im Teil "Beschreibung" werden Informationen darüber angezeigt, wie aktuell Ihre Anwendung ist. Fahren Sie mit "Weiter" fort.

Hinweis: Wenn Navitel Navigator Update Center keine startbare Datei

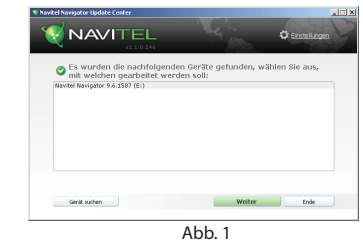

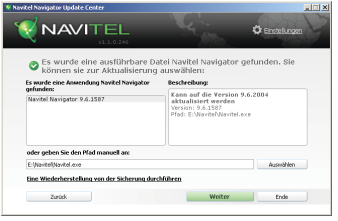

A<sub>bb</sub> 2

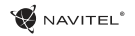

der Anwendung Navitel Navigator gefunden hat, lässt sich der Pfad zur Datei manuell mittels der Taste "Auswählen" einstellen.

5. Wenn eine Aktualisierung des Programms zur Verfügung steht, schlägt das System dessen Durchführung vor [3]. Durch Drücken der Taste "Aktualisieren" führen Sie eine Aktualisierung des Programms durch, wenn Sie die Aktualisierung des Programms überspringen möchten und direkt zur Aktualisierung von Karten und zum Einkaufsbereich gehen möchten, wählen Sie an der linken Seite die Möglichkeit "Programm nicht aktualisieren" und drücken Sie die Taste "Weiter".

### Aktualisierung von Karten

Nach der Beendigung des vorhergehenden Schritts können Sie sich entscheiden, ob Sie Ihre Karten aktualisieren oder sich neue Karten kaufen möchten. Vorgehensweise der Aktualisierung von Karten:

- 1. Kreuzen Sie auf der Karte "Kartenaktualisierungen" im Verzeichnis die Karten an, die Sie aktualisieren möchten [4].
- 2. Klicken sie auf "Aktualisieren"

Es wird der Prozess der Aktualisierung gestartet. Bei der Aktualisierung oder der Installation von Karten können Sie ein Backup erstellen. Kreuzen Sie in einem solchen Fall vor der Auswahl der Karten für die Aktualisierung das Feld "Sicherung erstellen" an [4]. Nachfolgend kann dieses Backup mittels der Taste "Eine wiederherstellung von der sicherung durchführen" wiederhergestellt werden.

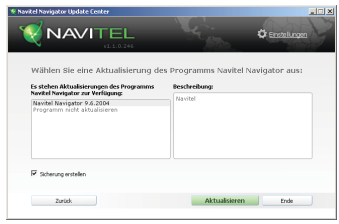

 $Ahh$  3

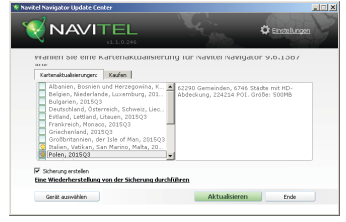

Abb. 4

**DF** 

3. Nach der Fertigstellung der Aktualisierung können Sie die Möglichkeit "Mehr Aktualisierungen" anklicken und mit der Arbeit mit dem Programm fortfahren, eventuell die Möglichkeit "Ende" wählen und das Programm verlassen.

# Einkauf von Karten

Vorgehensweise beim Kauf von Karten:

- 1. Gehen Sie von der Karte "Kartenaktualisierungen" auf die Karte "Kaufen" [5].
- 2. Wählen Sie auf der Karte "Kaufen" die Karte, die Sie kaufen möchten.
- 3. Wählen Sie einen Kartentyp. Die Karten haben gewöhnlich 3 Möglichkeiten eines Abonnements: lebenslang, 1 Jahr und 1 Monat.
- 4. Klicken Sie die Taste "Kaufen".

Sie werden auf die Seite für die Durchführung der Zahlung weiter geleitet.

- 5. Führen Sie die Zahlung durch. Wenn wir Ihre Zahlung erhalten, senden wir Ihnen eine Bestätigung über die Bezahlung per E-Mail.
- 6. Nach der Durchführung der Bezahlung wird Sie das Programm fragen, ob Sie die Karte herunterladen möchten. Die Karte können Sie sofort herunterladen, eventuell ihr Herunterladen auf einen späteren Zeitpunkt verschieben. Sie können die Karte auch von Ihrem persönlichen Konto auf unseren Internetseiten herunterladen.

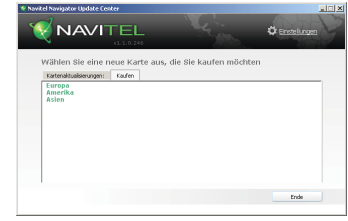

Abb. 5

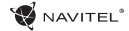

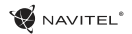

# Sisukord

#### **Seadme kasutamine**

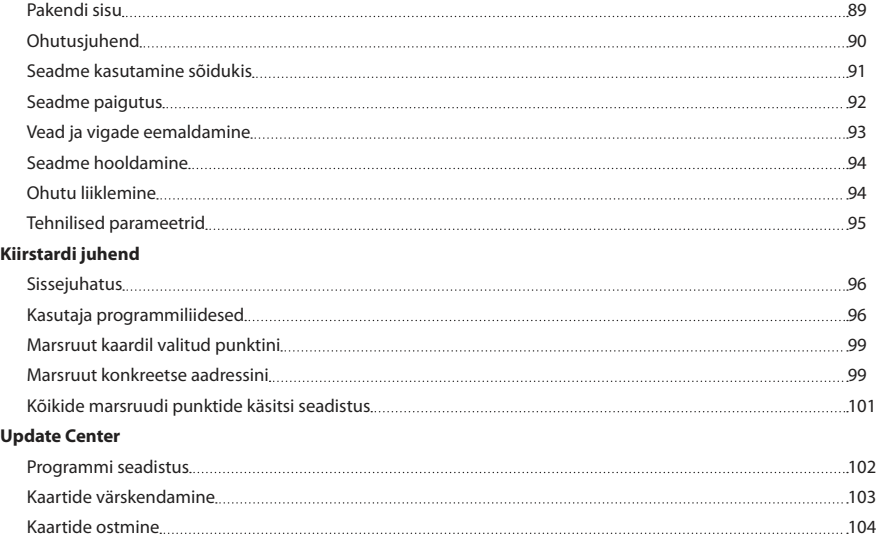

### Pakendi sisu

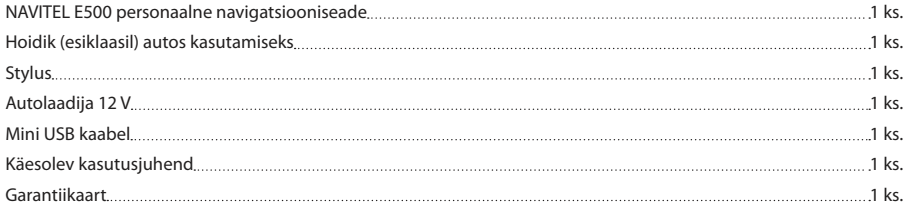

**W** NAVITEL<sup>®</sup>

Lisateavet seadme ja programmi kohta võib leida käesolevas lingis: http://navitel.cz/support Täielik kasutusjuhendis on kättesaadav siin: http://navitel.cz/downloads/documentation

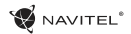

### Ohutusjuhend

- 1. Kõik seadistused, mida soovite kohandada, tehke enne sõidu 7. Kui te pole seadet kasutanud pikemat aega, toimub asukoha alustamist. On väga ohtlik manipuleerida seadet ja seadistada seda sõidu ajal. Kui teil on vaja muuta navigatsiooni seadistust või seadme parameetreid, peate sõiduki parkima ohutus kohas kooskõlas liikluseeskirjadega.
- 2. Enne sõidu alustamist, tutvuge planeeritud marsruudiga. Kui te ei kuule häälejuhist ning tahate orieteeruda vaadates kuvarit, siis veenduge eelkõige, kas liiklustingimused maanteel võimaldavad seda teha turvaliselt.
- 3. Ei saa välistada, et navigatsiooni andmed ning häälejuhised sattuvad vastuollu tegelike sõidutingimuste või transpordi eeskirjadega. Peate alati pöörama oma tähelepanu<br>liiklustingimustele maanteel liiklusmärkidele ning liiklustingimustele maanteel, liiklusmärkidele ning jalakäijatele.
- 4. Ärge kunagi kasutage navigatsiooni instrumendina, et mõõta kiirust või sõidetud kaugust.
- 5. Satelliitsignaali vastuvõtmine võib olla mitmesugune olenevalt seadistuskohast sõidukis. Signaali kvaliteet võib olla halvem tunnelis, kõrgete ehituste lähedal või tiheda ehitusega aladel. Samuti võib vastuvõetava signaali kvaliteedile mõju avaldada ilmastikutingimused, nagu näiteks tugev udu.
- 6. On võimalik, et GPS signaali pole võimalik püüda

elektromagneetilise seadme läheduses või ehituste siseruumides.

- määramine kauem, kuigi GPS püüab kvaliteetset signaali.
- 8. Pöörake tähelepanu sellele, kuhu seadme installeerite. Ärge installeerige seadet kohtadesse, kus nad võiksid segada airbagi aktiveerimisel või takistada vaadet maanteele.
- 9. Hoidiku kinnitamisel esiklaasile veenduge, et klaasi pind oleks puhas. Hoidiku kinnituskohas ei tohi olla tolmu ega mustust, hoidiku imikinnituse all ei tohiks olla mingeid mulle, mis võiksid mõjuda negatiivselt kinnituse vastupidavust. Seadmele ja teistele esemetele kahju tekitamise eest vastutab ainult kasutaja nin sellesse pole arvestatud garantiid.
- 10. Ärge jätke seadet pikaajaliselt otse päikese kätte ning kõrge temperatuuriga kohtadesse. Aku ülekuumenemine võib põhjustada plahvatust.
- 11. Ärge hoidke seadet niiskuse käes ning kiire temperatuuri muutustega kohta sellepärast, et seadmes võib toimuda vee kiire kondensatsioon ning selle kahjustus. Kui seade on seatud niiskuse kätte, ärge seda sisse lülitage niikaua, kuni ese on täiesti kuivaks saanud.
- 12. Kõrvalised isikud ei tohi seadmega tegeleda, paranadada ega ka avada katet, sest niisugune tegevus võib tekitada vale seadme funktsioneerimise ning ekstreemsetel juhtudel võib

EE

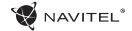

tekitada kahju. Mis tahes seadme muudatusi võib teostada halvendada vastuvõetava signaali kvaliteeti. ainult kvalifitseeritud personal.

- 13. Seadet toidetakse sisseehitatud aku abil Li-Pol, mis võib plahvatada või eraldada toksilisi aineid, kui sellega käia ümber ebasobival viisil. Ärge laske seadmel toimida füüsilisi lööke ning ärge kasutage seda plahavatsuohtlike vedelike või gaasi lähedal.
- 14. Veenduge, et koht, kus seadet laetakse laadimisadapteri abil, küllaldaselt tuulutatud kohas, sest laadimisel vabaneb palju soojust. Ärge katke adapterit paberi või mu esemega, mis võiks halvendada õhu liikumist.
- 15. Kuvari ning muude osade puhastamisel ärge liialt suruge peale. Puhastamisel ärge kasutage paberist taskurätikuid ega ka muid kõvemaid materjale, mis võiksid seadet kraapida. Kasutage selleks ainult pehmet lappi.

### Seadme kasutamine sõidukis

Esiklaasil olev hoidik ning akulaadija on pakendi osa koos tarnitud tootega.

#### **Hoidik esiklaasile**

TÄHELEPANU! Valige hoidiku kinnituskohta väga hoolikalt. Hoidikut ei tohi paigaldada niimoodi, et see piiraks juhi väljavaadet sõidukist. Kui sõiduki esiklaas on tagatud soojendusega või UV kiirguse kaitse süsteemiga, võib see

#### **Hoidiku seadistamine esiklaasil**

Eelkõige eemaldame imuri kinnituselt kaitsekile. Seejärel leiame hoidiku kinnitamiseks sobiva koha. Veenduge, et valitud kohas poleks üldse tolmu ning ka niiskust. Seejärel kinnitage imur esiklaasile. Tavalistes oludes hoiab imur seadet turvaliselt. Kui aga jätate imuri klaasile üle öö, võib hoidiku kinnitusvõime niiskuse kondenseerumise tõttu väheneda seoses temperatuuri üldise langemisega. Selletõttu soovitame eemaldada seadme ning hoidiku esiklaasilt, et vältida seadme ja hoidiku võimaliku rikkumist.

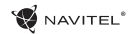

### Seadme paigutus

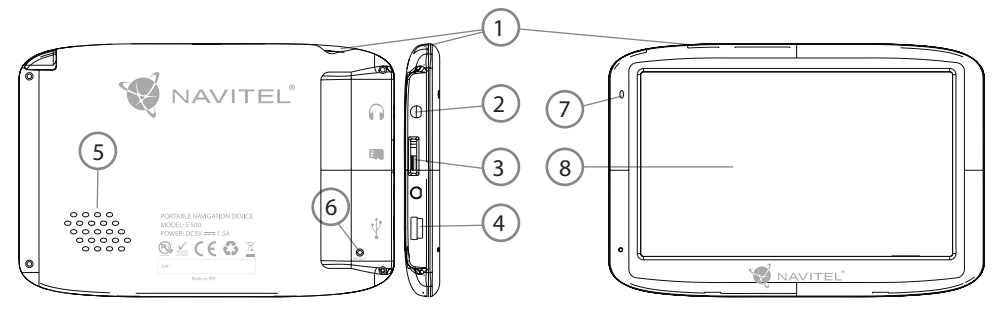

- 1. Lüliti
- 2. 3,5mm Mini Jack stereo audio kõrvaklappide konnektor
- 3. MicroSD kaardi süvend
- 4. Port mini USB
- 5. Kõlar
- 6. Reset nupp
- 7. Aku laadimise indikaator
- 8. Kuvar

### **NAVITEL**

#### EE

# Vead ja vigade eemaldamine

#### **Seade ei tööta**

- • Kontrollige, kas seade on laetud. Juhul kui seade pole laetud, ühendage see toiteallikaga ja oodake vähemalt 5 minutit.
- • Suruge lülitit vähemalt 8 sekundi jooksul.
- • Vaatamata sellele, et seade on laetud, ühendage see toiteallikaga ja proovige seadet uuesti käivitada.
- • Kui seade ei tööta ka pärast laadimist, pöörduge meie klienditoe või ükskõik missuguse sertifitseeritud teeninduskeskuse poole.

#### **Seade lülitub kohe peale sisselülitamist uuesti välja**

• Võib olla, et aku seade on ainut väga vähe laetud. Niisugustel puhkudel süsteem lülitub automaatselt välja. See aitab vältida aku täiesti tühjaks saamist, mis võib põhjustada andmete kaotamist. Enne kui teete järgmise seadme sisselülitamiskatse, laske sellel vähemalt 5 minutit laadida ja tööd jätkates jätke seadme adapter vooluvõrguga ühendusse.

#### **Kiire aku tühjenemine**

• Jahedas keskkonnas tühjeneb aku palju kiiremini.

#### **Aku ei lae**

- • Kontrollige, kas adapter on ühendatud vooluvõrku.
- • Veenduge, et kasutate vooluvõrgus adapterit, mis kuulub sellele seadmele, mingil juhul ärge kasutage muu seadme adapterit.

• Võib juhtuda, et väga kuumas kliimas aku ei alusta laadimist.

#### **Heli ei toimi**

- • Kontrollige programmi seadistust, kas heli on sisse lülitatud.
- • Veenduge, kas heli seadistus pole liiga madalal.

#### **Seade ei tunne ära microSD mälukaarti**

- • Veenduge, et kaart on täielikult surutud õigesse süvendisse ning asub tagatud asendis.
- • Konrollige, kas kaart pole kogematta sisestatud vastupidi.
- • Kontrollige, kas kaart pole vigastatud. Proovige seda kasutada teises seadmes.
- • Võtke kaart välja ning sisestage see uuesti. Taaskäivitage seade.
- Tutvuge kaardi juures asuva installeerimisjuhisega.

#### **Pole võimalik faile kopeerida**

- • Kontrollige, kas arvuti ja seade on nõuetekohaselt omavahel loodud.
- • Võibolla on mäluseade täis ning teil tuleb kustutada mittevajalikud failid.

### $\bullet$  NAVITEL<sup>®</sup>

### Seadme hooldamine

#### **Nõuetekohane hooldus tagab seadmele selle pikaajalise ning töökindla toimimise**

- • Ärge jätke seadet kõrge niiskuse- ja temperatuuriga keskkonda.
- • Ärge jätke seadet päikese ja UV kiirguse kätte.
- Ärge pange ega laske tilkuda seadme peale mitte midagi.
- • Ärge laske seadmel toimida füüsilisi lööke, näiteks hoope või kukkumist.
- • Ärge jätke seadet niiskuse ja kiirete temperatuuri muutuste kätte sellepärast, et niimoodi võib vesi seadmes kondenseeruda ning seda kahjustada. Kui seade asus niiskes keskkonnas, siis ärge seda nii kaua sisse lülitage, kuni pole täielikult kuivanud.
- • Seadme kuvarit võib väga kergesti ära kriipida. Ärge puutuge kuvarit teravate esemetega. Kuvari kriimustusi võite kaitsta kaitsekilega.
- • Ärge kunagi puhastage sisselülitatud kuvarit. Puhastamisel kasutage ainult puhast lappi.
- • Ärge kasutage kuvari puhastamisel paberrätikuid ega käterätikuid.
- • Ärge püüdke ise seadet demonteerida, parandada ega kohandada, sest niimoodi võite endale põhjustada vigastusi või lõppkokkuvõttes seadmele tekitada talitlushäireid. Samuti muutuks garantii kehtetuks.

# Ohutu liiklemine

- • Seadme funktsioonide ohutu kasutamise tagamiseks ärge unustage jälgida liikluseeskirja nõudeid. Lisaks sellele olge sõiduki juhtimisel mõistlik, kuna juhtimisel peate arvestama ohufaktoriga arvestamist.
- • Käesolevad reeglid tulenevad esmajärjekorras ohust tekitada kahju kolmandate isikute elule või tervisele, nende varale või koduloomadele ning lõpptulemusena kahjustada elukeskkonda.
- • Kui peatate sõiduki, kasutage alati parkimispidurit. Hoidke parkimispidurit korrapäraselt toimivas seisundis, et hoida ära sõiduki igasuguse iseliikumise võimaluse.
- • Parkige sõidukit avatud ja hästituulutatud ruumis.
- • Hoidke sõiduki sisemist helitugevust suhteliselt madalal tasemel, et te saaksite kuulda kõike, mis toimub väljapool sõidukit.
- • Ärge tehke sõidukis midagi, mis võiks suunata teie tähelepanu mujale.

EE

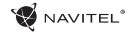

## Tehnilised parameetrid

#### **Süsteemi parameetrid**

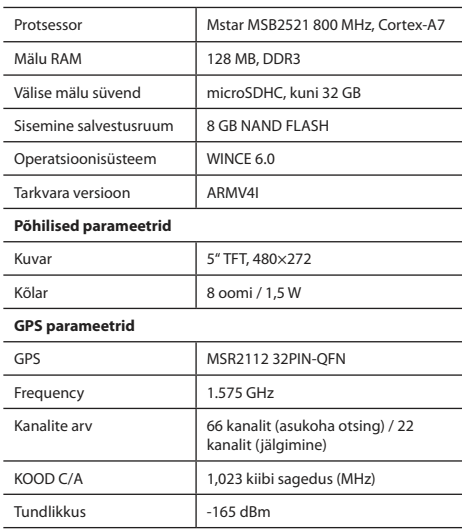

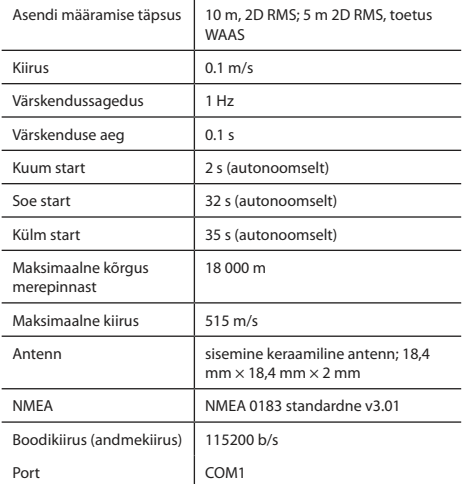

**Märkus:** Seadme omadusi ning selle välimust võib tootja muuta ilma eelneva etteteatamiseta.

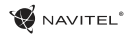

# Sissejuhatus

Navitel Navigator on multifunktsionaalne offline navigatsiooni rakendus, mida kasutatakse efektiivse marsruudi leidmiseks ning selle planeerimiseks. Programmi funktsioon seisneb primaarselt selles, et määrata kindlaks ning kuvada praegust asukohta kaardil, automaatselt ja käsitsi seadistada marsruudi punktid, objektide otsing, väljaarvestused ja teabe kuvamine teede ning paljude muude asjade kohta.

# Kasutaja programmiliidesed

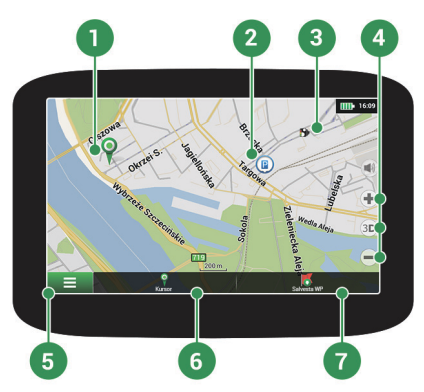

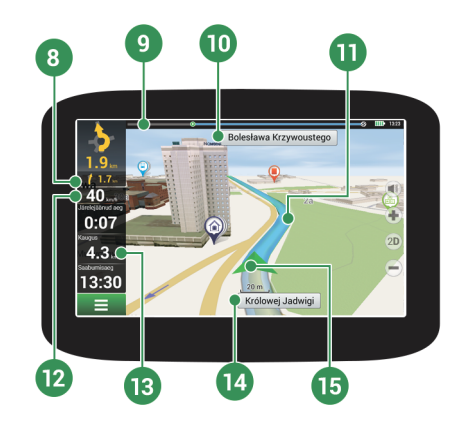

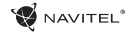

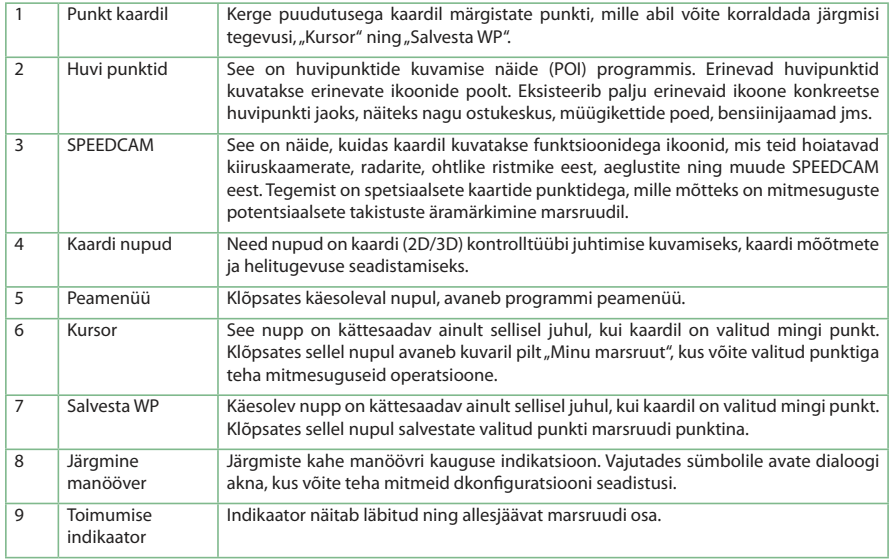

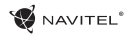

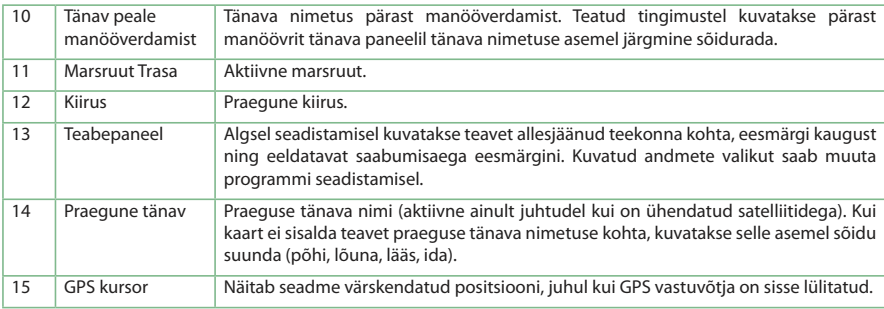

## Marsruut kaardil valitud punktini

Võite lasta planeerida marsruudi kindlasse kaardil valitud punkti. Käesoleva seadme asendit kasutatakse algse marsruudi punktina. Vajutades kaardil märgistate kindla punkti, valige "Kursor" [1] ning vajutage antud võimalusel "Mine!" [2]. Kogu marsruut kuvatakse kaardil [3].

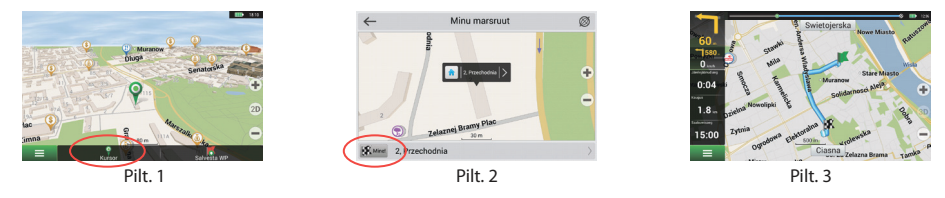

### Marsruut konkreetse aadressini

Kui soovite leida marsruuti konkreetse tuntud aadressini, vajutage "Menüü" [1] > "Leia" [2] > "Aadressi järgi" ning seejärel vajutage nupul "Valige riik" [3]. Sisestage riigi nimi [4]. Vajutades paremal ikooni ülaosas asuval kuvaril peidate klavatuuri. Valige riik [5]. Võimalustega "Valige linn", "Valige tänav" ning "Valige hoone" ning aktiveeruvad alati alles siis, kui täidate nende eelnevad alad [6]. Kõikide sisestatud andmetega kuvatakse objekt ekraanil. [7]. Vajutage nimetusel "Mine!". Programm planeerib automaatselt marsruudi käesolevast kohast kuni märgitud aadressini [8]. Nüüd võite sõita sellel marsruudil [9].

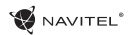

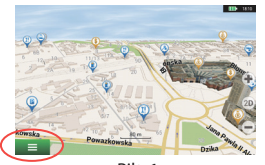

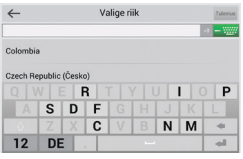

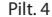

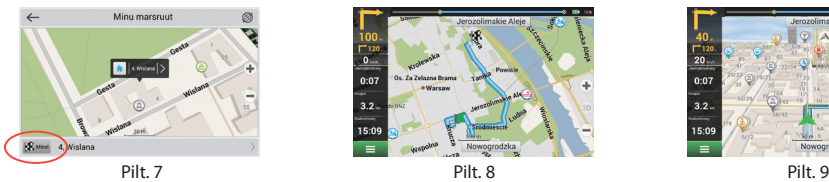

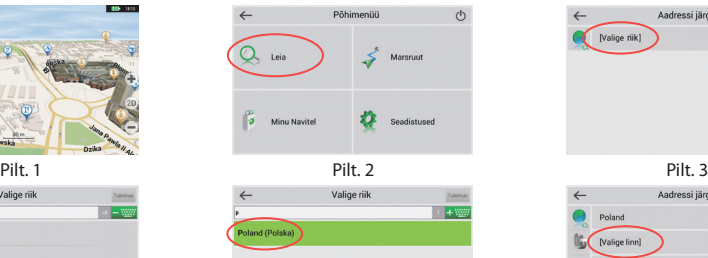

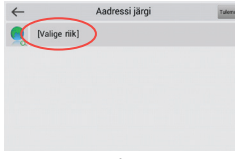

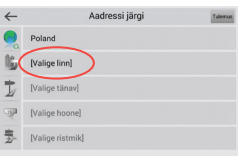

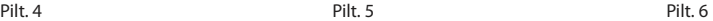

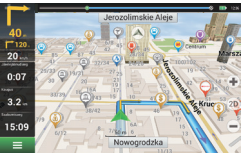

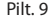

.<br>Za Zelazna Brama

· Warsaw

÷.  $\overline{\mathfrak{o}}$ 

 $0:07$ 

 $3.2$ 

15:09

# Kõikide marsruudi punktide käsitsi seadistus

Kui soovite planeerida marsruuti niimoodi, et alg ja eesmärgi punkti määrate käsitsi, märkige eelkõige kaardil punkt, kust tahate alustada, ning vajutades nuppu "Kursor" [1] minge üle kuvaril "Minu marsruut". Vajutage kuvari teabepaneeli alumisel osal [2]. Kuvaril "Omadused" [3] vajutage nupul "Sea algus". Programm kutsub teid üles lülitama GPS vastuvõtja välja. Punk on kaardil märgitud algpunktina. Seejärel valige kaardil sihtmärgi punkti: märkige punkt klõpsates kaardil, seejärel vajutage nupul "Kursor" [4] ning lõpuks kuvaril "Minu marsruut" vajutage nupul "Mine!" [5]. Programm koostab marsruudi [6].

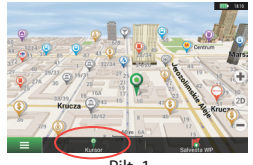

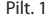

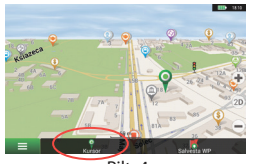

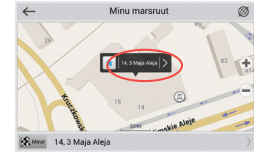

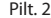

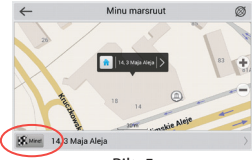

Pilt. 4 Pilt. 5 Pilt. 5 Pilt. 6

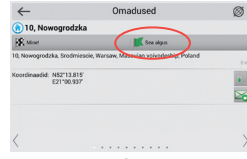

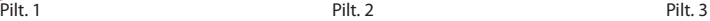

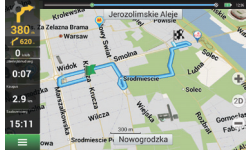

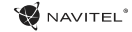

### Programmi seadistus

 $\bullet$  NAVITEL<sup>®</sup>

Kui soovite uuendada kaarti ja kohaldust, või vajadusel tahate osta uued kaardid, võite kasutada spetsiaalset programmi, mis on loodud just selliseks tarbeks. Programmi võite alla laadida ametlikult NAVITEL® veebi seksioonist "Downloads". Tööd programmiga on kirjeldatud allpool olevates juhistes.

Esiteks on vajalik paigaldada programm:

- 1. Laadige oma arvutisse värskendus Navitel Navigator Updater seksioonist "Downloads" ametliku veebi lehekülielt NAVITEL® ning installeerige see Windows süsteemi installiviisardi abil.
- 2.Ühendage kaasaskantav navigatsiooniseade arvutiga selle välise mälu režiimis.
- 3. Käivitage Navitel Navigator Update Center. Programm otsib teie seadme üles. Kui seade on õigesti ühendatud, programm tuvastab selle. [1].
- 4. Valige seade ja vajutage "Järgmine".

Programm otsib üles seadistuse rakenduse Navitel Navigator ning olemasolevad värskendused [2].

Osas "Kirjeldus" kuvatakse teavet selle kohta, kui värsked on teie rakendused. Jätkake vajutades nupul "Järgmine".

Täheleanu: Juhul kui Navitel Navigator Update Center ei leidnud kohaldavat Navitel Navigator käivitavat faili, võib teekonda failini seadistada käsitsi nupu "Valida" abil.

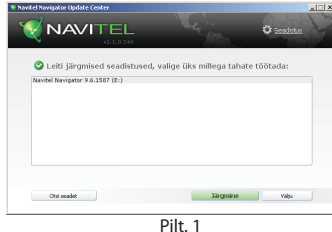

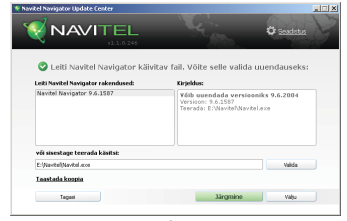

Pilt. 2

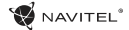

5. Kui programmi värskendus on kättesaadaval, pakub süsteem teile välja selle rakenduse [3]. Vajutades nupul "Uuesti" värskendate programmi, kui soovite värskendusprogrammi vahele jätta ja minna otse kaartide ja ostu osasse, valige vasakul pool võimaluse "Ärge uuendage programme" ning klõpsake nupul "Järgmine".

### Kaartide värskendamine

Pärast eelmise sammu lõpetamist, võite otsustada, kas tahate värskendada oma kaarte või ostate uued kaardid. Kaartide värskenduse protseduur:

- 1. Kaardil "Kaartide uuendamine" märkige ära nimekirjas kaardid, mida soovite värskendada [4].
- 2. Klõpsake "Uuesti" peal.

Algab värskendus protsess. Värskendamisel või kaartide installeerimisel võite luua varukoopia. Sellisel juhul märkige värskendamiseks enne kaardivalimist väli "Luua koopia" [4]. Seejärel on võimalik taastada varukoopiat "Taastada koopia" abil.

3. Peale värskenduse lõpetamist võite klõpsata järgmisel võimalusel "Veel uuendusi" ning jätkata tööd programmiga, vajadusel võite valida võimaluse "Välju" ning lõpetada programm.

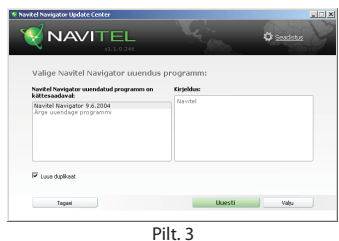

**NAVITEL**  $\alpha$  said .<br>Valige Navitel Navigator 9.6.1587 kaartide uuendus transfer conduction. These is Burgaana, 2015QJ<br>Historia, Portunal, Görzaltar, Anderra sasat, ou<br>miniminist xumpunkti.<br>Suurus: 2.24GB Thispaenia, Portugal, Gioranar, Andorra...<br>El Itaalia. Vabikan. San Marino. Malta. 20. ... Leads Life Real 201503 Peola, 201503 Prema, 2015Q3<br>C. Prantsusmaa, Monako, 2015Q3<br>C. Saksamaa, Austria, Šveitsi, Lichtenšte... **M** Local Installe **Toastada kontro** Value seads stake.

Pilt<sub>4</sub>

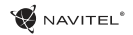

### Kaartide ostmine

Menetlus kaardi ostmisel:

- 1. Kaardilt "Kaartide uuendamine" minge üle kaardile "Osta" [5].
- 2. Kaardil "Osta" valige kaardi, mille tahate osta.
- 3. Valige kaardi tüübi. Kaardid omavad harilikult 3 tellimise võimalust: eluaegne, 1 aastaks ning 1 kuuks.
- 4. Klõpsake nupul "Osta". Teid suunatakse ümber makse sooritamise leheküljele.
- 5. Sooritage makse. Kui Teie makse jõuab meieni, saadame teile maksekinnituse e-posti teel.
- 6. Pärast makse sooritamist küsib teie program, kas soovite kaarti alla laadida. Kaarti saate alla laadida kohe, või vajadusel jätta selle allalaadimise hiljemaks. Kaarti võite alla laadida, ka oma isiklikult arvelt meie veebis.

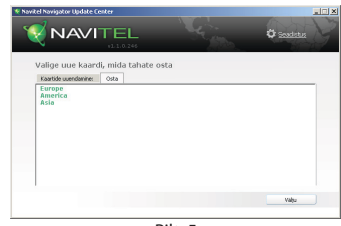

Pilt. 5

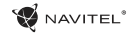

#### FI

# Sisällysluettelo

### **Laitteen käyttö**

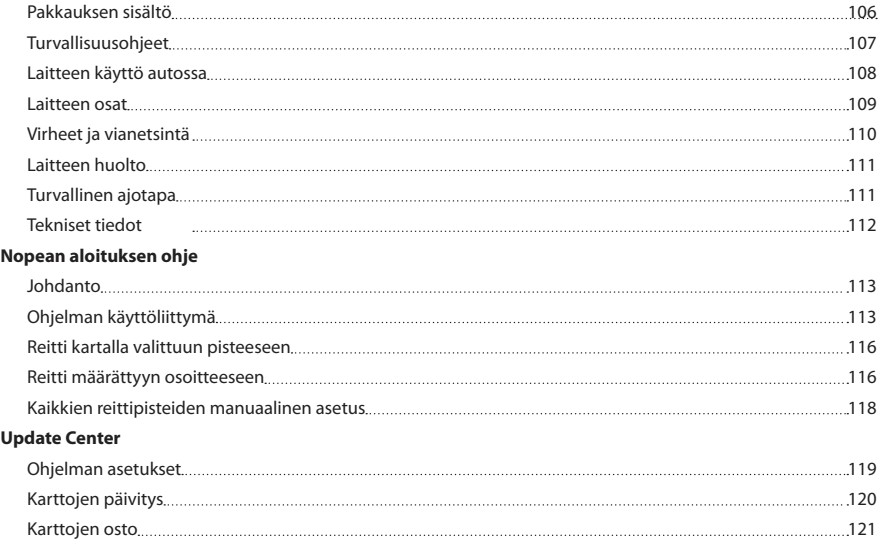

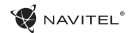

# Pakkauksen sisältö

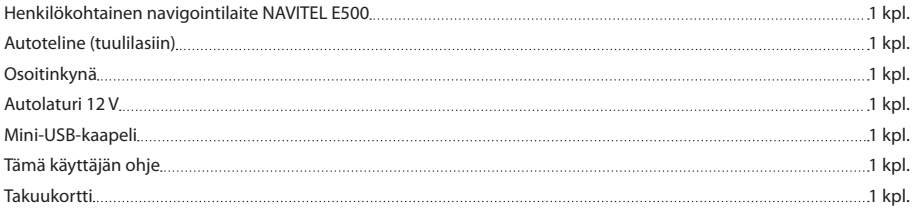

Lisätietoja laitteesta ja ohjelmasta seuraavasta linkistä: http://navitel.cz/support Täydellinen käyttäjän ohje on saatavissa täältä: http://navitel.cz/downloads/documentation

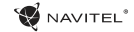

#### FI

### Turvallisuusohjeet

- 1. Suorita kaikki tarvittavat asetukset ennen liikkeelle lähtöä. Laitteen käsittely ja sen asetusten konfigurointi ajon aikana on 8. äärimmäisen vaarallista. Jos navigoinnin asetuksia tai laitteen parametreja on muutettava, on auto pysäytettävä turvalliseen paikkaan liikennesääntöjen mukaisesti.
- 2. Tutustu suunniteltuun reittiin ennen liikkeelle lähtöä. Jos et ehdi kuulla ääniohjetta ja sinun on katsottava näyttöä, varmista ensin, että liikenneolosuhteet mahdollistavat sen turvallisen suorittamisen.
- 3. On mahdollista, että navigaattorin tiedot ja ääniohjeet eivät vastaa todellisia liikenneolosuhteita tai liikennesääntöjä. jalankulkijoita.
- 4. Älä käytä navigaattoria nopeuden tai ajetun matkan tarkkaan mittaukseen.
- 5. Satelliittisignaalin laatu voi vaihdella myös laitteen autoon sijoituksesta riippuen. Signaalin laatu voi heikentyä tunnelissa, korkeiden rakennusten lähellä tai myös taajaan rakennetulla alueella. Määrätyt sääolosuhteet, esimerkiksi tiheä sumu, voivat myös vaikuttaa negatiivisesti signaalin laatuun.
- 6. On mahdollista, ettei GPS-signaalia löydy sähkömagneettisen säteilylähteen lähellä tai rakennusten sisällä.
- 7. Jos laitetta ei ole käytetty pitempään aikaan, kestää sijainnin paikallistaminen huomattavasti kauemmin, vaikka GPSvastaanottimen saama signaali olisikin voimakas.
- 8. Harkitse tarkkaan, minne asennat laitteen. Älä asenna sitä paikkaan, jossa se voisi häiritä turvatyynyjen aktivoitumista tai näkemistä autosta ulos.
- 9. Varmista, että tuulilasin pinta on puhdas, ennen kuin kiinnität laitteen telineen siihen. Telineen kiinnityspaikassa ei saa olla pölyä, likaa tai muita epäpuhtauksia, eikä telineen imukupin alle saa jäädä ilmakuplia, jotka heikentävät kiinnityksen pysyvyyttä. Telineen irtoamisen aiheuttamista vahingoista laitteessa ja muissa auton sisällä olevissa esineissä on vastuussa käyttäjä itse, eikä takuu koske niitä.
- Seuraa aina todellisia olosuhteita, liikennemerkkejä ja 10. Älä jätä laitetta pitkäaikaisesti alttiiksi auringon valolle ja korkealle lämpötilalle. Akun ylikuumeneminen voi aiheuttaa räjähdyksen.
	- 11. Älä jätä laitetta alttiiksi kosteudelle ja nopeille lämpötilan muutoksille, sillä tällöin voi kosteus kondensoitua laitteen sisällä ja vahingoittaa sitä. Älä kytke kosteudelle alttiiksi joutunutta laitetta päälle, ennen kuin se on täysin kuivunut.
	- 12. Asiantuntemattomat henkilöt eivät saa millään tavalla puuttua laitteeseen tai korjata tai avata sitä, sillä tämä voi aiheuttaa laitteeseen toimintahäiriöitä ja jopa vahingoittaa sitä. Millaisia tahansa laitteen korjauksia saa suorittaa vain ammattitaitoinen työntekijä.
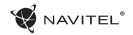

- 13. Laitteen virransyöttö tapahtuu sisäänrakennetusta Li-Polakusta, joka voi sitä sopimattomalla tavalla käsiteltäessä räjähtää tai siitä voi vapautua myrkyllisiä aineita. Suojaa laitetta fyysisiltä iskuilta, äläkä käytä sitä lähellä räjähtäviä nesteitä tai kaasuja.
- 14. Huolehdi tuuletuksesta ladattaessa laitetta latausadapterin avulla, sillä latausprosessin yhteydessä vapautuu huomattavasti lämpöä. Älä peitä adapteria paperilla tai muulla esineellä, joka voisi heikentää ilman virtausta.
- 15. Älä paina liikaa puhdistaessasi näyttöä ja laitteen muita osia. Älä käytä puhdistamiseen paperinenäliinaa tai mitään kovia esineitä, jotka voisivat naarmuttaa laitetta. Käytä vain pehmeää liinaa.

#### **Tuulilasitelineen asennus**

Poista ensin imukupista suojakalvo. Valitse sitten sopiva paikka telineen kiinnitystä varten. Varmista, ettei valitussa paikassa ole pölyä tai epäpuhtauksia ja että se ei ole kostea. Kiinnitä imukuppi tuulilasiin. Normaaleissa olosuhteissa pitää imukuppi laitteen turvallisesti paikallaan. Jos imukuppi jätetään lasiin yön yli, voi kiinnityksen lujuus kuitenkin heikentyä kosteuden kondensoitumisen vuoksi lämpötilan laskiessa. Tämän vuoksi suosittelemme laitteen ja telineen mahdollisen vahingoittumisen välttämiseksi niiden irrottamista tuulilasista.

## Laitteen käyttö autossa

Tuulilasiteline ja akkulaturi toimitetaan tuotteen mukana.

#### **Tuulilasiteline**

HUOM.! Valitse telineen kiinnityspaikka huolellisesti. Telinettä ei saa sijoittaa tuulilasiin niin, että se rajoittaa kuljettajan näkökenttää. Jos tuulilasi on varustettu lämmityksellä tai UVsäteilysuojalla, voi tämä heikentää signaalin laatua.

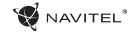

Laitteen osat

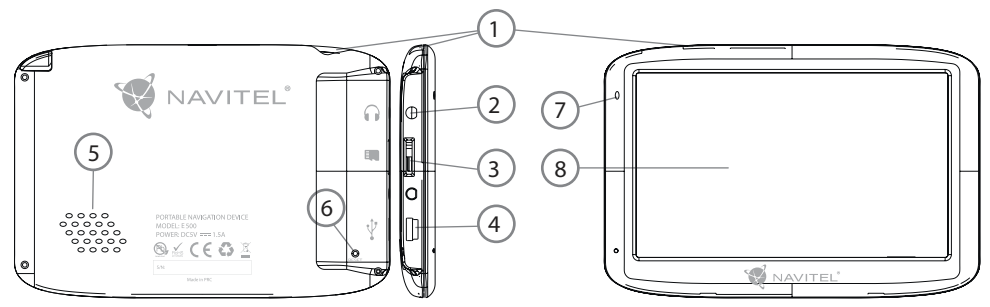

- 1. Virtakytkin
- 2. 3,5 mm mini-jack stereokuulokeliitäntä
- 3. MicroSD-muistikorttipaikka
- 4. Mini-USB-portti
- 5. Kaiutin
- 6. Reset-painike
- 7. Akun varaustilan osoitin
- 8. Näyttö

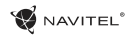

# Virheet ja vianetsintä

#### **Laite ei toimi**

- • Tarkasta, onko laitteessa virtaa. Ellei siinä ole virtaa, kytke virtalähde laitteeseen ja odota vähintään 5 minuuttia.
- • Pidä virtakytkintä painettuna vähintään 8 sekunnin ajan.
- • Vaikka laitteessa olisikin virtaa, kytke virtalähde laitteeseen ja koeta uudelleen kytkeä laite päälle.
- • Ellei laite toimi latauksen jälkeenkään, ota yhteyttä tukitiimiimme tai mihin tahansa sertifioituun huoltokeskukseen.

#### **Heti päälle kytkemisen jälkeen laite kytkeytyy taas pois päältä.**

• Laitteen akun varaustila on mahdollisesti hyvin heikko. Tällaisessa tapauksessa kytkeytyy järjestelmä automaattisesti pois päältä. Niin vältetään akun täydellinen tyhjeneminen, joka voisi aiheuttaa tietojen menetyksen. Anna laitteen olla latauksessa ainakin 5 minuuttia ennen kuin yrität kytkeä sen uudelleen päälle ja jätä laitteen seuraavan käytön aikana adapteri liitetyksi.

### **Akku tyhjenee nopeasti**

• Kylmässä ympäristössä akku tyhjenee paljon nopeammin.

#### **Akku ei lataudu**

- • Tarkasta, onko adapteri liitetty pistorasiaan.
- • Varmista, että käytät laitteeseen kuuluvaa latausadapteria, eikä

muun laitteen adapteria.

• Hyvin lämpimässä ympäristössä eivät akut joskus välttämättä lataudu.

### **Ääni ei toimi**

- • Varmista ohjelman asetuksista, ettei ääntä ole kytketty pois päältä.
- • Varmista, ettei äänenvoimakkuutta ole asetettu liian alhaiseksi.

### **Laite ei tunnista microSD-muistikorttia**

- • Varmista, että kortti on täysin perillä oikeassa korttipaikassa paikalleen varmistettuna.
- • Tarkasta, ettei korttia ole vahingossa laitettu väärinpäin.
- • Tarkasta, ettei kortti ole vioittunut. Kokeile sitä muussa laitteessa.
- • Poista kortti ja laita se uudelleen laitteeseen. Käynnistä laite uudelleen.
- Lue kortin mukana toimitettu asennusohie.

#### **Tiedostoja ei voi kopioida**

- Tarkasta, onko tietokoneen ja laitteen välinen yhteys luotu oikein.
- • Laitteen muisti voi olla täynnä ja tarpeettomat tiedostot on poistettava.

## Laitteen huolto

#### **Laitteen asianmukainen huolto varmistaa sen pitkäaikaisen ja luotettavan toiminnan.**

- • Älä jätä laitetta hyvin kosteaan ja lämpimään ympäristöön.
- • Älä jätä laitetta alttiiksi auringon valolle ja UV-säteilylle.
- • Älä laita mitään esineitä tai päästä mitään ainetta valumaan laitteen päälle.
- • Suojaa laitetta fyysisiltä iskuilta ja putoamiselta.
- • Älä jätä laitetta alttiiksi kosteudelle ja nopeille lämpötilan muutoksille, sillä tällöin voi kosteus kondensoitua laitteen sisällä ja vahingoittaa sitä. Älä kytke kosteudelle alttiiksi joutunutta laitetta päälle, ennen kuin se on täysin kuivunut.
- • Laitteen näyttö naarmuuntuu helposti. Älä kosketa näyttöä terävillä esineillä. Näytön naarmuuntuminen voidaan estää käyttämällä suojakalvoa.
- • Älä koskaan puhdista näyttöä laitteen ollessa päälle kytketty. Käytä puhdistamiseen vain pehmeää liinaa.
- • Älä käytä näytön puhdistamiseen paperinenäliinaa tai pyyhettä.
- • Älä yritä itse purkaa tai korjata laitetta tai tehdä siihen muutoksia, koska tämä voisi aiheuttaa tapaturman tai häiriöitä laitteen toimintaan. Tämä aiheuttaisi myös takuun raukeamisen.

## Turvallinen ajotapa

- • Laitteen käytön turvallisuuden varmistamiseksi muista noudattaa liikennesääntöjä. Auton ajamiseen liittyy monia riskejä, joiden vuoksi on tärkeää käyttää ennen kaikkea tervettä järkeä.
- • Näiden ohjeiden tarkoituksena on ennen kaikkea välttää muiden henkilöiden terveyttä ja henkeä, heidän omaisuuttaan tai kotieläimiään tai ympäristöä uhkaaviin vaaroihin liittyviä riskejä.
- • Käytä pysäköintijarrua aina pysäyttäessäsi auton. Pidä pysäköintijarru hyvin toimivassa kunnossa, jotta se kykenisi estämään auton millaisen tahansa liikkeen.
- • Pysäköi auto aina avoimeen ja hyvin tuuletettuun tilaan.
- • Pidä äänenvoimakkuus auton sisällä suhteellisen alhaisella tasolla, jotta voisit kuulla kaiken, mitä tapahtuu auton ulkopuolella.
- • Älä tee autossa mitään, mikä voisi johtaa huomiosi pois ajamisesta.

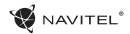

l

l,

### FI

## Tekniset tiedot

#### **Järjestelmän tiedot**

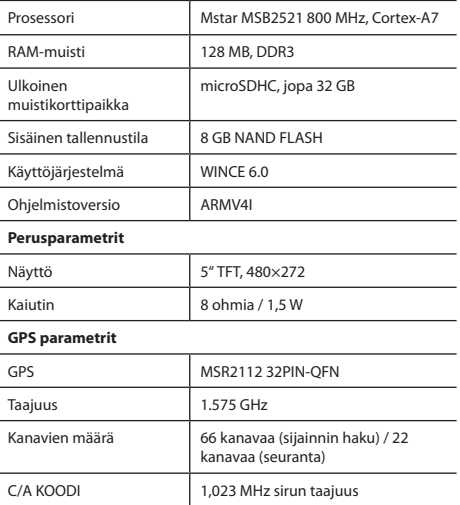

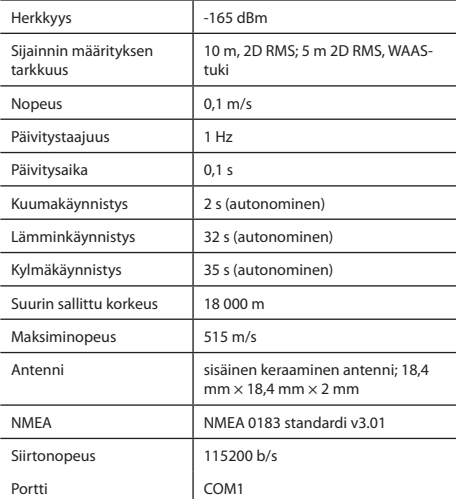

**Huomautus:** Valmistaja voi muuttaa laitteen ominaisuuksia ja sen ulkonäköä ilman tätä edeltävää ilmoitusta.

## Johdanto

Navitel Navigator on tehokkaaseen reitinhakuun ja -suunnitteluun tarkoitettu monitoiminen offline-navigointisovellus. Ohjelman tärkeimmät toiminnot ovat nykyisen sijainnin määritys ja näyttö kartalla, reittipisteiden automaattinen ja manuaalinen asetus, kohteiden haku, matkatietojen laskelmat ja näyttö ja paljon muuta.

# Ohjelman käyttöliittymä

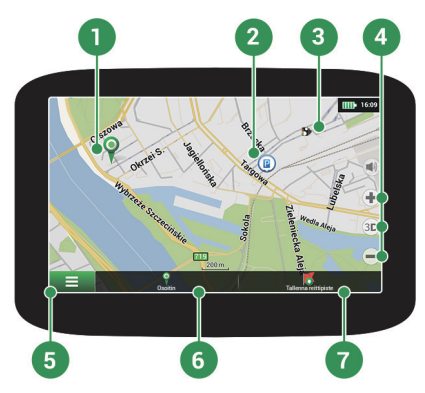

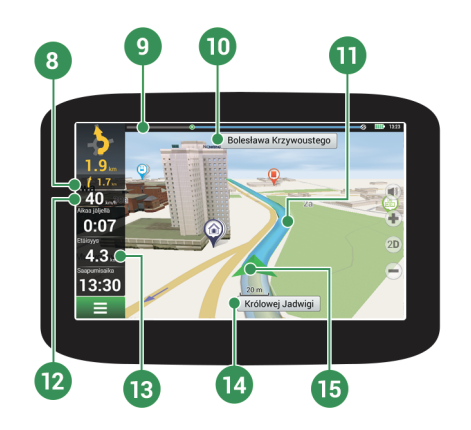

**W** NAVITEL<sup>®</sup>

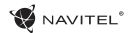

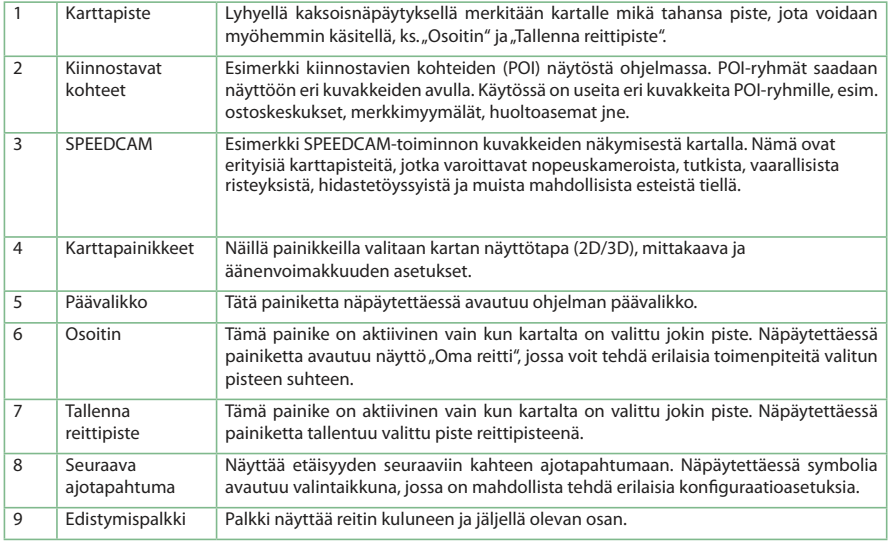

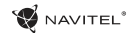

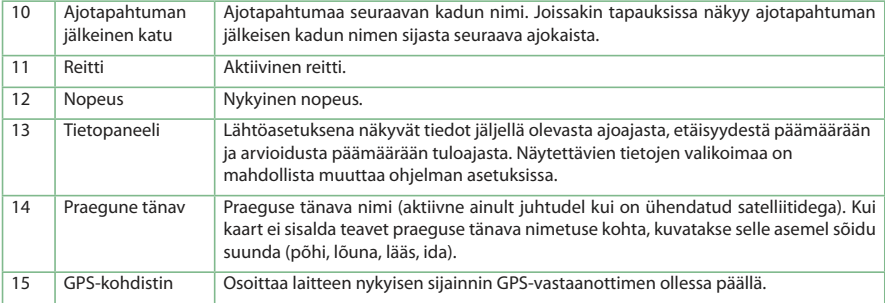

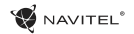

# Reitti kartalla valittuun pisteeseen

Voit antaa ohjelman suunnitella reitin kartalla valittuun pisteeseen. Laitteen nykyistä sijaintia käytetään reitin lähtöpisteenä. Merkitse määrätty piste kartalla näpäyttämällä sitä, valitse "Osoitin" [1] ja näpäytä "Mene!" [2]. Koko reitti tulee näkyviin kartalle [3].

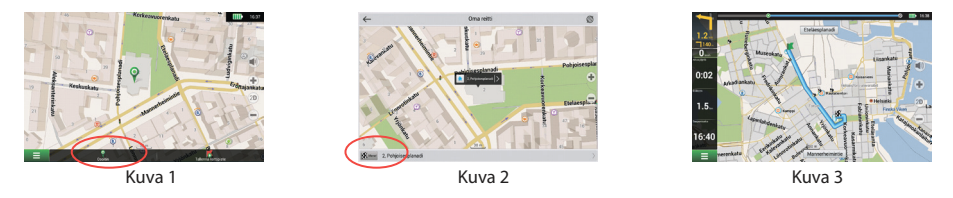

## Reitti määrättyyn osoitteeseen

Halutessasi löytää reitin määrättyyn tiedossa olevaan osoitteeseen, valitse "Päävalikko" [1] > "Hae" [2] > "Osoitteen mukaan" ja näpäytä sitten painiketta "Valitse maa" [3]. Anna maan nimi [4]. Piilota näppäimistö näpäyttämällä näytön oikeassa yläreunassa olevaa kuvaketta. Valitse maa [5]. Mahdollisuudet "Valitse kaupunki", "Valitse katu" ja "Valitse rakennus" aktivoituvat aina vasta edellisen kentän täyttämisen jälkeen [6]. Kaikkien tietojen antamisen jälkeen näkyy kohde näytössä [7]. Näpäytä "Mene!". Ohjelma suunnittelee automaattisesti reitin nykyisestä sijainnista annettuun osoitteeseen [8]. Nyt voit seurata reittiä [9].

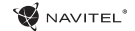

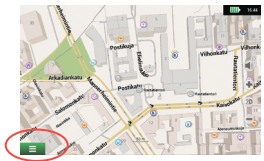

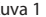

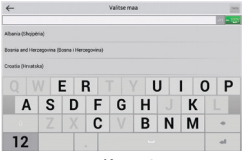

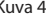

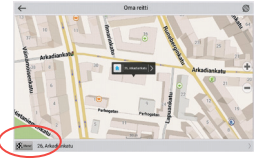

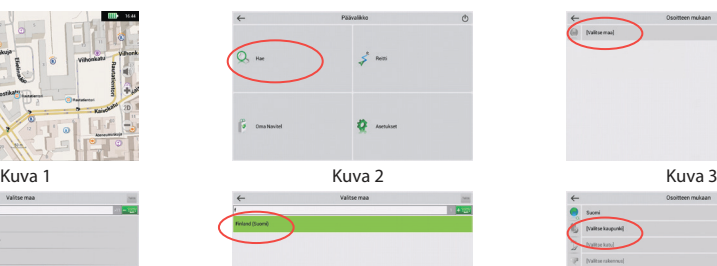

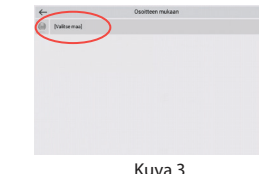

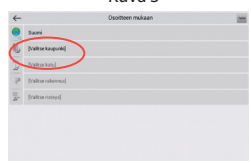

Kuva 4 Kuva 5 Kuva 6

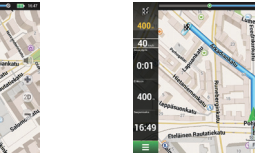

Kuva 7 Kuva 8 Kuva 9

 $n - n$ 

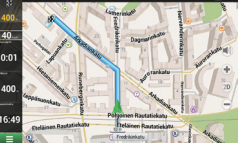

## Kaikkien reittipisteiden manuaalinen asetus

Halutessasi suunnitella reitin niin, että asetat sekä lähtöpisteen että päämäärän manuaalisesti, merkitse ensin kartalla piste, josta haluat lähteä ja sitten painiketta "Osoitin" [1] näpäyttämällä siirry näyttöön "Oma reitti". Näpäytä näytön alaosassa olevaa tietopaneelia [2]. Näytössä "Ominaisuudet" [3] näpäytä painiketta "Aseta alku". Ohjelma pyytää sinua kytkemään GPSvastaanottimen pois päältä. Piste merkitään kartalla lähtöpisteeksi. Valitse sitten kartalla päämäärä: merkitse piste näpäyttämällä karttaa, näpäytä sitten painiketta "Osoitin" [4] ja näpäytä lopuksi näytössä "Oma reitti" painiketta "Mene!" [5]. Ohjelma suunnittelee reitin [6].

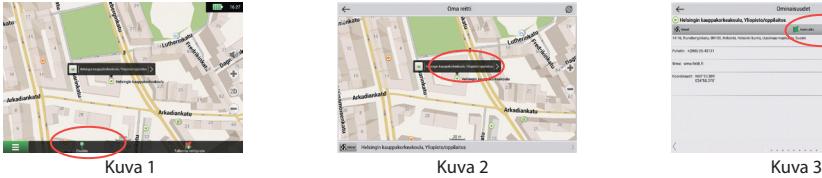

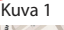

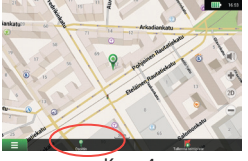

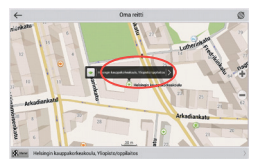

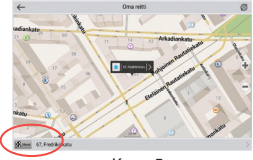

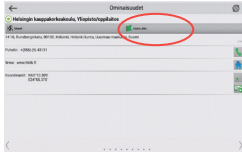

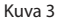

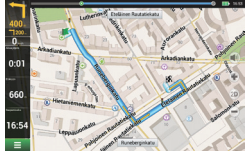

Kuva 4 Kuva 5 Kuva 6

## Ohjelman asetukset

Halutessasi päivittää kartat ja sovelluksen tai ostaa uusia karttoja, voit käyttää juuri näihin tarkoituksiin kehitettyä erikoisohjelmaa. Voit ladata ohjelman virallisten NAVITEL® -sivujen osiosta "Downloads". Ohjeet ohjelman käyttöä varten on esitetty alempana.

Ensin on tarpeen asentaa ohjelma:

- 1. Lataa tietokoneeseesi päivitysten hallinta Navitel Navigator Updater virallisten NAVITEL® -sivujen osiosta "Downloads" ja asenna se Windows-asennusohieen avulla.
- 2. Liitä kannettava navigointilaite tietokoneeseen ulkoisen muistilaitteen tilassa.
- 3. Käynnistä Navitel Navigator Update Center.

Ohjelma etsii laitteesi. Jos laite on liitetty oikein, ohjelma havaitsee sen [1].

4. Valitse laite ja näpäytä "Seuraava".

Ohjelma etsii asennetun Navitel Navigator -sovelluksen ja saatavilla olevat päivitykset [2].

Kohdassa "Kuvaus" näkyvät tiedot sovelluksesi päivitysten tilasta. Jatka näpäyttämällä "Seuraava".

Huomautus: Jos Navitel Navigator Update Center ei löytänyt Navitel Navigator -sovelluksen käynnistettävää tiedostoa, on mahdollista valita polku tiedostoon manuaalisesti painikkeen "Valitse" avulla.

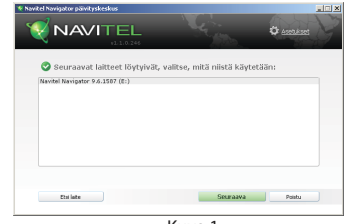

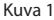

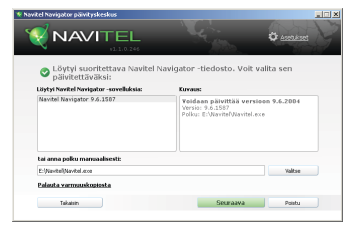

Kuva 2

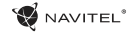

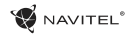

5. Jos ohjelman päivitys on saatavilla, järjestelmä ehdottaa päivityksen suorittamista [3]. Voit päivittää ohjelman näpäyttämällä painiketta "Päivitä". Jos haluat ohittaa ohjelman päivityksen ja siirtyä suoraan karttojen päivitykseen ja osto-osioon, valitse vasemmalla puolella oleva mahdollisuus "Älä päivitä ohjelmaa" ja näpäytä painiketta "Seuraava".

# Karttojen päivitys

Edellisen vaiheen loppuun suorittamisen jälkeen voit päättää, haluatko päivittää karttasi tai ostaa uusia karttoja. Karttojen päivitysmenettely:

- 1. Merkitse kortin "Karttojen päivitykset" luettelossa kartat, jotka haluat päivittää [4].
- 2. Näpäytä "Päivitä".

Päivitysprosessi käynnistyy. Karttojen päivityksen tai asennuksen yhteydessä voit luoda varmuuskopion. Tässä tapauksessa merkitse ennen päivitettävän kartan valintaa kenttä "Luo varmuuskopio" [4]. Myöhemmin voit palauttaa tämän varmuuskopion näpäyttämällä painiketta "Palauta varmuuskopiosta".

3. Päivityksen päätyttyä voit näpäyttämällä "Seuraava päivitys" jatkaa ohjelman käyttöä tai poistua ohjelmasta näpäyttämällä "Poistu".

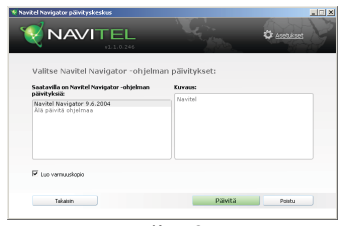

Kuva 3

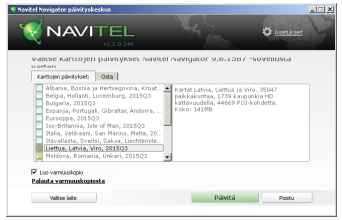

Kuva 4

FI

**WAVITEL** 

### FI

### Karttojen osto

Karttojen ostomenettely:

- 1. Siirry kortista "map Update" korttiin "Osta" [5].
- 2. Valitse kortissa "Osta" kartta, jonka haluat ostaa.
- 3. Valitse kartan tyyppi. Kartoilla on yleensä 3 eri tilausvaihtoehtoa: ikuinen, 1 vuosi ja 1 kuukausi.
- 4. Näpäytä painiketta "Osta". Järjestelmä ohjaa sinut maksusivulle.
- 5. Suorita maksu. Saatuamme maksusi lähetämme sinulle sähköpostitse vahvistuksen maksusta.
- 6. Maksun suorituksen jälkeen ohjelma kysyy, haluatko ladata kartan. Voit joko ladata kartan heti tai jättää sen lataamisen myöhemmäksi. Voit ladata kartan myös sivuiltamme henkilökohtaiselta tililtäsi.

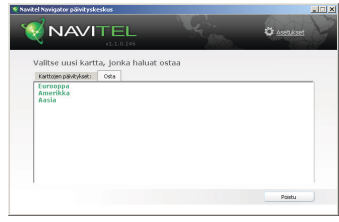

Kuva 5

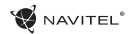

# Sommaire

### **Mode d'emploi de l'appareil**

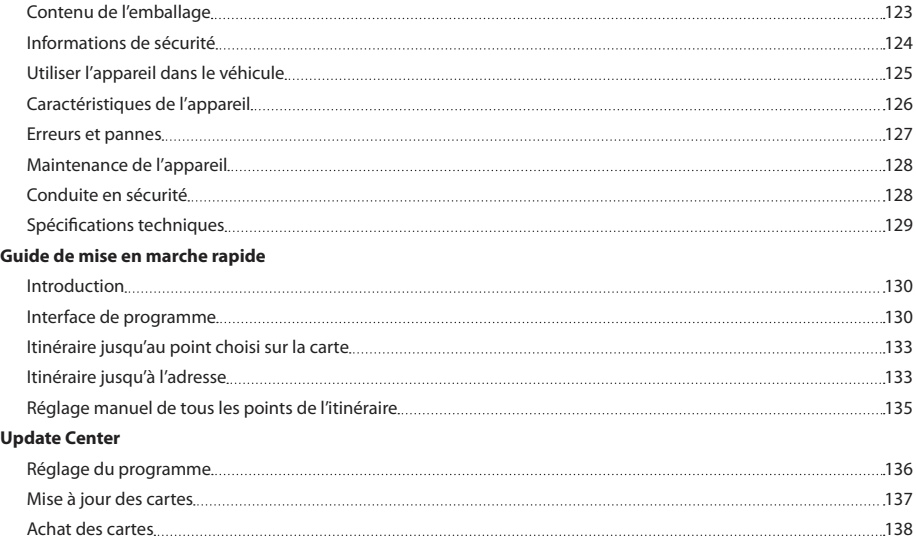

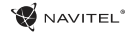

## Contenu de l'emballage

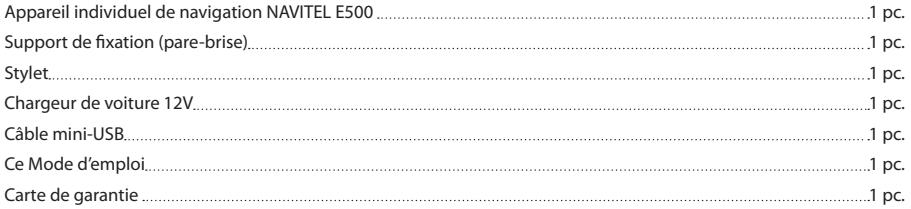

Pour plus amples informations sur le programme et l'appareil veuillez consulter le site Internet : http://navitel.cz/support Le Manuel d'Utilisation complet est disponible sur le site Internet : http://navitel.cz/downloads/documentation

## Informations de sécurité

- 1. Veuillez faire les réglages de tous les paramètres exigés avant de prendre la route. Il est extrêmement dangereux de manipuler l'appareil et de le configurer pendant la conduite. Pour modifier vos paramètres de navigation ou de votre appareil, garez-vous à un endroit en toute sécurité conformément aux règles de la circulation en vigueur.
- 2. Familiarisez-vous avec l'itinéraire prévu avant de prendre la route. Si jamais vous ratez une annonce vocale et avez besoin de jeter un coup d'oeil sur l'écran pour capter l'information, assurez-vous que les conditions sur la route sont suffisamment sûres pour le faire.
- 3. Il se peut que les données de navigation et les annonces vocales ne concordent pas avec les conditions réelles de la route ou les règles de conduite. Vous devriez toujours faire particulièrement attention aux conditions sur la route, à la signalisation, ainsi qu'aux piétons.
- 4. Ne faites pas usage de votre appareil comme d'un outil de mesure précise de la vitesse et de la distance couverte.
- 5. La qualité de la réception du signal des satellites peut varier en fonction de la position de l'appareil dans le véhicule. La qualité de ce signal peut être réduite à l'intérieur d'un tunnel, à proximité de bâtiments à plusieurs étages, ou encore dans des zones construites de forte densité. Certaines conditions météorologiques telles que brume épaisse peuvent avoir un effet négatif sur la qualité de réception du signal satellite.
- 6. Une source électromagnétique située à proximité ou à l'intérieur de bâtiments peut également empêcher la réception des signaux GPS.
- 7. Si votre appareil est resté longtemps sans être utilisé, la localisation de votre position peut durer relativement longtemps même si le signal capté par le récepteur de votre GPS est bon.
- 8. Faites particulièrement attention à l'endroit où  $v = 0$ installerez votre appareil. Ne le mettez pas là où il pourrait empêcher le fonctionnement des airbags ou encore gêner la vue sur la route pendant la conduite.
- 9. Veillez à ce que la surface du pare-brise où vous désirez mettre le support de votre GPS soit propre. Elle devrait être nette de poussière, de saleté et autres impuretés, il ne devrait pas non plus y avoir de bulles dans la ventouse qui pourraient affecter la qualité et la durée de la fixation de l'appareil au pare-brise. Tout dommage causé sur l'appareil ou autre objet à l'intérieur du véhicule par le détachement du support relève de la seule responsabilité de l'utilisateur ; il n'est pas couvert par le certificat de garantie.
- 10. N'exposez pas l'appareil longtemps à la lumière du soleil et aux hautes températures. La surchauffe de la batterie de l'appareil peut provoquer une explosion.
- 11. N'exposez pas l'appareil à l'humidité et aux changements brutaux de température pouvant provoquer une condensation et des dommages à l'intérieur de l'appareil. Si l'appareil a été exposé à l'humidité, ne l'allumez pas tant qu'il n'est pas

NAVITEL<sup>®</sup>

### FR

**NAVITEL** 

### FR

complètement séché.

- 12. Toute intervention, modification et ouverture du boîtier ne peut être réalisée que par un personnel qualifié ; dans le cas contraire, une opération incorrecte pourrait causer des dommages dans les cas extrêmes.
- 13. L'appareil est alimenté par une batterie Li-Pol intégrée qui peut exploser ou libérer des substances toxiques si elle n'est pas manipulée comme il le faut. L'appareil ne doit pas être heurté ni utilisé à proximité de gaz ou liquides explosifs.
- 14. Le chargement de l'adapteur libère beaucoup de chaleur : assurez-vous donc de la bonne ventilation autour du chargeur. Ne le recouvrez pas de papier ou autre objet susceptible de rendre la ventilation plus mauvaise.
- 15. N'appuyez pas trop fort en nettoyant l'écran et les autres parties de l'appareil. N'utilisez pas de mouchoir en papier ni autre moyen dur de nettoyage pouvant rayer l'appareil. N'utilisez que des tissus doux.

# Utiliser l'appareil dans le véhicule

Le support de fixation au pare-brise et le chargeur de batterie font partie intégrante de l'emballage du produit.

#### **Support de fixation au pare-brise**

ATTENTION ! Choisissez soigneusement l'endroit de fixation du support. Fixez-le au pare-brise de sorte à ne pas obstruer la ligne de vue du conducteur. Le fait d'avoir un pare-brise de voiture possédant un système de chauffage ou de protection UV intégré peut influencer la qualité de réception du signal.

#### **Mise en place du support de fixation au pare-brise**

Ôter tout d'abord la pastille de protection de la ventouse. Choisissez ensuite l'endroit adéquat sur le pare-brise pour placer le support. Assurez-vous que cet endroit est net de poussière, de saleté, est sec, puis apposez le support de fixation au parebrise grâce à la ventouse. Dans des conditions moyennes de fonctionnement, le système de ventouse maintient bien l'appareil en place. Cependant, si vous laissez le dispositif en place la nuit entière, la fixation peut s'affaiblir à cause de l'humidité de condensation liée à la baisse de température. Pour cette raison, en vue d'empêcher l'endommagement de l'appareil et du support de fixation, il est recommandé d'enlever l'appareil et le support du pare-brise.

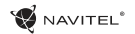

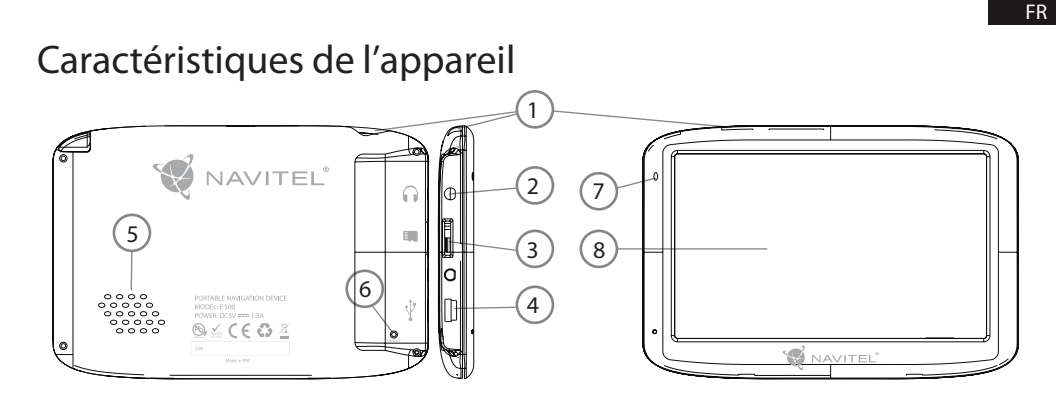

- 1. Bouton Marche/Arrêt
- 2. Connecteur d'écouteur audio stéréo Mini Jack 3.5mm
- 3. Fente pour carte MicroSD
- 4. Port mini-USB
- 5. Reproducteur
- 6. Bouton Reset (Réinitialisation)
- 7. Indicateur de chargement de la batterie
- 8. Écran

### Erreurs et pannes

#### **L'appareil ne fonctionne pas**

- • Vérifiez si l'appareil est chargé ou pas. S'il ne l'est pas, branchezle à la prise de courant et attendez au moins 5 minutes ;
- • Appuyez et maintenez le bouton Marche/Arrêt appuyé pendant au moins 8 secondes ;
- • Même si l'appareil est chargé, branchez l'appareil et essayez à nouveau de l'allumer ;
- • Si, bien qu'il soit chargé, l'appareil ne fonctionne pas, contactez notre équipe de soutien ou tout centre SAV agréé.

#### **L'appareil s'éteint immédiatement après avoir été allumé**

• Il se peut que le chargement de la batterie soit d'un niveau trop bas. Dans ce cas, l'appareil s'éteint automatiquement afin d'empêcher le déchargement complet de la batterie qui pourrait entraîner la perte des données. Avant de tenter de réallumer l'appareil, chargez-le au moins pendant 5 minutes et gardez-le branché encore pour son fonctionnement ultérieur.

#### **Déchargement rapide de la batterie**

• La batterie se décharge plus rapidement en environnement froid.

#### **La batterie ne se charge pas**

- • Vérifiez si l'adapteur est branché à la prise ;
- • Assurez-vous que vous utilisez bien l'adapteur fourni avec l'appareil et non celui d'un autre appareil ;

• Il se peut que la batterie ne se charge pas dans un climat très chaud.

#### **Le son ne fonctionne pas**

- • Assurez-vous que le son est allumé dans le réglage du programme de l'appareil ;
- • Assurez-vous que le volume du son n'est pas trop bas.

#### **L'appareil ne reconnaît pas la carte microSD**

- • Vérifiez si la carte est bien insérée dans la bonne fente jusqu'à son emboîtement ;
- • Vérifiez que la carte est bien insérée dans le bon sens ;
- • Vérifiez que la carte n'est pas endommagée. Essayez-la sur un autre appareil ;
- • Retirez et réinsérez la carte. Réallumez l'appareil ;
- • Consultez le manuel d'installation joint à votre carte.

#### **Impossible de copier les fichiers**

- • Vérifiez la connection entre votre PC/ordinateur portable et l'appareil ;
- • La mémoire de l'appareil est peut-être pleine et nécessite l'effacement des fichiers inutiles ;

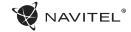

### NAVITEL<sup>®</sup>

## Maintenance de l'appareil

#### **Une bonne maintenance assure un fonctionnement durable et fiable de l'appareil**

- Ne laissez pas l'appareil en environnement de forte humidité et de haute température ;
- Evitez d'exposer l'appareil au soleil et aux rayons ultra-violets :
- • Ne posez ou ne laissez pas tomber d'objets sur le dessus de l'appareil ;
- Faites attention de ne pas cogner ou de ne pas faire tomber l'appareil ;
- • Ne mouillez pas l'appareil et ne l'exposez pas à des changements de température brutaux, ceci pouvant provoquer une condensation à l'intérieur de l'appareil et causer des dommages. Si l'appareil a été exposé à l'humidité, ne l'allumer pas tant qu'il n'est pas complètement séché ;
- • L'écran de l'appareil est très sensible aux rayages. Evitez donc de toucher l'écran avec des objets pointus. Vous pouvez mettre dessus un film protecteur afin d'empêcher la formation de rayures ;
- Ne nettoyez jamais l'écran lorsque l'appareil est en marche. N'utilisez que des chiffons doux pour le nettoyage ;
- • N'utilisez pas de mouchoirs ou de serviettes en papier pour le nettoyage de l'écran ;

• Ne tentez pas de démonter, réparer ou modifier l'appareil par vous-même, ceci pouvant conduire à des blessures, voire à un mauvais fonctionnement de l'appareil. Par ailleurs ceci mettrait un terme à la garantie.

# Conduite en sécurité

- • Afin de profiter du bon usage des fonctions de l'appareil n'oubliez pas, s'il vous plaît, de suivre les règles du code de la route et d'user de votre bon sens aux commandes de votre véhicule, ceci étant une source de risque accru ;
- • Ces règles, d'abord, sont déterminées par le risque d'atteinte à la vie ou à la santé d'une tierce personne, de dommage causé aux biens et aux animaux, et de dommage causé à l'environnement ;
- • Chaque fois que vous arrêtez votre véhicule, mettez toujours le frein à main. Faites en sorte que le frein à main soit maintenu en bon état de marche afin qu'il puisse empêcher tout mouvement du véhicule ;
- Garez toujours votre véhicule dans un endroit ouvert et bien aéré ;
- • Gardez le volume du son à l'intérieur de votre véhicule à un niveau suffisamment bas pour pouvoir entendre tout ce qui se passe en dehors du véhicule ;
- Ne faites aucune opération avec l'appareil qui puisse vous distraire de la conduite.

### FR

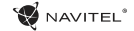

# Spécifications techniques

#### **Spécifications du système**

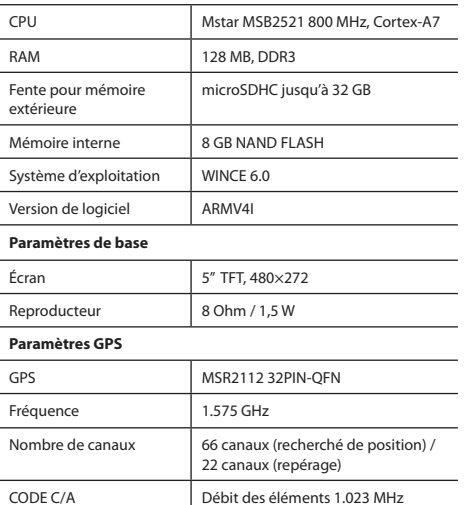

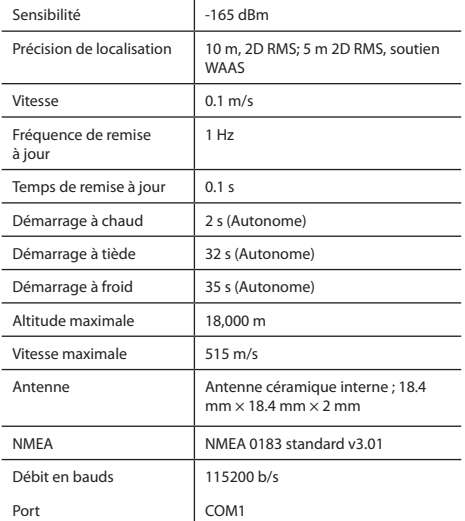

**Remarque :** le fabriquant de l'appareil peut changer les paramètres de l'appareil et son apparence externe sans l'annoncer d'avance.

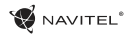

# Introduction

Navitel Navigator est une application de navigation multi-fonctions off-line utilisée pour la recherche et la planification efficace d'itinéraires. Les tâches principales du programme consistent en l'identification et en l'affichage de la position actuelle sur la carte, le réglage manuel et automatique des points de l'itinéraire, la recherche de bâtiments, le calcul, l'affichage d'information de voyage, et une quantité d'autres choses.

# Interface de programme

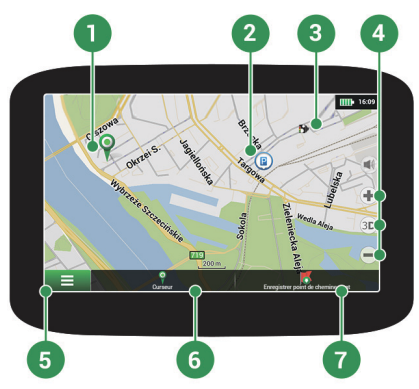

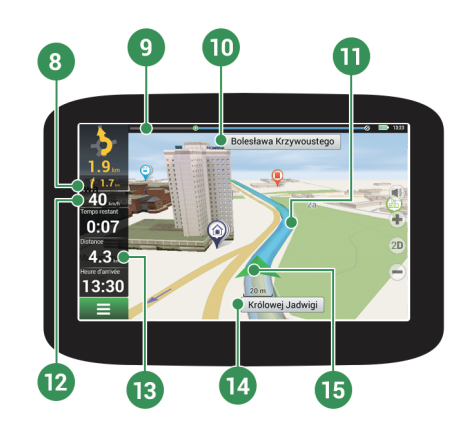

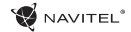

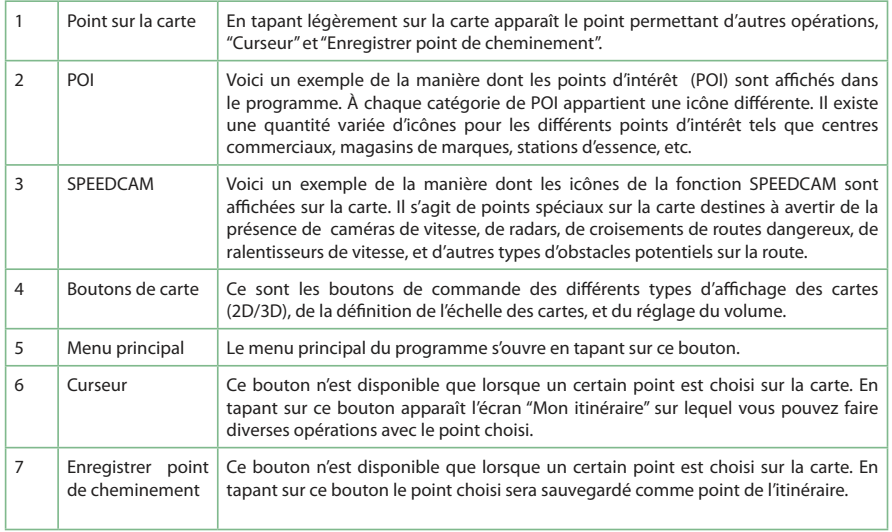

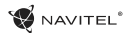

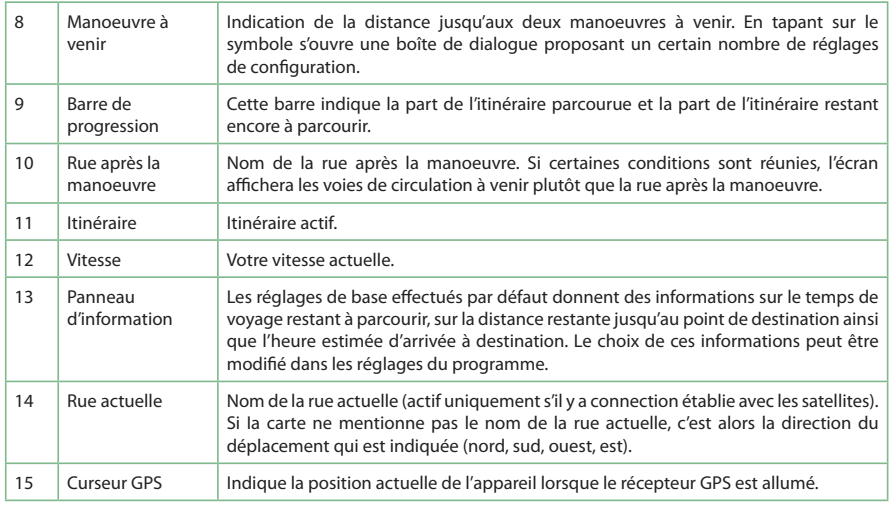

## Itinéraire jusqu'au point choisi sur la carte

Vous pouvez faire établir l'itinéraire jusqu'au point précis que vous aurez choisi sur la carte. La position actuelle de l'appareil devient alors le point de départ de l'itinéraire. Tapez sur la carte pour marquer un point, sélectionnez « Curseur » [1] et appuyez sur « C'est parti ! » [2]. L'itinéraire entier s'affichera sur la carte [3].

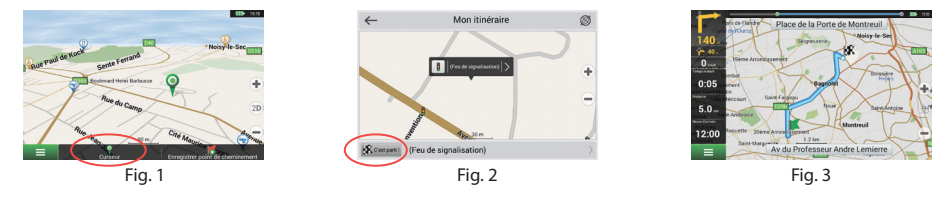

## Itinéraire jusqu'à l'adresse

Pour faire faire le calcul jusqu'à une adresse particulière connue, sélectionnez «Menu » [1] > «Chercher » [2] > «Par adresse », puis tapez sur «Sélectionner un pays » [3]. Tapez le nom du pays [4]. Tapez sur l'icône dans la partie supérieure droite de l'écran pour cacher le clavier. Choisissez le pays [5]. Les options «Sélectionner une ville », «Sélectionner une rue » et «Sélectionner un bâtiment» deviennent actives après avoir rempli les champs mentionnés ci-dessus [6]. Une fois les données insérées, le bâtiment apparaîtra sur l'écran [7]. Appuyez sur « C'est parti !». Le programme calculera automatiquement votre itinéraire depuis votre localisation actuelle jusqu'à l'adresse indiquée [8]. Vous pouvez alors suivre l'itinéraire tracé [9].

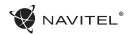

 $\sim$ 

FR

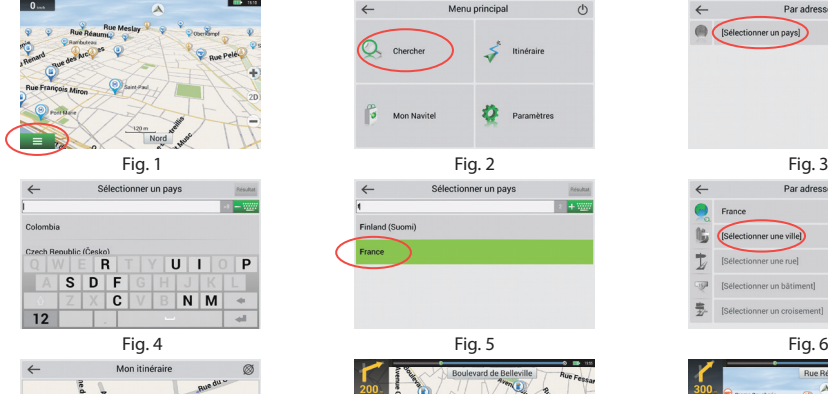

 $\blacksquare$ 

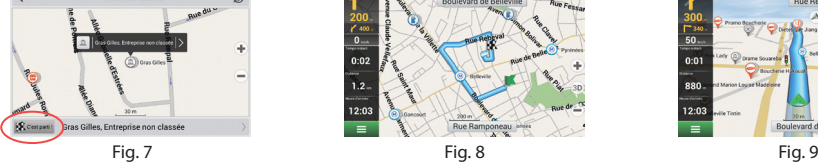

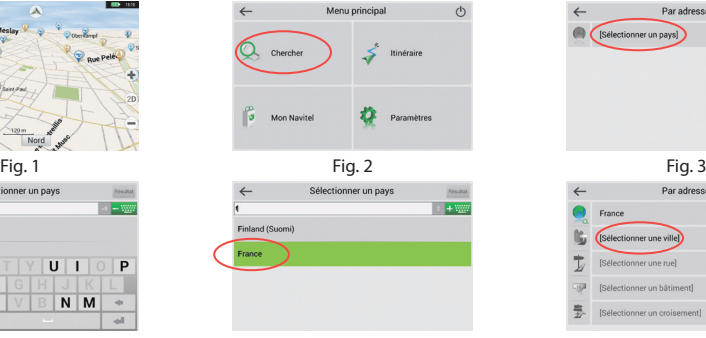

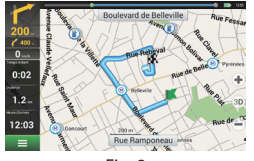

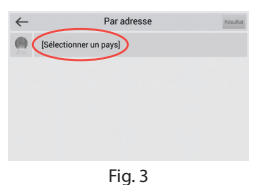

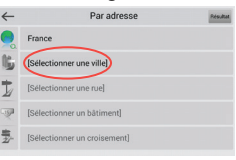

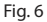

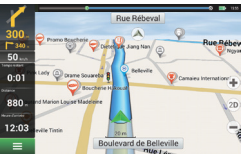

## Réglage manuel de tous les points de l'itinéraire

Afin de planifier un itinéraire où les points de départ et de destination sont définis manuellement, marquez d'abord un point sur la carte à l'endroit où vous voulez commencer votre voyage, puis en tapant sur « Curseur » [1] vous passerez au menu « Mon itinéraire ». Tapez sur la barre d'information en bas du menu [2]. Sur le menu « Propriétés » choisissez « Déterminer le point de départ » [3]. Le programme vous demandera d'éteindre votre récepteur GPS. Le point sera indiqué sur la carte comme point de départ. Choisissez votre point de destination sur la carte : tapez sur la carte pour marquer le point, choisissez « Curseur » [4], puis tapez « C'est parti !» [5] sur le menu « Mon itinéraire ». Le programme déterminera votre itinéraire [6].

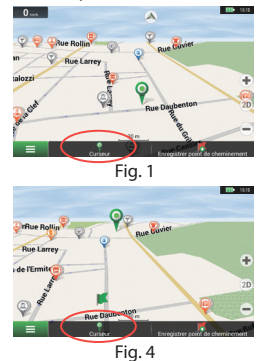

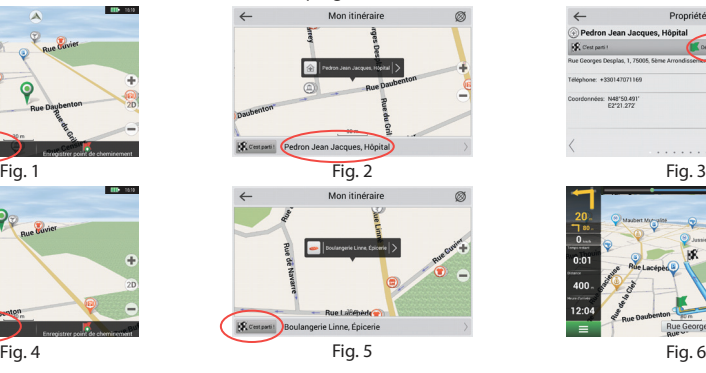

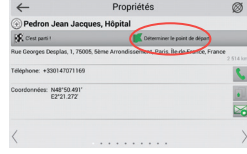

NAVITEI<sup>4</sup>

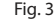

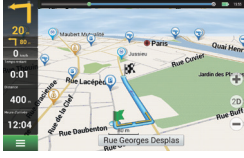

## Réglage du programme

Vous pourrez mettre à jour vos cartes et l'application et acheter de nouvelles cartes en utilisant un programme que nous avons créé spécialement à ces fins. Ce programme est téléchargeable à partir de la section « Downloads » du site Internet officiel NAVITEL®. Les instructions ci-dessous vous aideront à vous en servir.

D'abord, il faut installer le programme :

- 1. Téléchargez sur votre ordinateur le programme Navitel Navigator Updater à partir de la section « Downloads » du site Internet officiel NAVITEL® et installez-le en suivant l'assistant d'installation Windows.
- 2. Branchez l'appareil de navigation portable à l'ordinateur en mode mémoire externe.
- 3. Lancez le centre de mise à jour Navitel Navigator Update Center. Le programme recherche votre appareil. Si celui-ci est branché correctement, le programme le détecte [1].
- 4.Choisissez l'appareil et appuyez sur « Autres ».

Le programme recherchera alors le Navitel Navigator installé et les mises à jour disponibles [2].

Dans la partie « Description » vous trouverez les informations sur le besoin ou non de mise à jour de votre application. Appuyez sur « Autres » pour poursuivre.

Attention : si le Navitel Navigator Update Center ne trouve pas le fichier exécutable, il est possible d'installer le chemin de fichier manuellement

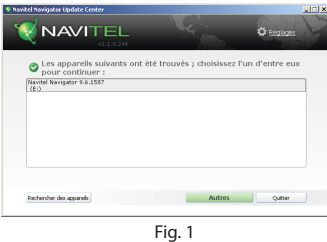

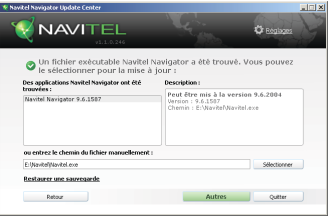

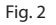

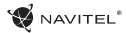

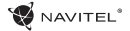

en appuyant sur le bouton « Sélectionner».

5. Si une mise à jour est disponible pour votre programme, elle vous sera proposée [3]. Appuyez sur « Mise à jour » pour mettre à jour le programme, ou choisissez « Ne pas mettre à jour le logiciel » sur le côté gauche de l'écran, puis cliquez sur « Autres » pour sauter la mise à jour du programme et se rendre directement à la section d'achat et de mise à jour des cartes.

## Mise à jour des cartes

Après avoir réalisé l'opération précédente, vous pouvez choisir entre la mise à jour des cartes ou l'achat de nouvelles. Pour mettre à jour les cartes, procédez de la manière suivante :

- 1. Appuyez sur « Mises à jour de cartes », trouvez sur la liste les cartes que vous désirez mettre à jour [4].
- 2. Cliquez sur « Mise à jour ».

Le processus de mise à jour est lancé. Lors de la mise à jour ou de l'installation de cartes, vous pouvez créer une sauvegarde. Dans ce cas, cochez « Créer une sauvegarde » avant même de sélectionner la carte que vous voulez mettre à jour [4]. Désormais vous pourrez restaurer la sauvegarde en cliquant sur « Restaurer une sauvegarde ».

3. Une fois la mise à jour achevée, vous pouvez soit cliquer sur « Autres mises à jour » et continuer à travailler avec ce programme, soit choisir l'option « Quitter » pour sortir du programme.

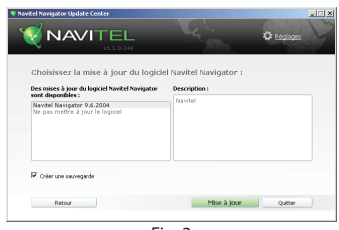

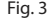

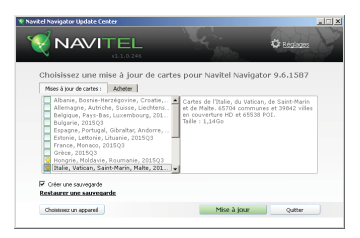

Fig. 4

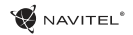

## Achat des cartes

Pour acheter les cartes :

- 1. À partir du menu « Mises à jour de cartes», appuyez sur « Acheter » [5].
- 2. Dans le menu « Acheter », choisissez la carte que vous voulez acheter.
- 3. Sélectionnez le type de la carte. Vous pouvez normalement choisir entre trois types de souscription aux cartes : à vie, pour 1 année, et pour 1 mois.
- 4. Cliquez sur « Acheter ». Vous serez redirigé vers la page de paiement.
- 5. Terminez la procédure de paiement. Une fois votre paiement réalisé, un reçu vous sera envoyé à votre adresse courrielle.
- 6. Après le paiement, il vous sera demandé si vous voulez télécharger la carte. Vous pouvez le faire immédiatement ou plus tard. Vous pouvez le faire également à partir de votre compte personnel sur notre site Internet.

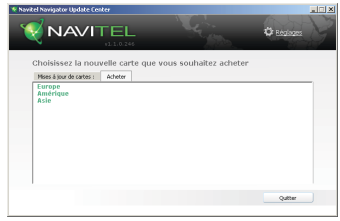

Fig. 5

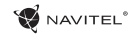

### HR

# Sadržaj

### **Korištenje uređaja**

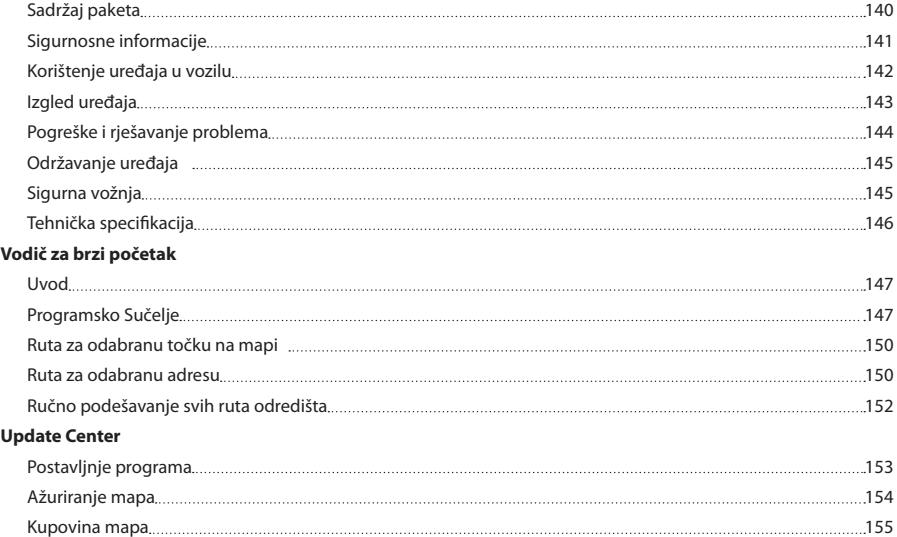

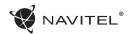

### HR

# Sadržaj paketa

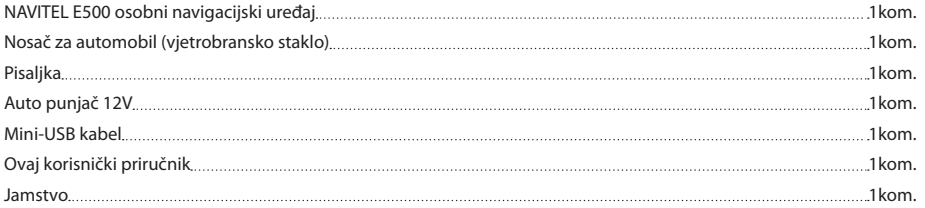

Više informacija o uređaju i programu mogu se naći na sljedećoj hipervezi: http://navitel.cz/support Cijeli priručnik dostupan je na: <http://navitel.cz/downloads/documentation>

### **NAVITEL**

### HR

## Sigurnosne informacije

- 1. Podesite sve zadane postavke prije početka vožnje. Izuzetno je opasno upravljanje uređajem i konfiguriranje postavki 8 uređaja tijekom vožnje. Ako je potrebno mijenjati postavke ili parametre navigacijskog uređaja, zaustavite automobil na sigurno mjesto u skladu sa propisima u vožnji.
- 2. Upoznajte se sa planiranom rutom prije početka vožnje. Ako propustite glasovnu uputu i morate pogledati na zaslon uređaja, uvjerite se da li uvijeti na cesti to omogućuju.
- 3. Moguće je da su navigacijski podaci i glasovne upute neusklađene sa stvarnim stanjem na cesti ili sa propisima vožnje. Uvijek bi ste se trebali obračati posebnu pozornost na stanje na cestama, prometne znakove i pješake.
- 4. Ne koristite navigaciju kao alat za precizno mjerenje brzine i prijeđene udaljenosti.
- 5. Kvaliteta prijema satelitskog signala može se razlikovati ovisno o položaju uređaja u vozilu. Kvaliteta signala može biti lošija unutar tunela, u blizini nebodera, ili u gusto izgrađenog područja. Određeni vremenski uvjeti, suša i teška magla, može također negativno utjecati na kvalitetu prijema signala.
- 6. Moguće je da GPS signali ne mogu biti primljeni u blizini elektromagnetskog izvora ili unutar zgrade.
- 7. Ako niste koristili uređaj duže razdoblje, potrajati će značajnu količinu vremena kako bi pronašli svoju lokaciju, kao i dok GPS prijemnik ne uhvati dobar signal.
- Obratite posebnu pozornost na miesto gdie namieravate instalirati uređaj. Ne instalirajte uređaj na mjestima gdje mogu ometati rad zračnih jastuka ili zaklanjaju pogled na cestu.
- 9. Kada učvrščujete nosač na vjetrobransko staklo vašeg automobila, obratite pažnju na čistoću površine. Područje treba biti čisto od prašine, prljavštine i drugih nečistoća. Ne bi trebalo biti zračnih mjehurića između stakla i nosača, jer to može utjecati na izdržljivost. Bilo kakva oštećenja uređaja i drugih predmeta u vozilu nastala uslijed pada nosača, isključiva odgovornost je korisnika gdje jamstvo nije obuhvaćeno.
- 10. Ne izlažite uređaj na dugoročne izloženosti sunčevoj svjetlosti i visokih temperatura. Pregrijavanje baterije može izazvati eksploziju.
- 11. Ne izlažite uređaj na vlagu i nagle promjene temperature jer to može dovesti do kondenzacije vode unutar uređaja i izazvati štetu. Ako je uređaj bio izložen vlagi, ne uključujte dok se potpuno ne osuši.
- 12. Samostalni servis, raditi preinake na uređaju i otvaranje je zabranjeno jer može dovesti do pogrešnog rada uređaja te u ekstremnim slučajevima može uzrokovati štetu. Sve promjene na uređaju može provoditi samo kvalificirano osoblje.

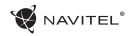

### HR

- 13. Uređaj dobiva snagu iz ugrađene Li-Pol baterije, koja može eksplodirati ili otpustiti otrovne tvari kada bi se rukovalo sa njom na neprimjeren način. Ne izlažite na uređaj fizički napor, niti ga ne koristite u blizini eksplozivnih tekućina ili plinova.
- 14. Osigurajte dovolinu izmienu zraka (ventilaciju) adapteru tijekom punjenja jer pri procesu stvara veliku toplinu. Ne pokrivajte adapter s papirom ili drugih predmetima koji mogu pogoršati ventilaciju.
- 15. Ne pritiščite zaslon i druge dijelove uređaja prilikom čišćenja. Ne koristite papirnatu maramicu ili bilo koji tvrdi materijal za čišćenje koji može izgrebsti uređaj. Koristite samo mekanu tkaninu.

## Korištenje uređaja u vozilu

Vjetrobranski nosač i punjač se isporučuju kao dio paketa proizvoda.

#### **Vjetrobranski nosač**

PAŽNJA! Oprezno odaberite mjesto za pričvršćivanje držača. Ne pričvrščujte nosač na vjetrobransko staklo tako da može ograničiti vidiljivost vozaču. Ako vjetrobransko staklo sadrži ugrađeni sustav za grijanje ili UV zaštitu, kvaliteta prijema signala može biti lošija.

#### **Instalacija nosača za vjetrobranskog stakla**

Najprije uklonite zaštitnu foliju sa vakuum pričvrščivaća. Zatim odaberite prikladno mjesto za pričvršćivanje nosača. Provjerite da li je područje čisto od prašine, prljavštine i vlage, a zatim učvrstite vakuum pričvrščivać za vjetrobransko staklo. Pod prosječnim uvjetima, nosač drži uređaj veoma dobro. Ako nosač ostavite pričvrčenog na staklu preko noći, snaga nosača može oslabiti radi kondenzacije te uslijed temperaturnog pada. Iz tog razloga, kako bi se spriječili uređaj i nosač od oštećenja, preporuča se ukloniti uređaj i nosač s vjetrobranskog stakla.

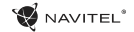

HR

## Izgled uređaja

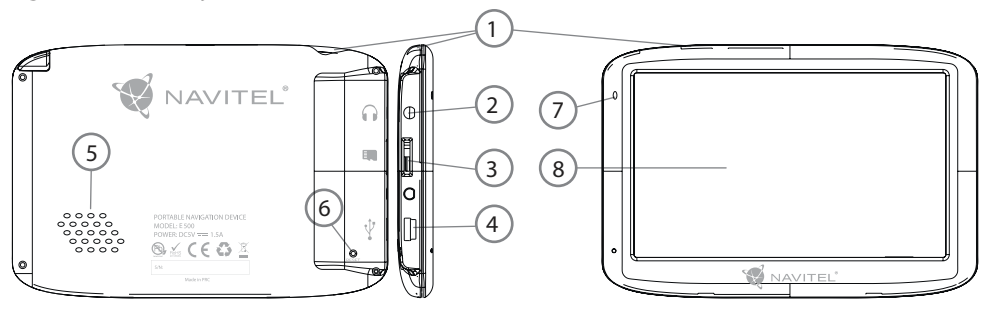

- 1. Prekidač.
- 2. 3,5 mm stereo utičnica za audio slušalice.
- 3. Utor za microSD memorijsku karticu.
- 4. Mini-USB priključak.
- 5. Zvučnik.
- 6. Tipka za resetiranje.
- 7. Indikator baterije.
- 8. Zaslon.
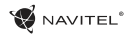

# Pogreške i rješavanje problema

#### **Uređaj ne radi**

- • Provjerite da li je uređaj napunjen. U slučaju uređaj da je uređaj prazan, spojite napajanje i pričekajte najmanje 5 minuta;
- • Pritisnite i držite prekidač najmanje 8 sekundi;
- • Čak i da je uređaj napunjen, spojite napajanje i pokušajte ponovno pokrenuti uređaj;
- • Ako uređaj ne radi čak i nakon punjenja, kontaktirajte naš tim za podršku ili bilo koji ovlašteni servisni centar.

### **Uređaj se isključuje odmah nakon pokretanja**

• Moguće je da je napunjenost baterije veoma niska. U takvim slučajevima, sustav se isključuje automatski kako bi se spriječilo kompletno pražnjenje baterije, što može rezultirati gubitkom svih podataka. Prije ponovnog uključivanja uređaja, punite ga barem 5 minuta, i ostavite adapter priključen tijekom kasnijeg rada uređaja.

### **Brzo pražnjenja baterije**

• Baterija se prazni brže u hladnom prostoru.

#### **Baterija se ne puni**

- • Provjerite da li je adapter spojen u utičnicu;
- Pobrinite se da koristite originalni adapter, ne i adapter drugog

uređaja;

• Moguće je da se baterija ne puni u vrlo toplom prostoru.

### **Zvuk ne radi**

- • Provjerite da li je zvuk uključen u postavkama programa;
- • Provjerite da li je glasnoća nije preniska.

### **Uređaj ne prepoznaje microSD kartice**

- • Provjerite da li je kartica ispravno umetnuta u odgovarajući utor i da li je u odgovarajućem položaju;
- • Provjerite da li nije kartica umetnuta na pogrešan način;
- • Provjerite da li je kartica oštećena. Pokušajte ju isprobati na drugom uređaju;
- • Izvadite i stavite karticu natrag. Resetirajte uređaj;
- • Vidi instalacijski priručnik priložen uz memorijsku karticu.

#### **Ne možete kopirati datoteke**

- • Provjerite da li je veza između računala / prijenosnog računala i uređaja ispravna;
- • Memorijska kartica može biti puna i potrebno je brisanje datoteka;

# Održavanje uređaja

### **Pravilno održavanje uređaja osigurava dug i pouzdan rad**

- • Ne držite uređaj u okolini visoke vlažnosti i visokim temperaturama;
- • Ne držite uređaj da bude izložen suncu i UV zračenju;
- Ne stavliaite ili bacaite nešto na uređaja:
- • Ne izlažite uređaja fizičkom otporu, kao ni bacanje i padovi;
- • Ne izlažite uređaj na vlagu i brzim promjenama temperaturne jer može dovesti do kondenzacije vode unutar uređaja i izazvati štetu. Ako je uređaj bio izložen vlagi, ne uključujte uređaj dok se potpuno ne osuši;
- • Zaslon uređaja je vrlo lak na ogrebotine. Izbjegavajte dodirivanje zaslon oštrim predmetima. Možete koristiti zaštitni sloj te spriječiti zaslon od ogrebotina;
- • Nikada ne čistite zaslon kada je uređaj uključen. Prilikom čišćenja, koristite samo mekanu tkaninu;
- • Nemojte koristite papirnate ubruse ili ručnike za čišćenje zaslona;
- • Ne pokušavajte rastaviti, popraviti ili izmijeniti uređaj na svoju odgovornost jer to može dovesti do zdravstvenih ozljeda kao i posljedicu pogrešnog rada uređaja. Također garancija neće biti priznata.

# Sigurna vožnja

- • Radi sigurnog korištenja funkcija uređaja, molimo vas, ne zaboravite slijediti prometne propise. Štoviše, molimo Vas da slijedite pravila zdravog razuma, jer kad upravljete vozilom na vama je dodatan rizik;
- • Na prvom mjestu, ova pravila određuju rizik ugrožavanja života ili zdravlja trećih osoba, štetiti njihovu imovinu i kućne liubimce, a šteti i okolišu:
- • Kad zaustavite vozilo, uvijek koristite ručnu kočnicu. Držite ručnu kočnicu u dobrom stanju, tako da može spriječiti kretanje automobila.
- • Uvijek parkirajte svoje vozilo na otvorenom i dobro ventiliranom prostoru;
- • Glasnoću u vozilu imajte relativno nisko da možete čuti sve što se događa izvan vozila;
- Ne obavliaite nikakve radnie na uređaju koje bi vas mogle ometati u vožnji.

l, l, ż

l, ż

l,

l,

l,

### HR

# Tehnička specifikacija

#### **Specifikacija sustava**

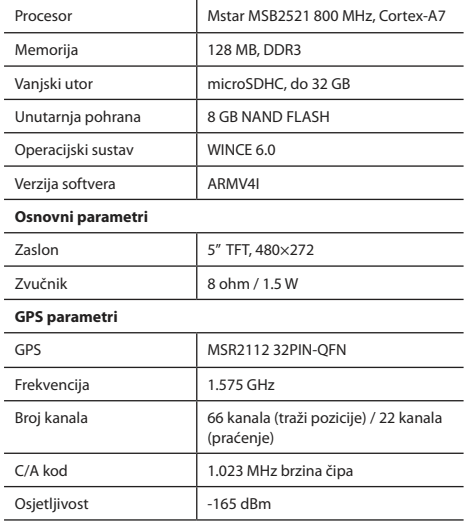

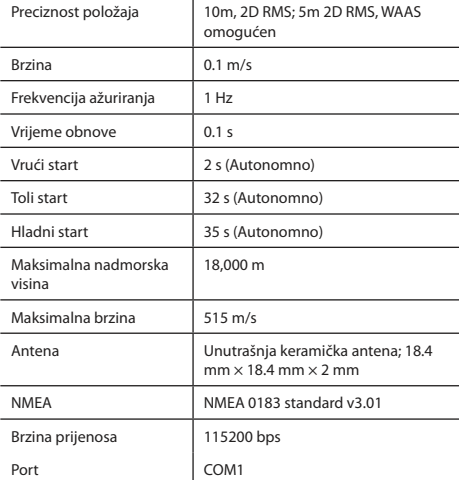

**Napomena.** Karakteristike uređaja i vanjski izgled može se mijenjati od strane proizvođača bez prethodne obavijesti.

# Uvod

Navitel Navigator je višenamjenska navigacijska aplikacija koja se koristi za učinkovito pretraživanje i planiranje rute. Glavni zadaci programa su identifikacija i prikaz trenutnog položaja na mapi, automatsko i ručno postavljanje točaka rute, pretraživanje objekata, izračun, prikaz putnih informacija, i niz drugih stvari.

# Programsko Sučelje

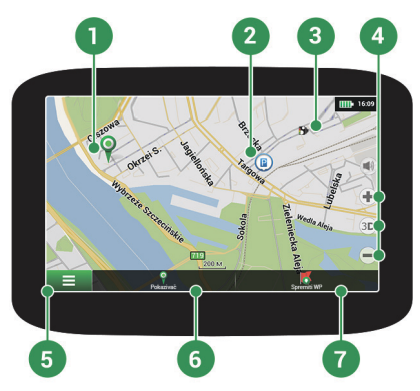

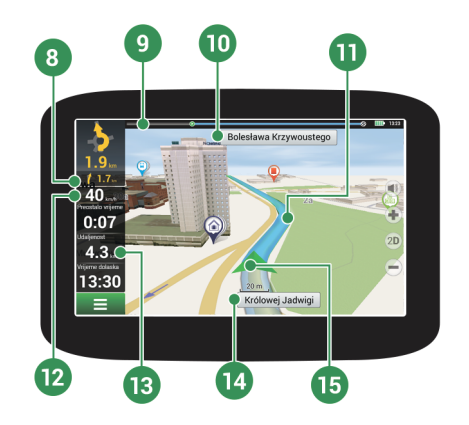

**W** NAVITEL<sup>®</sup>

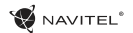

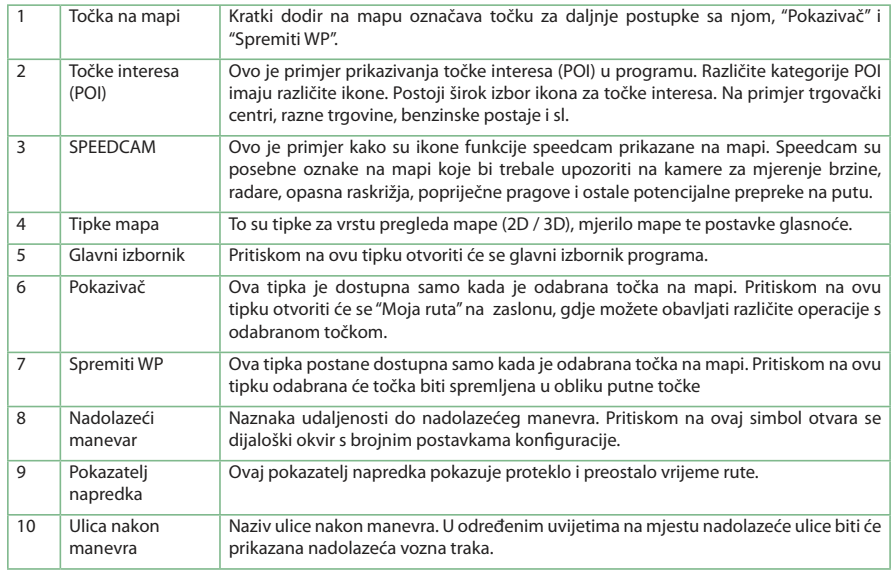

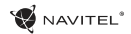

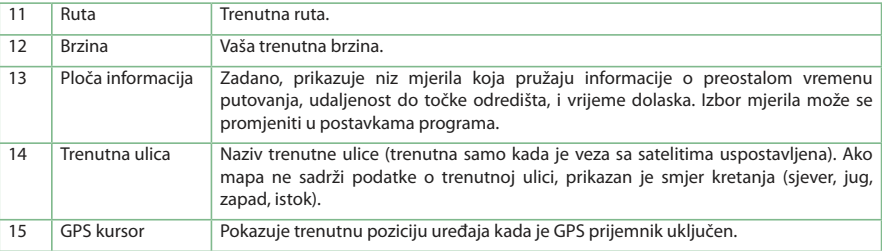

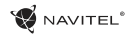

# Ruta za odabranu točku na mapi

Možete imati put do planirane odabrane točke na mapi. Trenutni položaj uređaja postaje početna točka rute. Dodirom na mapu označite točku, odaberite "Pokazivač" [1], a zatim pritisnite "Kreni!" [2]. Cijeli put će biti prikazan na mapi [3].

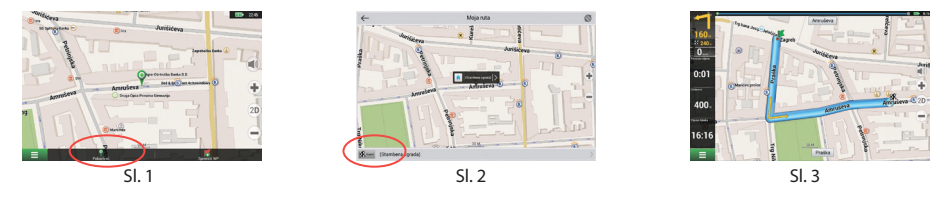

# Ruta za odabranu adresu

Želite li pronaći rutu na određenu adresu, pritisnite "Izbornik" [1]> "Naći" [2]> "Prema adresi", a zatim pritisnite "Odaberite državu" [3]. Upišite naziv države [4]. Dodirom na ikonu u gornjem desnom dijelu ekrana sakrijte tipkovnicu. Odaberite zemlju. [5] Mogućnosti "Odaberite grad", "Odaberite ulicu" i "Odaberite zgradu" postanu aktivne tek nakon popunjavanja prethodnih polja [6]. Nakon unosa svih informacija, predmet će biti prikazan na zaslonu [7]. Dodirnite "Kreni!". Program će automatski isplanirati rutu od trenutnog položaja na odabranu adresu [8]. Sada možete krenuti pratiti rutu [9].

### 151 | UPUTE ZA UPORABU - Vodič za brzi početak

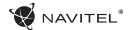

### HR

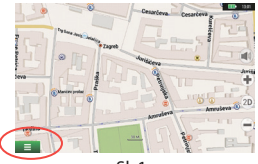

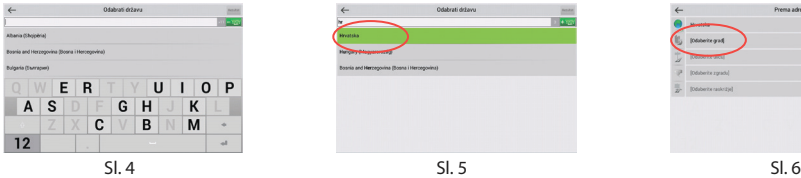

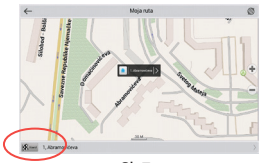

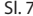

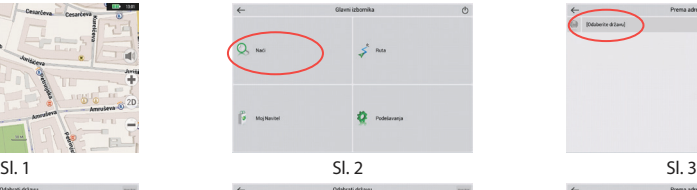

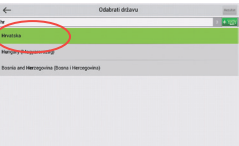

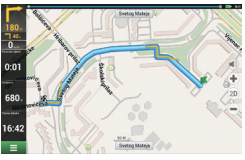

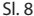

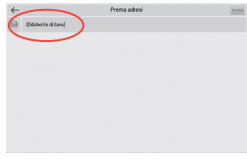

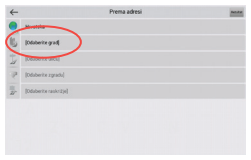

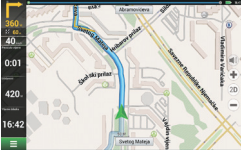

 $SL$  7 SI. 9 SI. 8 SI. 9 SI. 9

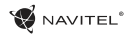

# Ručno podešavanje svih ruta odredišta

Želite li planirati rutu gdje zadajete polaznu točku i točku odredišta ručno, prvo odaberite točku na mapi gdje namjeravate započeti svoj put, a zatim dodirnite "Pokazivač" [1] da biste prešli na "Moja ruta" zaslon. Dodirnite ploču informacija na dnu zaslona [2]. Odaberite "Podesiti start" na zaslonu u opciji "Svojstva" [3]. Program će od vas zatražiti da isključite GPS prijemnik. Točka će biti označena na mapi kao polazište. Zatim odaberite točku odredišta na mapi: dodirom na mapu označite točku odredišta, zatim odaberite "Pokazivač" [4], a zatim u "Moja ruta" dodirnite "Kreni!" [5]. Program će isplanirati rutu [6].

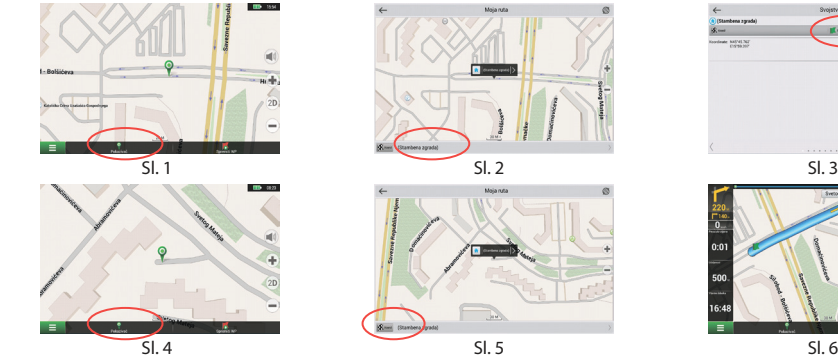

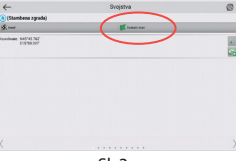

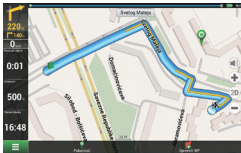

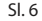

# Postavljanje programa

Želite li ažurirati svoje mape i aplikaciju, ili kupiti nove mape, morate koristiti poseban program koji je dizajniran za ove potrebe. Program si možete preuzeti u opciji "Downloads", na službenim stranicama NAVITEL®. Upute koje slijede pomoći će vam da naučite kako raditi s njim.

Prvo, potrebno je instalirati program:

- 1. Preuzmite program Navitel Navigator Updater iz opcije "Downloads" na službenim stranicama NAVITEL® na osobno računalo i instalirajte ga pomoću instalacijskog sustava Windows.
- 2. Spojite prijenosni navigacijski uređaj na računalo u načinu vanjske pohrane.
- 3. Pokrenite Navitel Navigator Update Center.

Program će tražiti uređaj. Ako je uređaj spojen ispravno, program će ga automatski učitati [1].

4.Odaberite uređaj i pritisnite "Dalje".

Program će tražiti instaliranu aplikaciju Navitel Navigator i dostupno ažuriranje [2].

U opciji "Opis" se prikazuju informacije o trenutnoj verziji vaše aplikacije. Pritisnite "Dalje" za nastavak.

Pažnja: Ako Navitel Navigator Update Center ne pronađe Navitel Navigator izvršnu datoteku, možete ju pronaći ručno pomoću tipke "Odabrati".

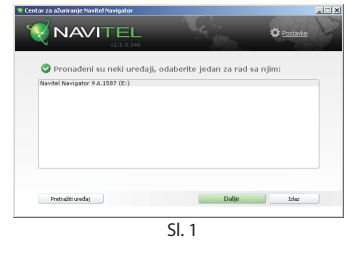

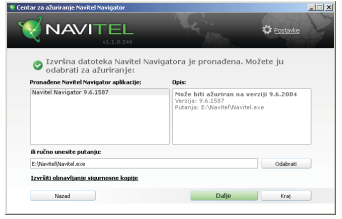

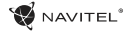

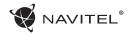

5. Ako je dostupno ažuriranje programa, biti će vam predloženo ažuriranje [3]. Pritisnkom na "Ažurirati" provesti će se nadogradnja programa ili ako ne želite nadograditi program odaberite na lijevoj strani "Ne ažurirajti program" te pritisnite "Dalje".

# Ažuriranje mapa

Nakon završetka prethodnog koraka, možete odabrati ažuriranja postojećih mapa ili kupiti nove. Za ažuriranje mapa, slijedite ove korake:

- 1. Na kartici "Ažuriranja mape" označite mape sa popisa koje želite ažurirati [4].
- 2. Pritisnite "Ažurirati".

Proces ažuriranja će početi. Prilikom instalacije ili ažuriranja mapa, možete stvoriti sigurnosnu kopiju. Prije odabira mapa i ažuriranje označite "Stvoriti sigurnosnu kopiju"[4]. Od sada, možete vratiti ovu sigurnosnu kopiju protiskom na "Izvršiti obnavljanje sigurnosne kopije".

3. Nakon dovršetka ažuriranja, možete pritisnuti "Više ažuriranja" i nastaviti raditi s programom ili odaberite tipku "Izlaz" te završiti sa radom na programu.

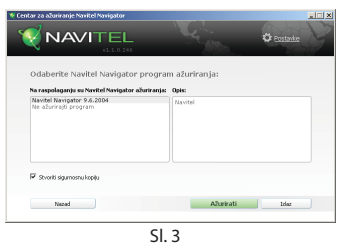

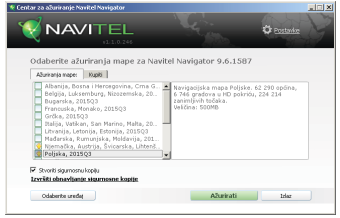

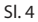

**NAVITEL** 

### HR

# Kupovina mapa

Koraci pri kupovini mapa:

- 1. Sa kartice "Ažurirnaja mape" prijeđite na "Kupiti" [5].
- 2. Na kartici "Kupiti", odaberite mapu koju želite kupiti.
- 3. Odaberite vrstu mape. Mape obično imaju tri vrste pretplate: doživotni, 1 godina i 1 mjesec.
- 4. Pritisnite "Kupiti". Biti ćete preusmjereni na stranicu za plaćanje.
- 5. Dovršite postupak plaćanja. Nakon što je vaša uplata primljena, imat ćete potvrdu poslanu na vaš e-mail.
- 6. Nakon završetka uplate, od vas će se tražiti ako želite izvrditi preuzimanje mapa. Možete ih preuzeti odmah ili odgoditi za kasnije. Možete ih skinuti sa osobnog računa na našim web stranicama.

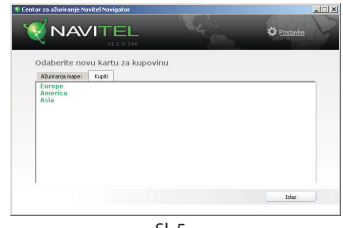

Sl. 5

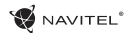

# Tartalom

### **A készülék használata**

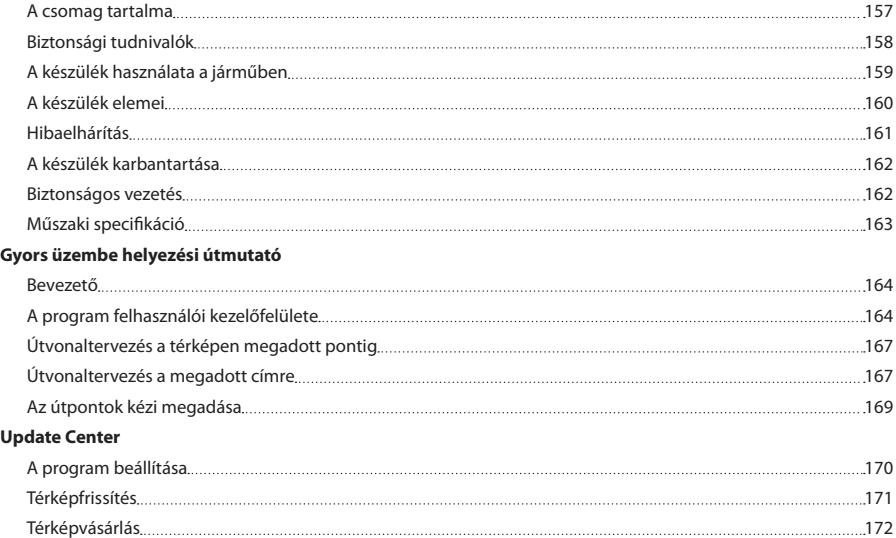

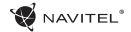

# A csomag tartalma

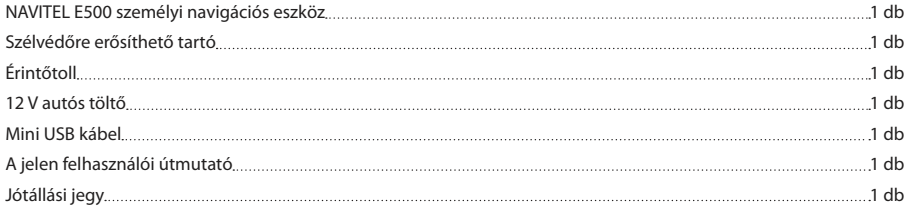

A készülékkel és a programmal kapcsolatos további információ a következő címen érhető el: http://navitel.cz/support A teljes felhasználói útmutató a következő címen érhető el: http://navitel.cz/downloads/documentation

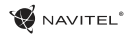

# Biztonsági tudnivalók

- 1. Kérjük, a szükséges beállításokat még indulás előtt hajtsa 7. Amennyiben a készüléket hosszabb időn át nem használta, végre. A készülék kezelése és konfigurációja vezetés közben fokozottan veszélyes. Amennyiben a navigációs beállítások vagy a készülék paramétereinek módosítása szükséges, állítsa le a gépkocsit egy biztonságos helyen, a közlekedési rendszabályoknak megfelelően.
- 2. Elindulás előtt ismerkedjen meg a tervezett útvonallal. Amennyiben egy adott hangjelzés elkerüli a figyelmét, és ezért szükséges a kijelző megtekintése, előbb győződjön meg róla, hogy a közlekedési helyzet ezt biztonságosan lehetővé teszi.
- 3. Előfordulhat, hogy a navigációs adatok és a hangjelzések eltérnek az úton tapasztalt valós helyzettől vagy a forgalmi rendtől. Minden esetben fokozottan ügyeljen az adott forgalmi helyzetre, a közlekedési jelzésekre és a gyalogosokra.
- 4. Ne használja a navigációs készüléket a sebesség vagy megtett távolság pontos megállapítására.
- 5. A készülék elhelyezése a járműben befolyásolhatja a műholdjelek vételének minőségét. A műholdjelek gyengébbek lehetnek alagútban, magas épületek mellett vagy sűrűn beépített területen. Bizonyos időjárási körülmények, pl. a sűrű köd negatívan hathat a vétel minőségére.
- 6. A GPS-műholdjelek vétele során előfordulhat, hogy

elektromágneses energiaforrás közelében a vétel minősége romlik.

- a készülék csak egy bizonyos idő eltelte után állapítja meg helyzetét, még akkor is, ha a GPS-vevő jó vételt jelez.
- 8. Gondosan válassza ki a készülék telepítési helyét. Ne telepítése a készüléket olyan helyre, ahol a készülék a légzsákok működését vagy az úttestre való kilátást akadályozza.
- 9. A tartóelem szélvédőre rögzítése során ügyeljen a szélvédő felületének tisztaságára. Ügyeljen arra, hogy ez a terület portól és egyéb szennyeződéstől mentes legyen, valamint a tapadókorong alatt ne maradjon légbuborék, mivel ezek a jelenségek csökkenthetik a rögzítés tartósságát. A készüléknek és a járműben található egyéb tárgyaknak a tartó leválásából adódó károsodásáért kizárólag a felhasználó felelős, ezekre nem vonatkozik a jótállási jegy.
- 10. Védje a készüléket a hosszú ideig tartó napsugárzástól és a magas hőmérséklet hatásaitól. Az akkumulátor túlmelegedése robbanáshoz vezethet.
- 11. Ne tegye ki a készüléket nedvesség hatásának, ill. gyors hőmérséklet-változásoknak, mivel ez a készülékben vízpára lecsapódásához és a készülék károsodásához vezethet. Amennyiben a készüléket nedvességnek érte, ne kapcsolja be mindaddig, amíg az teljesen ki nem száradt.

HU

- 12. A nem szakember által végzett beavatkozás, módosítás **Szélvédőre erősíthető tartó** működéséhez, és szélsőséges esetben a károsodásához vezethet. A készüléket kizárólag szakember módosíthatia.
- 13. A készülék a működéséhez szükséges energiát a beépített Li-Pol akkumulátorból kapja, ez helytelen alkalmazás esetén felrobbanhat vagy veszélyes anyagokat bocsáthat ki magából. Ne tegye ki a készüléket fizikai erőhatásnak, ne helyezze tűzveszélyes folyadékok vagy gázok közelébe.
- 14. Töltés során a biztosítsa a tápegység szellőzését, mivel a folyamat során nagy mennyiségű hő szabadul fel. Ne takarja le a tápegységet papírral vagy egyéb olyan tárgyakkal, amelyek akadályozzák a szabad légáramlást.
- 15. A kijelző és a készülék egyéb elemeinek tisztítása során ne fejtsen ki túl nagy erőt. Ne tisztítsa a készüléket papírzsebkendővel vagy kemény eszközökkel, amelyek megkarcolhatják a felületét. Használjon puha rongyot.

# A készülék használata a járműben

A szélvédőre erősíthető tartó és a tápegység a csomag részét képezi.

és a készülék felnyitása tilos, mivel a készülék helytelen FIGYELEM! A tartó rögzítési helyének kiválasztása során járjon el körültekintően. A tartót ne rögzítse a szélvédőn olyan helyre, ahol a készülék zavarja a gépjárművezető kilátását. Amennyiben a gépjármű szélvédője beépített fűtőszálakat vagy UV-fényvédelmet tartalmaz, a műholdjelek vétele a szokásosnál rosszabb lehet.

#### **A szélvédőre erősíthető tartó telepítése**

Először távolítsa el a tapadókorong védőfóliáját. Ezután válassza ki a tartó rögzítésére alkalmas helyet. Ügyeljen arra, hogy ez a terület portól, szennyeződéstől és nedvességtől mentes legyen, majd rögzítse a tapadókorongot a szélvédőre. Normál körülmények között a tapadókoronggal ellátott tartó megfelelően rögzíti a készüléket. Amennyiben a tartót éjszaka is a szélvédőre rögzítve marad, a rögzítőerő a hőmérsékletcsökkenés következtében lecsapódó nedvesség hatására csökkenhet. Ezért – az eszközök és a tartó károsodását megelőzendő – a készülék és a tartó eltávolítása ajánlott a szélvédőről.

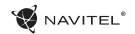

# A készülék elemei

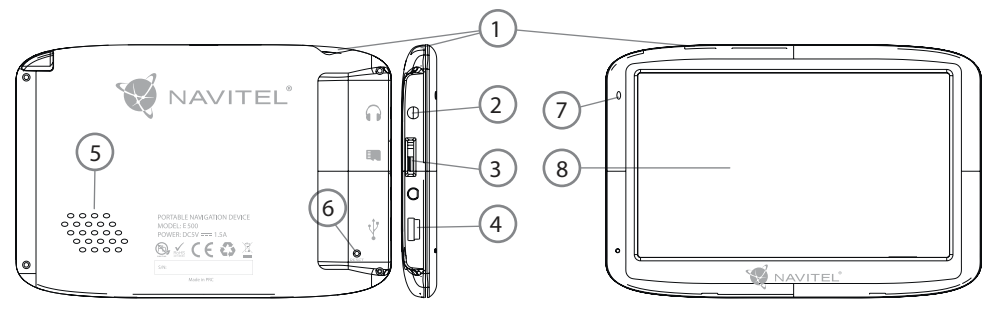

- 1. Be-/kikapcsológomb
- 2. 3,5 mm jack sztereó fülhallgató csatlakozó
- 3. MicroSD kártyaaljzat
- 4. Mini USB csatlakozó
- 5. Hangszóró
- 6. Újraindító gomb
- 7. Akkumulátortöltöttség-mutató
- 8. Kijelző

## NAVITEI<sup>4</sup>

### HU

# Hibaelhárítás

### **A készülék nem működik**

- • Ellenőrizze a készülék töltöttségét. Amennyiben a készülék nincs feltöltve, csatlakoztassa a tápegységet és várjon legalább 5 percet;
- • Nyomja le, majd tartsa lenyomva a bekapcsológombot legalább 8 mp-ig;
- • A készülék feltöltött állapota ellenére csatlakoztassa a tápegységet, majd próbálkozzon a készülék újraindításával;
- • Amennyiben a készülék feltöltés után sem működik, lépjen kapcsolatba ügyfélszolgálatunkkal vagy bármely hivatalos szakszervizzel.

### **A készülék bekapcsolás után automatikusan kikapcsol**

• Lehet, hogy a készülék töltöttségi szintje kritikusan alacsony. Ez esetben a rendszer automatikusan leáll az akkumulátor teljes lemerülésének megakadályozása érdekében, ami adatvesztéssel járna. Mielőtt megpróbálja a készüléket ismételten bekapcsolni, töltse legalább 5 percig – az ezt követő működés során is tartsa a készüléket a töltőn.

#### **Gyors lemerülés**

• A készülék akkumulátora sokkal gyorsabban merül hideg környezetben.

### **Az akkumulátor nem töltődik**

• Ellenőrizze, hogy az adapter csatlakozik-e a csatlakozóaljzathoz;

- • Ellenőrizze, hogy a készülékhez tartozó tápegységet alkalmazza, nem pedig egy másik készülék tápegységét;
- • Nagyon magas környezeti hőmérséklet esetén előfordulhat, hogy a készülék töltése nem lehetséges.

#### **Nincs hang**

- Ellenőrizze, hogy a program beállításaiban a hangielzéseket nincsenek-e kikapcsolva;
- Ellenőrizze, hogy a hangerő beállítása nem túl alacsony-e.

#### **A készülék nem ismeri fel a MicroSD memóriakártyát**

- • Ellenőrizze, hogy a memóriakártyát teljes mértékben behelyezte a kártyaaljzatba és a kártya rögzült is benne;
- Ellenőrizze, hogy a kártyát nem fordítva helyezte-e be;
- • Ellenőrizze a kártya sértetlenségét. Próbálja ki egy másik készülékben;
- • Vegye ki, majd helyezze vissza a kártyát. Indítsa újra a készüléket;
- • Olvassa el a kártyához adott használati útmutatót.

#### **A fájlok másolása nem lehetséges.**

- • Ellenőrizze, hogy a számítógépe és a készülék közötti kapcsolat fennáll.
- • Előfordulhat, hogy a készülék által használt memória túlcsordul, ami a szükségtelen fájlok törléséhez vezet.

# A készülék karbantartása

#### **A készülék megfelelő karbantartása biztosítja annak hosszú távú és megbízható működését**

- • Ne tartsa a készüléket magas nedvességtartalmú és hőmérsékletű légkörben;
- • Ne tegye ki a készüléket erős napsugárzásnak vagy UVfénynek.
- Ne helyezzen, ill. ne eitsen a készülékre semmit:
- Ne tegye ki a készüléket fizikai erőhatásoknak, pl. ütésnek, leesésnek.
- Ne tegye ki a készüléket nedvesség hatásának, ill. gyors hőmérséklet-változásoknak, mivel ez a készülékben vízpára lecsapódásához és a készülék károsodásához vezethet. Amennyiben a készüléket nedvességnek érte, ne kapcsolja be mindaddig, amíg az teljesen ki nem száradt;
- • A készülék kijelzője fokozottan érzékeny a karcolásokra. Kerülje a készülék éles tárggyal való érintkezését. Alkalmazzon védőfóliát, hogy megelőzze a készülék karcolódását.
- • Soha nem tisztítsa a kijelzőt a készülék bekapcsolt állapotában. A tisztítás során kizárólag puha rongyot használjon.
- A kijelző tisztítása során ne használion papírzsebkendőt vagy -törlőt.

• Ne próbália meg a készüléket szétszedni, megjavítani vagy módosítani, mivel ez sérülést, valamint a készülék helytelen működését okozhatja. Ezen felül a garancia megszűnését is eredményezi.

# Biztonságos vezetés

- • A készülék működésének biztonságos használata érdekében kérjük, tartsa be a közlekedési rendszabályokat. Ezen felül pedig kérjük, vezessen megfontoltan, mivel a vezetés mindig kockázattal jár;
- • A megfontolt eljárás keretében kérjük, ne veszélyeztesse harmadik személyek életét vagy testi épségét, azok tulajdonát vagy állatait és ne szennyezze a környezetet.
- • Ne parkolja le gépjárművét parkolófék használata nélkül. Tartsa a parkolóféket működőképes állapotban, hogy az meggátolja a parkoló jármű bármilyen mozgását.
- • Gépjárművét minden esetben nyitott, ill. jól szellőző helyen parkolia le.
- • Tartsa a gépkocsiban a hangforrások zajszintjét aránylag alacsonyan, hogy hallja gépjárművön kívüli események zaját;
- • Ne végezzen a készüléken olyan műveleteket, amelyek elvonhatják a figyelmét a vezetéstől.

### HU

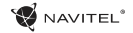

# Műszaki specifikáció

#### **Rendszerparaméterek**

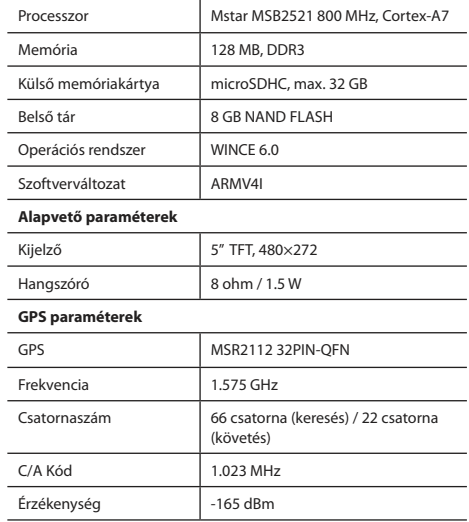

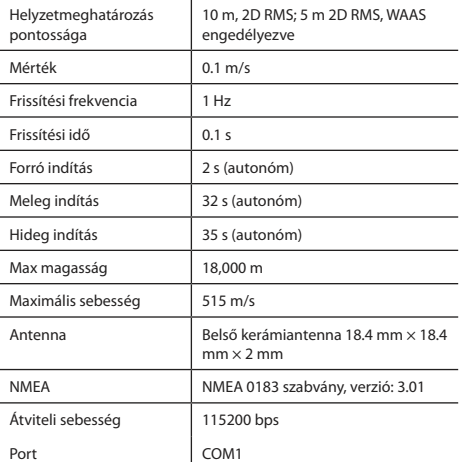

**Megjegyzés:** A gyártó előzetes tájékoztatás nélkül módosíthatja a készülék jellemzőit és külalakját.

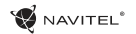

# Bevezető

A Navitel Navigator olyan offline többfunkciós navigációs szoftver, amelynek célja a hatékony útvonalkeresés és -tervezés. A program kulcsfontosságú feladatai a helyzetmeghatározás, a helyzet megjelenítése a térképen, az útpontok automatikus és kézi meghatározása, objektumkeresés, a megtett útvonallal kapcsolatos információk megjelenítése és számos egyéb funkció.

# A program felhasználói kezelőfelülete

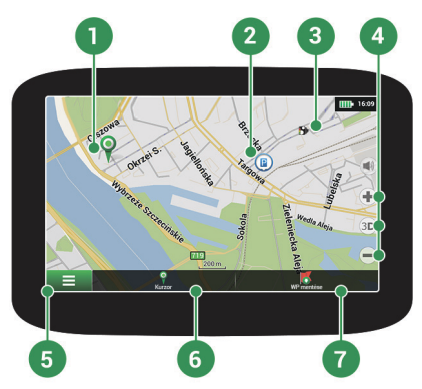

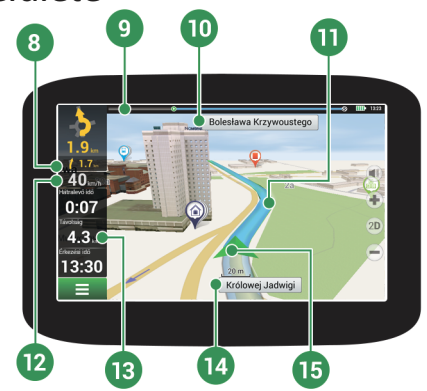

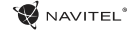

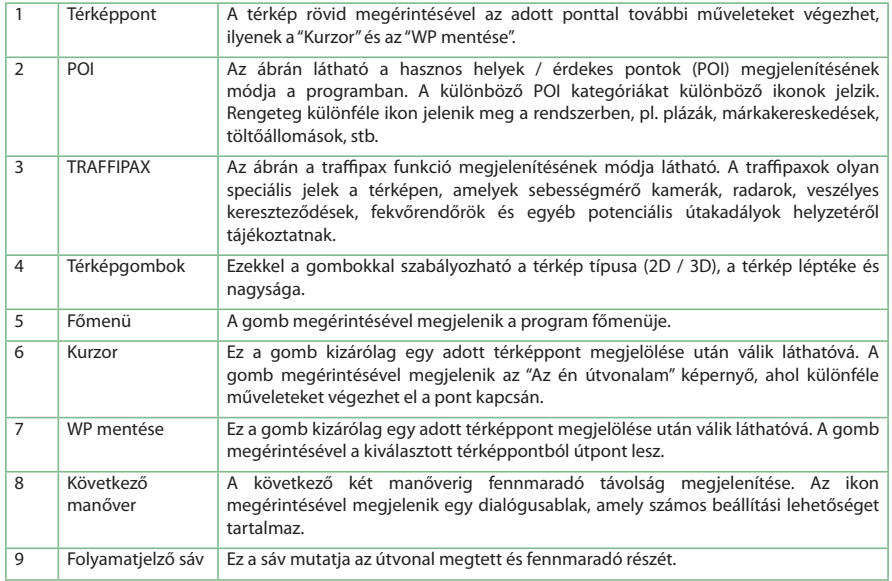

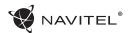

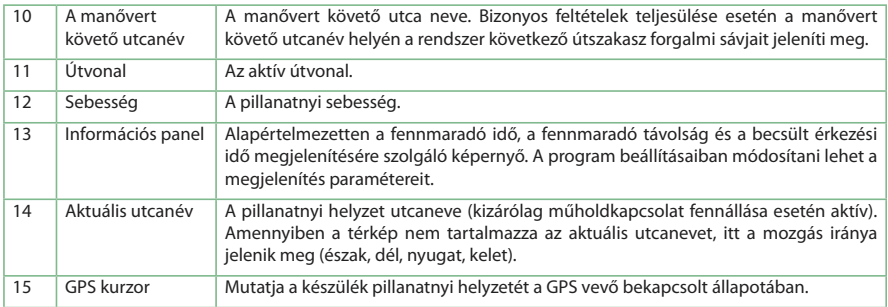

# **NAVITEL**

# Útvonaltervezés a térképen megadott pontig

A készülék segítségével Ön megtervezheti az útvonalat a térképen megválasztott pontig. A készülék pillanatnyi helyzete lesz az útvonal kiindulópontja. A térkép rövid megérintésével jelölje ki a célpontot, majd érintse meg a "Kurzor" [1] és a "Tovább!" [2] gombokat. A térképen megjelenik a teljes útvonal [3].

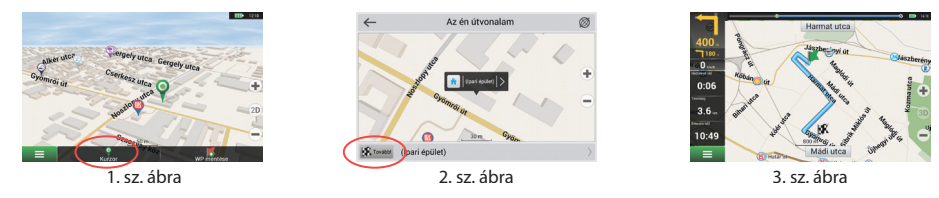

# Útvonaltervezés a megadott címre

Amennyiben egy konkrét címig vezető útvonalat szeretne megtervezni, nyomja meg a "Menü" [1] > "Keresés" [2] > "Cím alapján" gombokat, majd nyomja meg a "Válassz országot" [3] gombot. Adja meg az országnevet [4]. A képernyő jobb felső részének megérintésével a billentyűzet eltűnik. Válassza ki az országot [5]. A "Válassz várost", "Válassz utcát" és "Válassz épületet" lehetőségek kizárólag az előző címmező kitöltésével jelennek meg [6]. Az összes információ megadása után a kiválasztott létesítmény megjelenik a képernyőn [7]. Érintse meg a "Tovább!" gombot. A program automatikusan megtervezi az útvonalat a készülék pillanatnyi helyzetéből a megadott címig [8]. Ezután elindulhat a kiválasztott útvonalon [9].

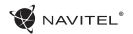

### GYORS ÜZEMBE HELYEZÉSI ÚTMUTATÓ - NAVITEL E500 | 168

HU

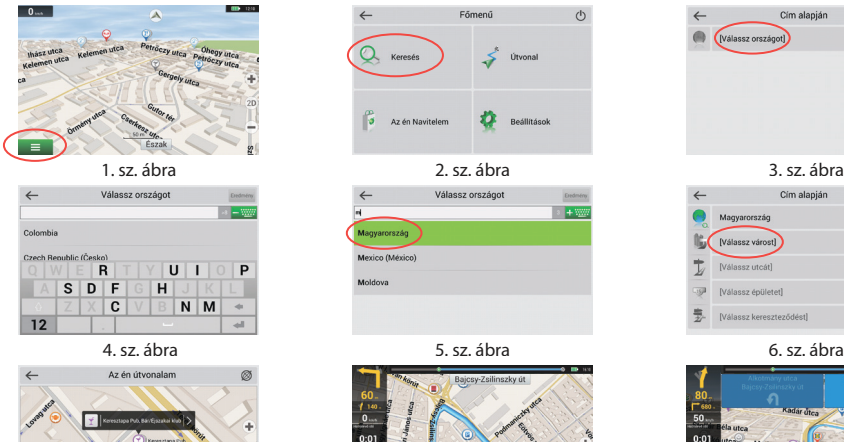

**EX** Toyato leresztapa Pub, Bár/Éjszakai klub

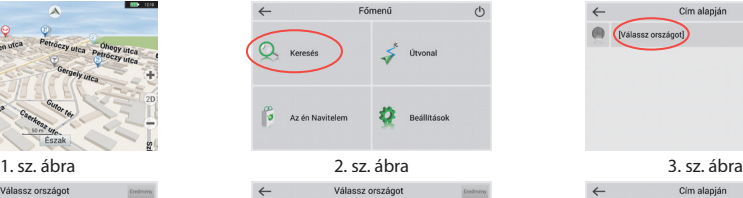

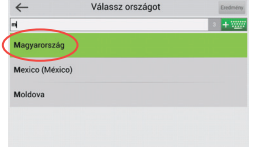

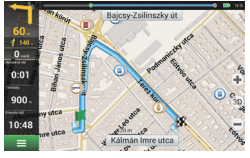

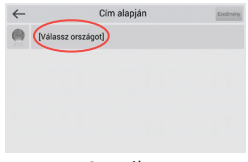

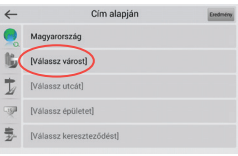

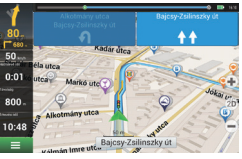

7. sz. ábra 8. sz. ábra 9. sz. ábra

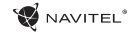

# Az útpontok kézi megadása

Amennyiben a megtervezendő útvonal mindkét végpontját kézzel szeretné megadni, a végpontok közötti útvonal megtervezése érdekében jelölje ki az útvonal kezdőpontját a térképen, és érintse meg a "Kurzor" [1] gombot az "Az én útvonalam" képernyő megjelenítése érdekében. Érintse meg az információs panelt a képernyő alján [2]. Érintse meg a "Indítás beállítása" gombot a "Tulajdonságok" képernyőn [3]. Ezután a program felkéri a GPS-vevő kikapcsolására. A térképen megjelölt pont lesz a kiindulópont. Válasszon egy célpontot a térképen: érintse meg a képernyőt a pont megjelölése érdekében, ezután a "Kurzor" gombot, majd az "Az én útvonalam" képernyőn nyomja meg a "Tovább!" [5] gombot. A program megtervezi az útvonalat [6].

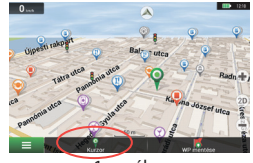

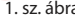

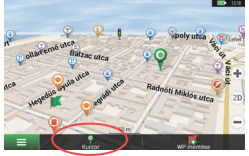

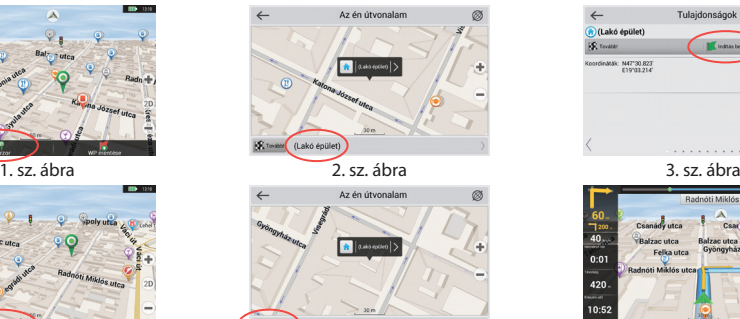

skó épület

| $\leftarrow$                            | Tulajdonságok     |   |
|-----------------------------------------|-------------------|---|
| (Lakó épület)                           |                   |   |
| <b>IS</b> Toyata                        | Inditis bealities |   |
| Koordináták: N47°30.823'<br>E19103.214" |                   | æ |
|                                         |                   |   |
|                                         |                   |   |
|                                         |                   |   |
|                                         |                   |   |
|                                         | ٠                 |   |

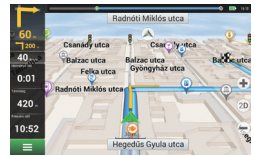

4. sz. ábra 6. sz. ábra 6. sz. ábra 6. sz. ábra 6. sz. ábra 6. sz. ábra 6. sz. ábra 6. sz. ábra 6. sz. ábra 6.

# A program beállítása

A térképek és az alkalmazás frissítése, valamint új térképek vásárlása érdekében egy speciális, erre a célra tervezett program lesz segítségére. A programot a hivatalos NAVITEL® honlap "Downloads" részéből töltheti le. Kövesse a lenti utasításokat a program használata érdekében.

Először telepítse a programot:

NAVITEI<sup><sup>\*</sup></sup>

- 1. Töltse le a Navitel Navigator Updater szoftvert számítógépére a hivatalos NAVITEL® honlap "Downloads" részéből, majd telepítse a Windows telepítő varázsló segítségével.
- 2.Csatlakoztassa a hordozható navigációs készüléket a számítógépéhez, külső tárhely üzemmódban.
- 3. Futtassa le a Navitel Navigator Update Center szoftvert. A program megkeresi az Ön készülékét. Amennyiben a készülék csatlakoztatása sikeres volt, a program észleli ezt [1].
- 4.Válassza ki a készüléket, majd nyomja meg a "Következő" gombot. A program megkeresi a telepített Navitel Navigator szoftvert, valamint az elérhető frissítéseket [2].

A "Leírás" részben látható az alkalmazás naprakész állapotáról szóló információ. A folytatáshoz Nyomja meg a "Következő" gombot.

Figyelem: Amennyiben a Navitel Navigator Update Center szoftver nem találta meg a végrehajtható Navitel Navigator fájlt, az elérési útvonalat kézzel is beállíthatia a "Válasszon" gomb segítségével.

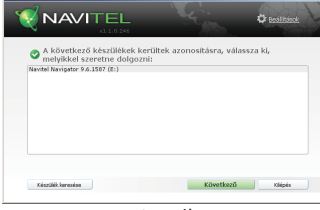

1. sz. ábra

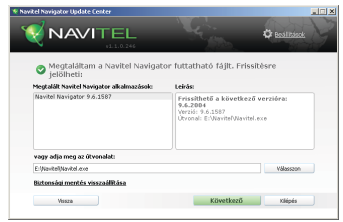

2. sz. ábra

HU

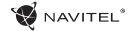

5. Amennyiben a program frissítése elérhető, a program felkínálja annak telepítését [3]. Nyomja meg a "Frissítés" gombot a program frissítése érdekében vagy a "Programfrissítés mellőzese" sort a bal oldali blokkban, majd kattintson a "Frissítés" gombra a frissítés átugrására és a térképfrissítésre és -vásárlásra való áttérésre.

# Térképfrissítés

Az előző lépés befejeztével választhat: frissítheti a térképeket vagy újakat vásárolhat. A térképek megvásárlása:

- 1. A "Térképfrissítések" fülön válassza ki a frissítendő térképeket a listából [4].
- 2. Kattintson a "Frissítés " gombra.

Ezzel megkezdődik a frissítési folyamat. A térképek frissítése vagy telepítése során biztonsági mentést is létrehozhat. Jelölje be a "Biztonsági mentés létrehozása" jelölőnégyzetet a térkép frissítése előtt [4]. Ezután a mentés visszaállítása a "Biztonsági mentés visszaállítása" gombra kattintva lehetséges.

3. A frissítés befejezése után kattintson a "További frissítések" gombra a program használatának folytatása érdekében vagy válassza a "Kilépés" gombot a programból való kilépés érdekében.

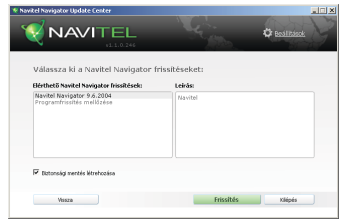

3. sz. ábra

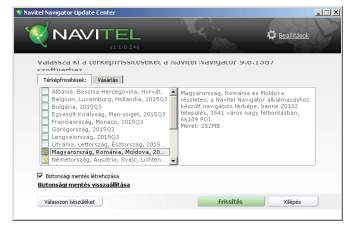

4. sz. ábra

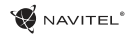

# Térképvásárlás

A térképvásárlás menete:

- 1. A "Térképfrissítések" fülről váltson át a "Vásárlás" fülre [5].
- 2. A "Vásárlás" fülön válassza ki a megvásárolni kívánt térképet.
- 3. Válassza ki a térkép típusát. Három különböző térkép-előfizetés lehetséges: életre szóló, 1 év, 1 hónap
- 4. Kattintson a "Vásárlás" gombra. Ezzel átkerül a fizetési oldalra.
- 5. Végezze el fizetést. Amint az átutalás végbement, e-mailben visszaigazolást kap róla.
- 6. A fizetés végrehajtása után a rendszer felkínálja a térképet letöltésre. Letöltheti rögtön vagy a letöltést későbbre is halaszthatja. Letöltheti a holnapon létesített felhasználói fiókjából is.

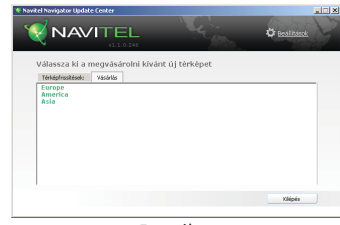

5. sz. ábra

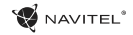

# Indice

### **Uso del dispositivo**

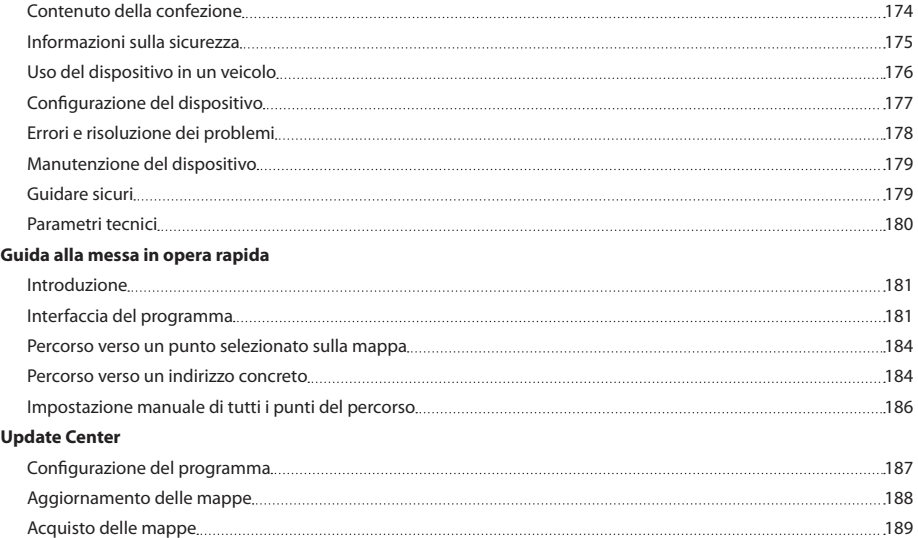

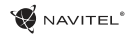

# Contenuto della confezione

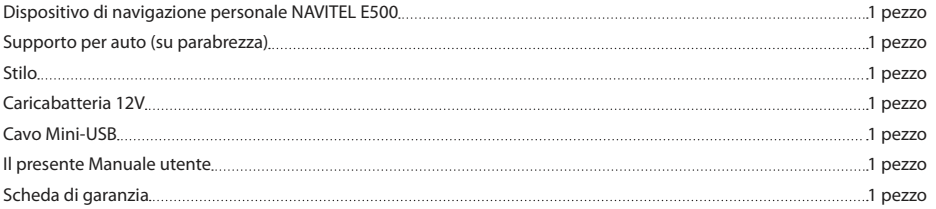

Ulteriori informazioni relative al dispositivo e al programma sono a disposizione all'indirizzo web: http://navitel.cz/support Il Manuale utente completo è a disposizione all'indirizzo web: http://navitel.cz/downloads/documentation

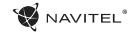

# Informazioni sulla sicurezza

- 1. Regola tutte le impostazioni prima di metterti alla guida. È estremamente pericoloso maneggiare il dispositivo e impostare le configurazioni durante la guida. Se hai necessità di modificare la configurazione della navigazione o i parametri del dispositivo, parcheggia il tuo veicolo in un luogo sicuro in conformità con quanto previsto dalle norme di guida.
- 2. Familiarizza con il percorso programmato prima di partire. Qualora, in caso di perdita del messaggio vocale, avessi bisogno di dare un'occhiata al display per controllare il percorso, assicurati che le condizioni stradali siano sufficientemente sicure per permettertelo.
- 3. È possibile che i dati relativi alla navigazione e i messaggi vocali non corrispondano alle reali condizioni stradali o alle norme di guida. Dovresti sempre porre particolare attenzione alle condizioni della strada, alla segnaletica stradale e ai pedoni.
- 4. Non usare il navigatore come strumento per la misurazione precisa della velocità o della distanza percorsa.
- 5. La qualità della ricezione del segnale satellitare può variare a seconda della posizione del dispositivo nel veicolo. La qualità del segnale può essere peggiore all'interno di una galleria, in prossimità di edifici alti o in un'area densamente edificata. Alcune condizioni meteorologiche, come ad esempio la nebbia fitta, possono causare un effetto negativo sulla qualità

della ricezione del segnale.

- 6. È possibile che il segnale GPS non venga ricevuto nei luoghi in cui è situata una fonte elettromagnetica o all'interno di edifici.
- 7. Se non hai usato il dispositivo per un lungo periodo, per localizzare la tua posizione ci vorrà molto più tempo, anche nel caso in cui il ricevitore GPS stia captando un buon segnale.
- 8. Fai particolare attenzione al posto in cui intendi installare il dispositivo. Non installare il dispositivo in luoghi in cui possa interferire con l'attivazione degli airbag o impedire la vista della strada.
- 9. Attaccando il supporto al parabrezza della macchina, presta attenzione alla pulizia della superficie. L'area dovrebbe essere libera da polvere, sporcizia e altre impurità ed inoltre, per non influenzare negativamente la durata dell'aderenza, sotto la ventosa non dovrebbero esserci bolle d'aria. Qualsiasi danno del dispositivo o di altri oggetti all'interno del veicolo sono responsabilità esclusiva dell'utente e non sono coperti dal certificato di garanzia.
- 10. Non sottoporre il dispositivo a una lunga esposizione alla luce del sole o ad alte temperature. Il surriscaldamento della batteria può condurre alla sua esplosione.
- 11. Non esporre il dispositivo a umidità e a rapidi cambiamenti di temperatura in quanto ciò può provocare la formazione di condensa al suo interno e causare danni. Qualora il dispositivo

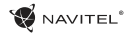

fosse stato esposto a umidità, non accenderlo fino a quando non sia completamente asciutto.

- 12. Persone non autorizzate non devono in alcun modo intervenire autonomamente sul dispositivo, né modificarlo o aprirlo. Tali procedimenti possono infatti causare un suo funzionamento scorretto e, in casi estremi, possono perfino danneggiarlo. Qualsiasi modifica al dispositivo deve essere eseguita da personale qualificato.
- 13. Il dispositivo è alimentato tramite batteria integrata Li-Pol, che potrebbe esplodere o rilasciare sostanze tossiche qualora venisse utilizzata in modo inappropriato. Non sottoporre il dispositivo a urti e non impiegarlo in prossimità di liquidi o gas esplosivi.
- 14. Durante la ricarica assicura per l'adattatore di alimentazione normali condizioni di ventilazione poiché durante tale processo viene rilasciato molto calore. Non coprire l'adattatore con carta o con altri oggetti che possano peggiorare la circolazione dell'aria.
- 15. Non applicare forza eccessiva nel pulire il display e le altre parti del dispositivo. Non usare salviette di carta o qualsiasi altro materiale duro che possa graffiare il dispositivo nel pulirlo. Usa unicamente un panno morbido.

# Uso del dispositivo in un veicolo

Il supporto per parabrezza e il caricabatteria sono forniti come parte integrante della confezione del prodotto.

### **Supporto per parabrezza**

ATTENZIONE! Seleziona con cura il posto in cui attaccare il supporto. Non attaccare il supporto al parabrezza in modo che possa limitare la linea di visione del guidatore. Qualora il parabrezza abbia incorporati un sistema di riscaldamento o una protezione ai raggi UV, la qualità della ricezione del segnale potrebbe essere peggiore.

#### **Installazione del supporto per parabrezza**

Innanzi tutto rimuovi lo strato protettivo dalla ventosa. Quindi scegli il posto appropriato per attaccare il supporto. Assicurati che l'area sia libera da polvere, sporcizia e altre impurità; quindi fissa la ventosa al parabrezza. Normalmente la ventosa del supporto fissa bene il dispositivo. Non rimuovendo però il supporto durante la notte, la tenuta può peggiorare a causa della condensa provocata dal raffreddamento della temperatura. Per tale motivo, al fine di prevenire il danneggiamento del supporto e dello stesso dispositivo, raccomandiamo di rimuoverli entrambi dal parabrezza.

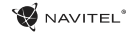

# Configurazione del dispositivo

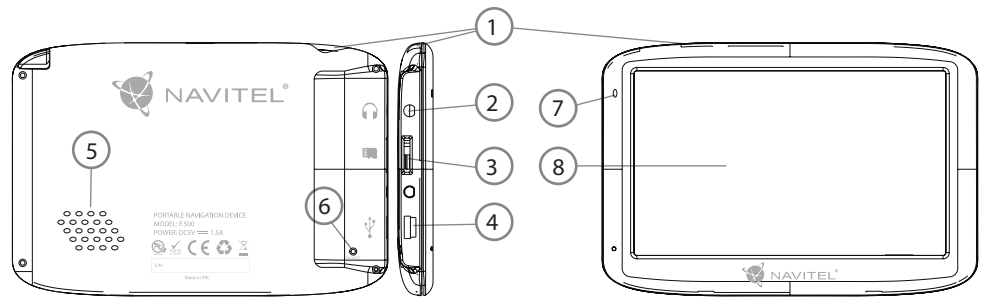

- 1. Interruttore di comando
- 2. Connettore audio stereo Mini-Jack 3.5mm per cuffie
- 3. Slot MicroSD
- 4. Porta Mini-USB
- 5. Altoparlante
- 6. Pulsante Ripristina
- 7. Indicatore della carica della batteria
- 8. Display

# $\mathcal G$  navitel $\degree$

# Errori e risoluzione dei problemi

### **Il dispositivo non funziona**

- • Controlla se il dispositivo è carico o meno. Qualora non lo sia, collegalo all'alimentatore e aspetta almeno 5 minuti.
- • Premi e tieni pigiato l'interruttore per almeno 8 secondi.
- • Anche se il dispositivo è carico, collegalo all'alimentatore e prova a riavviarlo.
- Se il dispositivo non funziona neppure dopo essere stato ricaricato, contatta il nostro team di supporto o qualsiasi centro assistenza certificato.

### **Il dispositivo si spegne subito dopo l'avvio**

• È possibile che la carica della batteria sia quasi esaurita. In tal caso il sistema si arresta automaticamente per evitare che la batteria si scarichi completamente, il che potrebbe provocare una perdita dei dati. Prima di provare a riaccendere il dispositivo, caricalo per almeno 5 minuti e poi mantieni l'adattatore collegato durante il successivo funzionamento del dispositivo.

### **La batteria si scarica velocemente**

• La batteria si scarica molto più velocemente in un ambiente freddo.

### **La batteria non si carica**

- • Controlla che l'adattatore sia connesso a una presa di corrente.
- • Assicurati di stare usando l'adattatore di alimentazione previsto e non quello di un altro dispositivo.
- • È possibile che la batteria non si carichi se fa molto caldo.

### **Il volume non funziona**

- • Assicurati che nella configurazione del programma il volume sia attivato.
- • Assicurati che il volume non sia troppo basso.

### **Il dispositivo non riconosce la carte microSD**

- • Assicurati che la carta sia interamente inserita nello slot corretto fino a essere ben bloccata nella posizione giusta.
- • Verifica che la carta non sia inserita nel modo sbagliato.
- • Verifica che la carta non sia danneggiata. Provala su un altro dispositivo.
- • Rimuovi la carta e inseriscila nuovamente. Riavvia il dispositivo.
- • Consulta il manuale di installazione allegato alla tua carta.

#### **Impossibile copiare file**

- • Verifica che la connessione tra il tuo PC/laptop e il dispositivo sia stata stabilita correttamente.
- • La memoria del dispositivo può essere piena e richiedere l'eliminazione dei file non necessari.

### IT

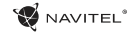

# Manutenzione del dispositivo

#### **La corretta manutenzione del dispositivo assicura un suo funzionamento a lungo termine ed in maniera stabile**

- • Non tenere il dispositivo in condizioni di caldo ed umidità elevate.
- • Evita l'esposizione del dispositivo al sole e ai raggi UV.
- Sul dispositivo non mettere e non far cadere nulla.
- • Non sottoporre il dispositivo a impatto fisico, ad esempio a colpi o a cadute.
- • Non sottoporre il dispositivo a umidità e a rapidi cambiamenti di temperatura in quanto ciò può provocare la formazione di condensa al suo interno e causare danni. Qualora il dispositivo fosse stato esposto a umidità, non accenderlo fino a quando non sia completamente asciutto.
- Il display del dispositivo si può graffiare con estrema facilità. Evita di toccare il display con oggetti appuntiti. Per prevenire che si graffi, puoi proteggerlo utilizzando una pellicola protettiva.
- • Non pulire mai il display mentre il dispositivo è in funzione. Per pulirlo usa solo un panno morbido.
- Per pulire il display non usare salviette di carta né asciugamani.

• Non provare a smontare, riparare o modificare il dispositivo per tuo conto in quanto tutto questo potrebbe portare tanto a danni per la tua salute che a un incorretto funzionamento dello stesso dispositivo. Ciò causerà inoltre la cessazione immediata della validità della garanzia.

# Guidare sicuri

- • Ai fini di un uso sicuro delle funzioni del dispositivo ricorda di seguire le norme di circolazione stradale. Inoltre, nel controllo di un veicolo, attieniti anche alle regole del buon senso perché guidare è un'alta fonte di rischio.
- • Innanzi tutto tali regole sono determinate dal rischio di causare danni alla vita o alla salute di terzi, di portare danni ai loro beni e ai loro animali domestici o di danneggiare l'ambiente.
- • Ogni volta che fermi il veicolo usa il freno a mano. Mantieni il freno a mano sempre ben funzionante affinché possa impedire qualsiasi movimento del veicolo.
- Parcheggia sempre il tuo veicolo in uno spazio aperto e ben ventilato.
- • All'interno del veicolo mantieni il volume relativamente basso in modo da essere in grado di udire qualsiasi cosa stia accadendo all'esterno.
- • All'interno del veicolo non effettuare alcuna operazione che possa eventualmente distrarti dalla guida.
## Parametri tecnici

#### **Parametri del Sistema**

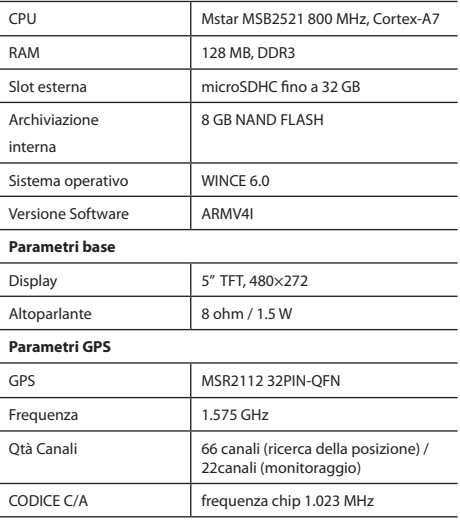

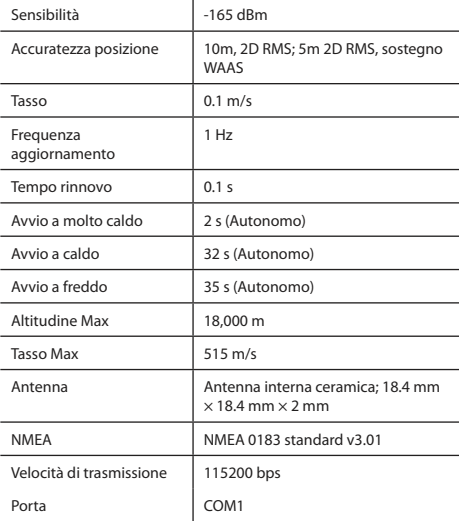

**Nota.** Le caratteristiche del dispositivo e il suo aspetto esterno possono essere modificati dal produttore senza alcun preavviso.

# Introduzione

Navitel Navigator è un'applicazione di navigazione offline multifunzione utilizzata per una ricerca e una pianificazione del percorso efficienti. Le funzioni del programma consistono nell'identificazione e nella visualizzazione della posizione aggiornata sulla mappa, nell'impostazione automatica e manuale dei punti del percorso, nella ricerca di oggetti, nel calcolo, nella visualizzazione delle informazioni di viaggio, e in una miriade di altre cose.

# Interfaccia del Programma

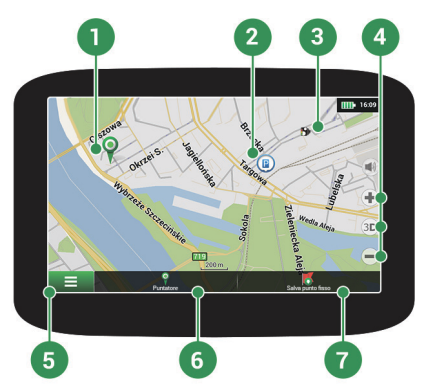

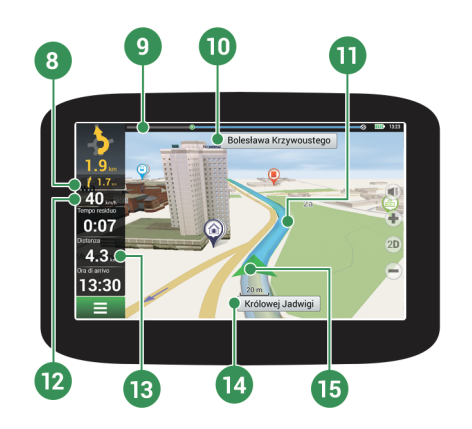

NAVITEI<sup>®</sup>

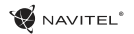

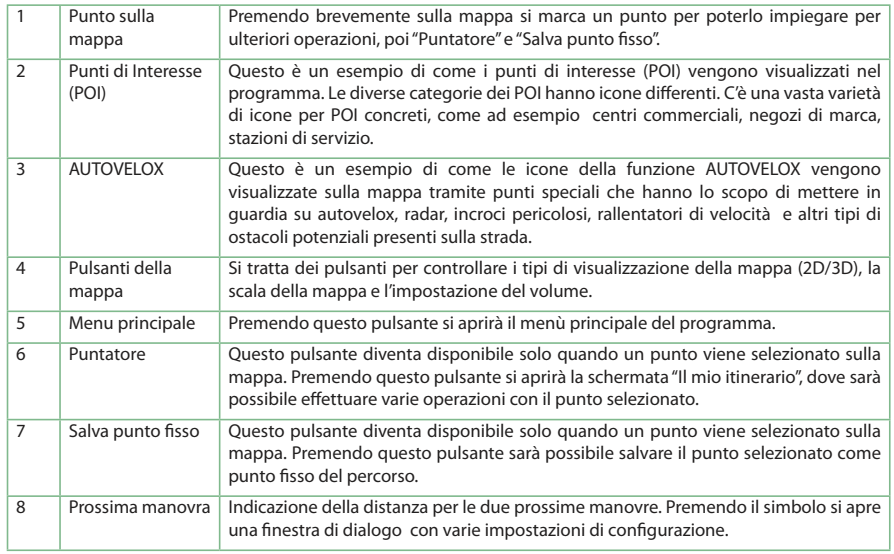

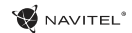

 $\Pi^-$ 

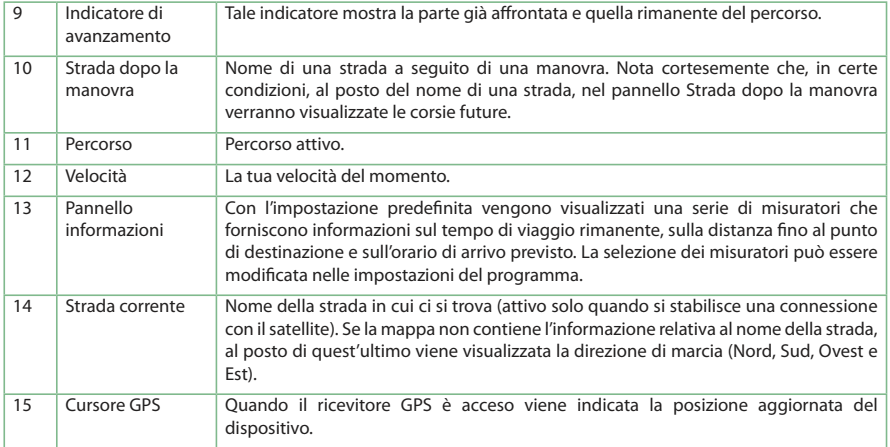

# Percorso verso un punto selezionato sulla mappa

Si può avere un percorso pianificato verso un particolare punto selezionato sulla mappa. La posizione aggiornata del dispositivo diventa il punto di partenza del percorso. Premi sulla mappa laddove vuoi marcare un punto, seleziona "Puntatore" [1] e quindi premi "Procedi!" [2]. Sulla mappa sarà quindi visualizzato l'intero percorso [3].

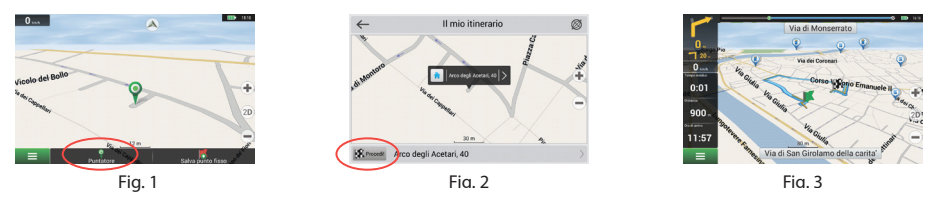

# Percorso verso un indirizzo concreto

Per ottenere un percorso calcolato verso un punto corrispondente a un particolare indirizzo conosciuto, seleziona "Menu" [1]> "Trova" [2]> "Per indirizzo" e poi premi "Seleziona paese" [3]. Digita il nome dello Stato [4]. Premi l'icona nella parte superiore destra dello schermo per nascondere la tastiera. Seleziona il Paese [5]. Le possibilità "Seleziona città", "Seleziona strada" e "Seleziona edificio" diventano attive solo dopo che i campi precedenti sono già stati compilati [6]. Una volta inserite tutte le informazioni, l'oggetto verrà visualizzato nella schermata [7]. Premi "Procedi!". Il programma pianificherà automaticamente un percorso dalla vostra posizione aggiornata fino all'indirizzo [8]. Ora è possibile seguire il percorso [9].

IT

**W** NAVITEL<sup>®</sup>

IT

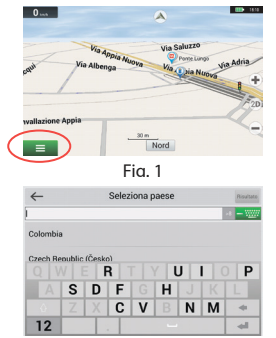

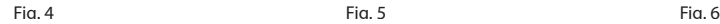

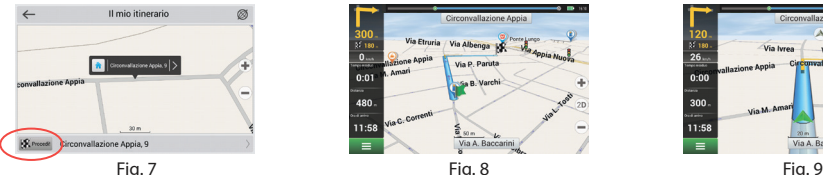

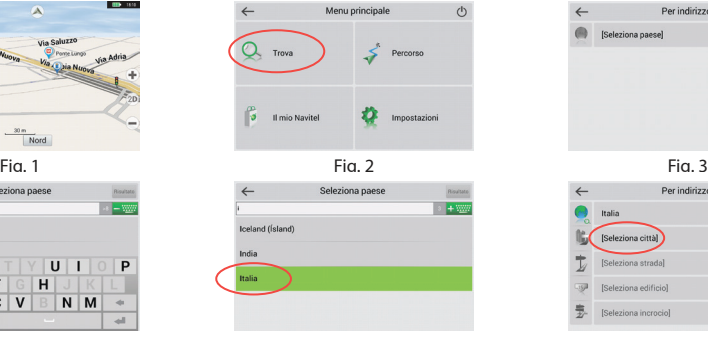

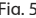

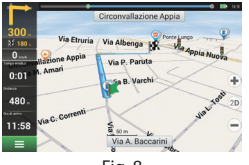

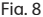

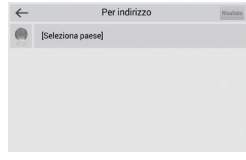

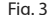

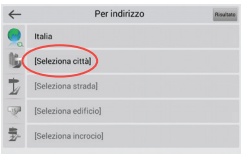

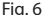

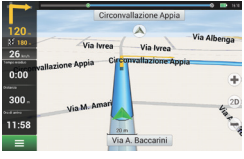

# Impostazione manuale di tutti i punti del percorso

Per pianificare un percorso in cui sia il punto iniziale che il punto di destinazione sono determinati manualmente, prima marca un punto sulla mappa nel luogo dove prevedi di iniziare il percorso e poi premi "Puntatore" [1] per procedere alla schermata "Il mio itinerario". Premi il pannello informazioni nella parte inferiore dello schermo [2]. Seleziona "Imposta inizio" nella schermata "Proprietà" [3]. Il programma ti richiederà di spegnere il ricevitore GPS. Il punto verrà marcato sulla mappa come punto di partenza. Seleziona quindi un punto di destinazione sulla mappa: premi sulla mappa per marcare il punto, seleziona "Puntatore" [4] e poi, nella schermata "Il mio itinerario", premi "Procedi!" [5]. Il programma pianificherà un percorso [6].

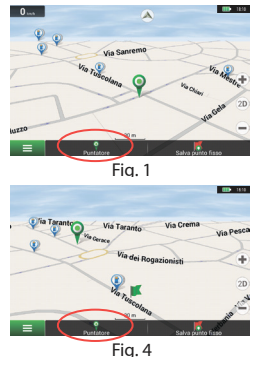

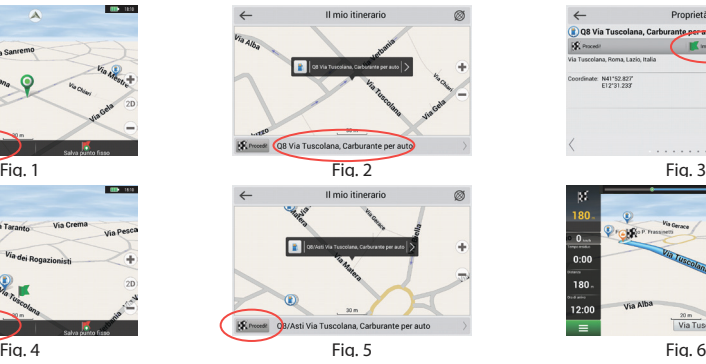

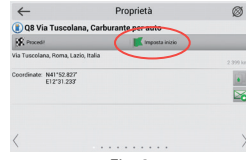

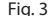

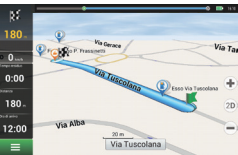

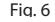

## Configurazione del programma

Per aggiornare le mappe e l'applicazione, così come anche per acquistare nuove mappe, puoi fare uso di un programma speciale da noi concepito specificamente a tali scopi. Per scaricare il programma vai alla sezione "Downloads" del sito web ufficiale NAVITEL®. Le istruzioni a seguire ti aiuteranno ad apprendere come utilizzarlo.

Innanzi tutto è necessario installare e configurare il programma:

- 1.Dalla sezione "Downloads" del sito web ufficiale NAVITEL® scarica l'aggiornatore Navitel Navigator Updater sul tuo PC e installalo tramite la procedura guidata di installazione di Windows.
- 2.Collega il dispositivo di navigazione portatile al PC in modalità di archiviazione esterna.
- 3.Avvia Navitel Navigator Update Center.

Il programma cercherà il tuo dispositivo. Se il dispositivo è stato collegato correttamente, il programma lo rileverà [1].

4. Seleziona il dispositivo e premi "Successivo".

Il programma cercherà l'applicazione Navitel Navigator installata e gli aggiornamenti disponibili [2].

Nella sezione "Descrizione" potrai vedere le informazioni sullo stato delle attualizzazioni dell'applicazione. Premi "Successivo" per continuare.

Attenzione: Qualora il software Navitel Navigator Update Center non trovasse il file eseguibile di Navitel Navigator, il percorso per il file può

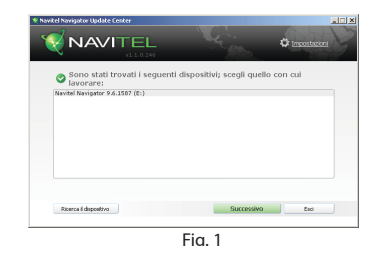

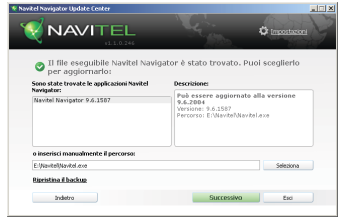

Fig. 2

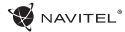

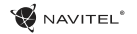

essere impostato manualmente tramite il pulsante "Seleziona".

5. Se per il programma è disponibile un aggiornamento, ti verrà proposto di installarlo [3]. Premi "Aggiorna" per aggiornare il programma oppure seleziona, sulla parte sinistra, la possibilità "Non aggiornare il programma" e clicca "Successivo" per saltare l'aggiornamento e procedere direttamente all'aggiornamento della mappa e alla sezione degli acquisti.

# Aggiornamento delle mappe

Dopo aver completato il passaggio precedente, è possibile selezionare tanto l'aggiornamento delle mappe che l'acquisto di nuove mappe. Per aggiornare le mappe attieniti alla seguente procedura:

- 1. Nella sezione "Aggiornamento delle mappe" segna sulla lista le mappe che vuoi aggiornare [4].
- 2. Clicca "Aggiorna".

Il processo di aggiornamento avrà inizio. Durante l'aggiornamento o l'installazione delle mappe è possibile creare un backup. Seleziona la casella "Crea un backup" prima di selezionare la mappa da aggiornare [4]. D'ora in poi è possibile ripristinare il backup cliccando sul pulsante "Ripristina il backup".

3. Dopo aver completato l'aggiornamento, puoi o cliccare su "Altri aggiornamenti" per continuare a lavorare con il programma o selezionare il pulsante "Esci" per lasciare il programma.

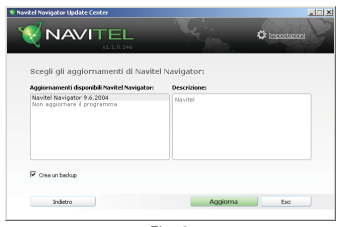

Fig. 3

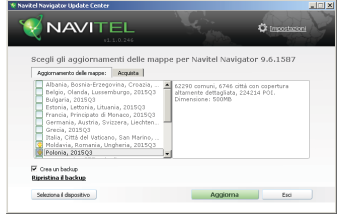

Fig. 4

IT

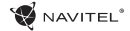

## Acquisto delle mappe

Per acquistare le mappe:

- 1. Dalla sezione "Aggiornamento delle mappe" passa alla sezione "Acquista" [5].
- 2. Nella sezione "Acquista" seleziona la mappa che vuoi acquistare.
- 3. Seleziona il tipo di mappa. Le mappe hanno normalmente 3 tipi di abbonamento: per sempre, per 1 anno e per 1 mese.
- 4. Clicca "Acquista". Sarai reindirizzato alla pagina del pagamento.
- 5. Completa la procedura di pagamento. Una volta che il pagamento sarà stato ricevuto, sulla tua mail verrà inviata la conferma del pagamento.
- 6. Una volta completato il pagamento ti verrà chiesto se vuoi scaricare la mappa. Potrai scaricarla subito o successivamente. Puoi altrettanto scaricarla dal tuo account personale sul nostro sito web.

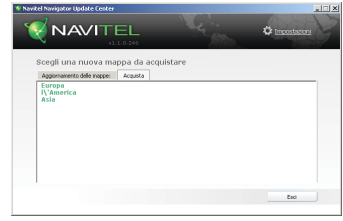

 $Fin$  5

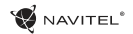

# Turinys

## **Įrenginio naudojimas**

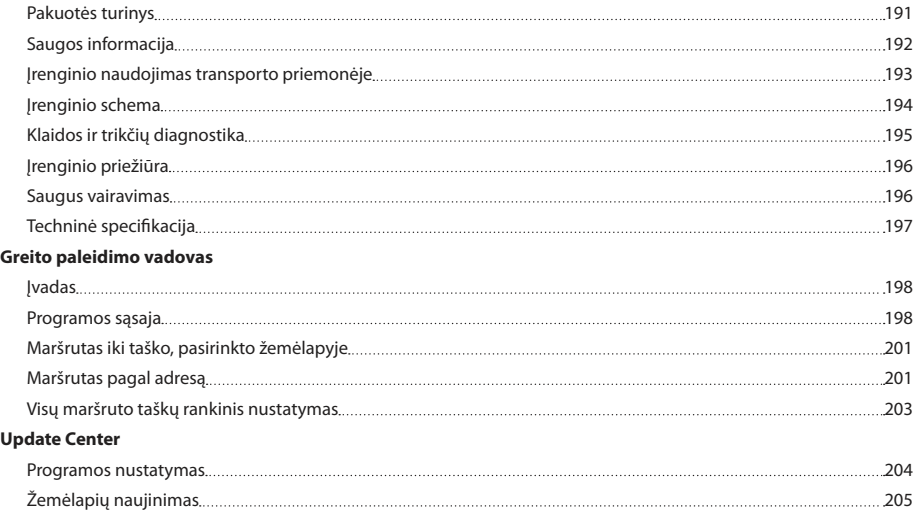

Žemėlapių įsigijimas 206

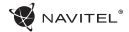

## Pakuotės turinys

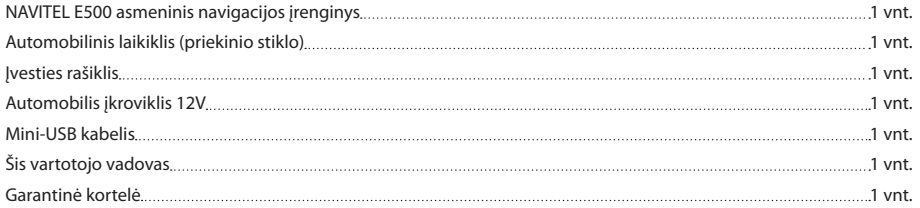

Daugiau informacijos apie įrenginį ir programą galima rasti paspaudus nuorodą: http://navitel.cz/support Pilną Vartojo vadovą galima rasti adresu: http://navitel.cz/downloads/documentation

# Saugos informacija

- 1. Nureguliuokite visus būtinus nustatymus prieš pradėdami vairuoti. Ypač pavojinga reguliuoti irenginį ir konfigūruoti 8 jo nustatymus vairuojant. Jeigu būtina keisti navigacijos nustatymus ar įrenginio parametrus, turėtumėte sustoti saugioje vietoje pagal vairavimo taisykles.
- 2. Susipažinkite su planuojamu maršrutu prieš pajudėdami. Jeigu praleisite nurodymą balsu ir jums reikės pasižiūrėti į įrenginio ekraną, kad pasitikslintumėte maršrutą, įsitikinkite, kad kelio sąlygos tam yra pakankamai saugios.
- 3. Tikėtina, kad navigaciniai duomenys ir nurodymai balsu neatitiks realių kelio sąlygų ar vairavimo taisyklių. Visuomet turėtumėte kreipti ypatingą dėmesį į kelio sąlygas, kelio ženklus ir pėsčiuosius.
- 4. Nenaudokite navigatoriaus kaip prietaiso tiksliam greičio ar nuvažiuoto atstumo matavimui.
- 5. Satelitinio signalo kokybė gali skirtis priklausomai nuo įrenginio padėties transporto priemonėje. Signalo kokybė gali pablogėti važiuojant tuneliu, šalia daugiaaukščių pastatų arba tankiai apstatytoje teritorijoje. Tam tikros oro sąlygos, pavyzdžiui, rūkas, gali neigiamai paveikti signalo kokybę.
- 6. Tikėtina, kad gali nepavykti pagauti GPS signalų netoli elektromagnetinių šaltinių vietos ar pastato viduje.
- 7. Jeigu įrenginio nenaudojote ilgą laiką, jūsų padėties radimas užims gana daug laiko, net jeigu GPS imtuvas pagauna gerą signalą.
- Atkreipkite ypatingą dėmesį į vietą, kurioje ketinate montuoti įrenginį. Nemontuokite įrenginio vietose, kuriose įrenginys gali trukdyti oro pagalvėms ar užstoti kelio vaizdą.
- 9. Tvirtindami laikiklį prie savo automobilio priekinio stiklo, isitikinkite, kad paviršius yra švarus. Montavimo vietoje neturėtų būti dulkių, purvo ar kitų nešvarumų, po vakuumine taurele neturėtų būti oro burbuliukų, nes jie gali paveikti pritvirtinimo patvarumą. Bet kokie įrenginio ar kitų transporto priemonėje esančių objektų pažeidimai, atsiradę dėl laikiklio atsiskyrimo, yra tik vartotojo atsakomybė ir jų neapima garantinis sertifikatas.
- 10. Saugokite įrenginį nuo ilgalaikio buvimo saulės spinduliuose ir aukštoje temperatūroje. Baterijos perkaitimas gali sukelti sprogimą.
- 11. Saugokite įrenginį nuo drėgmės ir staigių temperatūros pokyčių, dėl kurių gali kauptis vanduo įrenginio viduje ir pažeisti įrenginį. Jeigu įrenginys gavo drėgmės, neįjunkite įrenginio, kol jis visiškai neišdžiuvo.
- 12. Draudžiama savarankiškai modifikuoti ar atidaryti įrenginį, nes įrenginys gali netinkamai veikti, o kraštutiniais atvejais, gali būti pažeidžiamas. Bet kokius įrenginio pakeitimus gali atlikti

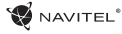

## LT

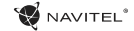

tik kvalifikuotas personalas.

- 13. Irenginys veikia įmontuotos Li-Pol baterijos pagalbą. Ši baterija gali sprogti arba paskleisti toksines medžiagas, jeigu bus naudojama netinkamu būdu. Saugokite įrenginį nuo smūgių, nenaudokite įrenginio šalia sprogių skysčių ar dujų.
- 14. Užtikrinkite normalias maitinimo adapterio ventiliavimo sąlygas įkrovimo metu, kadangi proceso metu išleidžiamas didelis šilumos kiekis. Neuždenkite adapterio popieriumi ar kitais objektais, kurie gali apsunkinti ventiliavimą.
- 15. Nenaudokite per didelės jėgos valydami ekraną ar kitas įrenginio dalis. Valymui nenaudokite popierinių servetėlių ar kitų kietų medžiagų, kurios gali subraižyti įrenginį. Naudokite tik minkštą šluostę.

# Įrenginio naudojimas transporto priemonėje

Laikiklis, tvirtinamas prie priekinio stiklo, ir baterijos įkroviklis, pristatomi kaip produkto dalis.

### **Laikiklis**

DĖMESIO! Atidžiai parinkite laikiklio tvirtinimo vietą. Netvirtinkite laikiklio ant priekinio stiklo vietoje, kurioje įrenginys galėtų riboti vairuotojo kelio vaizdą. Jeigu automobilio priekinis stiklas turi įmontuotą šildymo sistemą arba apsaugą

nuo UV spindulių, signalo kokybė gali būti mažesnė lyginant su normaliu signalu.

#### **Laikiklio tvirtinimas**

Pirmiausia nuo vakuuminės taurelės nuimkite apsauginę plėvele. Tuomet, parinkite tinkama vieta laikikliui. Įsitikinkite, kad ant tvirtinimo ploto nebūtų dulkių, puvo ir drėgmės, tuomet pritvirtinkite vakuuminę taurelę ant priekinio stiklo. Esant vidutinėms veikimo sąlygoms, vakuuminė laikiklio taurelė įrenginį puikiai užfiksuoja. Tačiau, jeigu paliksite per naktį, laikymo stiprumas gali susilpnėti dėl drėgmės, susidariusios dėl mažėjančios temperatūros. Todėl, siekiant išvengti įrenginio ir laikiklio pažeidimo, rekomenduojama nuimti įrenginį ir laikiklį nuo priekinio stiklo.

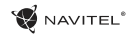

# Įrenginio schema

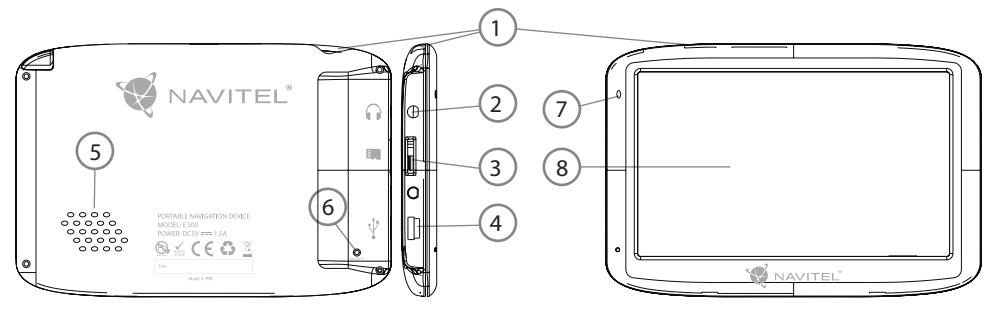

- 1. Įjungti/Išjungti (On/Off) mygtukas.
- 2. 3.5 mm Mini Jack Stereo ausinių jungtis.
- 3. MicroSD lizdas.
- 4. Mini-USB portas.
- 5. Garsiakalbis.
- 6. Perkrovimo mygtukas.
- 7. Baterijos krovimo indikatorius.
- 8. Ekranas.

# Klaidos ir trikdžių diagnostika

#### **Įrenginys neveikia**

- Patikrinkite, ar įrenginys yra įkrautas. Jeigu įrenginys nėra įkrautas, prijunkite jį prie maitinimo šaltinio ir palaukite bent 5 minutes;
- Nuspauskite jiungimo mygtuką ir ji palaikykite nuspaudę bent 8 sekundes;
- Net jeigu įrenginys yra įkrautas, prijunkite jį prie maitinimo šaltinio ir vėl pabandykite ijungti įrenginį;
- Jeigu įrenginys neveikia net po įkrovimo, susisiekite su mūsų klientų aptarnavimo komanda ar bet kuriuo autorizuotu aptarnavimo centru.

### **Įrenginys išsijungia iš karto po įjungimo**

• Tikėtina, kad įrenginio baterijos įkrovimo lygis yra kritiškai mažas. Tokiais atvejais, sistema išsijungia automatiškai, siekiant išvengti visiško baterijos išsikrovimo, dėl kurio gali būti prarasti duomenys. Kraukite įrenginį bent 5 minutes prieš bandymą jį vėl ijungti, laikykite adapterį prijungtą vėlesnio įrenginio darbo metu.

#### **Baterija greitai išsikrauna**

• Šaltoje aplinkoje baterija išsikrauna greičiau.

### **Baterija neįsikrauna**

• Patikrinkite, ar adapteris yra prijungtas prie elektros lizdo;

- Isitikinkite, kad naudojate numatytaji maitinimo adapterį, o ne kito įrenginio adapterį;
- Tikėtina, kad baterija neisikrauna karštame klimate.

### **Neveikia garsas**

- Isitikinkite, kad programos nustatymuose būtų ijungtas garsas;
- Isitikinkite, kad garso stiprumas nebūtų per mažas.

### **Įrenginys neatpažįsta microSD kortelės**

- Isitikinkite, kad kortelė yra pilnai idėta į teisingą lizdą ir užsifiksuoja;
- • Patikrinkite, ar kortelė nėra įdėta atvirkščiai;
- • Patikrinkite, ar kortelė nėra pažeista. Pabandykite ją panaudoti kitame įrenginyje:
- • Kortelę išimkite ir vėl įdėkite. Perkraukite įrenginį;
- Peržiūrėkite diegimo vadova, pridėta prie kortelės.

#### **Negalima kopijuoti failų**

- • Patikrinkite, kad ryšys tarp jūsų PC/nešiojamojo kompiuterio ir įrenginio būtų tinkamai nustatytas;
- • Įrenginio atmintis gali būti perpildyta, todėl būtina ištrinti nereikalingus failus;

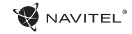

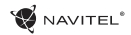

## Įrenginio priežiūra

### **Tinkama įrenginio priežiūra užtikrina ilgą ir patikimą veikimą**

- Nelaikykite įrenginio didelės drėgmės ir karščio sąlygomis;
- • Saugokite įrenginį nuo saulės ir UV spindulių;
- Nedėkite ir nemeskite obiektu ant irenginio viršaus;
- • Saugokite įrenginį nuo smūgių, pavyzdžiui, netrankykite ir nenumeskite;
- • Saugokite įrenginį nuo drėgmės ir staigių temperatūros pokyčių, dėl kurių gali kauptis vanduo įrenginio viduje ir pažeisti įrenginį. Jeigu įrenginys gavo drėgmės, nejunkite įrenginio, kol jis visiškai neišdžiuvo;
- Irenginio ekranas labai jautrus įbrėžimams. Nelieskite ekrano aštriais objektais. Galite naudoti apsauginę plėvelę, siekiant apsaugoti ekraną nuo įbrėžimų;
- Niekada nevalykite ekrano, kol irenginys yra ijungtas. Valydami naudokite tik minkštą šluostę;
- • Ekrano valymui nenaudokite popierinių servetėlių ar rankšluosčių;
- • Neardykite, netaisykite ir nemodifikuokite įrenginio savarankiškai. Tokie veiksmai gali būti sveikatos sužalojimo bei neteisingo įrenginio veikimo priežastimi. Be to, dėl šių veiksmų bus panaikinta garantija.

# Saugus vairavimas

- • Siekdami saugiai naudotis įrenginio funkcijomis, nepamirškite laikytis eismo taisyklių. Be to, vadovaukitės nuovoka vairuodami transporto priemonę, nes ji yra padidėjusios rizikos šaltinis;
- • Pirmiausia, šios taisyklės nustatomos pagal pavojaus trečiųjų asmenų sveikatai ar gyvybei riziką, jų turto ir naminių gyvūnų sužalojimo riziką bei pakenkimo aplinkai riziką;
- • Kai sustabdote transporto priemonę, naudokite rankinį stabdį. Rankini stabdis turi nuolat veikti be priekaištų siekiant apsisaugoti nuo bet kokio automobilio judėjimo;
- Visuomet statykite savo transporto priemone atviroje ir gerai ventiliuojamoje vietoje;
- • Garso stiprumas automobilio viduje turėtų būti pakankamai mažas, kad išgirstumėte viską, kas vyksta transporto priemonės išorėje;
- • Neatlikinėkite jokių veiksmų su įrenginiu, kurie galėtų atitraukti nuo vairavimo.

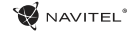

ż.

# Techninė specifikacija

#### **Sistemos specifikacija**

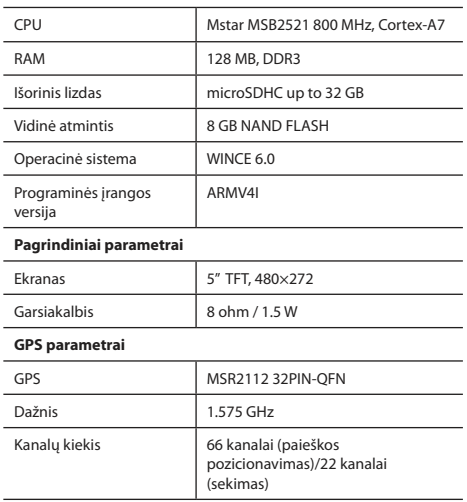

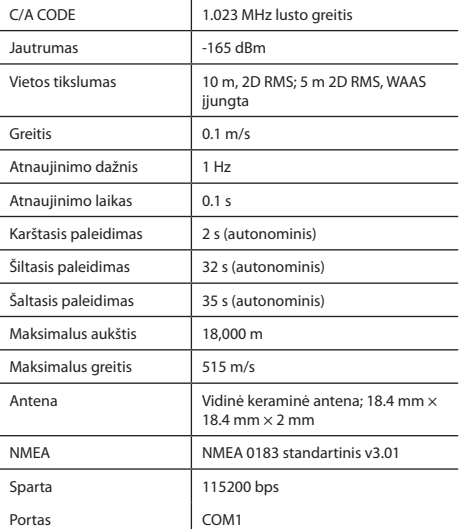

**Pastaba.** Gamintojas gali keisti įrenginio charakteristikas ir išorinę išvaizdą be išankstinio įspėjimo.

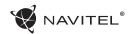

# Įvadas

Navitel Navigator – tai daugiafunkcinė navigacijos programa, veikianti be interneto ryšio ir naudojama veiksmingai maršruto paieškai ir planavimui. Pagrindinės programos užduotys yra esamos pozicijos identifikavimas ir parodymas žemėlapyje, automatinis ir rankinis maršruto taškų nustatymas, objektų paieška, skaičiavimas, kelionės informacijos rodymas ir daugybė kitų funkcijų.

# Programos sąsaja

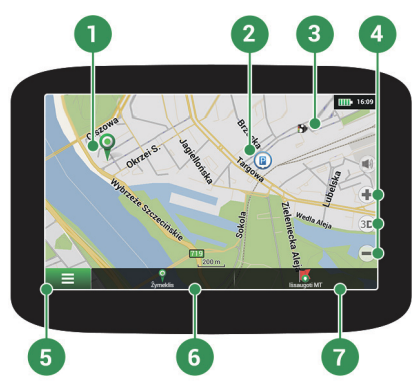

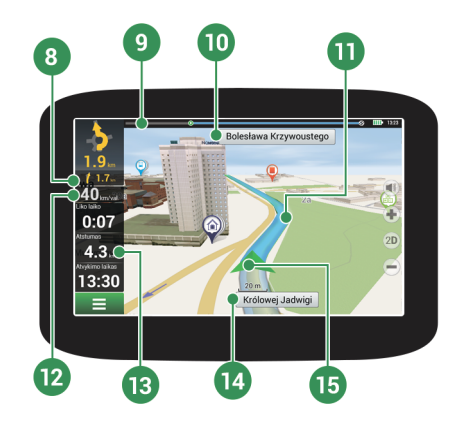

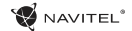

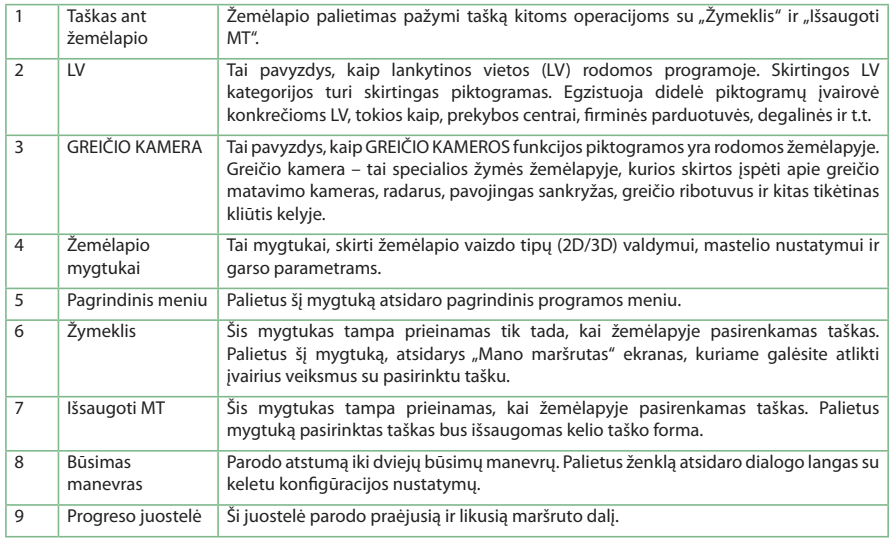

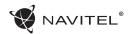

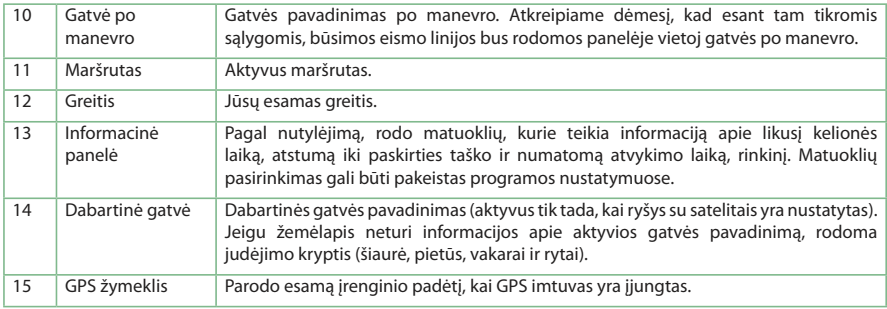

# Maršrutas iki taško, pasirinkto žemėlapyje

Jūs galite suplanuoti maršrutą iki tam tikro taško, pasirinkto žemėlapyje. Dabartinė įrenginio padėtis tampa pradiniu maršruto tašku. Palieskite ant vietos žemėlapyje norėdami pažymėti taška, pasirinkite "Žymeklis" [1] ir tuomet palieskite "Važiuokite!" [2]. Žemėlapyje bus rodomas visas maršrutas [3].

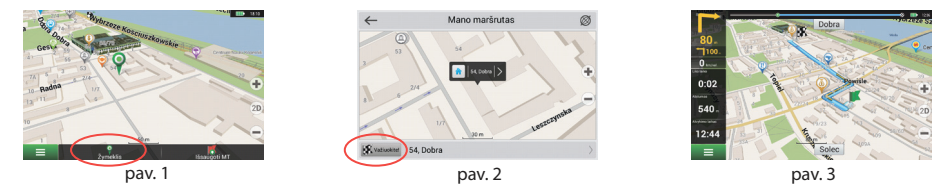

# Maršrutas pagal adresą

Norėdami apskaičiuoti maršrutą iki konkretaus žinomo adreso, pasirinkite "Meniu" [1] > "Rasti" [2] > "Pagal adresą", ir tuomet palieskite "Pasirinkite šali" [3]. Irašykite šalies pavadinima [4]. Palieskite piktogramą, esančią viršutinėje dešinėje ekrano dalyje, kad paslėptumėte klaviatūra. Pasirinkite šalį [5]. "Pasirinkite miesta", "Pasirinkite gatve" ir "Pasirinkite pastata" tampa aktyvios tik užpildžius ankstesnius adreso laukelius [6]. Kai įvedama visa informacija, ekrane bus rodomas objektas [7]. Paspauskite "Važiuokite!". Programa automatiškai suplanuos maršrutą nuo jūsų dabartinės vietos iki adreso [8]. Dabar galite vadovautis maršrutu [9].

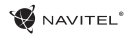

Manensztat

### GREITO PALEIDIMO VADOVAS - NAVITEL E500 | 202

LT

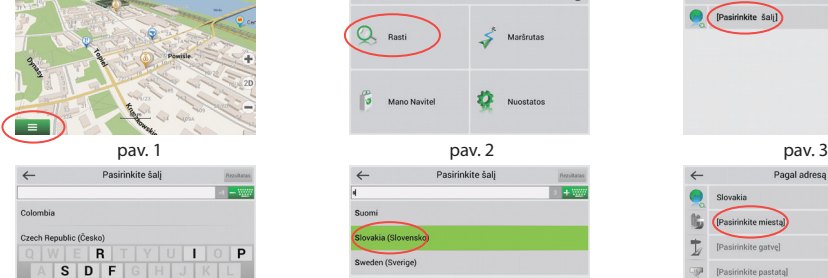

 $W_{TUTZ07\alpha}$ 

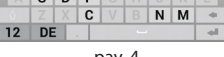

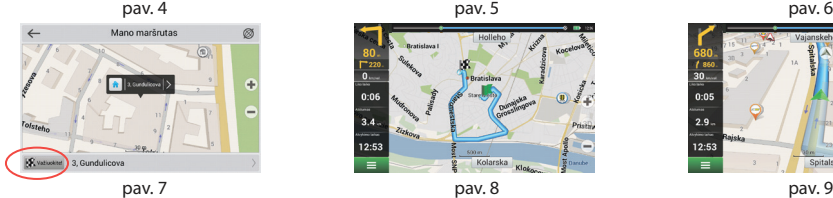

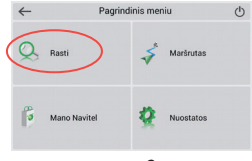

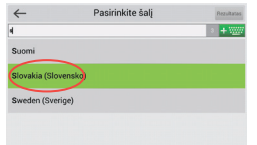

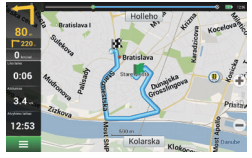

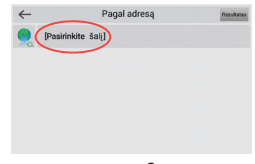

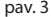

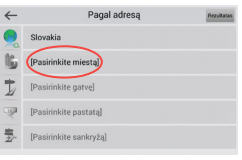

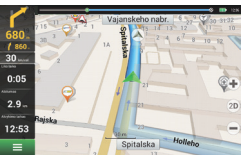

# Visų maršruto taškų rankinis nustatymas

Norėdami suplanuoti maršruta, kai ir pradžios, ir paskirties taškai yra nustatomi rankiniu būdu, pirmiausia pažymėkite taška žemėlapyje toje vietoje, kurioje planuojate pradėti maršruta, tuomet palieskite "Žymeklis" [1] norėdami pereiti į "Mano maršrutas" ekraną. Palieskite informacinę panelę ekrano apačioje [2]. Pasirinkite "Nustatyti kelionės pradžią" "Ypatybės" ekrane [3]. Programa paprašys išjungti GPS imtuvą. Žemėlapyje bus pažymėtas taškas kaip pradžios taškas. Pasirinkite paskirties vietą žemėlapyje: palieskite ant žemėlapio, norėdami pažymėti taška, pasirinkite "Žymeklis" [4], tuomet "Mano maršrutas" ekrane palieskite "Važiuokite!" [5]. Programa suplanuos maršrutą [6].

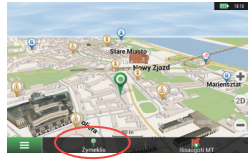

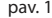

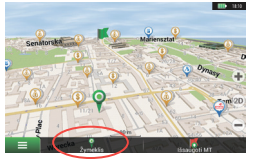

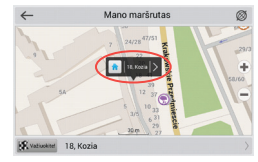

pav. 1 pav. 2 pav. 2 pav. 2 pav. 3 pav. 3 pav. 3 pav. 3 pav. 3 pav. 3 pav. 3 pav. 3 pav. 3 pav. 3 pav. 3 pav. 3 Mano maršrutas  $\bigcirc$ <sub>11/27</sub> **B**lummal 10. Warecka pav. 4 **pav. 5** pav. 5 **pav. 6** pav. 6

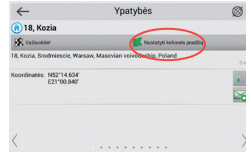

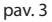

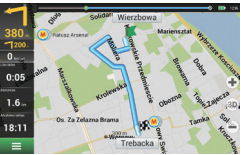

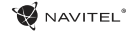

## Programos nustatymas

Norėdami naujinti žemėlapius ir programą bei įsigyti naujus žemėlapius, galite pasinaudoti specialia programa, kurią sukūrėme specialiai šiems tikslams. Jūs galite parsisiusti programą iš "Downloads" srities oficialioje NAVITEL® internetinėje svetainėje. Žemiau pateikiamos instrukcijos padės sužinoti, kaip dirbti su programa.

Pirmiausia, būtina nustatyti programą:

 $\bullet$  NAVITEL<sup>®</sup>

- 1. Parsisiuskite Navitel Navigator Updater iš "Downloads" dalies oficialioje NAVITEL® internetinėje svetainėje į savo PC ir įdiekite ją naudodamiesi Windows diegimo programa.
- 2. Prijunkite nešiojamą navigacijos įrenginį prie PC išorinės atminties režimu.
- 3. Paleiskite Navitel Navigator Update Center. Programa ras jūsų įrenginį. Jeigu įrenginys prijungtas teisingai, programa jį aptiks [1].
- 4. Pasirinkite irenginį ir spauskite "Toliau".

Programa ieškos įdiegto Navitel Navigator ir prieinamų naujinimų [2].

"Description" bloke galėsite matyti informaciją apie programos svarbumą. Norėdami tęsti, spauskitę "Toliau".

Dėmesio: Jeigu Navitel Navigator Update Center nerado Navitel Navigator vykdomojo failo, jūs galite nustatyti failo kelią rankiniu būdu naudodami "Pasirinkti" mygtuką.

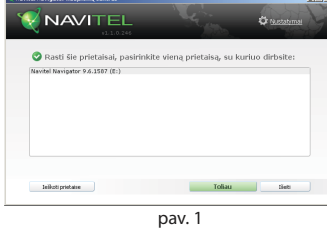

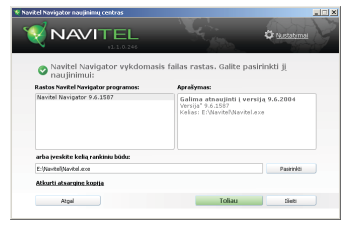

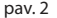

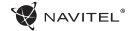

5. Jeigu programos naujinimas yra prieinamas, jums bus pasiūlytą programa naujinti [3]. Paspauskite "Naujinkti" programa arba pasirinkite "Nenaujinkite programos" eilute bloke kairėje pusėje, tuomet paspauskite "Toliau", kad praleistumėte naujinimą ir tęskite tiesiogiai prie žemėlapių naujinimų ir įsigijimų dalies.

# Žemėlapių naujinimas

Užbaigę ankstesnį žingsnį, galite pasirinkti savo žemėlapių naujinimą arba galite įsigyti naujus žemėlapius. Norėdami naujinti žemėlapius, atlikite šiuos veiksmus:

- 1. Slankiklyje "Žemėlapio naujinimai" sąraše patikrinkite žemėlapius, kuriuos norite naujinti [4].
- 2. Paspauskite "Naujinti".

Prasidės naujinimo procesas. Naujindami arba diegdami žemėlapius, galite padaryti atsarginę kopiją. Patikrinkitę "Sukurti atsarginę kopiją" langelį prieš pasirinkdami žemėlapį, kurį naujinsite [4]. Nuo šiol, jūs galite atkurti šią atsarginę kopiją paspausdami "Atkurti atsarginę kopiją" mygtuką.

3. Kai naujinimas užbaigiamas, jūs galite paspausti "Daugiau naujienų", kad toliau testumėte darba su programa arba pasirinkite "Išeiti" mygtuką, norėdami išeiti iš programos.

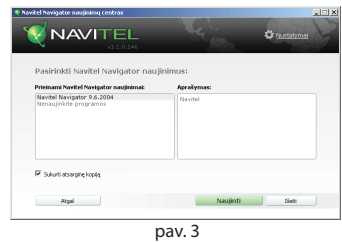

**Total** NAVITEL **Children** Pasirinkti žemėlapio naujinimus, skirtus Navitel Navigator 9.6.1587 **Zemělenín na ríminskí Birázki** Albanija, Bosnija ir Herorgovina, Kroa... A. Datalūs navigaciniai Lietuvos, Latvijos ir Albanija, Bosnijas ir<br>3. Bolgija, Liuksomburgas, Nyderlandai... (1891ps: žemelapiai. 25 047 saviraldzbas, 14.<br>3. Bulgarija, 2015Q2 Graileia, 201503 vietos.<br>Dirdis: 141MB Standa, cusous<br>El Ispania, Portugalia, Gibraltaras, And... isaerije, natuvjetje, vareteres, misi.<br>Italija, Vatikanas, San Marinas, Malta. Topolisk Karalystk, Marc cals, 201502 Lenkija, 2015O Lietuva, Latvija, Edita, 201503 transfalls Manaline 9818 **CONTRACTOR** Atkurti atsargine kopija Pastricks pristates Marifield

pav. 4

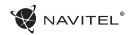

# Žemėlapių įsigijimas

Norėdami įsigyti žemėlapius:

- 1. Pereikite iš "Žemėlapio naujinimai" slankiklio į "Pirkti" slankiklį [5].
- 2. "Pirkti" slankiklyje pasirinkite žemėlapį, kurį norite įsigyti.
- 3. Pasirinkite žemėlapio tipą. Dažniausiai galima rinktis 3 žemėlapių prenumeratos tipus: neterminuotą, 1 metams ir 1 mėnesiui.
- 4. Paspauskite "Pirkti". Jūs būsite nukreiptas į mokėjimo puslapį.
- 5. Užbaikite mokėjimo procedūrą. Kai jūsų mokėjimas bus gautas, el. paštu jums bus atsiųstas kvitas.
- 6. Kai užbaigsite mokėjimą, jūsų paklaus, ar norite parsisiųsti žemėlapį. Žemėlapį galite parsisiųsti iš karto arba vėliau. Jį taip pat galite parsisiųsti iš savo asmeninės paskyros mūsų internetinėje svetainėje.

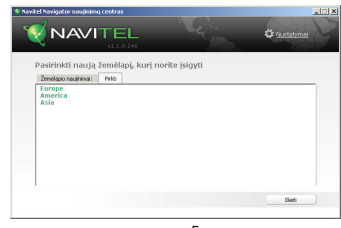

pav. 5

## LV

# Saturs

## **Ierīces izmantošana**

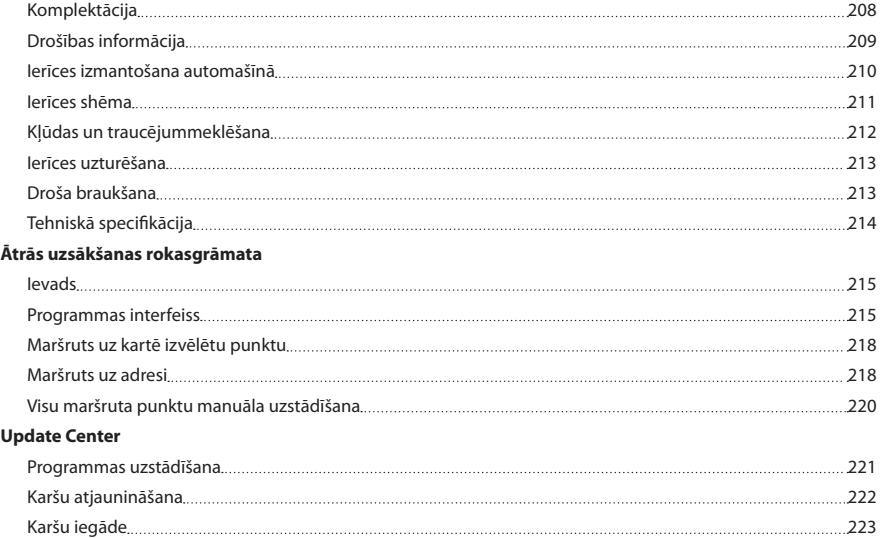

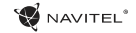

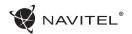

### $\overline{1}V$

# Komplektācija

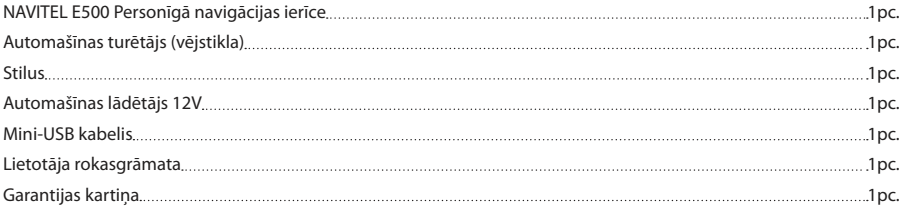

Sīkākai informācijai par ierīci un programmatūru, spiediet uz šīs saites:http://navitel.cz/support Pilnīga Lietotāja rokasgrāmata pieejama šeit:http://navitel.cz/downloads/documentation

### $\overline{U}$

# Drošības informācija

- 1. Pirms brauciena uzsākšanas iestatiet visus nepieciešamos uzstādījumus.Ierīces izmantošana un uzstādījumu mainīšana braukšanas laikā ir ārkārtīgi bīstama.Ja Jums ir radusies nepieciešamība mainīt navigācijas uzstādījumus vai ierīces parametrus, vispirms ieteicams automašīnu novietot drošā vietā, atbilstoši ceļu satiksmes noteikumiem.
- 2. Iepazīstieties ar plānoto maršrutu pirms došanās ceļā.Ja Jūs esat palaiduši garām kādu no balss norādēm un, lai tiktu līdzi, ir nepieciešams paskatīties displejā, vispirms pārliecinieties vai situācija uz ceļa ir pietiekami droša šādai darbībai.
- 3. Pastāv iespēja, ka navigācijas dati un balss norādes nesakrīt ar patiesajiem apstākļiem uz ceļa vai ceļu satiksmes noteikumiem. Ietiecams vienmēr pievērst pastiprinātu uzmanību ceļa stāvoklim, ceļazīmēm un gājējiem.
- 4. Neizmantojiet navigācijas ierīci, kā rīku ātruma vai nobrauktās distances noteikšanai.
- tā, kur automašīnā ir novietota ierīce.Signāla kvalitāte var pasliktināties tuneļos, starp daudzstāvu ēkām vai blīvi apbūvētā apvidū.Noteikti laika apstākļi, piemēram, spēcīga migla, arī var radīt negatīvu iespaidu uz signāla kvalitāti.
- 6. Pastāv iespēja, ka GPS signālu nav iespējams uztvert spēcīgu

elektromagnētisko viļņu avotu tuvumā vai iekštelpās.

- 7. Ja neesat izmantojis ierīci ilgāku laika periodu, Jūsu atrašanās vietas noteikšana aizņems ievērojami ilgāku laiku kā ierasts, pat tad, ja tiek uztverts labs GPS signāls.
- 8. Pievērsiet pastiprinātu uzmanību vietai, kur esat ieplānojis uzstādīt ierīci.Neuzstādiet ierīci vietās, kur tā var traucēt drošības spilvenu darbībai vai aizsegt skatu uz ceļu.
- 9. Piestiprinot turētāju pie automašīnas vējstikla, pārliecinieties par to, ka tā virsma ir tīra.Šī virsma ir jāattīra no putekļiem un citiem netīrumiem. Zem vakuuma stiprinājuma nedrīkst rasties burbuļi, jo tie var negatīvi ietekmēt stiprinājuma noturību. Lietotājs uzņemas pilnu atbildību par jebkādiem bojājumiem, kas radušies ierīcei vai jebkuriem citiem automašīnā esošiem objektiem turētāja atlipšanas dēļ, un tos nesedz garantijas sertifikāts.
- 10. Izvairieties no ilgstošas ierīces pakļaušanas tiešai saulesgaismai un augstai temperatūrai.Akumulatora pārkaršana var izraisīt eksploziju.
- 5. Satelīta signāla uztveršanas kvalitāte var būt atkarīga no 11. Izvairieties no ierīces pakļaušanas mitrumam un ātrām temperatūras maiņām, jo šādā veidā ierīcē var rasties kondensāts un tā var tikt bojāta.Ja ierīce ir bijusi pakļauta mitrumam, neslēdziet to iekšā, līdz tā nav, pilnībā izžuvusi.
	- 12. Pašrocīga ierīces pārveidošana un korpusa atvēršana ir aizliegta, jo tādā veidā var tikt traucēta ierīces darbība un

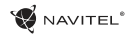

### $\overline{1}V$

noteiktos gadījumos tā var tikt bojāta.Jebkādas izmaiņas ierīcē ļauts veikt vienīgi pienācīgi kvalificētiem speciālistiem.

- 13. Ierīces barošanas avots ir iebūvētais litija polimēru akumulators, kas nepareizas izmantošanas rezultātā var eksplodēt vai izdalīt toksiskas vielas.Izvairieties no ierīces pakļaušanas fiziskiem triecieniem un neizmantojiet to eksplozīvu šķidrumu vai gāzu tuvumā.
- 14. Nodrošiniet normālus ventilācijas apstākļus jaudas adapteram lādēšanas laikā, ņemot vērā, ka šajā procesā tiek radīts liels siltuma daudzums.Neaizsedziet adapteru ar papīru vai citiem priekšmetiem, kas varētu pasliktināt ventilāciju.
- 15. Nepielietojiet pārmērīgi lielu spēku, tīrot displeju un citas ierīces daļas.Neizmantojiet papīra salvetes vai citus cietus materiālus, kas tīrīšanas laikā ierīci var saskrāpēt.Izmantojiet vienīgi mīkstu drānu.

## Ierīces izmantošana automašīnā

Vējstikla turētājs un akumulatora lādētājs tiek piegādāti kā daļa no produkta komplektācijas.

#### **Vējstikla turētājs**

UZMANĪBU!Rūpīgi izvēlieties vietu, kur piestiprināt turētāju. Piestipriniet turētāju pie vējstikla tā, lai tas neierobežotu

šofera redzamību.Ja vējstiklā ir iebūvēta apsildes sistēma vai aizsardzība pret UV stariem, signāla uztveršanas kvalitāte var būt zemāka, nekā ierasts.

#### **Vējstikla turētāja uzstādīšana**

Vispirms noņemiet aizsargapvalku no vakuuma stiprinājuma. Pēc tam izvēlieties piemērotu vietu, kur piestiprināt turētāju. Pārliecinieties, lai virsma būtu attīrīta no putekļiem, netīrumiem un mitruma, un pēc tam piestipriniet turētāju pie vējstikla. Normālas darbības apstākļos vakuuma turētājs ierīci tur stingri. Taču, ja Jūs atstājiet to nenoņemtu uz nakti, temperatūras krituma dēļ var rasties kondensāts, kas samazina stiprinājuma saķeri ar vējstiklu.Šī iemesla dēļ dienas beigās ieteicams noņemt gan ierīci, gan turētāju, lai izvairītos no to bojāšanas.

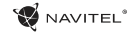

LV

## Ierīces shēma

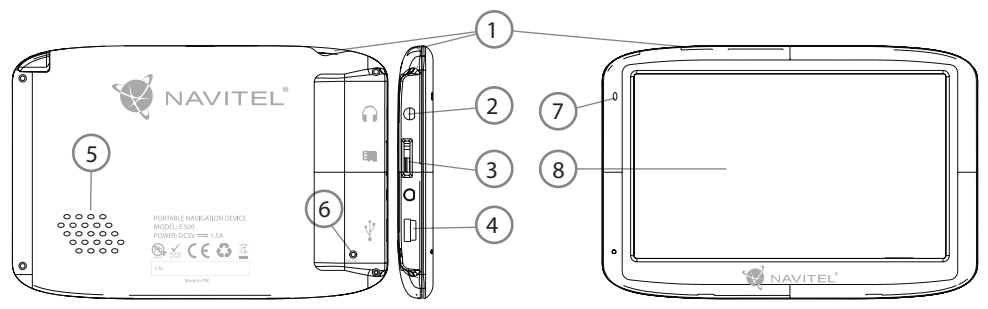

- 1. Ieslēgšanas/Izslēgšanas poga.
- 2. 3,5 mm Mini-Jack Stereo austiņu savienotājs.
- 3. MicroSD slots.
- 4. Mini-USB ports.
- 5. Skaļrunis.
- 6. Atiestatīšanas poga.
- 7. Akumulatora uzlādes indikators.
- 8. Displejs.

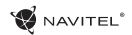

# Kļūdas un traucējummeklēšana

### **Ierīce nedarbojas**

- • Pārliecinieties, vai ierīce ir uzlādēta.Gadījumā, ja tā nav uzlādēta, pievienojiet barošanas avotu un uzgaidiet vismaz 5 minūtes;
- Piespiediet ieslēgšanas/izslēgšanas pogu un paturiet to vismaz 8 sekundes;
- • Pat, ja ierīce ir uzlādēta, pievienojiet barošanas avotu un mēģiniet to palaist atkārtoti;
- • Ja ierīce nedarbojas arī pēc uzlādes, sazinieties ar mūsu atbalsta komandu vai jebkuru oficiālo servisa centru.

#### **Ierīce izslēdzas uzreiz pēc ieslēgšanās**

• Iespējams, ka akumulatora uzlādes līmenis ir pārāk zems.Šādos gadījumos sistēma izslēdzas automātiski, lai izvairītos no pilnīgas akumulatora izlādes, kā rezultātā varētu tikt pazaudēti dati.Pirms atkārtotas ierīces ieslēgšanas, lādējiet to vismaz 5 minūtes un, veicot turpmākās darbības, neatvienojiet adapteri.

### **Ātra akumulatora izlāde**

• Akumulators izlādējas ievērojami ātrāk aukstos laikapstākļos.

### **Akumulators netiek uzlādēts**

• Pārliecinieties, vai pareizi pievienots adapters;

- • Pārliecinieties par to, ka izmantojat oriģinālo adapteru un ne adapteru no kādas citas ierīces;
- • Pastāv iespēja, ka akumulators neuzlādējas ļoti karsto laikapstākļos.

#### **Nedarbojas skaņa**

- Pārliecinieties, vai skaņa ir ieslēgta programmas uzstādījumos;
- • Parūpējieties, lai skaņa nebūtu nogriezta pārāk klusu.

#### **Ierīce neatpazīst microSD karti**

- • Pārliecinieties, lai karte būtu pilnībā ievietota pareizajā slotā un nofiksēta savā vietā;
- • Pārbaudiet vai karte nav ievietota otrādāk;
- • Pārbaudiet vai karte nav bojāta. Pamēģiniet to izmantot citā ierīcē;
- Iznemiet karti un ievietojiet to no jauna.Pārstartējiet ierīci:
- • Apskatiet kartei līdzi esošo lietošanas rokasgrāmatu.

#### **Nav iespējams pārkopēt failus**

- Pārbaudiet vai ir izveidots pienācīgs savienojums starp Jūsu datoru un ierīci;
- • Ierīces atmiņa var būt pilna un ir nepieciešams izdzēst nevajadzīgos failus.

## $\overline{V}$

## $\overline{U}$

## Ierīces uzturēšana

#### **Pienācīga ierīces uzturēšana nodrošina ilgstošu un pareizu tās darbību**

- • Neuzglabājiet ierīci augstā mitrumā vai lielā karstumā;
- • Izvairieties no ierīces pakļaušanas tiešai saulesgaismai un UV stariem;
- Nenovietojiet un nesviediet priekšmetus uz ierīces virsmas;
- • Nepakļaujiet ierīci fiziskiem triecieniem, piemēram, sitieniem un kritieniem;
- • Izvairieties no ierīces pakļaušanas mitrumam un ātrām temperatūras maiņām, jo šādā veidā ierīcē var rasties kondensāts un tā var tikt bojāta.Ja ierīce ir bijusi pakļauta mitrumam, neslēdziet to iekšā, līdz tā nav, pilnībā izžuvusi;
- Ierīces displejs ir loti viegli saskrāpējams.Nepieļaujiet displeja nonākšanu saskarē ar asiem priekšmetiem.Jūs variet izmantot aizsargplēvi, lai pasargātu displeju no skrāpējumiem;
- • Ierīcei darbojoties, nekad netīriet tās ekrānu.Tīrot ierīci, izmantojiet vienīgi mīkstu drānu;
- • Neizmantojiet papīra salvetes vai dvieļu loksnes, lai tīrītu displeju;
- • Nemēģiniet pašrocīgi izjaukt, labot vai pārveidot ierīci, jo šādas darbības var būt bīstamas cilvēka veselībai un var tikt bojāta ierīces darbība.Šādas rīcības rezultātā arī tiek atcelta garantija.

# Droša braukšana

- • Lai nodrošinātu drošu ierīces funkciju izmantošanu, lūdzu, atceraties ievērot ceļu satiksmes noteikumus.Kā arī, vadot automašīnu, vadieties pēc sava veselā saprāta, ņemot vērā, ka tas ir paaugstināta riska avots.
- • Šie noteikumi galvenokārt kalpo, lai pasargātu trešās personas no riska gūt traumas vai zaudēt dzīvību, pasargātu to īpašumu un mājdzīvniekus, kā arī apkārtējo vidi.
- • Apturot automašīnu, vienmēr izmantojiet rokas bremzes. Uzturiet rokas bremzes labā darba kārtībā, lai tās nepieļautu nekādu automašīnas kustību.
- • Vienmēr novietojiet savu automašīnu brīvā un labi ventilētā vietā;
- • Uzturiet relatīvi zemu skaņas līmeni automašīnā, lai Jūs varētu arī dzirdēt visu, kas notiek ārpus tā;
- • Neveiciet nekādas darbības ar ierīci, kas varētu novērst Jūsu uzmanību no automašīnas vadīšanas.

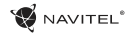

LV

# Tehniskā specifikācija

#### **Sistēmas specifikācija**

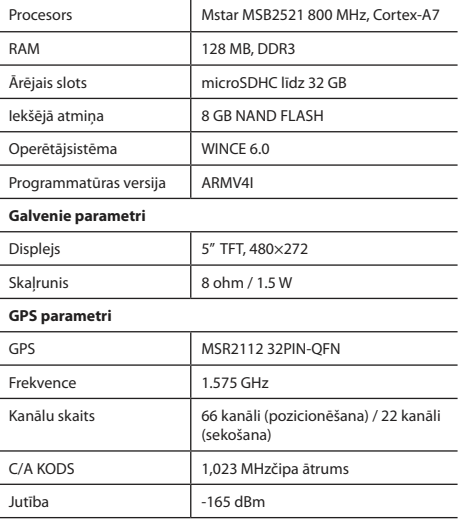

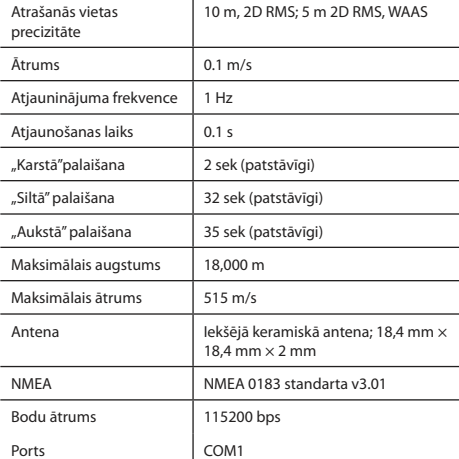

**Piezīme.** Ražotājs ir tiesīgs mainīt ierīces funkcijas un tās ārējo izskatu bez iepriekšēja brīdinājuma.

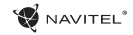

## $\overline{U}$

# Ievads

Navitel Navigator ir universāla bezsaistes navigācijas programma, kas tiek izmantota efektīvai maršrutu meklēšanai un plānošanai. Programmas galvenie uzdevumi sevī ietver esošās atrašanās vietas noteikšanu un attēlošanu kartē, automātisku un manuālu maršrutu punktu iestatīšanu, objektu meklēšanu, kalkulāciju veikšanu, brauciena datu attēlošanu un citu funkciju nodrošināšanu.

# Programmas interfeiss

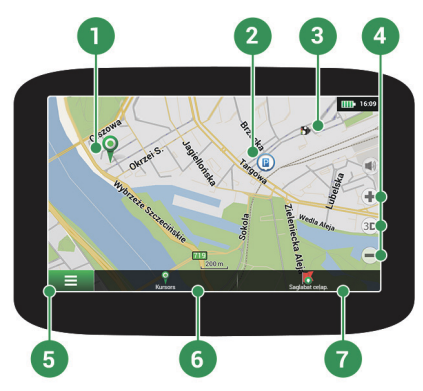

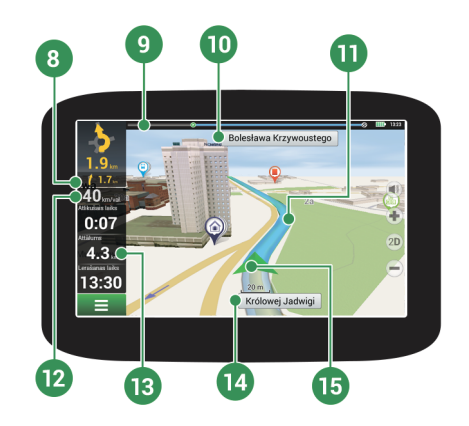
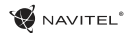

LV

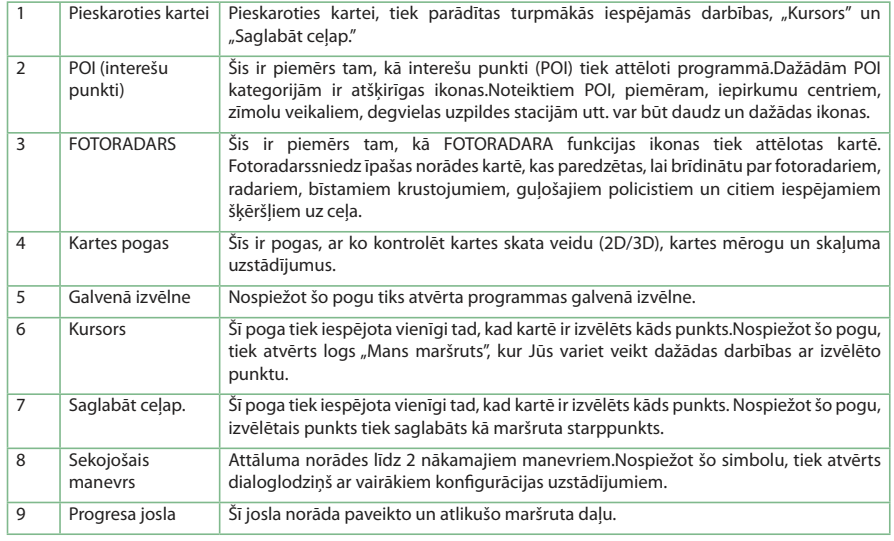

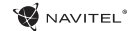

### LV

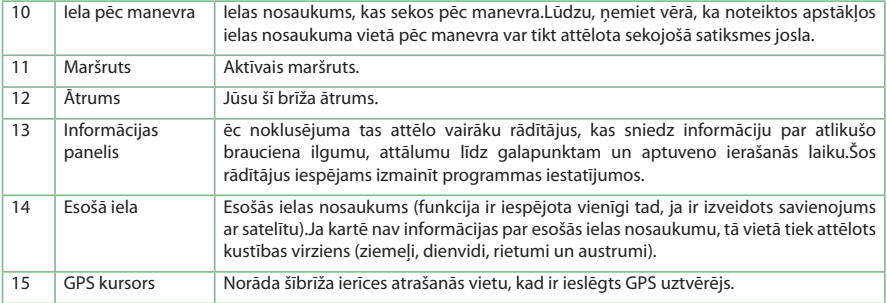

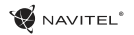

#### $\overline{V}$

# Maršruts uz kartē izvēlētu punktu

Jūs variet ieplānot maršrutu uz noteiktu, kartē izvēlētu punktu.Ierīces šī brīža atrašanās vieta kļūst par maršruta sākumpunktu. Nospiediet vēlamo galapunktu uz kartes, izvēlieties "Kursors" [1] un spiediet "Aiziet!".[2] Kopējais maršruts tiks attēlots kartē [3].

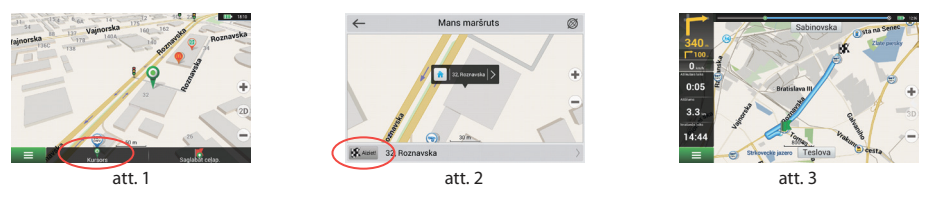

# Maršruts uz adresi

Lai aprēķinātu maršrutu uz punktu, kas ir konkrēta adrese, izvēlieties "Izvēlne" [1] > "Atrast" [2] > "Pēc adreses", un tad nospiediet "Atlasiet valsti" [3]. Ierakstiet valsts nosaukumu [4]. Nospiediet ikonu augšējā labējā ekrāna stūrī, lai paslēptu klaviatūru.Izvēlieties valsti [5]. "Atlasiet pilsētu", "Atlasiet ielu" un "Atlasiet ēku" opcijas kļūst pieejamas tikai pēc iepriekšējo lauciņu aizpildīšanas [6]. Kad ievadīta visa nepieciešamā informācija, objekts tiek attēlots ekrānā [7]. Spiediet "Aiziet!".Programma automātiski izplānos maršrutu no Jūsu šī brīža atrašanās vietas līdz izvēlētajai adresei [8]. Tagad variet sekot maršrutam [9].

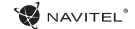

LV

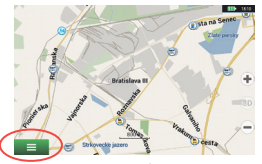

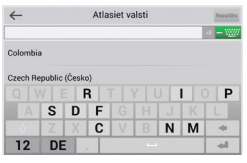

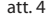

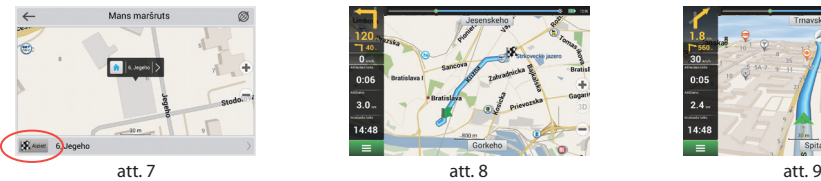

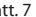

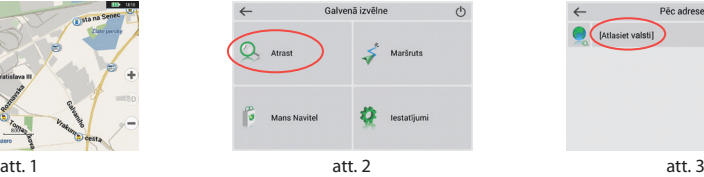

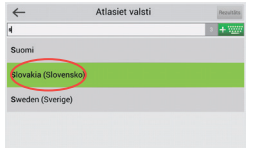

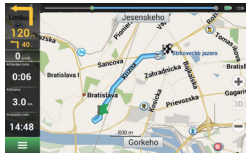

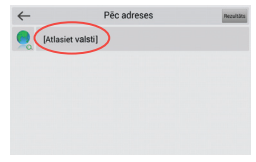

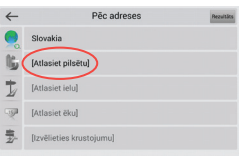

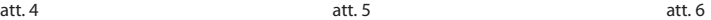

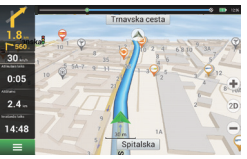

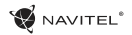

#### $\overline{1}V$

# Visu maršruta punktu manuāla uzstādīšana

Lai uzstādītu maršrutu ar manuāli izvēlētu sākumpunktu un galapunktu, nospiediet kartē vietu, kurā vēlaties sākt savu maršrutu, pēc tam izvēloties "Kursors" [1], lai nokļūtu logā "Mans maršruts".Atveriet loga apakšpusē esošo informācijas paneli [2].Šis punkts tiks atzīmēts kartē kā sākumpunkts.Izvēlieties nepieciešamo galapunktu.Nospiediet uz attiecīgā punkta kartē, lai to iezīmētu, izvēlieties "Kursors" [4] un tad "Mans maršruts" logā spiediet "Aiziet!" [5]. Programma sāks maršruta plānošanu [6].

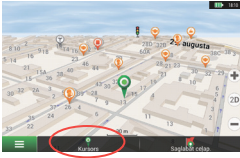

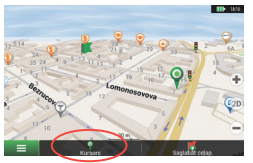

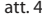

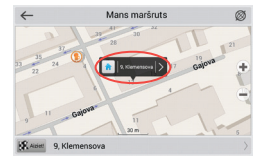

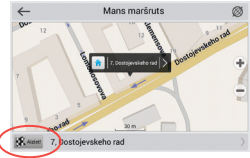

att. 4 att. 5 att. 6 att. 6 att. 6 att. 6 att. 6 att. 6 att. 6 att. 6 att. 6 att. 6

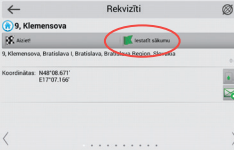

att. 1 att. 2 att. 2 att. 3 att. 3 att. 3 att. 3 att. 3 att. 3 att. 3 att. 3 att. 3

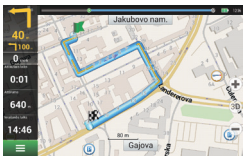

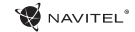

#### $\overline{U}$

### Programmas uzstādīšana

Lai atjauninātu kartes un programmatūru, kā arī, lai iegādātos jaunas kartēs, Jūs variet izmantot īpašo programmu, ko esam izveidojuši īpaši šajā nolūkā.Jūs variet lejupielādēt šo programmu oficiālās NAVITEL® mājaslapas sadaļā "Downloads". Zemāk esošās instrukcijas palīdzes Jums iemācīties izmantot šo programmu.

Vispirms, nepieciešams to uzstādīt:

- 1. Lejupielādējiet Navitel Navigator Updater no oficiālās NAVITEL® mājaslapas sadaļas "Downloads" Jūsu datora un ieinstalējiet to, izmantojot Windows instalēšanas vedni.
- 2. Pievienojiet portatīvo navigācijas ierīci datoram ārējās atmiņas ierīces režīmā.
- 3. Palaidiet Navitel Navigator Update Center. Programma centīsies atrast Jūsu ierīci.Ja ierīci ir pievienota pareizi, programma to atpazīs [1].
- 4. Izvēlieties ierīci un spiediet "Talak".

Programma noteiks uzstādīto Navitel Navigator versiju un meklēs pieejamos atjauninājumus [2].

"Apraksts" sadaļā variet redzēt informāciju par programmas versiju. Spiediet "Talak", lai turpinātu.

Uzmanību: Ja Navitel Navigator Update Center programmatūra neatrod Navitel Navigator izpildāmo failu, jo variet norādīt ceļu uz šo failu manuāli, spiežot "Select" pogu.

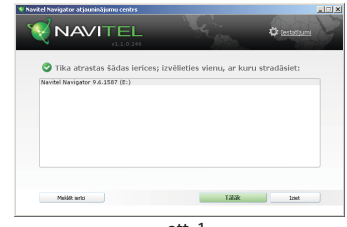

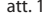

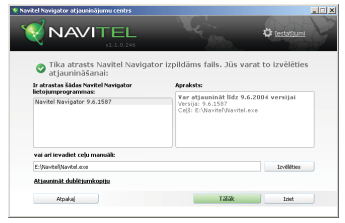

att. 2

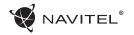

5. Ja programmai būs pieejams kāds atjauninājums, Jums tiks rekomendēta tā uzstādīšana [3]. Spiediet "Atjaunināt", lai atjauninātu programmu, vai izvēlieties kreisajā pusē esošo iespēju "Neatjauniniet programmu" un tad spiediet "Talak", lai izlaistu atjauninājumu un nokļūtu karšu atjaunināšanas un iegādes sadaļā.

# Karšu atjaunināšana

Pēc iepriekšējā soļa pabeigšanas, Jūs variet izvēlēties atjaunināt esošās vai iegādāties jaunas kartes.Lai atjauninātu kartes, sekojiet šiem soļiem:

- 1. Cilnē "Karšu atjauninājumi" esošajā sarakstā atzīmējiet kartes, kuras vēlaties atjaunināt [4].
- 2. Spiediet "Atiaunināt".

Sāksies atjaunināšanas process.Atjauninot vai instalējot kartes, Jūs variet izveidot dublējumu. Atzīmējiet "Izveidot dublējumkopiju" izvēles rūtiņu pirms izvēlētās kartes atjaunināšanas [4]. Kopš tā brīža Jūs variet atjaunot dublējumu, spiežot "Ajaunināt dublējumkopiju" pogu.

3. Kad atjaunināšana ir pabeigta, Jūs varat spiest "Vairāk atjauninājumi", lai turpinātu darbu ar programmu vai izvēlēties "Iziet", lai izietu no tās.

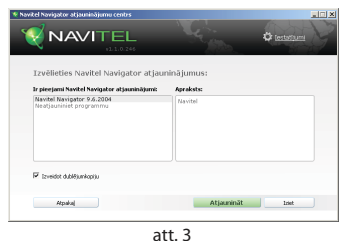

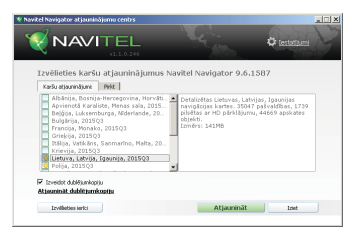

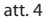

 $\overline{V}$ 

#### $\overline{U}$

# Karšu iegāde

Lai iegādātos kartes:

- 1. No "Karšu atjauninājumi" cilnes pārejiet uz cilni "Pirkt" [5].
- 2. "Pirkt" cilnē izvēlieties karti, kuru vēlaties iegādāties.
- 3. Izvēlieties kartes veidu.Kartēm parasti pieejami 3 veidu abonementi:mūža, 1 gada un 1 mēneša.
- 4. Spiediet "Pirkt". Jūs tiksiet novirzīti uz maksāšanas lapu.
- 5. Veiciet maksāšanas procedūru.Kā tiks saņemts Jūsu maksājums, Jums uz e-pastu tiks nosūtīta kvīts par pirkumu.
- 6. Pēc maksājuma veikšanas Jums tiks piedāvāta iespēja lejupielādēt karti. Jūs to varat darīt uzreiz vai arī vēlāk.Jūs to variet lejupielādēt arī no sava personīgā konta mūsu mājaslapā.

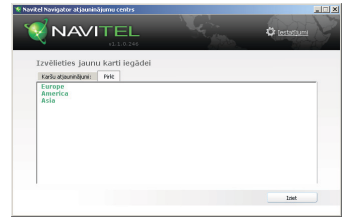

att. 5

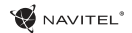

# Cuprins

### **Utilizarea dispozitivului**

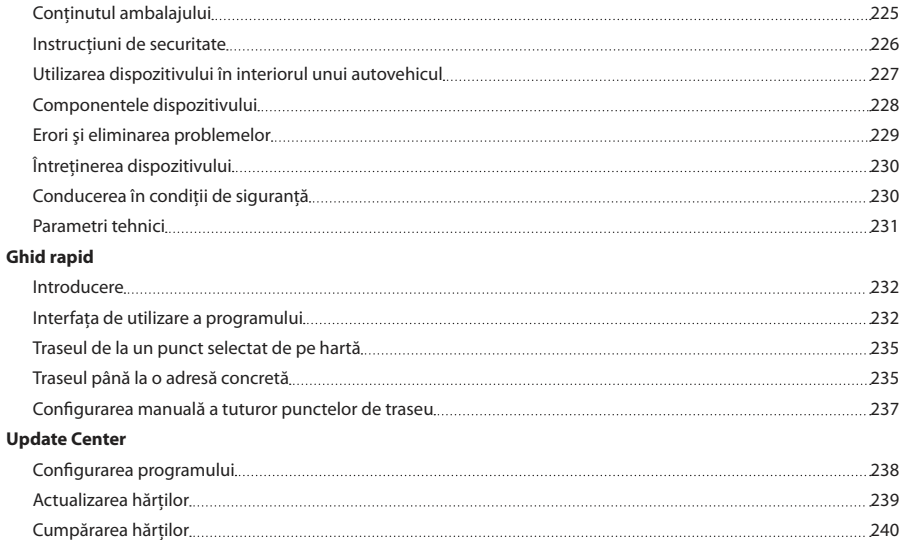

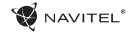

# Conţinutul ambalajului

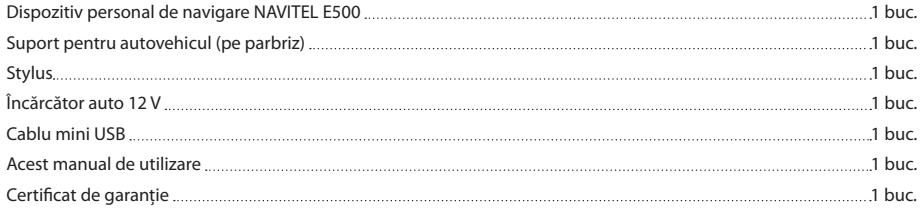

Pentru mai multe informaţii referitoare la dispozitiv şi program, vă rugăm să urmaţi următorul link: http://navitel.cz/support Manualul de utilizare complet este disponibil aici: http://navitel.cz/downloads/documentation

### Instructiuni de securitate

- 1. Efectuati toate configurațiile înainte de a porni în cursă. Este 7. extrem de periculos să se manipuleze dispozitivul sau să se efectueze configurări ale acestuia în timpul cursei. În cazul în care este necesar să se modifice setările de navigare sau parametrii dispozitivului, este necesar ca autovehiculul să fie parcat în condiții regulamentar de siguranță.
- 2. Familiarizati-vă cu traseul planificat înainte de a pori la drum. În cazul în care ati pierdut o instrucțiune vocală și este nevoie să vă orientati vizual după hartă, asigurați-vă acest lucru este permis de conditiile de trafic.
- 3. Nu este exclus ca anumite date de navigare și instrucțiuni vocale să fie în contradicție cu condițiile reale de trafic sau cu regulile de circulație. Trebuie să fiți în permanență atenți la conditiile de trafic, la semnele de circulatie și la pietoni.
- 4. Nu utilizați navigația ca pe un instrument de măsurare precisă a vitezei sau distantei parcurse.
- 5. Calitatea receptiei semnalului satelit poate să varieze în functie de amplasamentul dispozitivului în autovehicul. Semnalul poate să aibă o calitatea mai proastă în tuneluri, în apropierea unor clădiri înalte, eventual în zone cu densitate mare a constructiilor. Anumite conditii meteorologice, cum ar fi ceata, pot, de asemenea, influenta negativ calitatea receptiei semnalului.
- 6. Este posibil să nu puteţi capta semnalul GPS în apropierea unor surse de unde electromagnetice sau în interiorul unor clădiri.
- În cazul în care nu ati utilizat dispozitivul mai mult timp, determinarea poziției va dura mai mult chiar și atunci când receptorul GPS captează un semnal de calitate.
- 8. Aveti grijă unde amplasati dispozitivul. Nu amplasati dispozitivul în locuri unde ar putea împiedica activarea airbagurilor sau vizibilitatea asupra drumului.
- Când fixati suportul pe parbrizul frontal, aveti grijă ca suprafața de sticlă să fie curată. Este necesar ca pe locul în care se va fixa suportul să nu fie praf, murdărie sau alte impurități: sub ventuza suportului nu ar trebui să fie bule de aer, deoarece acestea ar influenta negativ stabilitatea fixării. Utilizatorul este singurul responsabil pentru daunele la dispozitiv și la obiecte din interiorul autovehiculului cauzate de eliberarea sportului şi garantia nu se raportează asupra unor astfel de daune.
- 10. Nu expuneti dispozitivul la soare și la temperaturi înalte timp îndelungat. Încălzirea bateriei poate cauza explozie.
- 11. Nu expuneti dispozitivul la umiditate și la fluctuații de temperatură bruşte, deoarece acest lucru poate cauza condensarea apei în dispozitiv şi deteriorarea acestuia. În cazul în care dispozitivul a fost expus la umiditate, porniti-l numai după ce s-a uscat complet.
- 12. Persoanele neautorizate nu au voie să intervină asupra

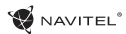

RO

dispozitivului, să îl adapteze şi nici să-l deschidă, deoarece o astfel de interventie ar putea cauza funcționarea incorectă a dispozitivului şi, în cazuri extreme, ar putea duce la deteriorarea acestuia. Orice adaptare a dispozitivului poate fi executată exclusiv de către o persoană calificată.

- 13. Dispozitivul este alimentat de la o baterie încorporată Li-Pol, care poate exploda și emana substante toxice în cazul în care este manipulată în mod necorespunzător. Nu permiteti ca dispozitivul să fie expus la socuri fizice și îl utilizați în apropierea unor substante sau gaze explozibile.
- 14. Asigurati ca locul unde dispozitivul este încărcat prin intermediul adaptorului de încărcare să fie bine aerisit, deoarece în timpul procesului de încărcare se eliberează o temperatură excesivă. Nu acoperiți adaptorul cu hârtie sau cu un alt obiect care ar putea împiedica circulația aerului.
- 15. Nu apăsați prea mult atunci când curătați ecranul sau alte componente ale dispozitivului. Pentru curătarea, nu folositi servetele de hârtie sau alte materiale dure care ar putea zgâria dispozitivul. Folositi o cârpă moale.

### Utilizarea dispozitivului în interiorul unui autovehicul

Suportul pentru parbrizul frontal şi încărcătorul de baterie sunt incluse în ambalaj, împreună cu dispozitivul.

#### **Suportul pentru parbrizul frontal**

ATENTIE! Alegeti cu atentie locul pe care se va fixa acest suport. Suportul nu trebuie amplasat pe parbriz astfel încât să împiedice vizibilitatea şoferului din autovehicul. În cazul în care parbrizul este echipat cu sistem de încălzire sau de protectie împotriva radiațiilor UV, atunci este posibil să se reducă calitatea receptiei semnalului.

#### **Instalarea suportului pe parbrizul frontal**

Îndepărtati mai întâi folia de protectie de pe ventuză. După aceea, alegeti un loc adecvat pentru fixarea suportului. Asigurati-vă că pe locul de instalare ales nu este praf sau impurități și că acesta nu este umed. Așezați apoi ventuza pe parbrizul frontal. În condiții normale, ventuza ține dispozitivul în sigurantă. Însă, dacă lăsati ventuza fixată pe sticlă în timpul nopții, stabilitatea fixării se poate reduce ca urmare a acțiunii condensului rezultat în urma scăderii temperaturii. De aceea, pentru a se preveni deteriorarea dispozitivului şi a suportului, se recomandă îndepărtarea dispozitivului din suport şi a suportului de pe parbriz.

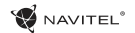

### Componentele dispozitivului

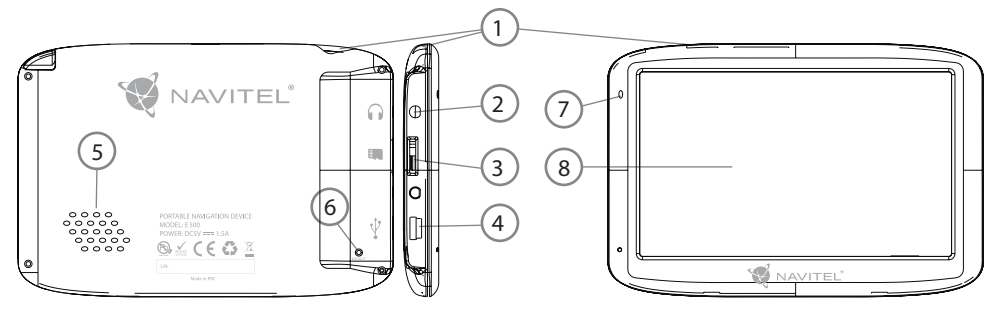

- 1. Întrerupător.
- 2. Conector stereo mini jack 3,5mm, pentru căşti.
- 3. Slot pentru cardul MicroSD.
- 4. Port mini USB.
- 5. Difuzor.
- 6. Buton Reset.
- 7. Indicator de încărcare a bateriei.
- 8. Ecran.

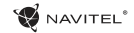

# Erori şi eliminarea problemelor

#### **Dispozitivul nu funcţionează**

- • Verificaţi dacă dispozitivul este încărcat. În cazul în care dispozitivul nu este încărcat, conectati sursa de alimentare și așteptați cel puțin 5 minute.
- Tineti apăsat butonul de pornire cel putin 8 secunde.
- Chiar dacă dispozitivul este încărcat, conectati sursa de alimentare și încerc ați să porniți din nou dispozitivul.
- În cazul în care dispozitivul nu funcționează nici după încărcare, apelati la echipa noastră de suport sau la orice alt centru de service autorizat.

#### **Dispozitivul se opreşte imediat după ce a fost pornit.**

• Este posibil ca bateria dispozitivului să fie încărcată foarte putin. Sistemul se opreste automat în astfel de cazuri. În acest mod se previne descărcarea completă a bateriei, ceea ce ar putea duce la pierderea datelor. Înainte de a încerca să reporniti dispozitivul, lăsați-l să se încarce cel puțin 5 minute si mentineti adaptorul conectat chiar și atunci când utilizați dispozitivul.

#### **Bateria se descarcă rapid**

• Bateria se descarcă mult mai repede într-un mediu rece.

#### **Batéria sa nenabíja**

- Verificati dacă adaptorul este conectat la priză.
- Asigurați-vă că utilizați adaptorul care a fost livrat împreună cu dispozitivul şi nu un adaptor de la alt dispozitiv.
- • Este posibil ca bateria să nu se încarce când temperatura atmosferică este prea mare.

#### **Sunetul nu funcţionează**

- Verificati în setările programului dacă sunetul este pornit.
- Asigurati-vă că volumul sunetului nu este prea redus.

#### **Dispozitivul nu recunoaşte cardul de memorie microSD**

- Asigurati-vă că cardul este introdus complet în slot-ul corespunzător și că este blocat pe poziție.
- Verificati dacă din greșeală cardul nu este introdus invers.
- Verificati dacă cardul nu este deteriorat. Încercați să utilizați cardul în alt dispozitiv.
- Scoateti cardul și introduceți-l din nou. Reporniți dispozitivul.
- Consultati instructiunile de instalare care însotesc cardul de memorie.

#### **Fişierele nu pot fi copiate**

- Verificati corectitudinea conexiunii dintre computer și dispozitiv.
- Este posibil ca memoria dispozitivului să fie plină și este necesar să ștergeți anumite fișiere nedorite.

# Întreţinerea dispozitivului

#### **O întreţinere corespunzătoare a dispozitivului asigură o utilizare îndelungată şi fiabilă a acestuia.**

- Nu lăsati dispozitivul într-un mediu cu umiditate și căldură excesivă.
- Nu expuneti dispozitivul la radiatii solare și UV.
- Nu asezati și nu lăsați să cadă nimic pe dispozitiv.
- Nu expuneti dispozitivul la socuri fizice, cum ar fi lovituri sau căzături.
- Nu expuneti dispozitivul la umiditate și la fluctuații de temperatură bruşte, deoarece acest lucru poate cauza condensarea apei în dispozitiv şi deteriorarea acestuia. În cazul în care dispozitivul a fost expus la umiditate, porniti-l numai după ce s-a uscat complet.
- • Ecranul dispozitivului este foarte sensibil la zgârieturi. Nu atingeti ecranul cu obiecte contondente. Zgârierea ecranului poate fi prevenită prin aplicarea unei folii protectoare pe acesta.
- Nu curătați niciodată ecranul când dispozitivul este pornit. Folositi o cârpă moale pentru a curăta ecranul.
- Nu folositi servetele de hârtie și lavete pentru a curăta ecranul.
- Nu încercati să demontați, să reparați sau să adaptați singuri

dispozitivul deoarece vă puteţi răni sau dispozitivul nu va functiona corect. De asemenea, este posibil ca astfel de interventii să anuleze garanția.

# Conducerea în condiții de sigurantă

- Pentru a utiliza dispozitivul în conditii de sigurantă, nu uitati să respectati regulile de circulatie. În plus, bazati-vă pe judecata sănătoasă atunci când conduceți un autovehicul, deoarece sofatul reprezintă un factor de risc.
- Aceste reguli rezultă în primul rând din pericolele pentru viata și sănătatea unor terte persoane, din riscurile de deteriorare a bunurilor sau animalelor domestice ale acestora, eventual din riscurile de mediu.
- Folositi întotdeauna frâna de mână atunci când parcati autovehiculul. Aveti grijă ca frâna de mână se fie în permanență în stare de functionare, pentru a putea să împiedice orice deplasare a autovehiculului.
- Parcati întotdeauna autovehiculul într-un spatiu deschis și aerisit.
- În interiorul autovehiculului, mentineti nivelul sunetului la un nivel relativ redus, pentru a auzi ce se aude în exteriorul autovehiculului.
- În interiorul autovehiculului, nu întreprindeti nimic ce v-ar putea distrage atentia de la condus.

NAVITEL<sup>®</sup>

### RO

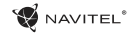

# Parametri tehnici

#### **Parametrii sistemului**

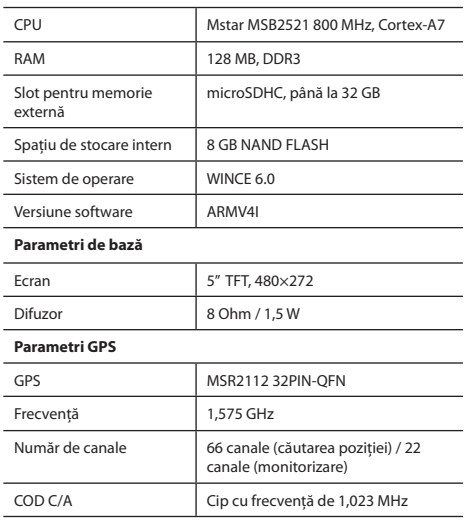

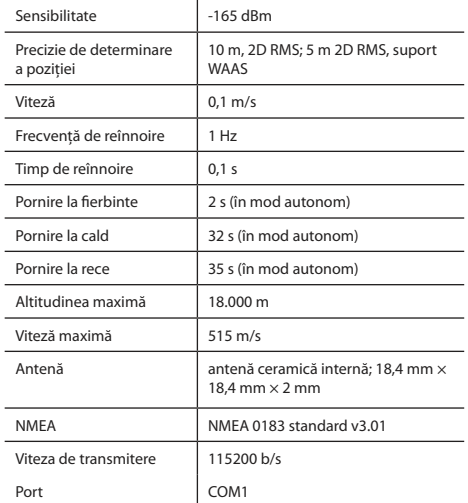

**Notă:** producătorul îşi rezervă dreptul de a modifica, fără o avertizare prealabilă, caracteristicile şi aspectul exterior al dispozitivului.

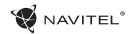

# Introducere

Navitel Navigator este o aplicație de navigare multifuncțională off-line, utilizată pentru căutarea și planificarea traseelor. Funcțiile programului constau din determinarea şi afişarea pe hartă a poziţiei actuale, din configurarea automată şi manuală a punctelor de traseu, din căutarea obiectelor, din calcularea și afișarea informațiilor despre călătorie și o din o serie întreagă de alte chestiuni.

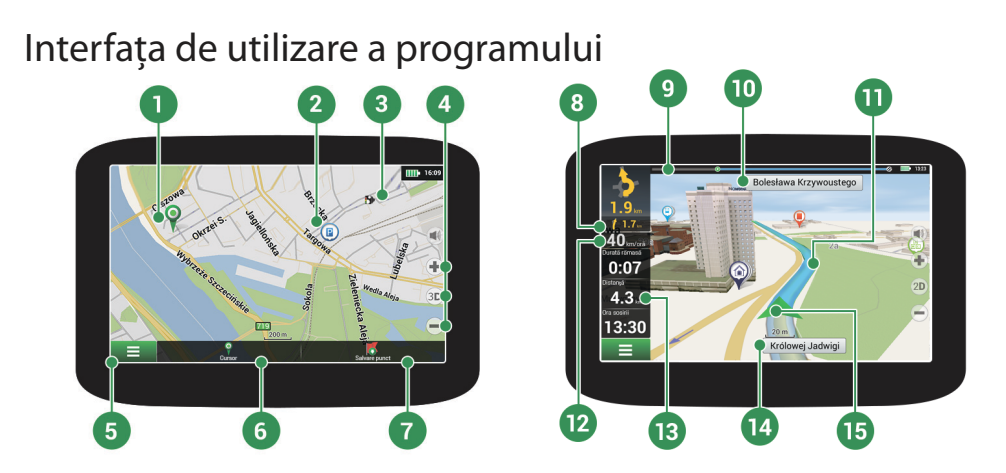

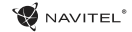

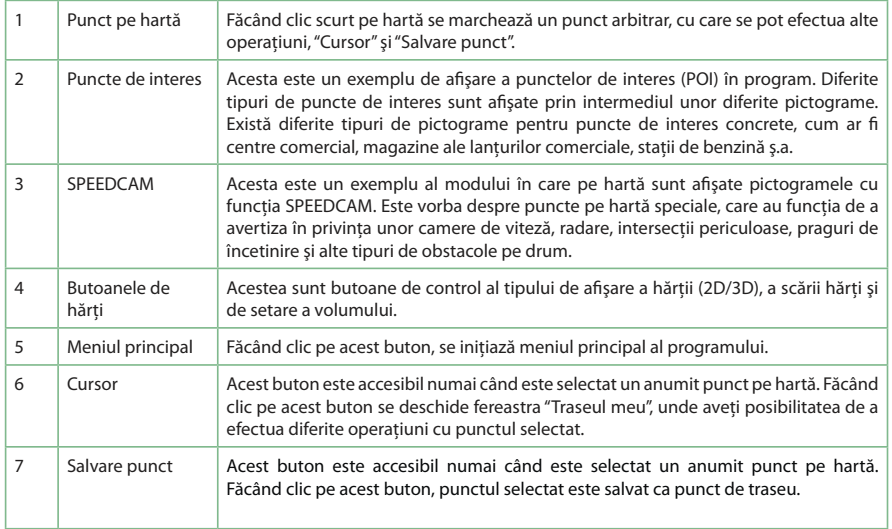

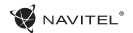

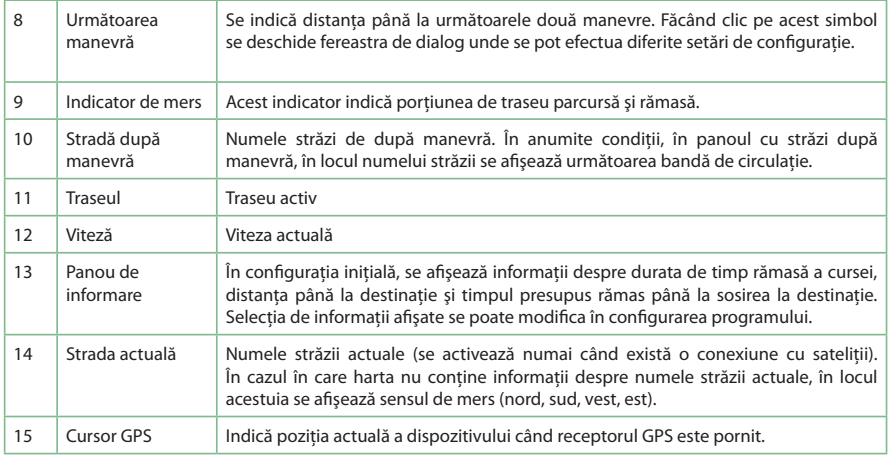

### Traseul de la un punct selectat de pe hartă

Vă puteţi planifica traseul până la un anumit punct selectat de pe hartă. Poziţia actuală a dispozitivului va fi utilizată ca punct iniţial de traseu. Faceti clic pe hartă pentru a stabili un anume punct, selectați "Cursor" [1] și faceți clic pe opțiunea "Porniți!" [2]. Traseul complet se va afişa pe hartă [3].

**NAVITEI** 

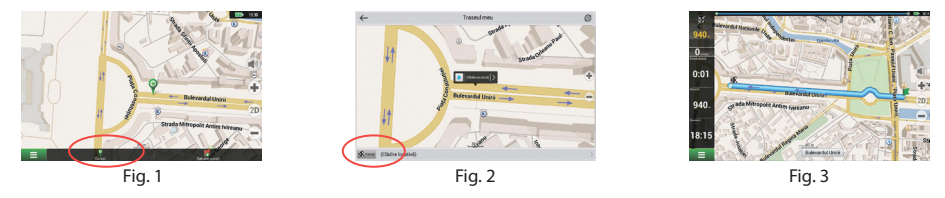

# Traseul până la o adresă concretă

Dacă doriti să găsiti un traseu până la o adresă cunoscută, apăsati pe "Meniu" [1] > "Caută" [2] > "După adresă" și apoi apăsati butonul "Selectați țară" [3]. Introduceți denumirea țării [4]. Faceți clic pe pictograma din colțul dreapta sus al ecranului pentru a ascunde tastatura. Selectați tara [5]. Opțiunile "Selectați orașul", "Selectați strada" și "Selectați clădirea" se activează întotdeauna după ce ati completat câmpurile anterioare [6]. După ce ati completat toate informațiile, se afișează obiectivul [7]. Faceti clic pe "Porniți!". Programul planifică în mod automat traseul de la locul actual până la adresa specificată [8]. Acum puteţi parcurge traseul [9].

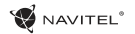

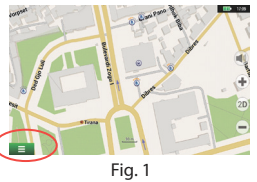

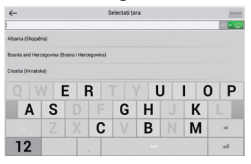

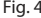

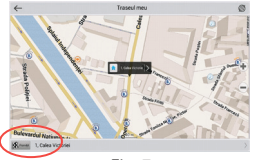

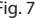

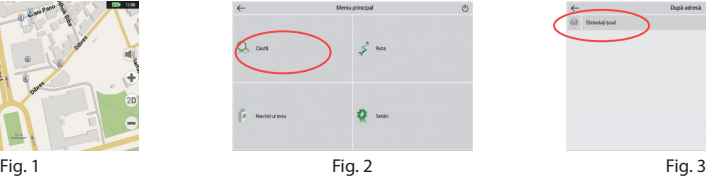

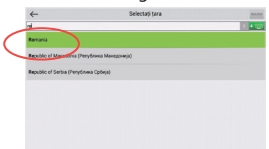

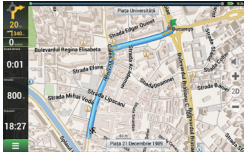

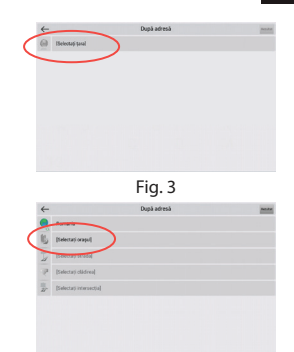

Fig. 4 Fig. 5 Fig. 6

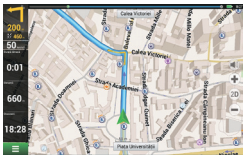

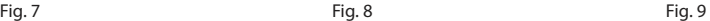

# Configurarea manuală a tuturor punctelor de traseu

În cazul în care doriti să planificați un traseu astfel încât punctul inițial și punctul de destinație să fie determinate manual, marcați mai întâi pe hartă punctul de unde doriți să începeți și, apăsând butonul "Cursor" [1], treceți la ecranul "Traseul meu". Faceți clic pe panoul informativ din partea de jos a ecranului [2]. În ecranul "Parametri" [3], apăsati butonul "Setează ca punct de pornire". Programul vă va solicita să porniți receptorul GPS. Acest punct va fi marcat pe hartă ca punct inițial. După aceea, selectați pe hartă punctul de destinație: marcați punctul făcând clic pe hartă [4] și la urmă, pe ecranul "Traseul meu", apăsați butonul "Porniți!" [5]. Programul configurează traseul [6].

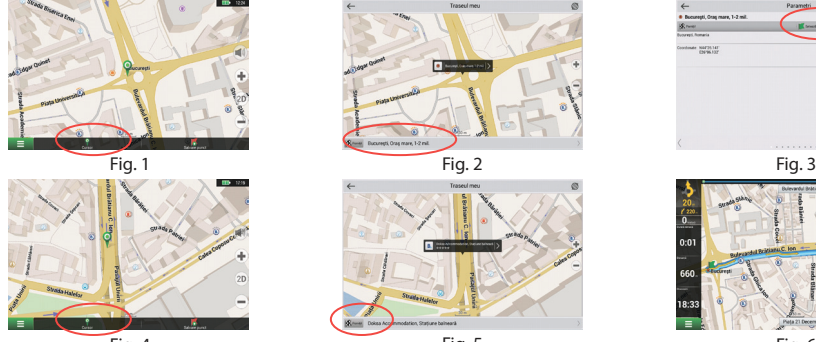

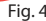

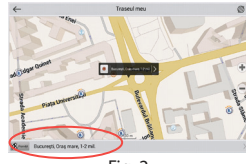

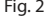

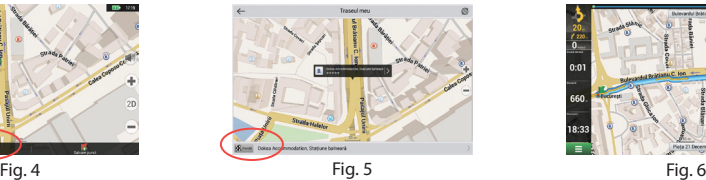

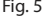

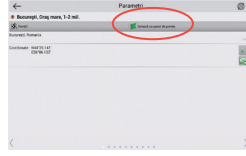

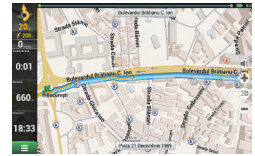

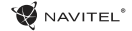

# Configurarea programului

În cazul în care doriți să actualizați hărțile și aplicația, sau dacă doriți să cumpărați alte hărți, aveți posibilitatea de a utiliza un program special, creat tocmai în acest scop. Puteți descărca acest program în secțiunea "Downloads" din site-ul oficial NAVITEL®. Instructiunile de mai jos descriu procedeul de operare a acestui program.

Este necesar să instalați mai întâi programul:

NAVITEI<sup>®</sup>

- 1. Din sectiunea "Downloads" din site-ul oficial NAVITEL®, descărcați mai întâi în PC managerul de actualizare Navitel Navigator Updater şi instalati-l prin intermediul ghidului de instalare al sistemului Windows.
- 2. Conectati dispozitivul de navigare portabil la PC în modul de memorie externă.
- 3. Porniti Navitel Navigator Update Center. Programul va căuta dispozitivul dvs. Dacă dispozitivul a fost conectat corect, programul îl va detecta [1].
- 4. Selectati dispozitivul și apăsați pe "Următorul".

Programul va căuta aplicația Navitel Navigator instalată și actualizările disponibile [2].

În sectiunea "Descriere", se afisează informați despre aplicațiile dvs. actuale. Continuati apăsând "Următorul".

Avertizări: În cazul în care Navitel Navigator Update Center nu a găsit fişierul executabil Navitel Navigator, calea către fişier poate fi introdusă manual prin intermediul butonului "Selectare".

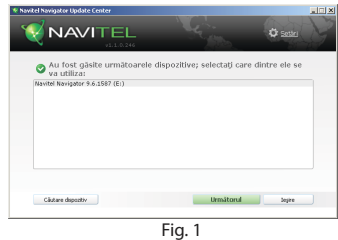

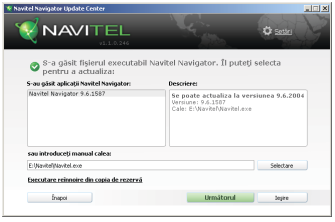

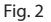

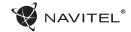

5. Dacă este disponibilă o actualizare a programului, sistemul vă propune efectuarea acesteia [3]. Apăsând butonul "Actualizare", efectuați actualizarea programului: dacă doriți să săriți peste actualizarea programului și să treceți direct la actualizarea hărților și la secțiunea de achiziții, selectați în partea din stânga opțiunea "Programul nu se actualizează" a și faceți clic pe butonul "Următorul".

# Actualizarea hărţilor

După ce ati finalizat etapa anterioară, vă puteți decide dacă doriți să vă actualizați hărțile sau dacă doriți să cumpărați alte hărți. Procedeul de actualizare a hărților:

- 1. În fila "Actualizare hărți", bifați hărțile din listă pe care doriți să le actualizati [4].
- 2. Faceti clic pe "Actualizare".

Se initiază procesul de actualizare. Aveti posibilitatea de a efectua o copie de rezervă atunci când actualizați sau instalați hărți. Pentru aceasta, înainte de a selecta hărțile pe care doriți să le actualizați, bifați optiunea "Creare copie de rezervă" [4]. Această copie de rezervă poate fi restabilită ulterior prin intermediul butonului "Executare reînnoire din copia de rezervă".

3. După ce actualizarea să terminat, puteti apăsa pe optiunea "Alte actualizări" și continua lucrul cu programul, sau puteți selecta opțiunea "Ieşire" pentru a ieşi din program.

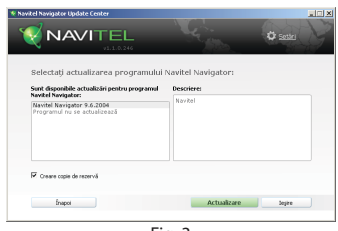

Fig. 3

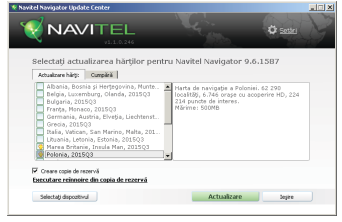

Fig. 4

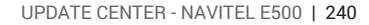

### $\mathbf{\Omega}$  NAVITEL<sup>®</sup>

## Cumpărarea hărtilor

Procedeul de cumpărare a hărților:

- 1. Din fila "Actualizare hărți" treceți în fila "Cumpără" [5].
- 2. Selectați în fila "Cumpără" harta pe care doriți să o cumpărați.
- 3. Selectati tipul de hartă. Există în general 3 optiuni de abonament pentru hărți: pe viață, 1 an și 1 lună.
- 4. Faceţi clic pe butonul "Cumpără". Veti fi redirectionati la pagina de efectuare a plății.
- 5. Efectuati plata. Veti primi de al noi un e-mail de confirmare a plătii după ce am încasat plata dvs.
- 6. După efectuarea plății, programul vă interoghează dacă doriți să descărcati harta. Aveți posibilitatea de a descărca imediat harta sau de amâna descărcarea pentru altă dată. De asemenea, vă puteți descărca harta și din contul personal pe care îl aveti în site-ul web al nostru.

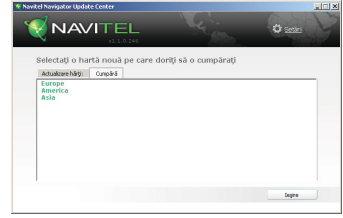

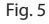

#### RO

# Obsah

### **Využitie zariadenia**

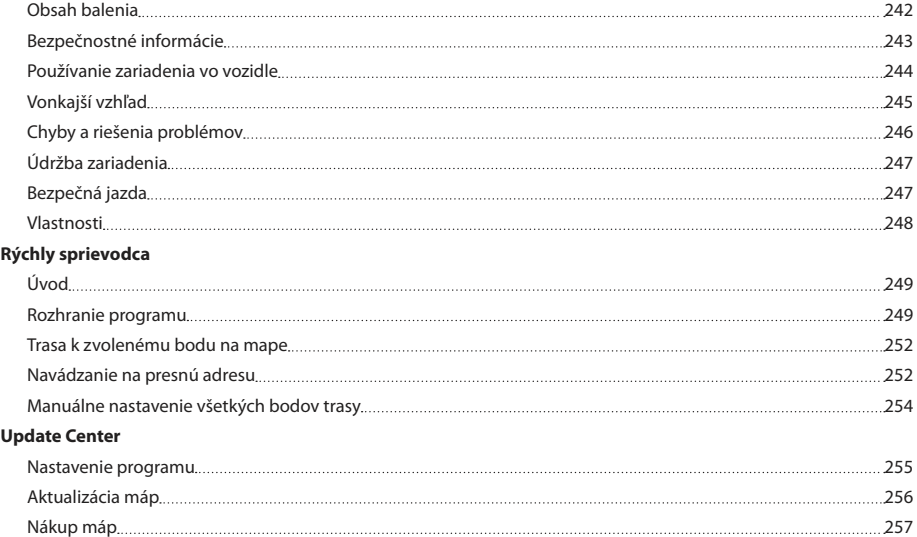

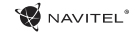

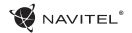

# Obsah balenia

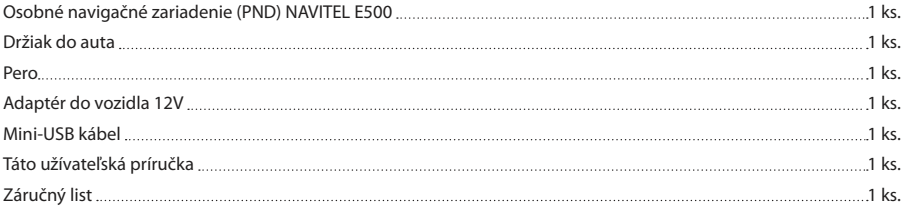

Viac informácií o a zariadení a programe nájdete na tejto webovej stránke: http://navitel.cz/support Úplný užívatel'ský manuál je dostupny na: http://navitel.cz/downloads/documentation

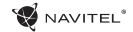

## Bezpečnostné informácie

- 1. Prispôsobte si všetky nastavenia pred začiatkom jazdy. Je vysoko nebezpečné obsluhovať zariadenie a konfigurovať jeho nastavenia pri šoférovaní. Pokiaľ potrebujte upraviť nastavenia navádzania alebo parametrov zariadenia, mali by ste svoje auto zaparkovať na bezpečnom mieste s ohľadom na dopravné predpisy.
- 2. Zoznámte sa s plánovanou trasou pred jazdou. Pokiaľ ste prepočuli hlasový povel a potrebujete sa pozrieť na obrazovku pre jeho zistenie, uistite sa najskôr, či je to s ohľadom na dopravnú situáciu bezpečné.
- 3. Je možné, že navigačné dáta a hlasové pokyny nebudú v súlade s reálnym stavom vozovky alebo dopravnými obmedzeniami. Vždy venujte pozornosť stavu vozovky, dopravnému značeniu a priechodom pre chodcov.
- 4. Nepoužívajte navigáciu ako nástroj presného merania rýchlosti a vzdialenosti.
- 5. Kvalita príjmu satelitného signálu môže kolísať vzhľadom k pozícii zariadenia vo vozidle. Kvalita signálu môže byť slabšia vo vnútri tunelu, blízko viacpodlažných budov alebo v husto zastavanej oblasti. Určité poveternostné podmienky, ako hustá hmla, môžu negatívne pôsobiť na kvalitu príjmu signálu.
- 6. Môže sa stať, že nebude možné prijímať GPS signály blízko

elektromagnetických zdrojov alebo vo vnútri budov.

- 7. Ak ste zariadenie dlhšiu dobu nepoužívali, bude určenie pozície trvať dlhšiu dobu aj napriek tomu, že prijímač GPS má dobrý príjem signálu.
- 8. Venujte zvláštnu pozornosť, kam umiestňujete zariadenie. Neinštalujte ho tam, kde by mohlo prekážať vo funkčnosti airbagov alebo vadiť vo výhľade na vozovku.
- 9. Pri umiestňovaní držiaka na predné sklo vášho vozidla dbajte na čistotu povrchu. Plocha by mala byť očistená od prachu, nečistôt a ďalších nečistôt, pod samotnou prísavkou by taktiež nemali byť žiadne bubliny, ktoré môžu nepriaznivo ovplyvňovať priliehavosť držiaka. Za akékoľvek škody na zariadení a ďalších objektoch vo vnútri vozidla spôsobené odlepením držiaka je celkovo zodpovedný užívateľ a nemôžu byť kryté zárukou.
- 10. Nevystavujte zariadenie dlhodobému pôsobeniu slnečného žiarenia a vysokým teplotám. Prehriatie batérie môže spôsobiť explóziu.
- 11. Nevystavujte zariadenie vlhkosti a náhlym zmenám teplôt, ktoré môžu spôsobiť kondenzáciu vody v zariadení a spôsobiť jeho poškodenie. Pokiaľ bolo zariadenie vystavené vlhkosti, nezapínajte ho, kým celkom nevyschne.
- 12. Akýkoľvek zásah, úprava a otváranie zariadenia sú zakázané, pretože môžu spôsobiť nesprávne fungovanie zariadenia a

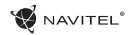

v extrémnych prípadoch spôsobiť jeho poškodenie. Akékoľvek opravy zariadenia môžu byť uskutočňované len autorizovanou osobou.

- 13. Zariadenie je napojené zo vstavanej Li-Pol batérie, ktorá môže explodovať alebo uvoľňovať toxické látky pri nesprávnom spôsobe používania. Nevystavujte zariadenie nárazom, ani ho nepoužívajte v blízkosti výbušných látok a plynov.
- 14. Počas nabíjania zaistite normálne podmienky ventilácie pre napájací adaptér, pretože počas tohto procesu dochádza k jeho zahrievaniu. Nezakrývajte adaptér papierom alebo ďalšími objektmi, ktoré môžu zhoršiť ventiláciu.
- 15. Nepoužívajte veľmi veľkú silu pri čistení displeja a ďalších častí zariadenia. Nepoužívajte papierové obrúsky alebo ďalšie tvrdé materiály, ktoré môžu poškriabať zariadenie. Používajte iba mäkkú handričku.

### Používanie zariadenia vo vozidle

Držiak na prednom skle a nabíjačka batérie sú dodávané ako súčasť balenia.

#### **Držiak na čelné sklo**

UPOZORNENIE! Opatrne zvoľte, kam držiak umiestníte. Neumiestňujte držiak na čelné sklo tak, že by mohol obmedzovať výhľad vodiča. Pokiaľ má čelné sklo vozidla

zabudované vyhrievanie alebo UV ochranu, môže byť kvalita príjmu signálu nižšia ako obyčajne.

#### **Nastavenie držiaka na čelné sklo**

Najskôr odstráňte ochrannú fóliu z prísavného držiaka. Potom zvoľte vhodné miesto pre uchytenie držiaka. Uistite sa, že priestor je očistený od prachu, nečistôt a vlhkosti, a potom upevnite prísavný držiak na čelné sklo. Za bežných podmienok prísavný držiak drží zariadenie bezpečne. Ak ho však necháte pripevnený cez noc, pevnosť uchytenia sa môže znížiť v dôsledku kondenzácie vlhkosti spôsobenej poklesom teploty. Z tohto dôvodu, aby sme predišli poškodeniu zariadenia a držiaka, odporúčame odstrániť zariadenie a držiak z čelného skla.

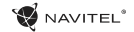

## Vonkajší vzhľad

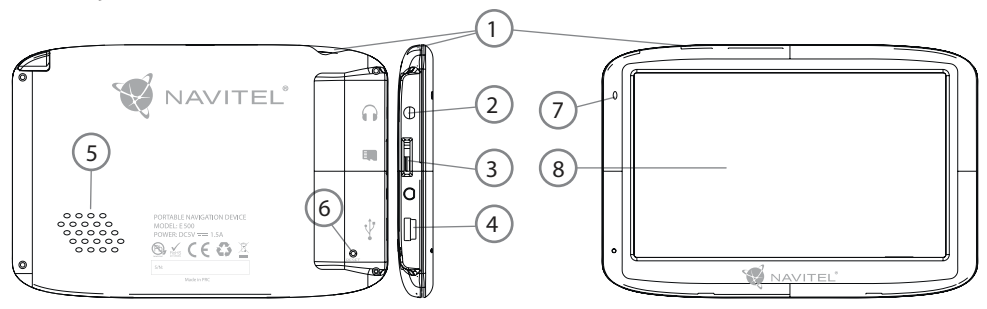

- 1. Tlačidlo On/Off.
- 2. 3.5 mm Mini Jack Stereo audio konektor pre slúchadlá.
- 3. MicroSD slot.
- 4. Mini-USB port.
- 5. Reproduktor.
- 6. Tlačidlo pre resetovanie.
- 7. Indikátor stavu batérie.
- 8. Displej.

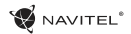

# Chyby a riešenia problémov

#### **Zariadenie nepracuje**

- Skontroluite, či je zariadenie nabité alebo nie. V prípade, že zariadenie nie je nabité, pripojte ho k napájaniu a počkajte aspoň 5 minút;
- • Stlačte a držte tlačidlo napájanie aspoň 8 sekúnd;
- • Aj napriek tomu, že je zariadenie nabité, pripojte ho k napájaniu a skúste ho spustiť znovu;
- • Ak zariadenie nepracuje ani po opätovnom nabití, kontaktujte našu podporu alebo akékoľvek certifikované servisné pracovisko.

#### **Zariadenie sa po štarte ihneď vypne**

• Je možné, že stav nabitia batérie zariadenia je kriticky nízky. V takomto prípade ho systém automaticky vypne, aby tak predišiel kompletnému vybitiu batérie, ktoré môže spôsobiť stratu dát. Predtým, ako sa zariadenie pokúsite znovu zapnúť, nabite ho aspoň 5 minút a nechajte adaptér pripojený behom následnej prevádzky zariadenia.

#### **Rýchle vybitie batérie**

• Batéria sa oveľa rýchlejšie vybíja v chladnom prostredí.

#### **Batéria sa nenabíja**

- • Skontrolujte, či je adaptér pripojený do zásuvky;
- • Uistite sa, že používate originálny adaptér a nie adaptér

z iného zariadenia;

• Vo veľmi teplom prostredí je možné, že sa batériu nepodarí nabiť.

#### **Zvuk nefunguje**

- • Uistite sa, že máte zapnutý zvuk v nastavení programu;
- • Uistite sa, že hlasitosť nie je príliš nízka.

#### **Zariadenie nerozpoznalo microSD kartu**

- • Uistite sa, či je karta úplne vložená do odpovedajúceho slotu a zapadla na svoje miesto;
- • Skontrolujte, či nie je karta vložená nesprávne;
- • Skontrolujte, či nie je karta poškodená. Skúste ju použiť v inom zariadení;
- • Vyberte a vložte kartu späť. Reštartujte zariadenie;
- • Riaďte sa manuálom k vašej karte.

#### **Zložky nie je možné kopírovať**

- • Skontrolujte, že pripojenie medzi vaším PC/laptop a zariadením je v poriadku;
- • Využitie pamäte zariadenia môže byť nadmerné a môže vyžadovať odstránenie nepotrebných súborov;

SK

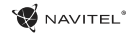

# Údržba zariadenia

#### **Riadna údržba zariadenia zaistí jeho dlhé a spoľahlivé fungovanie**

- • Nevystavujte zariadenie vysokej vlhkosti a teplotám;
- • Chráňte zariadenie pred slnečným a UV žiarením;
- • Nepokladajte nič na zariadenie;
- Nevystavuite zariadenie nárazom:
- • Nevystavujte zariadenie vlhkosti a náhlym zmenám teplôt, ktoré môžu viesť ku kondenzácii vody vo vnútri zariadenia a spôsobiť jeho poškodenie. Ak bolo zariadenie vystavené vlhkosti, nezapínajte ho, pokiaľ nebude úplne vysušené.
- • Displej zariadenia je veľmi náchylný k poškriabaniu. Nedotýkajte sa displeja ostrými predmetmi. Ako ochranu proti poškriabaniu, môžete použiť ochrannú fóliu;
- • Nikdy displej nečistite, ak je zariadenie zapnuté. Na čistenie používajte iba mäkkú handričku;
- Na čistenie displeja nepoužívajte papierové obrúsky alebo utierky;
- • Nepokúšajte sa sami rozoberať alebo opravovať zariadenie, mohlo by to viesť k úrazu a rovnako tak aj k nesprávnemu fungovaniu zariadenia. Zároveň to bude mať za následok ukončenie záruky.

# Bezpečná jazda

- • Ak sa používa vo vozidle, bezpečná jazda je výhradnou zodpovednosťou vodiča. Je nebezpečné používať ovládacie prvky aplikácie pri jazde;
- • Tieto pravidlá boli v prvom rade vytvorené tak, aby sa zabránilo spôsobeniu škôd na živote alebo zdraví tretích osôb, poškodeniu ich majetku a domácich zvierat, a tiež poškodzovaniu životného prostredia;
- • Kedykoľvek zastavíte vozidlo, vždy použite ručnú brzdu. Udržujte ručnú brzdu funkčnú tak, aby zamedzila akémukoľvek možnému pohybu vozidla;
- • Vždy parkujte vaše vozidlo na otvorenom a dobre vetranom priestore;
- • Udržujte hlasitosť vo vozidle relatívne nízku tak, aby ste počuli všetko, čo sa deje mimo vozidla;
- Nemanipuluite so zariadením, ak by vás to mohlo rušiť pri šoférovaní.

J l,

l,

l,

SK

# Vlastnosti

#### **Systémové špecifikácie**

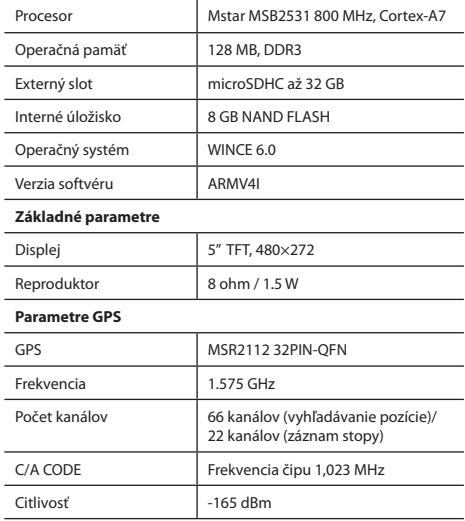

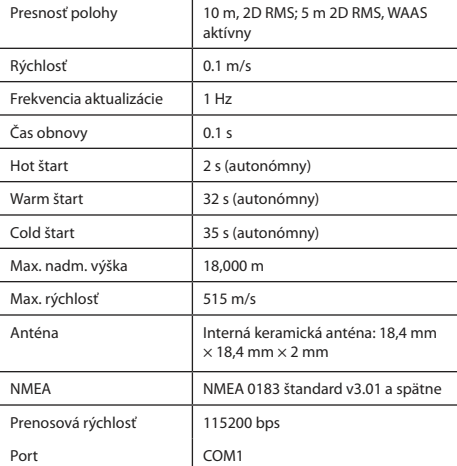

**Poznámka.** Charakteristiky zariadenia a jeho vonkajší vzhľad môžu byť modifikované výrobcom bez predchádzajúceho upozornenia.

# Úvod

K základným vlastnostiam aplikácie Navitel Navigator patrí: určenie a zobrazenie aktuálnej pozície na mape, automatické i ručné zadávanie bodov trasy, plánovanie trasy, rôzne možnosti vyhľadávania objektov, výpočet a zobrazenie informácií o ceste a mnoho ďalších.

# Rozhranie programu

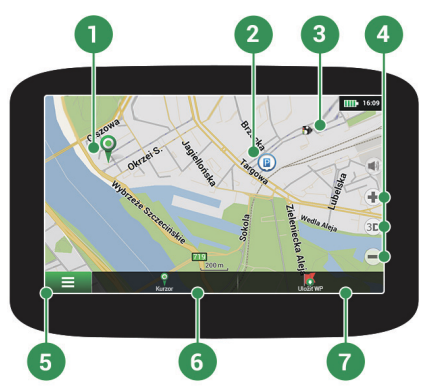

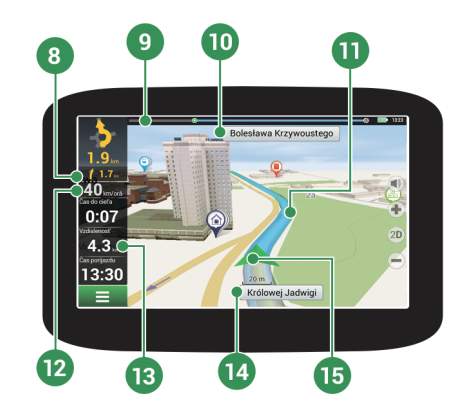

NAVITEL<sup>®</sup>

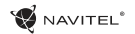

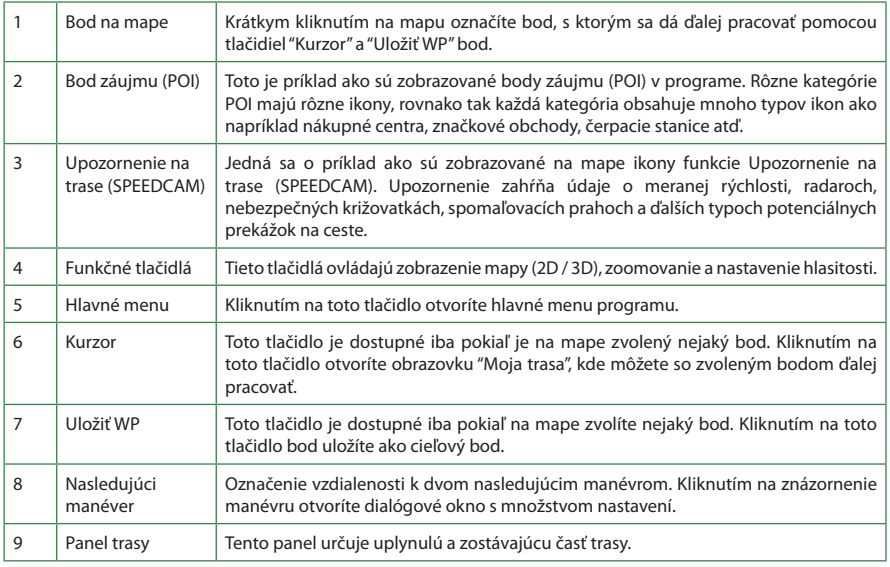

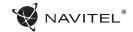

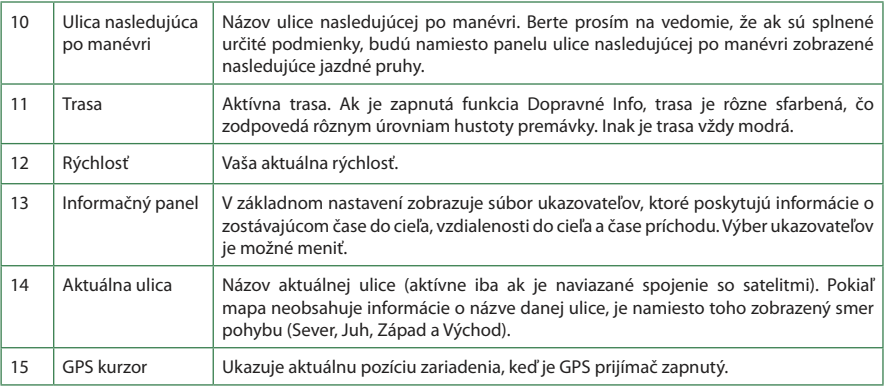
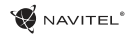

# Trasa k zvolenému bodu na mape

Trasu môžete nastaviť do bodu, ktorý si nájdete a označíte na mape, a potom ho nastavíte ako cieľový bod s tým, že ako počiatočný bod trasy sa berie aktuálna pozícia zariadenia podľa GPS. Pre vytvorenie trasy kliknite v mape pre označenie bodu, vyberte "Kurzor" [1], a potom "Poďme!" [2]. Trasa sa vykreslí na mape [3].

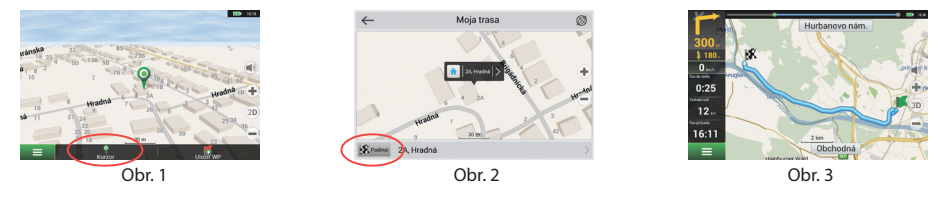

# Navádzanie na presnú adresu

Pre vytvorenie trasy k bodu, ktorého adresu poznáte, zvoľte "Menu" v ľavom dolnom rohu obrazovky [1] > "Nájsť" [2] > "Podľa adresy", a potom stlačte "Vyberte krajinu" [3] a vložte jej názov [4]. Pre skrytie klávesnice stlačte ikonu v pravej hornej časti obrazovky. Vyberte požadovanú krajinu [5]. Možnosti "Vyberte mesto", "Vyberte ulicu" a "Vyberte číslo budovy" sa aktivujú iba v prípade, ak boli vyplnené predchádzajúce polia [6]. Po vyplnení všetkých informácií sa objekt zobrazí na mape [7]. Stlačte "Poďme!". Program automaticky vykreslí trasu z aktuálnej pozície na určenú adresu [8]. Teraz môžete nasledovať po trase [9].

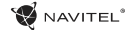

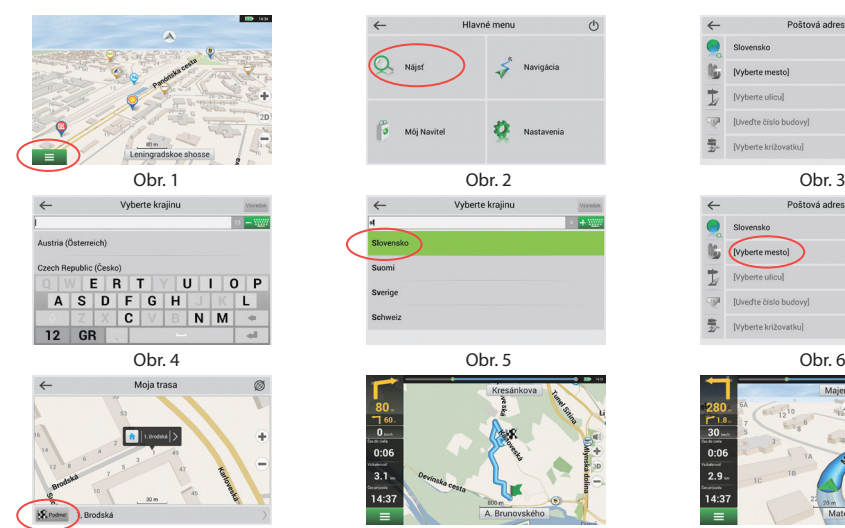

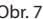

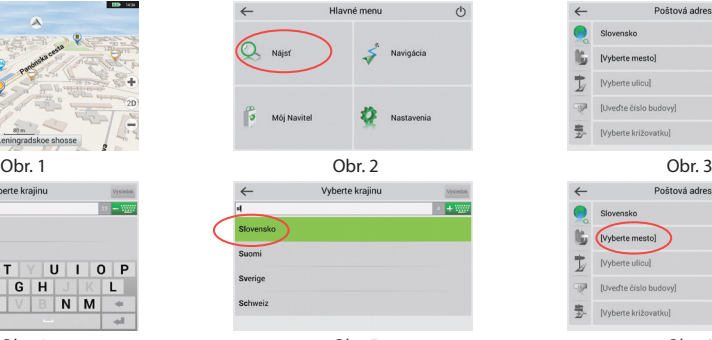

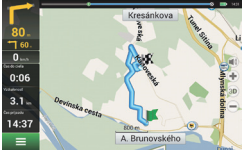

Obr. 7 Obr. 8 Obr. 9

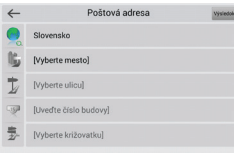

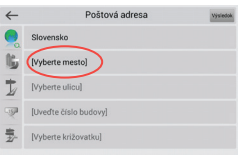

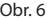

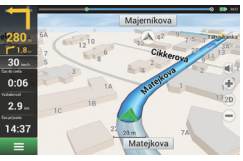

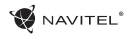

# Manuálne nastavenie všetkých bodov trasy

Pre plánovanie trasy, kde sú počiatočné a cieľové body nastavené manuálne, najprv zvoľte na mape bod, ktorý má byť počiatočný a stlačte "Kurzor" [1], čím sa zobrazí obrazovka "Moja trasa". Kliknite na informačný panel v spodnej časti obrazovky [2]. Stlačte "Nastaviť štart" na obrazovke "Vlastnosti" [3]. GPS prijímač musí byť vypnutý. Bod bude označený na mape ako počiatočný bod. Zvoľte cieľový bod na mape: kliknite na mapu pre označenie bodu, stlačte "Kurzor" [4] a potom "Poďme!" na obrazovke "Moja trasa" [5]. Program automaticky vytvorí trasu [6].

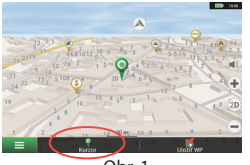

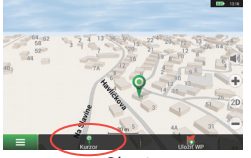

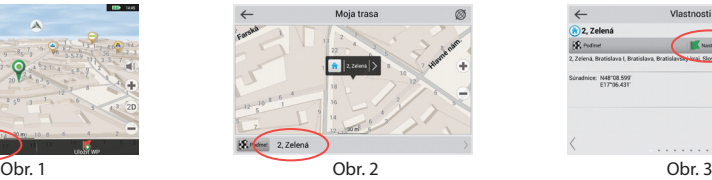

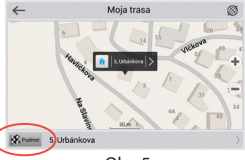

Obr. 4 **Obr. 5** Obr. 5 Obr. 6

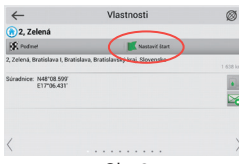

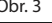

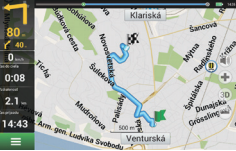

## Nastavenie programu

K aktualizácii máp a aplikácie, rovnako k nákupu nových máp je potrebný špeciálny program, ktorý sme navrhli špeciálne pre tieto účely. Program si môžete stiahnuť zo sekcie "Downloads" na oficiálnej stránke NAVITEL®. Nižšie uvedené inštrukcie vám pomôžu naučiť sa ako sa s ním pracuje.

Najprv je potrebné nastaviť program:

- 1. Stiahnite Navitel Navigator Updater zo sekcie "Downloads" na oficiálnej stránke NAVITEL® do vášho počítača a nainštalujte ho pomocou sprievodcu inštaláciou systému Windows.
- 2. Pripojte prenosné navigačné zariadenie k počítaču v režime externej pamäte.
- 3. Spustite Navitel Navigator Update Center.

Program bude vyhľadávať vaše zariadenie. Ak bude zariadenie úspešne pripojené, program ho rozozná [1].

4.Vyberte zariadenie a stlačte "Ďalší".

Program vyhľadá nainštalovaný Navitel Navigator a dostupné aktualizácie [2].

V bloku "Popis" môžete vidieť informácie o aktuálnosti aplikácie. Stlačte "Ďalší" a pokračujte.

Upozornenie: Ak softvér Navitel Navigator Update Center nenájde spustiteľný súbor Navitel Navigator, cestu k súboru môžete nastaviť manuálne použitím tlačidla "Vybrat'" napravo od políčka.

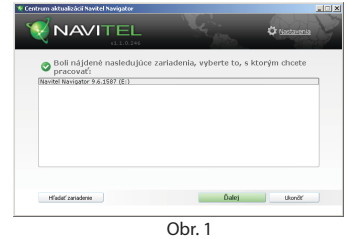

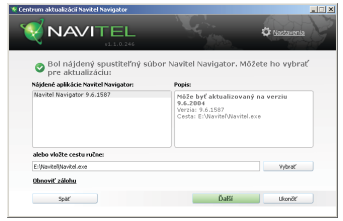

Obr. 2

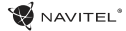

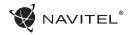

5. Ak je dostupná aktualizácia programu, bude vám navrhnutá [3]. Stlačte "Aktualizovat'" pre aktualizáciu programu alebo vyberte "Neaktualizovat' program" a potom kliknite na "Ďalší" pre sprístupnenie sekcie aktualizácie máp a nákupov.

# Aktualizácia máp

Po dokončení predchádzajúceho kroku môžete vybrať aktualizáciu vašich máp alebo nákup nových máp. Pre aktualizáciu máp nasledujte podľa týchto krokov:

- 1. V tabuľke "Aktualizácie mápy" zaškrtnite mapy, ktoré chcete aktualizovať [4].
- 2. Kliknite na "Aktualizovat'".

Spustí sa proces aktualizácie. Keď aktualizujete alebo inštalujete mapy, môžete si vytvoriť zálohu. Označte políčko "Vytvorit' zálohu" pred aktualizáciou mapy [4]. Od tejto chvíle môžete obnoviť zálohu kliknutím na políčko "Obnovit' zálohu".

3. Ak je aktualizácia dokončená, môžete kliknúť na "Dalšie aktualizácie" pre pokračovanie práce s programom alebo zvoľte "Ukončit'" pre ukončenie programu.

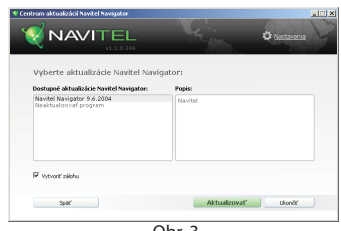

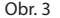

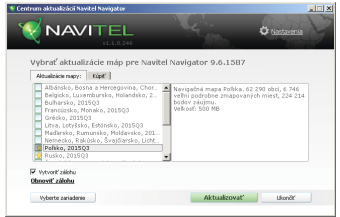

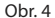

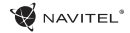

# Nákup máp

K nákupu nových máp:

- 1. Zo záložky "Map updates" prepnite na záložku "Buy" [5].
- 2. V záložke "Buy" vyberte mapu, ktorú chcete kúpiť.
- 3. Vyberte typ mapy. Mapy majú normálne 3 typy predplatného: neobmedzené, 1 rok a 1 mesiac.
- 4. Kliknite na "Buy". Budete presmerovaný na platobnú bránu.
- 5. Dokončite platobný postup. Potom, čo bola vaša platba prijatá, bude vám odoslán doklad o zaplatení na váš email.
- 6. Po dokončení platby budete presmerovaný na stiahnutie mapy. Môžete si ju stiahnuť ihneď alebo to odložiť na neskôr. Môžete si ju tiež stiahnuť aj z vášho osobného účtu na našej webstránke.

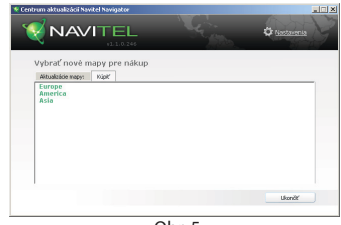

Obr. 5

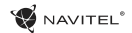

# Sadržaj

### **Primena uređaja**

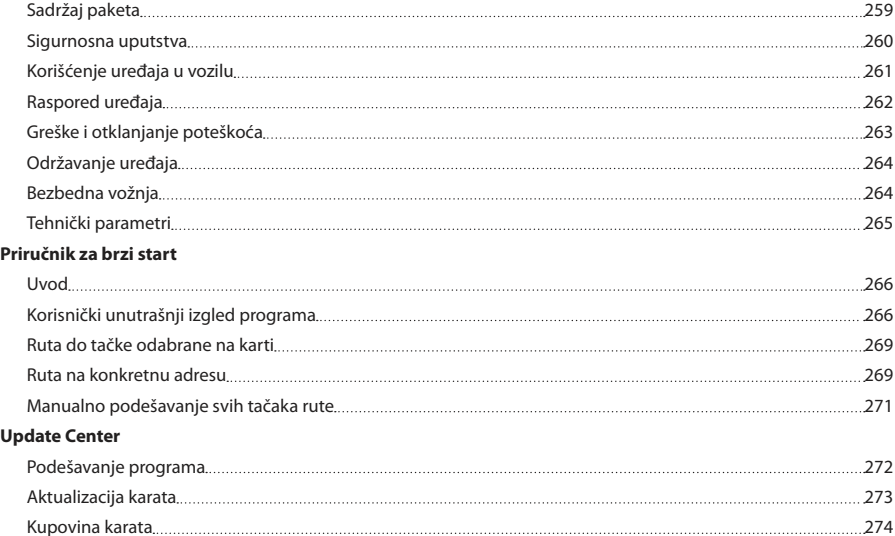

# Sadržaj paketa

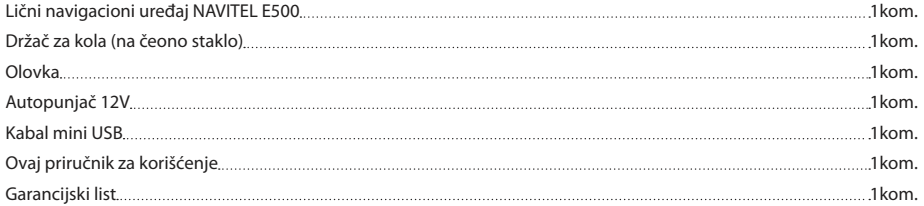

Dalje informacije o uređaju i programu možete naći na ovom linku: http://navitel.cz/support Kompletan priručnik za korisnike je na raspolaganju ovde: http://navitel.cz/downloads/documentation

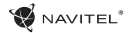

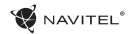

# Sigurnosna uputstva

- 1. Sva potrebna podešavanja uredite pre početka vožnje. Izuzetno je opasna manipulacija sa uređajem I konfiguracija njegovog podešavanja u toku vožnje. Ukoliko treba da promenite podešavanje navigacije ili parametre uređaja, parkirajte vozilo na bezbednom mestu u skladu sa saobraćajnim propisima.
- 2. Pre polaska se upoznajte sa planiranom rutom. Ukoliko ste propustili glasovno uputstvo, a mora da se orijentirate pogledom na ekran, uverite se prvo da li to uslovi saobraćaja omogućavaju na bezbedan način.
- 3. Nije isključivo da podaci u navigaciji i glasovna uputstva nisu u skladu sa stvarnim uslovima saobraćaja ili saobraćajnim propisima. Morate uvek da pazite na uslove na putu, saobraćajne znake i pešake.
- 4. Ne koristite navigaciju kao sredstvo za tačno merenje brzine i pređene udaljenosti.
- 5. Kvalitet primanja satelitskog signala može da bude različit u zavisnosti na postavljanju uređaja u vozilu. Kvalitet signala se može pogoršati u tunelu, u blizini visokih zgrada, eventualno u oblasti sa gustom izgradnjom. Određeni vremenski uslovi, kao naprimer gusta magla, mogu takođe da utiču negativno na kvalitet primanja signala.
- 6. Moguće je da signal nebude moguće uhvatiti u blizini izvora

elektromagnetskog zračenja ili unutar zgrada.

- 7. Ako niste uređaj duže vreme koristili, trajat će utvrđivanje lokaliteta neuporedljivo duže i u slučaju da prijemnik GPS prima kvalitetan signal.
- 8. Posvetite pažnju tome, gde ćete uređaj da instalirate. Ne instalirajte uređaj na mestima, gde bi mogao da smeta prilikom aktiviranja airbega ili gde bi ometao u razgledanju puta.
- 9. Pri postavljanju držača na čeono staklo vozila vodite računa da površina stakla bude čista. Na mestu za postavljanje držača nebi smela da bude prašina, prljavština ili druge nečistoće, ispod vakuum kapice držača nebi trebali da budu nikakvi mehurići, koji bi negativno uticali na trajnost pričvršćenja. Za štete na uređaju i drugim predmetima unutar vozila, izazvane usled popuštanja držača odgovara isključivo korisnik i na iste se garancija ne odnosi.
- 10. Ne ostavljajte uređaj suviše dugo izložen sunčevom zračenju i visokim temperaturama. Pregrejana baterija može da izazove eksploziju.
- 11. Ne izlažite uređaj vlagi i brzim promenama temperatura, obzirom da bi moglo doći do kondenziranja vode u uređaju te do njegovog oštećenja. Ukoliko je bio uređaj izložen vlagi, nemojte ga uključivati dok se potpuno neosuši.
- 12. Neovlašćena lica nesmeju da vrše nikakve intervencije u uređaju, nesmeju da ga preuređuju ili da otvaraju poklopac jer

SR

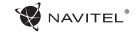

funkcionisanja uređaja i u ekstremnim slučajevima bi to moglo izazvati štetu. Sva preuređivanja uređaja može da vrši samo kvalifikovan radnik.

- 13. Uređaj se puni iz ugrađene baterije Li-Pol koja može da eksplodira ili da oslobađa toksične materije ukoliko bi se sa njom rukovalo na neodgovarajući način. Ne dozvolite da je uređaj izložen fizičkim udarcima niti ga koristite u blizini eksplozivnih tekućina ili gasova.
- 14. Utvrdite da je mesto, gde se uređaj puni pomoću adaptera za punjenje, uredno provetravano obzirom da se prilikom procesa punjenja oslobođava puno toplote. Nemojte da prekrivate adapter papirom ili bilo kojim drugim predmetom, koji bi pogoršao strujanje vazduha.
- 15. Pri čišćenju ekrana i drugih delova uređaja nemojte mnogo pritiskati. Za čišćenje nemojte da koristite papirne maramice niti bilo koje tvrde materijale, koji bi mogli da izgrebu uređaj. Koristite samo mekanu krpicu.

# Korišćenje uređaja u vozilu

Držač za čeono staklo i punjač baterije se isporučuju u sastavu paketa uz proizvod.

#### **Držač za čeono staklo**

PAŽNJA! Pažljivo odaberite mesto za postavljanje držača. Držač

bi takav postupak mogao da vodi do neispravnog nesme na čeonom staklu da bude postavljen tako da ograničava vozaču vidik iz vozila. Ukoliko je čeono staklo opremljeno sistemom grejanja ili zaštite od UV zračenja, može da to smanji kvalitet prijema signala.

#### **Instalacija držača na čeono staklo**

Pre svega skinite sa vakuum kapice foliju. Nakon toga odaberite pogodno mesto za pričvršćenje držača. Uverite se da na odabranom mestu nema nikakve prašine, nečistoće i da mesto nije vlažno. Posle toga postavite vakuum kapicu na čeono staklo. Uz standardne uslove će vakuum kapica sigurno držati uređaj. Ali ukoliko ostavite vakuum kapicu na staklu preko noći, može čvrstoća držanja da se smanji usled delovanja kondenzacije vlage zbog pada temperature. Iz tog razloga preporučujemo da držač uređaja skidate sa čeonog stakla kako bi se izbeglo moguće oštećenje uređaja i držača.

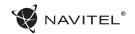

## Raspored uređaja

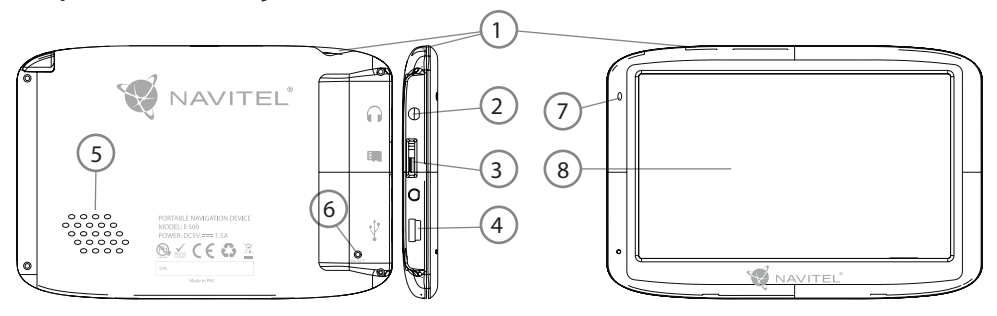

- 1. Prekidač
- 2. 3,5mm konektor stereo mini jack za slušalice
- 3. Slot za kartu MicroSD
- 4. Port mini USB
- 5. Zvučnik
- 6. Taster Reset
- 7. Indikator punjenja baterije
- 8. Ekran

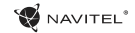

# Greške i otklanjanje poteškoća

#### **Uređaj ne radi**

- • Prekontrolišite da li je uređaj napunjen. U slučaju da uređaj nije napunjen, priključite ga na izvor napajanja i sačekajte najmanje 5 minuta.
- • Podržite prekidač u trajanju najmanje 8 sekundi.
- • Bez obzira na to što je uređaj napunjen, priključite ga na izvor napajanja i pokušajte ga ponovo pokrenuti.
- • Ukoliko uređaj ne radi ni nakon punjenja, obratite se našoj ekipi tehničke podrške ili bilo kojem certifikovanom servisnom centru.

#### **Uređaj se odmah nakon pokretanja opet isključi.**

• Moguće je da je baterija uređaja napunjena sasvim malo. U takvim slučajevima se sistem automatski isključi. Time je zabranjeno da se baterija potpuno isprazni, koje bi moglo dovesti do gubitka podataka. Pre nego pokušate da uređaj ponovo uključite, ostavite ga najmanje 5 minuta da se puni i u toku daljeg rada sa uređajem držite priključen adapter.

#### **Brzo ispražnjavanje baterije**

• Baterija se u hladnoj sredini ispražnjava mnogo brže.

#### **Baterija se ne puni**

- • Prekontrolišite da li je adapter priključen na struju.
- • Uverite se da li koristite adapter punjač, koji pripada uređaju, a ne nekoj drugoj spravi.
- • Baterija se ponekad, u veoma vrućoj sredini, ne mora dopunjavati.

#### **Ne radi zvuk**

- • U podešavanju programa prekontrolišite da li nije zvuk iskliučen.
- • Uverite se da li zvuk nije podešen na jako malu vrednost.

#### **Uređaj ne razpoznaje memorijsku kartu microSD**

- • Uverite se da li je karta stavljena u ispravan slot i da li je u bezbednom položaju.
- • Prekontrolišite da li karta nije bila slučajno umetnuta naopako.
- • Prekontrolišite da li karta nije oštećena. Pokušajte da li radi u nekom drugom uređaju.
- • Kartu izvadite i ponovo je umetnite. Ponovo pokrenite uređaj.
- • Ponovo pročitejte priloženo upustvo za instaliranje karte.

#### **Ne radi kopiranje fajlova**

- • Prekontrolišite da li je ispravno uspostavljena veza izmeđe računara i uređaja.
- • Moguće da je memorija uređaja popunjena, te je potrebno obrisati neke od nepotrebnih fajlova.

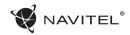

# Održavanje uređaja

#### **Redovno održavanje uređaja će osigurati njegov dugotrajan i pouzdan rad.**

- • Ne ostavljajte uređaj u sredini sa visokom vlažnošću i temperaturom.
- Ne ostavliajte uređaj izložen suncu i UV zračenju.
- • Na uređaj nemojte ništa stavljati ni spuštati.
- Ne dozvolite da na uređaj deluju fizičke sile, npr. udarci ili padovi.
- • Ne izlažite uređaj vlažnosti i brzim promenama temperature, jer bi moglo doći do kondenzacije vode u uređaju i do njegovog oštećenja. Ukoliko je uređaj bio izložen vlažnosti, nemojte ga uključivat dok se potpuno neosuši.
- • Ekran uređaja je veoma osetljiv na ogrebotine. Ne dotičite ekran oštrim predmetima. Ogrebotine na ekranu može da spreči zaštitna folija.
- • Nemojte nikada da čistite ekran, dok je uređaj uključen. Za čišćenje koristite samo mekanu krpicu.
- • Za čišćenje ekrane nemojte da koristite papirne brisače.
- • Nemojte probati da uređaj sami demontirate, popravljate ili uređujete, jer bi tako mogli da se povredite, odnosno izazovete neispravnost u funkcionisanju uređaja. U tom slučaju bi prestala važnost garancije.

# Bezbedna vožnja

- • U interesu bezbednog korišćenja funkcija uređaja ne zaboravite da poštujete saobraćajna pravila. Osim toga se prilikom upravljanja vozilom koristite zdravim razumom, jer vožnja predstavlja rizičan faktor.
- • Ova pravila prvenstveno proizilaze iz rizika pričinjavanja štete na životu ili zdravlju trećih lica, nanošenia štete na nijhovoj imovini, domaćim životinjama, odnosno oštećenja životne sredine.
- • Kada vozilo zaustavite, uvek koristite ručnu kočnicu. Održavajte ručnu kočnicu u ispravnom stanju kako bi sprečila bilo kakav pokret vozila.
- Uvek vozilo parkirajte u otvorenom i uredno provetravanom prostoru.
- • Glasnoću unutar vozila održavajte na relativno niskom nivou, kako bi mogli da čujete sve što se dešava van vozila.
- Nemojte u vozilu da radite ništa, što bi moglo da skrene vašu pažnju od upravljanja vozilom.

# Technički parametri

#### **Parametri sistema**

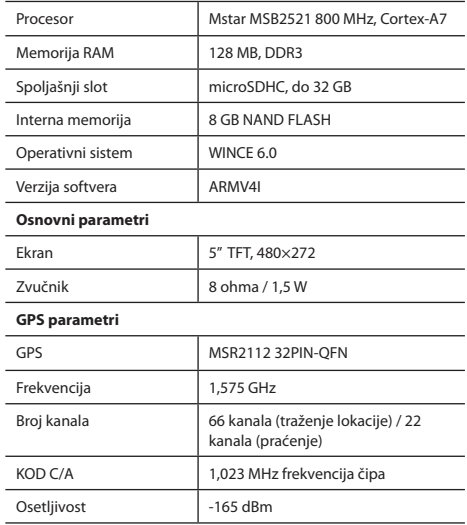

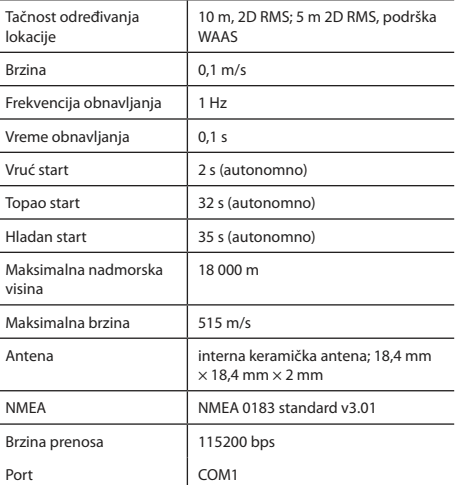

**Napomena:** Osobine uređaja a njegov spoljni izgled može proizvođač da promeni bez prethodnog upozorenja.

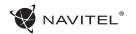

# Uvod

Navitel Navigator je multifunkciona offline navigaciona aplikacija korišćena za efektvino nalaženje ruta i njihovo planiranje. Funkcija programa je prvenstveno u određivanju i prikazivanju aktualne lokacije na karti, automatskom i manualnom postavljanju tačaka rute, nalaženju objekata, izračunavanju i prikazivanju informacija o ruti i celom nizu drugih stvari.

# Korisnički unutrašnji izgled programa

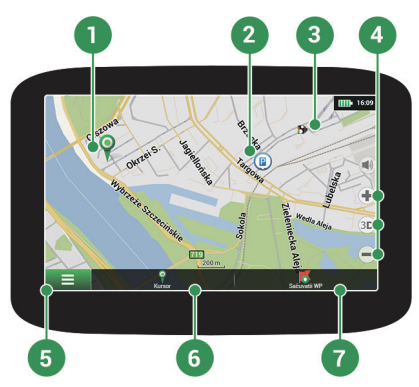

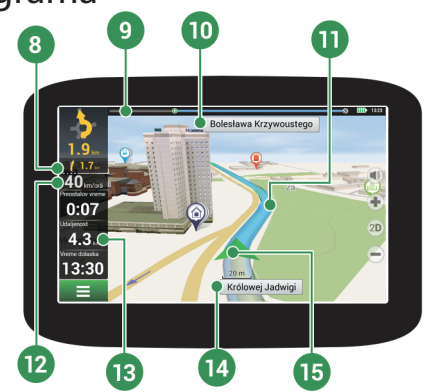

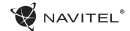

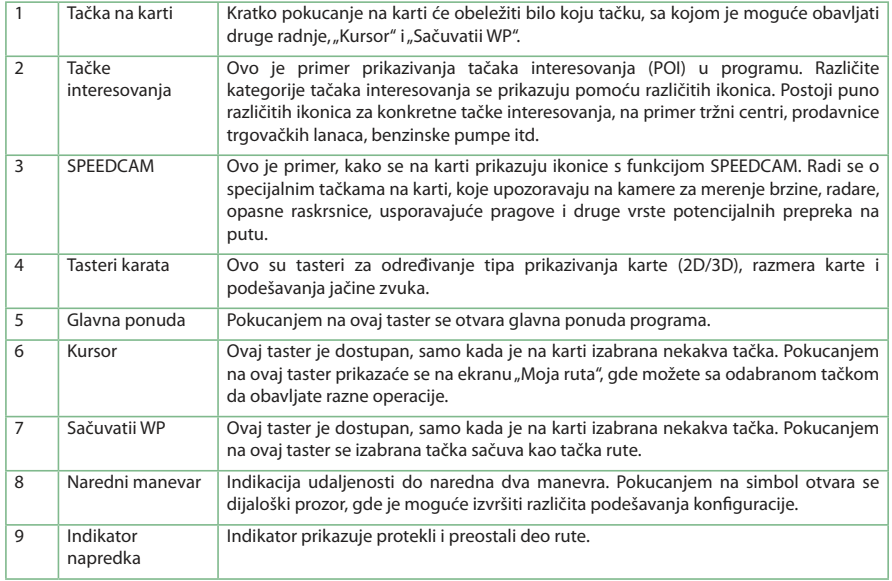

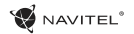

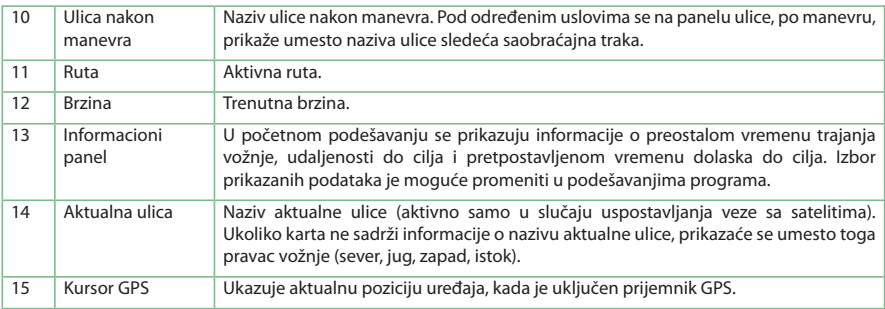

### NAVITEI<sup>5</sup>

### SR

# Ruta do tačke odabrane na karti

Može vam biti isplanirana ruta do odabrane konkretne tačke na karti. Aktualna lokacija uređaja će biti korišćena kao polazna tačka rute. Pokucanjem na kartu označite konkretnu tačku, odaberite "Kursor" [1] i pokucajte na opciju "Vozi!" [2]. Cela ruta će se prikazati na karti [3].

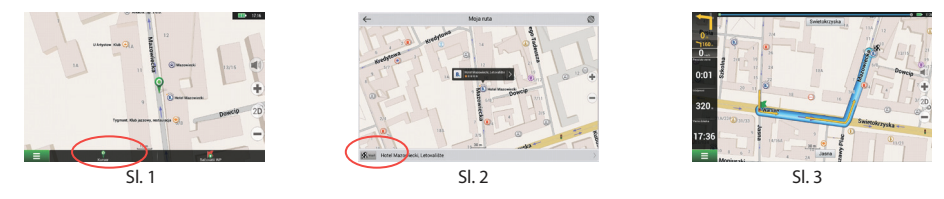

# Ruta na konkretnu adresu

Želite li naći rutu prema konkretnoj poznatoj adresi, stisnite "Meni" [1] > "Naći" [2] > "Prema adresi" nakon toga pritisnite taster "Odaberite državu" [3]. Unesite naziv države [4]. Pokucanjem na ikonicu u gornjem desnom delu ekrana sakrićete tastaturu. Izaberite državu [5]. Opcije "Odaberite grad", "Odaberite ulicu" i "Odaberite zgradu" se aktiviraju tek tada, kada popunite prethodna polja. [6]. Nakon unošenja svih podataka objekat će se prikazati na ekranu [7]. Pokucajte na "Vozi!". Program automatski planira rutu od aktualnog mesta do navedene adrese [8]. Sada možete da krenete po ruti [9].

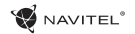

### PRIRUČNIK ZA BRZI START - NAVITEL E500 | 270

SR

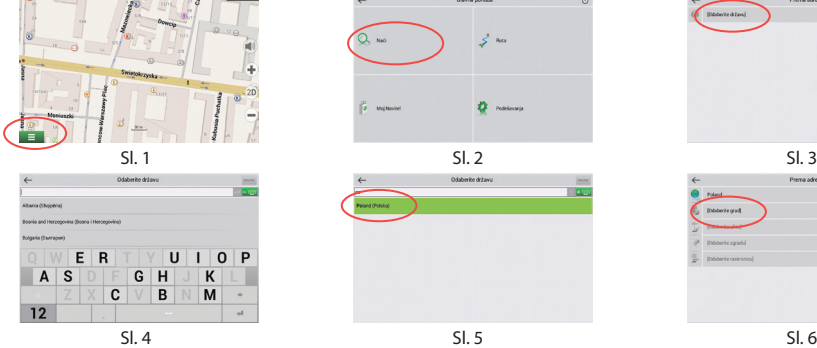

**B** as

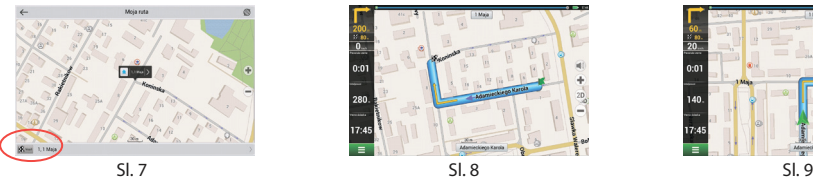

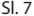

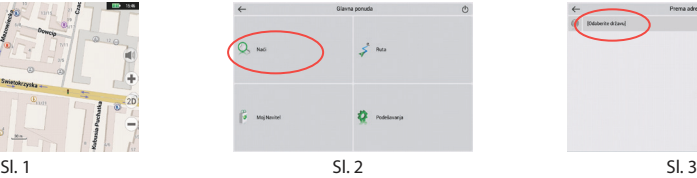

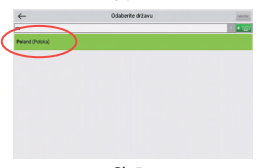

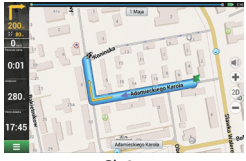

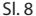

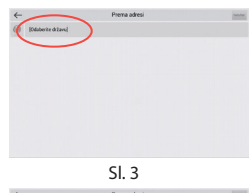

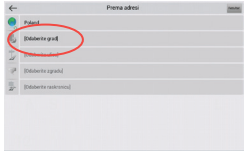

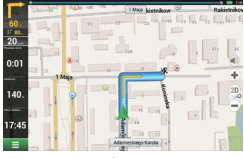

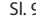

# Manualno podešavanje svih tačaka rute

Želite li da isplanirate rutu tako da tačke polaska i cilja odredite manualno, označite prvo na karti tačku gde želite početi i pritiskom tastera "Kursor" [1] pređite na ekranu na "Moja ruta". Pokucajte na informacioni panel u donjem delu ekrana [2]. Na ekranu "Osobine" [3] pritisnite taster "Podesiti start". Program će vas pozvati da isključite prijemnik GPS. Tačka na karti biće označena kao polazna tačka. Nakon toga izaberite na karti ciljnu tačku: označite tačku pokucanjem na kartu i pritisnite taster "Kursor" [4] te na kraju na ekranu "Moja ruta" pritisnite taster "Vozi!" [5]. Program će da isplanira rutu [6].

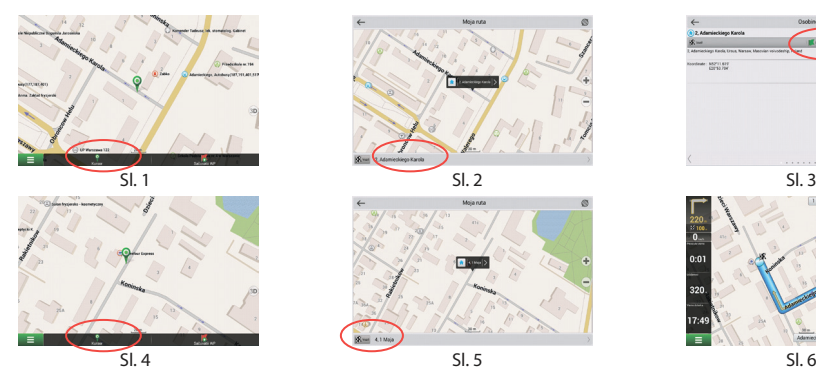

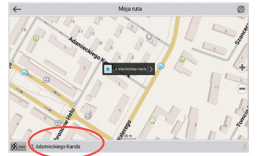

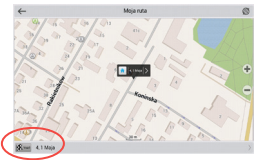

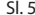

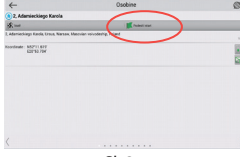

**W** NAVITEL<sup>®</sup>

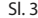

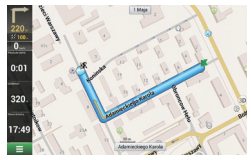

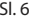

# Podešavanje programa

Ukoliko želite da aktualizirate karte i aplikaciju, eventualno da kupite nove karte, možete koristiti specijalan program koji je bio stvoren upravo za ove namene. Program možete preuzeti u sekciji "Downloads" na zvaničnom webu NAVITEL®. Način rada s programom opisuju dole navedena uputstva.

Prvo je neophodno program instalirati:

 $\bullet$  NAVITEL

- 1. Preuzmite na svoj računar aktualizator Navitel Navigator Updater iz sekcije "Downloads" na zvaničnoj web stranici NAVITEL® i instalirajte ga pomoću vodiča za instalaciju sistema Windows.
- 2. Priključite mobilni navigacioni uređaj na računar u režimu spoljašnje memorije.
- 3. Pokrenite Navitel Navigator Update Center. Program će naći vaš uređaj. Ukoliko je bio uređaj priključen ispravno, program ga nalazi [1].
- 4. Izaberite uređaj i pritisnite "Dalje".

Program će pronaći instaliranu aplikaciju Navitel Navigator a dostupne aktualizacije [2].

U delu "Opis" prikazuju se informacije o tome koliko su aktualne vaše aplikacije. Nastavite pritiskom na "Sledeći".

Upozorenje: Ukoliko Navitel Navigator Update Center nije našao pokretni fajl aplikacije Navitel Navigator, moguće je put ka fajlu podesiti manualno, pomoću tastera "Izabrati".

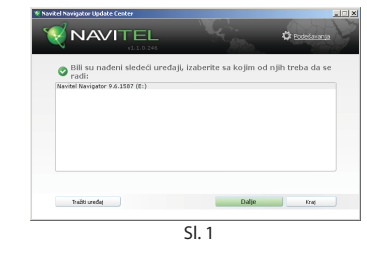

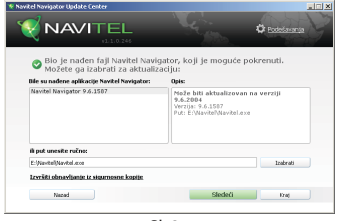

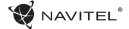

5. Ukoliko je na raspolaganju aktualizacija programa, sistem će vam ponuditi njeno sprovođenje [3]. Pritiskom na taster "Aktualizovati" sprovešćete aktualizaciju programa. Ako želite aktualizaciju programa preskočiti i preći direktno na aktualizaciju karata i u sekciju kupovine, izaberite na levoj strani opciju "Ne aktualizovati program" te kliknite na taster "Dalie".

## Aktualizacija karata

Nakon dovršenja prethodnog koraka možete odlučiti da li želite aktualizovati svoje ili kupiti nove karte. Postupak aktualizacije karata:

- 1. Na kartici "Aktualizacia karata" označite u spisku karte koje želite da aktualizujete [4].
- 2. Kliknite na "Aktualizovati".

Počeće proces aktualizacije. Prilikom aktualizacije ili instalacije karata možete da stvorite rezervu. U takvom slučaju, pre izbora karte za aktualizaciju, označite polje "Napraviti sigurnosnu kopiju" [4]. Naknadno ćete moći ovu rezervu da obnovite pomoću tastera "Izvršiti obnavljanije sa sigurnosne kopije".

3. Nakon završetka aktualizacije možete kliknuti na opciju "Dalje aktualizacije" i nastaviti rad s programom, eventualno odabrati opciju "Kraj" i program napustiti.

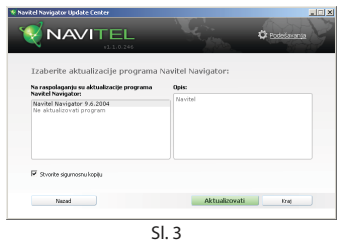

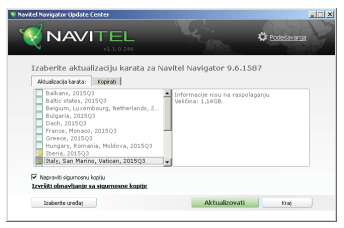

Sl. 4

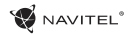

## Kupovina karata

Postupak kupovine karata:

- 1. Sa kartice "Map updates" pređite na karticu "Kopirati" [5].
- 2. Na kartici "Kopirati" izaberite kartu, koju želite da kupite.
- 3. Odaberite vrstu karte. Karte imaju standardno 3 mogućnosti pretplate: doživotna, 1 godina i 1 mesec.
- 4. Kliknite na taster "Kopirati". Bićete preusmereni na stranicu za izvršenje plaćanja.
- 5. Izvršite plaćanje. Kada dobijemo vašu uplatu, poslaćemo vam potvrdu o uplati e-mailom.
- 6. Po izvršenju uplate ća vas program upitati da li želite da preuzmete kartu. Kartu možete preuzeti odmah, eventualno njeno preuzimanje odložiti za kasnije. Takođe kartu možete preuzeti sa vašeg ličnog računa na našem webu.

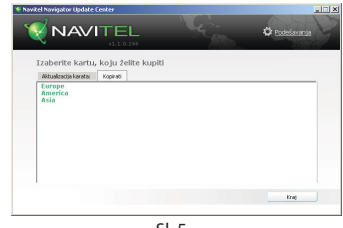

Sl. 5

# Содержание

### **Эксплуатация устройства**

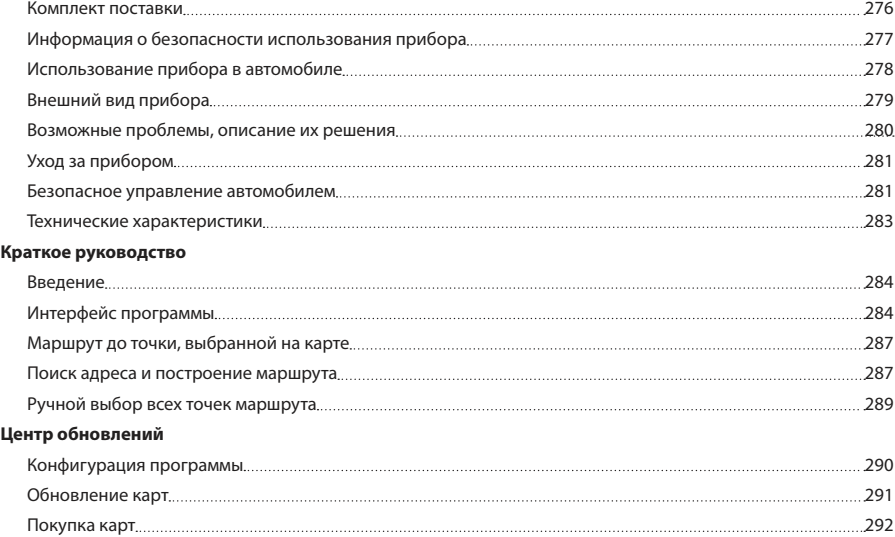

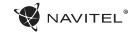

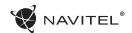

# Комплект поставки

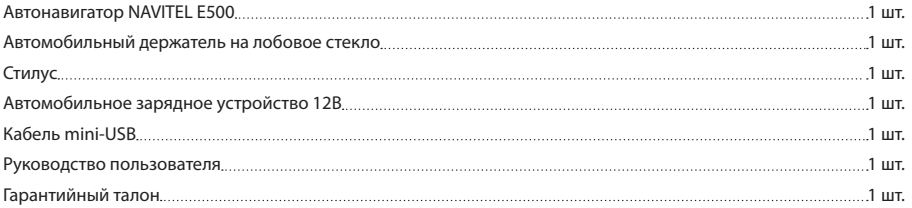

Получить дополнительную информацию об устройстве и программном обеспечении вы можете, перейдя по ссылке: http:// navitel.cz/support

Полное руководство пользователя доступно по ссылке: http://navitel.cz/downloads/documentation

### Информация о безопасности использования прибора

- 1. Производите все настройки автонавигатора перед отправлением. Управление прибором и настройка его параметров во время вождения автомобиля очень опасны. Если вам требуется изменить параметры навигации или настройки прибора, следует припарковаться в безопасном месте в соответствии с правилами дорожного движения.
- 2. Перед отправлением изучите проложенный маршрут. Если вы не поняли в достаточной степени голосовые навигационные указания и для уточнения требуется взгляд на дисплей, убедитесь, что вы находитесь в безопасных условиях.
- 3. Навигационная информация и голосовые подсказки могут не соответствовать или противоречить реальным дорожным условиям или правилам дорожного движения. Всегда обращайте особое внимание на текущую ситуацию на дороге, дорожные знаки и пешеходов.
- 4. Не используйте навигационное устройство как прибор для точного измерения скорости и пройденного расстояния.
- 5. Качество приема сигналов спутников может отличаться в зависимости от положения прибора внутри автомобиля. Возможны ситуации плохого приема при движении по тоннелю, мимо высоких зданий или в районах с плотной

застройкой. Также на прием отрицательно влияют такие погодные условия, как, например, густой туман.

- 6. GPS сигналы могут не приниматься внутри зданий, а также если рядом с автонавигатором находятся источники электромагнитного излучения.
- Если вы не использовали прибор в течение длительного промежутка времени, для определения местоположения может понадобиться значительное время, даже при условии нормальной работы GPS приемника.
- 8. Особое внимание уделите месту установки прибора. Не устанавливайте прибор в местах, где он может помешать работе подушек безопасности или обзору дороги.
- 9. При установке крепления на лобовое стекло обращайте внимание на чистоту поверхностей, на них не должно быть мусора и влаги. Под присоской не должно быть пузырьков воздуха, так как это может повлиять на плотность крепления. Любые повреждения прибора или других объектов внутри автомобиля, вызванные падением из-за отсоединения крепления, являются полной ответственностью пользователя и не являются гарантийным случаем.
- 10. Не подвергайте прибор длительному воздействию прямых солнечных лучей или высоких температур. Перегрев батареи может вызвать взрыв.

11. Не подвергайте прибор воздействию влаги или

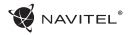

быстрым изменениям температуры. Это может вызвать конденсацию влаги внутри прибора и повредить его. Если прибор подвергся воздействию влажной среды, включайте питание только после того, как полностью высушите прибор.

- 12. Не допускается самостоятельное вмешательство, модификации и открытие корпуса прибора, так как это может привести к некорректной работе прибора или к его повреждению. Все работы должны производиться квалифицированным персоналом.
- 13. Питание прибора осуществляется от встроенной Liion батареи, которая может взорваться или выделить токсичные вещества при неправильной эксплуатации. Не подвергайте прибор ударам, не используйте прибор при наличии в окружающей среде взрывоопасных газов и жидкостей.
- 14. Перед зарядкой устройства убедитесь в том, что обеспечены нормальные условия вентиляции для адаптера питания, так как в процессе зарядки выделяется большое количество тепла. Не закрывайте адаптер питания бумагой или другими объектами, ухудшающими вентиляцию.
- 15. При очистке дисплея и внешних поверхностей прибора не прилагайте излишнюю силу. Для очистки не используйте бумажные салфетки или жесткий материал, который может поцарапать дисплей. Используйте только мягкую ткань.

### Использование прибора в автомобиле

Крепление на лобовое стекло на присоске и автомобильное зарядное устройство поставляются в комплекте с прибором.

#### **Крепление на лобовое стекло**

ВНИМАНИЕ: Тщательно выбирайте место установки крепления. Никогда не устанавливайте крепление таким образом, чтобы оно закрывало поле зрения водителя. Если лобовое стекло автомобиля содержит встроенную обогревательную сетку или защиту от ультрафиолета, то возможно ухудшение приема сигнала.

#### **Сборка крепления на лобовое стекло**

Для начала снимите защитную пленку с присоски крепления. После этого выберите подходящее место на лобовом или боковом стекле, убедитесь, что поверхность чистая, не содержит воды, пыли или грязи, после чего зафиксируйте крепление на стекле с помощью присоски. При нормальных условиях эксплуатации, крепление на присоске хорошо закрепляет прибор на лобовом стекле. Однако, если вы оставляете крепление в автомобиле на ночь, сила закрепления может ослабнуть (из-за конденсации влаги в связи с понижением температуры). По этой причине, чтобы не допустить повреждения прибора или крепления, рекомендуется на ночь снимать прибор с лобового стекла вместе с креплением.

RU

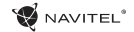

## Внешний вид прибора

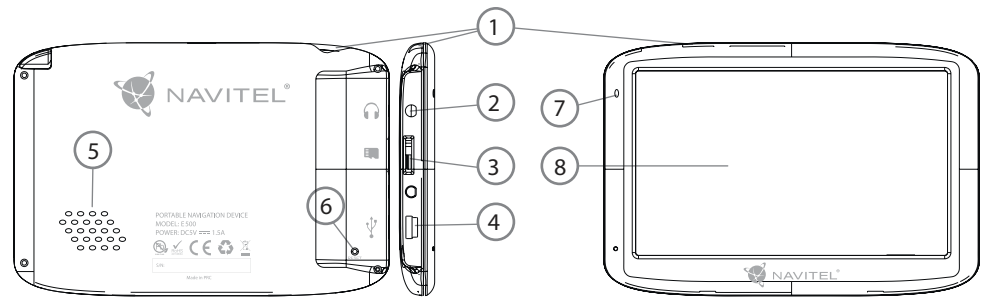

- 1. Кнопка включения/выключеия навигатора.
- 2. Аудиовыход mini-jack 3.5 мм (стерео) для подключения наушников.
- 3. Слот для карт памяти MicroSD.
- 4. Порт mini-USB.
- 5. Динамик.
- 6. Кнопка перезагрузки Reset.
- 7. Индикатор состояния заряда аккумулятора.
- 8. Дисплей.

## Возможные проблемы, описание их решения

#### **Прибор не включается**

- • Проверьте заряд аккумулятора, в случае разрядки присоедините адаптер питания и подождите не менее 5-ти минут;
- Нажмите и удерживайте кнопку включения устройства не менее 8 сек;
- В случае если аккумулятор заряжен, всё равно подключите адаптер питания и повторите процедуру повторно;
- • Если устройство не включается даже после подзарядки, обратитесь в службу поддержки или авторизованный сервисный центр.

#### **Прибор отключается сразу после включения**

• Возможно, у устройства чрезвычайно низкий заряд аккумулятора. В этом случае система автоматически предотвращает полную разрядку во избежание потери информации и хранящихся данных. Перед тем, как осуществить повторную попытку включения устройства, заряжайте его не менее 5-ти минут и не отсоединяйте адаптер питания от розетки во время работы.

#### **Быстрый разряд батареи**

• Аккумулятор разряжается быстрее во время работы при

низкой температуре.

#### **Аккумулятор не заряжается**

- • Убедитесь в том, что адаптер питания подключён к работающей розетке;
- • Убедитесь в том, что вы используете стандартный адаптер питания, а не адаптер от другого устройства;
- Аккумулятор может не заряжаться во время работы при высокой температуре.

#### **Звук не воспроизводится**

- • Удостоверьтесь, что воспроизведение звука включено в основных настройках программы;
- • Удостоверьтесь в том, что громкость выведена на достаточный уровень.

#### **Прибор не распознает карту MicroSD**

- • Убедитесь в том, что карта вставлена в предназначенный для неё разъём до упора;
- • Убедитесь в том, что карта вставлена правильной стороной;
- • Возможно, карта повреждена. Попробуйте проверить работоспособность карты на другом устройстве;
- Попробуйте извлечь и повторно вставить microSD карту, попробуйте перезагрузить устройство;
- • Обратитесь к руководству по установке данной карты.

#### **Проблема с копированием файлов**

RU

- • Проверьте, правильно ли было произведено соединение стационарного компьютера / ноутбука к прибору;
- • Возможно, память устройства переполнена и требуется удалить неиспользуемые файлы;

# Уход за прибором

#### **Правильный уход за прибором обеспечит его долгую и эффективную работу**

- Не храните и не используйте прибор в условиях повышенной влажности и высоких температур;
- • Избегайте длительного воздействия на прибор прямых солнечных или ультрафиолетовых лучей;
- Не кладите и не роняйте на прибор никаких предметов:
- Не роняйте прибор и не подвергайте его ударам:
- • Не подвергайте прибор резким температурным перепадам, так как это может повлечь конденсацию влаги внутри прибора и его повреждение. Если подобное произошло, не включайте прибор, пока он не высохнет;
- Поверхность дисплея может легко поцарапаться. Избегайте касания дисплея острыми предметами. Для предохранения дисплея от царапин можно использовать специальную защитную пленку;
- Никогда не очищайте прибор или дисплей при включенном

питании. Для очистки внешних поверхностей используйте мягкую влажную ткань (желательно не содержащую хлопка);

- Не используйте для очистки экрана бумажные салфетки или полотенца;
- Никогда не пытайтесь самостоятельно разбирать или чинить прибор, а также модифицировать его какимлибо образом. Любое подобное вмешательство может повредить вашему здоровью, нарушить корректную работу прибора или нанести ему ущерб. Также это повлечет за собой снятие гарантии;

### Безопасное управление автомобилем

- Для безопасного использования функций устройства, пожалуйста, не забывайте выполнять требования Правил дорожного движения Российской Федерации. Кроме того, старайтесь соблюдать очевидные правила обращения с вашим автомобилем, как источником повышенной опасности;
- • Эти правила, в первую очередь, определяются риском наступления вреда для жизни или здоровья третьих лиц, причинения вреда их имуществу, домашним животным или окружающей среде;

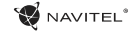

**WAVITEL**<sup>\*</sup>

- • Всегда ставьте автомобиль на стояночный тормоз, который должен находиться в исправном состоянии и исключать возможность движения автомобиля;
- Всегда паркуйте автомобиль на открытой, хорошо проветриваемой площадке;
- • Поддерживайте относительно низкий уровень громкости, чтобы во время движения иметь возможность слышать все, что происходит вокруг автомобиля;
- Не осуществляйте какие-либо операции управления устройством, которые могут отвлечь вас от управления автомобилем.

RU

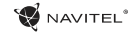

### Технические характеристики

#### **Функц. спецификация**

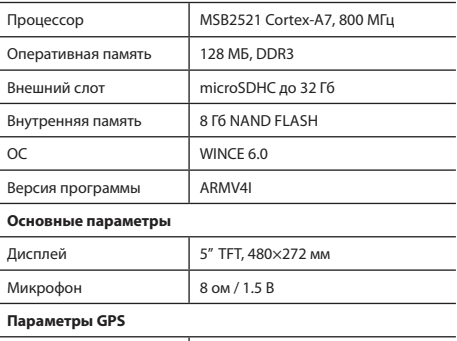

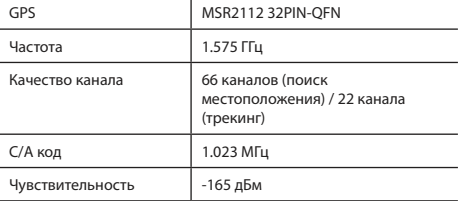

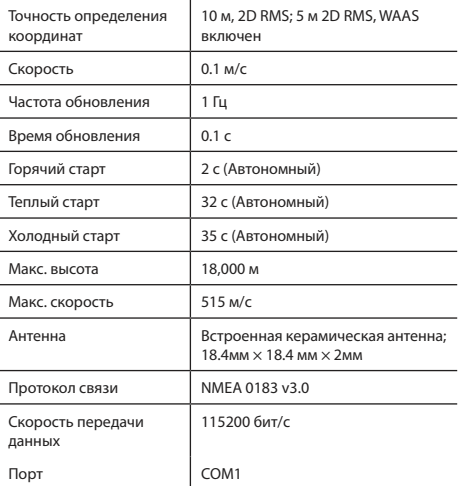

**Примечание.** Технические характеристики и внешний вид устройства могут быть изменены производителем без предварительного уведомления.

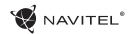

# Введение

Основные задачи, выполняемые программой: определение и отображение текущего местоположения на карте, автоматическое и ручное определение точек маршрута, построение маршрута, поиск объектов, расчет и отображение путевой информации и многое другое.

# Интерфейс программы

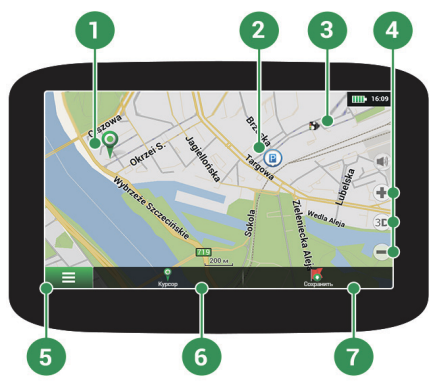

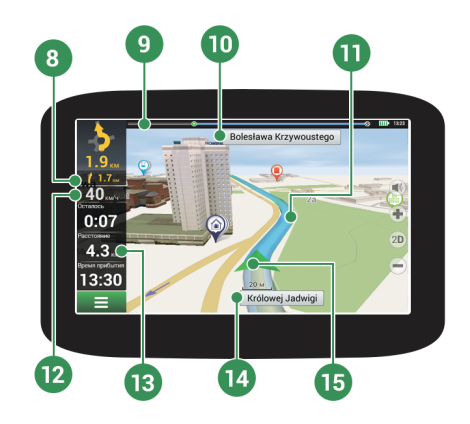

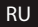

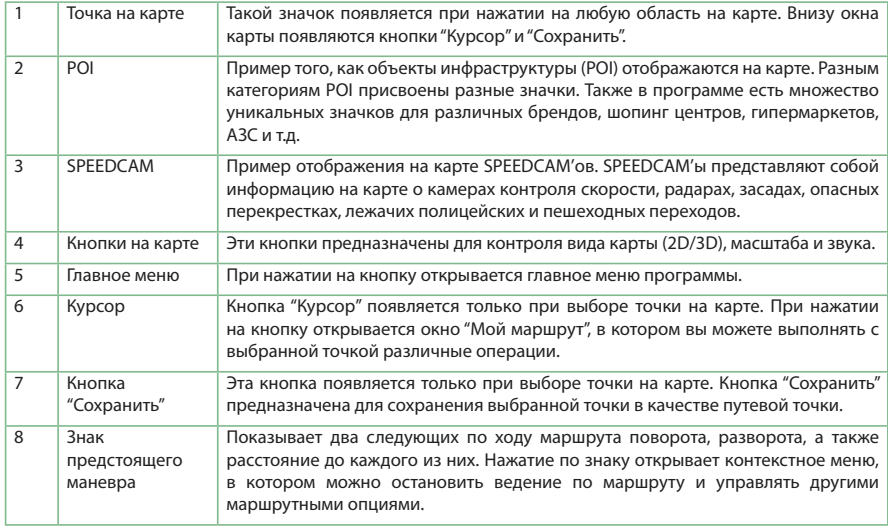

NAVITEL<sup>®</sup>

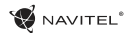

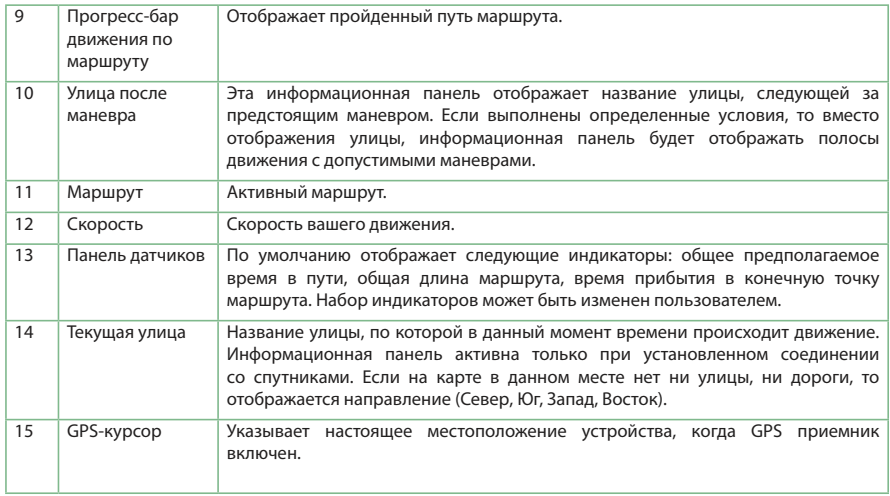

### **NAVITEL**

### RU

## Маршрут до точки, выбранной на карте

Программа предусматривает построение маршрута до точки, которую можно найти и отметить на карте, и определить ее как конечную точку маршрута. При этом начальной точкой маршрута будет текущее местоположение устройства, определяемое системой GPS. Для построения маршрута нажмите на соответствующую область карты, чтобы отметить на ней точку и выберите «Курсор» [1]. Далее нажмите «Поехали!» [2]. Программа автоматически построит маршрут [3].

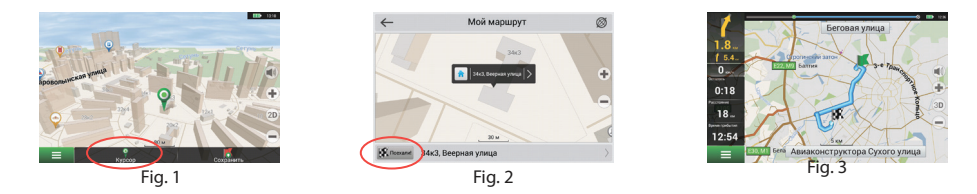

## Поиск адреса и построение маршрута

Для того чтобы построить маршрут до точки, которую можно найти по адресу, выберите «Меню» [1] > «Найти» [2] > «По адресу». Далее нажмите «Выбрать страну» [3] и начните вводить название страны [4]. Чтобы спрятать клавиатуру, нажмите на иконку в правой верхней части экрана. Выберите страну [5]. Поля «Выбрать город», «Выбрать улицу» и «Выбрать здание» становятся активными после заполнения предыдущего поля [6]. После внесения соответствующей информации, объект будет показан на карте. Нажмите «Поехали!» [7]. Программа автоматически построит маршрут из текущего местоположения [8] до указанного адреса, и вы можете начать следование по нему [9].
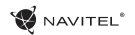

RU

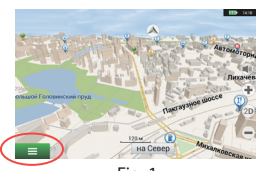

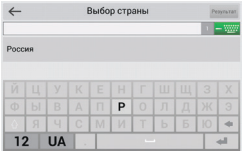

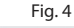

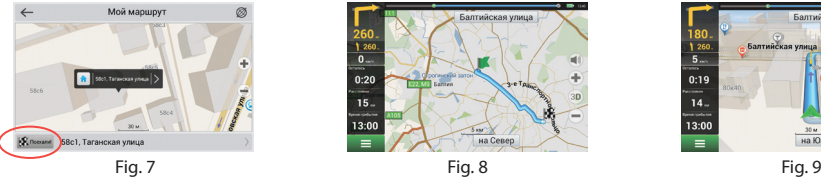

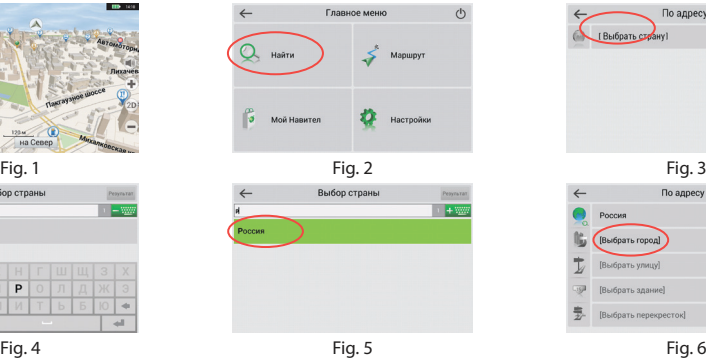

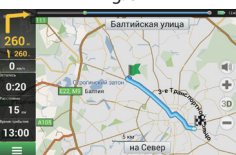

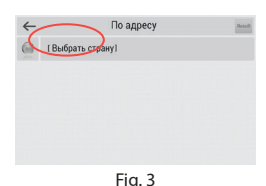

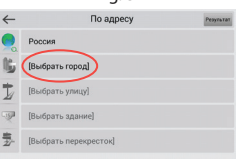

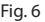

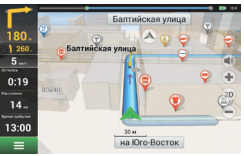

### RU

### Ручной выбор всех точек маршрута

Для построения маршрута, начальная и конечная точка которого определяются вручную, отметьте на карте точку, откуда вы хотите начать движение и нажмите «Курсор» [1] для перехода к экрану «Мой маршрут». Далее нажмите на информационную панель внизу экрана [2]. В открывшемся экране «Свойства» выберите «Начало маршрута» [3]. GPSприемник должен быть отключен. Точка будет отмечена на карте как начальная точка маршрута. Далее выберите на карте конечную точку маршрута. Для этого нажмите на соответствующую область карты, нажмите на кнопку «Курсор» [4] и затем «Поехали!» в экране «Мой маршрут» [5]. Программа автоматически построит маршрут [6].

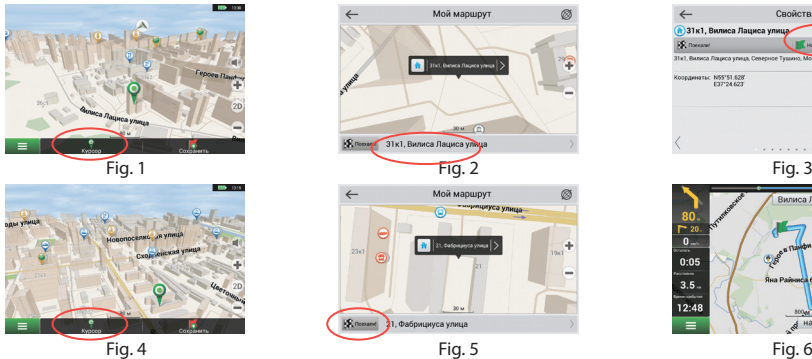

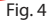

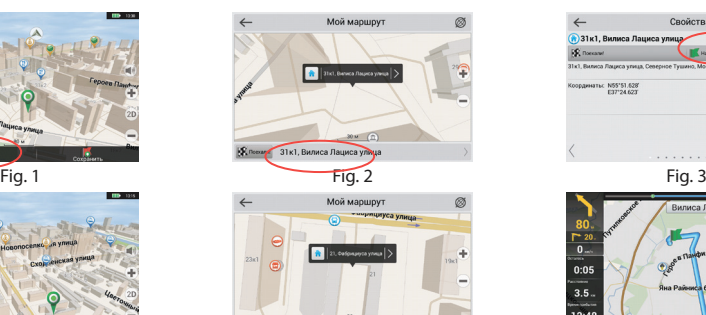

**Фабрициуса улица** 

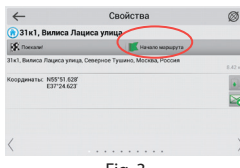

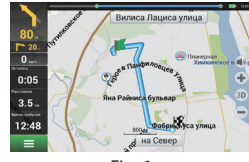

Конфигурация программы

Для обновления карт и приложений, а также для того, чтобы приобретать новые карты, вы можете использовать программу, разработанную нами специально для этих целей. Скачать программу вы можете на нашем сайте из раздела "Скачать". Инструкция ниже поможет вам разобраться в функциональности программы.

Прежде всего необхоимо произвести установку и настройку программы:

- 1.Скачайте программу Navitel Navigator Updater на нашем сайте из раздела "Скачать" и установите ее на ПК, выполнив все пункты мастера установки Windows.
- 2.Подключите навигатор к ПК с помощью кабеля USB.
- 3. Запустите Navitel Navigator Update Center.

Программа начнет поиск подключенных устройств. Если автонавигатор правильно подключен к ПК, программа обнаружит устройство [1].

4. Выберите устройство и нажмите кнопку "Далее".

Программа начнет поиск установленного приложения Навител Навигатор и доступных обновлений для него [2].

В блоке "Описание" вы можете найти информацию об актуальности текущей версии программы. Для продолжения нажмите кнопку "Далее".

Внимание: Если приложение Navitel Navigator Update Center не

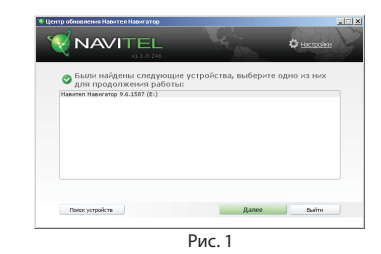

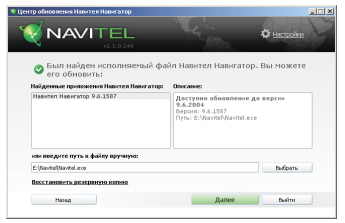

Рис. 2

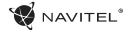

#### RU

обнаружило исполняемый файл "Навител Навигатор" на вашем устройстве, вы можете указать путь к нему вручную, используя кнопку "Выбрать" рядом с полем адреса файла.

5. Если для программы доступно обновление, вам будет предложено его установить [3]. Нажмите "Обновить" чтобы установить обновление или выберите строчку "Не обновлять программу" в текстовом блоке слева и нажмите кнопку "Далее", чтобы пропустить обновление программы и перейти в секцию обновления и покупки карт.

### Обновление карт

После выполнения предыдущих шагов, вы можете выбрать: обновить существующие карты или купить новые. Для обновления уже установленных карт:

- 1. Во вкладке "Обновление карт", отметьте галочкой карты, которые вы хотите обновить [4].
- 2. Нажмите "Обновить".

Запустится процесс обновления карт. При обновлении или установки карт вы может создать резервную копию файловой системы приложения. Для этого отметьте галочкой пункт "Создать резервную копию" [4]. Восстановление данных можно осуществить, выбрав "Восстановить резервную копию".

3. После обновления карт вы можете нажать "Другие обновления", чтобы продолжить работу с программой, или "Выйти", чтобы закрыть программу.

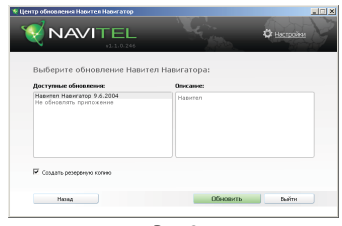

Рис. 3

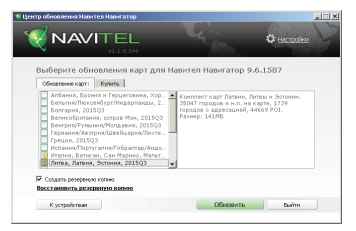

Рис. 4

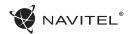

### RU

### Покупка карт

Для покупки карт:

- 1. Из вкладки "Обновление карт" переключитесь во вкладку "Купить" [5].
- 2. Во вкладке "Купить" выберите карту, которую вы желаете приобрести.
- 3. Выберите тип карты: неограниченная, на 1 год, на 1 месяц.
- 4. Нажмите "Купить". Вы будете перенаправлены на страницу оплаты.
- 5. Осуществите оплату. После получения платежа на ваш электронный адрес будет отправлен чек.
- 6. После завершения покупки вам будет предложено скачать приобретенную карту. Вы можете скачать ее сразу или сделать это позже. Вы также можете скачать карту из вашего личного кабинета на нашем официальном сайте.

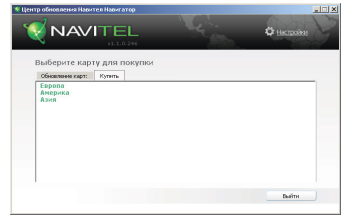

Рис. 5

## ЗМІСТ

### **Експлуатація пристрою**

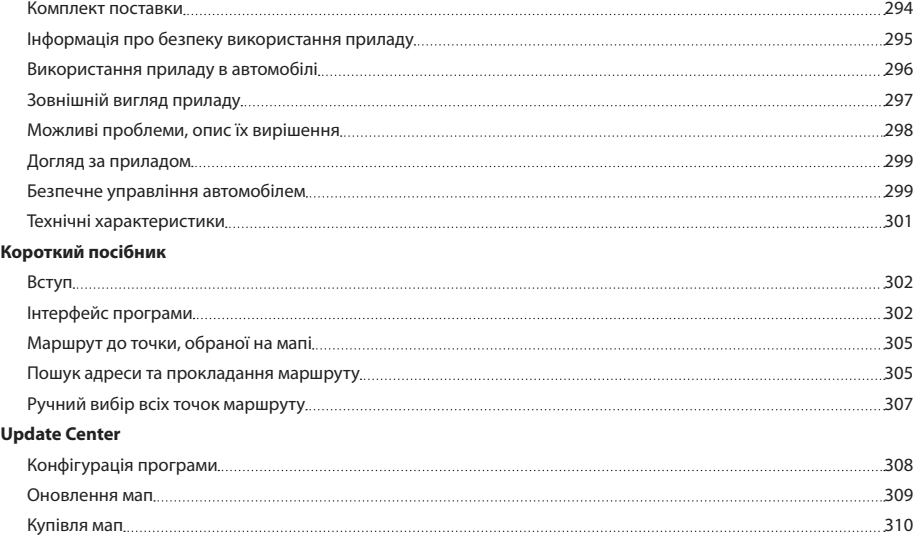

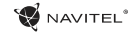

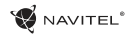

### Комплект поставки

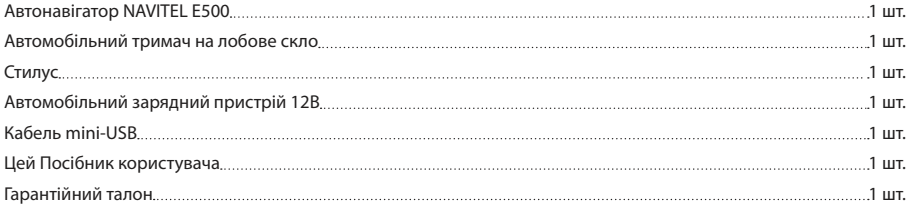

Отримати додаткову інформацію про пристрій та програмне забезпечення ви можете за посиланням: http://navitel.cz/ support

Повний посібник користувача доступно за посиланням: http://navitel.cz/downloads/documentation

### Інформація про безпеку використання приладу

- 1. Налаштовуйте автонавігатор перед відправленням. Управління приладом та налаштування його параметрів під час водіння автомобіля дуже небезпечні. Якщо вам потрібно змінити параметри навігації або налаштування приладу, слід припаркуватися в безпечному місці відповідно до правил дорожнього руху.
- 2. Перед відправленням вивчіть прокладений маршрут. Якщо ви не зрозуміли достатньою мірою голосові навігаційні вказівки та для уточнення потрібен погляд на дисплей, переконайтеся, що ви перебуваєте в безпечних умовах.
- 3. Навігаційна інформація та голосові підказки можуть не відповідати або суперечити реальним дорожнім умовам або правилам дорожнього руху. Завжди звертайте особливу увагу на поточну ситуацію на дорозі, дорожні знаки та пішоходів.
- 4. Не використовуйте навігаційний пристрій як прилад для точного вимірювання швидкості та пройденої відстані.
- 5. Якість прийому сигналів супутників може відрізнятися в залежності від положення приладу всередині автомобіля. Можливі ситуації поганого прийому під час руху по тунелю, повз високі будівлі або в районах зі щільною забудовою. Також на прийом негативно впливають такі погодні умови,

як, наприклад, густий туман.

- 6. GPS сигнали можуть не прийматися всередині будівель, а також якщо поряд з автонавігатором знаходяться джерела електромагнітного випромінювання.
- 7. Якщо ви не використовували прилад протягом тривалого проміжку часу, для визначення місця розташування може знадобитися чимало часу, навіть за умови нормальної роботи GPS приймача.
- 8. Особливу увагу приділіть місцю встановлення приладу. Не встановлюйте прилад у місцях, де він може перешкодити роботі подушок безпеки або огляду дороги.
- 9. Під час встановлення кріплення на лобове скло звертайте увагу на чистоту поверхонь, на них не повинно бути сміття та вологи. Під присоскою не повинно бути бульбашок повітря, оскільки це може вплинути на щільність кріплення. Будь-які пошкодження приладу або інших об'єктів усередині автомобіля, викликані падінням через від'єднання кріплення, є повною відповідальністю користувача і не є гарантійним випадком.
- 10. Не піддавайте прилад тривалому впливу прямих сонячних променів або високих температур. Перегрівання батареї може викликати вибух.
- 11. Не піддавайте прилад впливу вологи або швидких змін температури. Це може викликати конденсацію вологи всередині приладу та пошкодити його. Якщо прилад

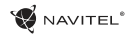

піддався впливу вологого середовища, вмикайте живлення тільки після того, як повністю висушите прилад.

- 12. Не допускається самостійне втручання, модифікації і відкриття корпусу приладу, оскільки це може призвести до некоректної роботи приладу або до його пошкодження. Всі роботи повинні проводитися кваліфікованим персоналом.
- 13. Живлення приладу здійснюється від вбудованої Liion батареї, яка може вибухнути або виділити токсичні речовини при неправильній експлуатації. Не піддавайте прилад ударам, не використовуйте прилад при наявності в навколишньому середовищі вибухонебезпечних газів і рідин.
- 14. Перед зарядкою пристрою переконайтеся в тому, що забезпечені нормальні умови вентиляції для адаптера живлення, оскільки в процесі зарядки виділяється велика кількість тепла. Не закривайте адаптер живлення папером або іншими об'єктами, що погіршують вентиляцію.
- 15. Під час очищення дисплея та зовнішніх поверхонь приладу не прикладайте зайву силу. Для очищення не використовуйте паперові серветки або жорсткий матеріал, який може подряпати дисплей. Використовуйте тільки м'яку тканину.

### Використання приладу в автомобілі

Кріплення на лобове скло на присосці та автомобільний зарядний пристрій поставляються в комплекті з приладом.

#### **Кріплення на лобове скло**

УВАГА: Ретельно вибирайте місце встановлення кріплення. Ніколи не встановлюйте кріплення таким чином, щоб воно закривало поле зору водія. Якщо лобове скло автомобіля містить вбудовану обігрівальну сітку або захист від ультрафіолету, то можливе погіршення прийому сигналу.

#### **Збірка кріплення на лобове скло**

Спершу зніміть захисну плівку з присоски кріплення. Після цього виберіть відповідне місце на лобовому або бічному склі, переконайтеся, що поверхня чиста, не містить води, пилу або бруду, після чого зафіксуйте кріплення на склі за допомогою присоски. При нормальних умовах експлуатації, кріплення на присосці добре закріплює прилад на лобовому склі. Однак, якщо ви залишаєте кріплення в автомобілі на ніч, сила закріплення може ослабнути (через конденсацію вологи у зв'язку з пониженням температури). З цієї причини, щоб не допустити пошкодження приладу або кріплення, рекомендується на ніч знімати прилад з лобового скла разом із кріпленням.

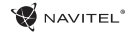

### Зовнішній вигляд приладу

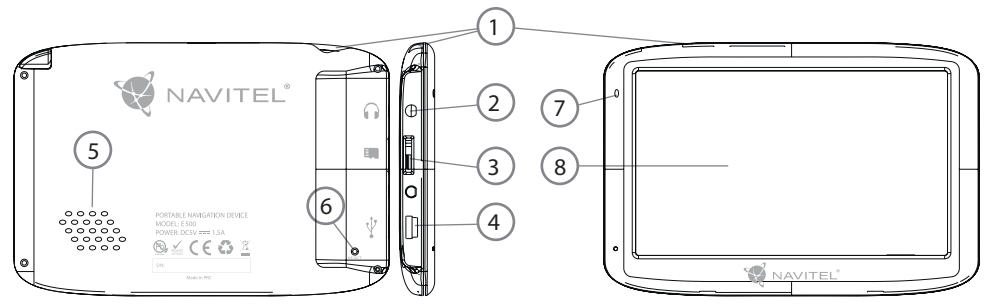

- 1. Кнопка ввімкнення / вимкнення навігатора.
- 2. Аудіовихід mini-jack 3.5 мм (стерео) для підключення навушників.
- 3. Слот для карт пам'яті MicroSD.
- 4. Порт mini-USB.
- 5. Динамік.
- 6. Кнопка перезавантаження Reset.
- 7. Індикатор стану заряду акумулятора.
- 8. Дисплей.

### Можливі проблеми, опис їх вирішення

#### **Прилад не вмикається**

- • Перевірте заряд акумулятора, в разі розрядки приєднаєте адаптер живлення та зачекайте не менше 5-ти хвилин;
- Натисніть та утримуйте кнопку ввімкнення пристрою не менше 8 сек;
- У випадку, якщо акумулятор заряджений, все одно підключіть адаптер живлення та повторіть процедуру повторно;
- • Якщо пристрій не вмикається навіть після підзарядки, зверніться в службу підтримки або авторизований сервісний центр.

#### **Прилад вимикається відразу після ввімкнення**

• Можливо, у пристрої надзвичайно низький заряд акумулятора. У цьому випадку система автоматично запобігає повній розрядці, щоб уникнути втрати інформації та збережених даних. Перед тим, як здійснити повторну спробу ввімкнення пристрою, заряджайте його не менше 5-ти хвилин і не від'єднуйте адаптер живлення від розетки під час роботи.

#### **Швидкий розряд батареї**

• Акумулятор розряджається швидше під час роботи при

низькій температурі.

#### **Акумулятор не заряджається**

- • Переконайтеся в тому, що адаптер живлення підключений до працюючої розетки;
- • Переконайтеся в тому, що ви використовуєте стандартний адаптер живлення, а не адаптер від іншого пристрою;
- Акумулятор може не заряджатися під час роботи при високій температурі.

#### **Звук не відтворюється**

- • Переконайтеся, що відтворення звуку ввімкнено в основних налаштуваннях програми;
- • Переконайтеся в тому, що гучність виведена на достатній рівень.

#### **Пристрій не розпізнає карту MicroSD**

- • Переконайтеся в тому, що карта вставлена в призначений для неї роз'єм до упору;
- • Переконайтеся в тому, що карта вставлена правильною стороною;
- • Можливо, карта пошкоджена. Спробуйте перевірити працездатність карти на іншому пристрої;
- • Спробуйте витягти та повторно вставити microSD картку, спробуйте перезавантажити пристрій;
- • Зверніться до посібника з встановлення цієї карти.

UA

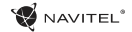

#### **Проблема з копіюванням файлів**

- • Перевірте, чи правильно було здійснено підключення стаціонарного комп'ютера / ноутбука до приладу;
- • Можливо, пам'ять пристрою переповнена і потрібно видалити файли, які не використовуються;

### Догляд за приладом

#### **Правильний догляд за приладом забезпечить його довгу та ефективну роботу**

- • Не зберігайте та не використовуйте прилад в умовах підвищеної вологості та високих температур;
- Уникайте тривалого впливу на прилад прямих сонячних або ультрафіолетових променів;
- Не ставте і не кидайте на прилад ніяких предметів:
- Не кидайте прилад і не піддавайте його ударам:
- • Не піддавайте прилад різким температурним перепадам, оскільки це може спричинити конденсацію вологи всередині приладу та його пошкодження. Якщо подібне сталося, не вмикайте прилад, доки він не висохне;
- • Поверхня дисплея може легко подряпатися. Уникайте торкання дисплея гострими предметами. Для захисту дисплея від подряпин можна використовувати спеціальну захисну плівку;
- • Ніколи не чистіть прилад або дисплей при включеному живленні. Для очищення зовнішніх поверхонь використовуйте м'яку вологу тканину (бажано таку, що не містить бавовну);
- Не використовуйте для очищення екрана паперові серветки або рушники;
- Ніколи не намагайтеся самостійно розбирати або лагодити прилад, а також модифікувати його яким-небудь чином. Будь-яке подібне втручання може зашкодити вашому здоров'ю, порушити коректну роботу приладу або завдати йому шкоди. Також це спричинить зняття гарантії;

### Безпечне управління автомобілем

- • Для безпечного використання функцій пристрою, будь ласка, не забувайте виконувати вимоги Правил дорожнього руху Російської Федерації. Крім того, намагайтеся дотримуватися очевидних правил поводження з вашим автомобілем, як джерелом підвищеної небезпеки;
- • Ці правила, в першу чергу, визначаються ризиком настання шкоди для життя чи здоров'я третіх осіб, заподіяння шкоди їх майну, домашнім тваринам або навколишньому середовищу;
- • Завжди ставте автомобіль на стоянкове гальмо, яке

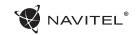

повинно знаходитися в справному стані і виключати можливість руху автомобіля;

- • Завжди паркуйте автомобіль на відкритому, добре провітрюваному майданчику;
- • Підтримуйте відносно низький рівень гучності, щоб під час руху мати можливість чути все, що відбувається навколо автомобіля;
- • Не здійснюйте будь-які операції управління пристроєм, які можуть відволікти вас від керування автомобілем.

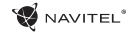

### Технічні характеристики

#### **Функціональна специфікація**

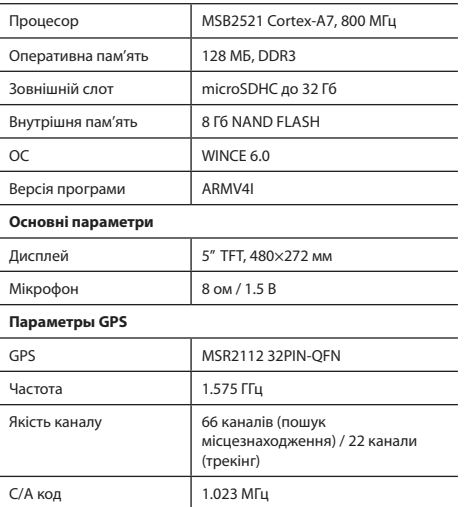

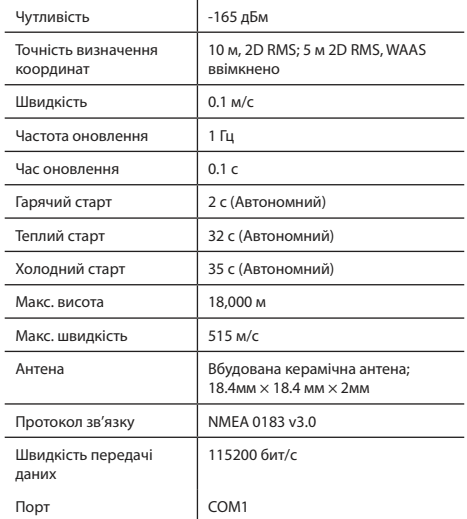

**Примітка.** Технічні характеристики та зовнішній вигляд пристрою можуть бути змінені виробником без попереднього повідомлення.

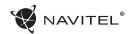

# Вступ

Основні завдання, що виконуються програмою: визначення та відображення поточного місцезнаходження на мапі, автоматичне та ручне визначення точок маршруту, побудова маршруту, пошук об'єктів, розрахунок і відображення шляхової інформації та багато іншого.

# Iнтерфейс програми

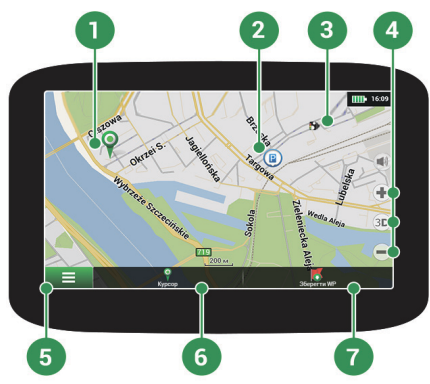

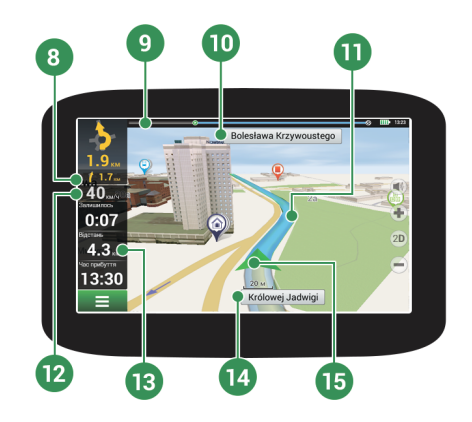

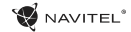

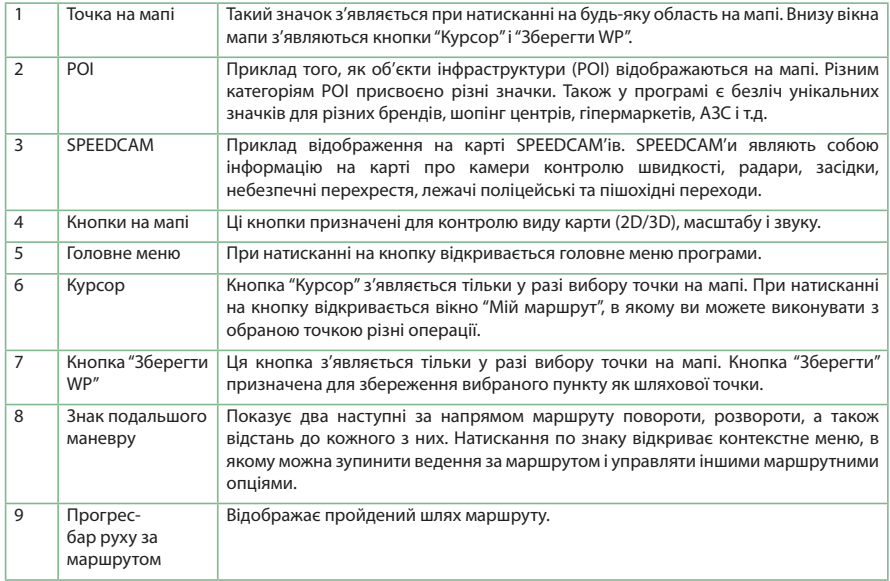

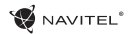

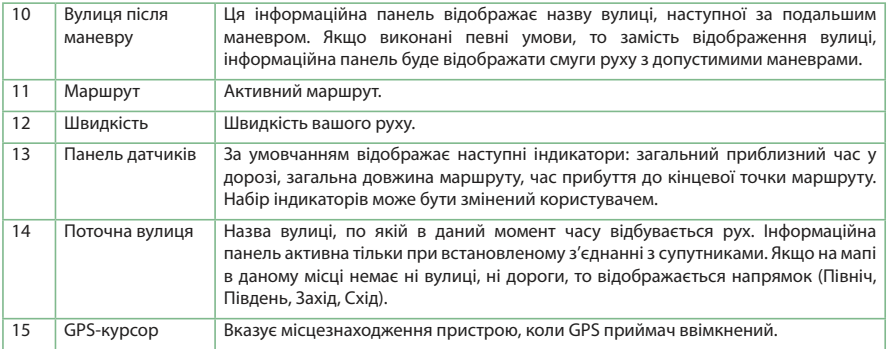

### Маршрут до точки, обраної на мапі

Програма передбачає прокладання маршруту до точки, яку можна знайти та відмітити на мапі, і визначити її як кінцеву точку маршруту. При цьому початковою точкою маршруту буде поточне місцезнаходження пристрою, яке визначається системою GPS. Для прокладання маршруту натисніть на відповідну область мапи, щоб відмітити на ній точку та виберіть «Курсор» [1]. Далі натисніть «Поїхали!» [2]. Програма автоматично прокладе маршрут [3].

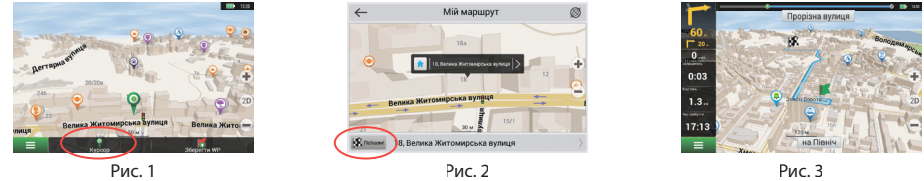

NAVITEL

### Пошук адреси та прокладання маршруту

Для того щоб прокласти маршрут до точки, яку можна знайти за адресою, виберіть «Меню» [1] > «Знайти» [2] > «За адресою». Далі натисніть «Оберiть країну» [3] і почніть вводити назву країни [4]. Щоб заховати клавіатуру, натисніть на іконку в правій верхній частині екрана. Виберіть країну [5]. Поля «Оберiть місто», «Оберiть вулицю» і «Оберiть будівлю» стають активними після заповнення попереднього поля [6]. Після внесення відповідної інформації, об'єкт буде показаний на мапі. Натисніть «Поїхали!» [7]. Програма автоматично прокладе маршрут з поточного місцезнаходження [8] до зазначеної адреси, та ви можете почати слідувати йому [9].

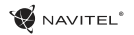

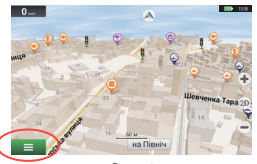

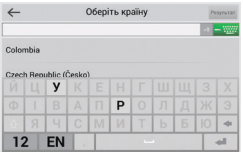

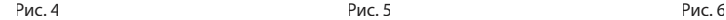

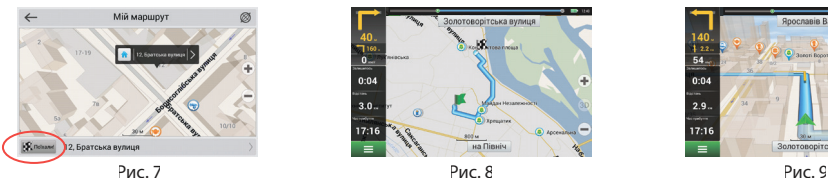

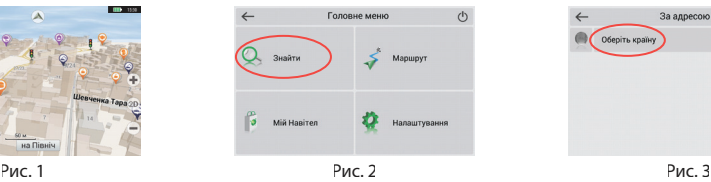

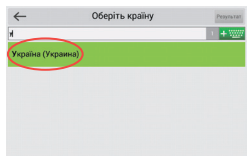

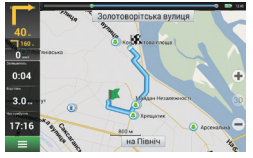

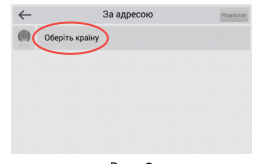

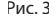

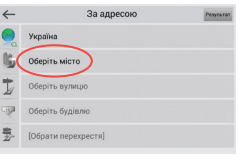

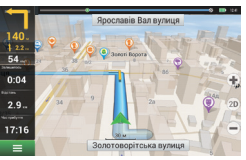

### Ручний вибір всіх точок маршруту

Для прокладання маршруту, початкова та кінцева точка якого визначаються вручну, відмітьте на мапі точку, звідки ви хочете почати рух і натисніть «Курсор» [1] для переходу до екрану «Мій маршрут». Далі натисніть на інформаційну панель внизу екрану [2]. На екрані «Властивості» виберіть «Початок маршруту» [3]. GPS-приймач повинен бути вимкнений. Точка буде відмічена на мапі як початкова точка маршруту. Далі виберіть на мапі кінцеву точку маршруту. Для цього натисніть на відповідну область мапи, натисніть на кнопку «Курсор» [4] і потім «Поїхали!» в екрані «Мій маршрут» [5]. Програма автоматично прокладе маршрут [6].

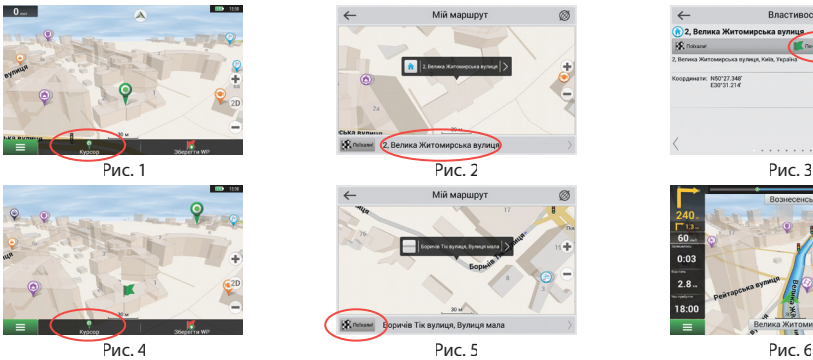

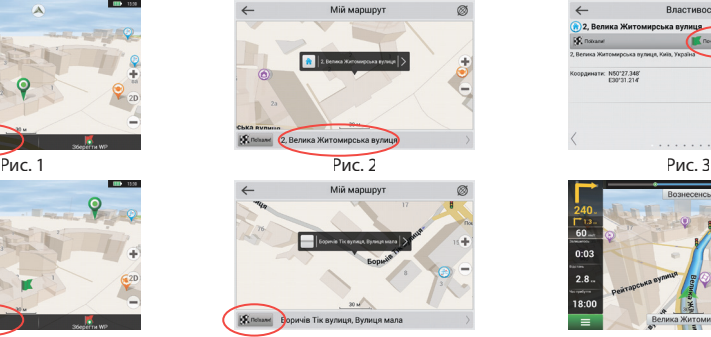

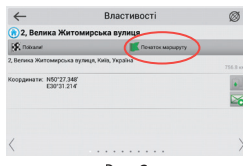

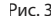

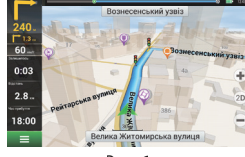

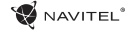

### Конфігурація програми

 $\mathbb Z$  NAVITEL  $^{\circ}$ 

Для оновлення мап і додатків, а також для того, щоб придбавати нові мапи, ви можете використовувати програму, розроблену нами спеціально для цих цілей. Завантажити програму ви можете на нашому сайті з розділу "Downloads". Інструкція нижче допоможе вам розібратися у функціональності програми.

Насамперед необхідно здійснити встановлення та налаштування програми:

- 1. Завантажте програму Navitel Navigator Updater на нашому сайті з розділу "Downloads" і встановіть її на ПК, виконавши всі пункти майстра встановлення Windows.
- 2.Підключіть навігатор до ПК за допомогою кабелю USB.
- 3. Запустіть Navitel Navigator Update Center.

Програма почне пошук підключених пристроїв. Якщо автонавігатор правильно підключений до ПК, програма виявить пристрій [1].

4. Виберіть пристрій і натисніть кнопку "Next".

Програма почне пошук встановленого додатка Навітел Навігатор і доступних оновлень для нього [2].

У блоці "Description" ви можете знайти інформацію про актуальність поточної версії програми. Для продовження натисніть кнопку "Next".

Увага: Якщо додаток Navitel Navigator Update Center не знайшов виконуваний файл "Навітел Навігатор" на вашому пристрої, ви

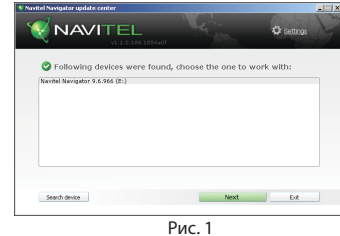

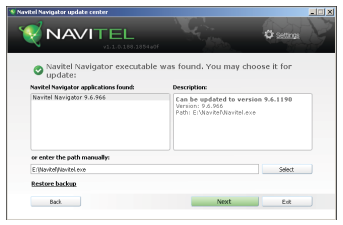

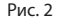

UA

можете вказати шлях до нього вручну, використовуючи кнопку "Select" поруч з полем адреси файлу.

5. Якщо для програми доступне оновлення, вам буде запропоновано його встановити [3]. Натисніть "Update" щоб встановити оновлення або виберіть рядок "Don't update the program" в текстовому блоці зліва і натисніть кнопку "Next", щоб пропустити оновлення програми і перейти в секцію оновлення та купівлі мап.

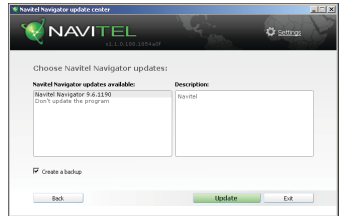

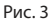

### Оновлення мап

Після виконання попередніх кроків, ви можете вибрати: оновити існуючі мапи або купити нові. Для оновлення вже встановлених мап:

- 1. У вкладці "Map updates", відзначте галочкою мапи, які ви хочете оновити [4].
- 2. Натисніть "Update".

Запуститься процес оновлення мап. Під час оновлення або встановлення мап ви може створити резервну копію файлової системи додатка. Для цього відмітьте галочкою пункт "Create a backup" [4]. Відновлення даних можна здійснити, вибравши "Restore backup".

3. Після оновлення мап ви можете натиснути "More updates", щоб продовжити роботу з програмою, або "Exit", щоб закрити програму.

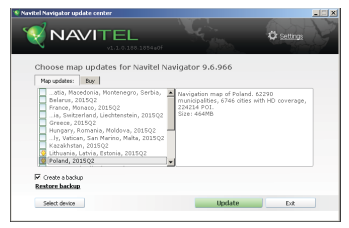

Рис. 4

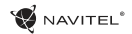

# Купівля мап

Для купівлі мап:

- 1. З вкладки "Map updates" переключіться до вкладки "Buy" [5].
- 2. У вкладці "Buy" виберіть мапу, яку ви бажаєте придбати.
- 3. Виберіть тип мапи: необмежена, на 1 рік, на 1 місяць.
- 4. Натисніть "Buy". Ви будете перенаправлені на сторінку оплати.
- 5. Здійсніть оплату. Після отримання платежу на вашу електронну адресу буде відправлений чек.
- 6. Після завершення покупки вам буде запропоновано завантажити придбану мапу. Ви можете завантажити її відразу або зробити це пізніше. Ви також можете завантажити мапу з вашого особистого кабінету на нашому офіційному сайті.

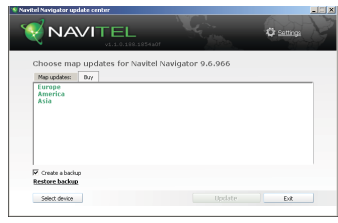

Рис. 5

# Declaration of conformity

Intended for use in EU

Product Description: GPS Navigation (PND)

Marketing Name: NAVITEL E500

Product Name: G5050

Manufacturer Name: Shenzhen Roverstar Technology Co., Ltd

Manufacturer Address: Block B1, Gaoxinjian Industrial Park, Fuyong Town, Bao´an, Shenzhen, 518103, China

Importer Name: NAVITEL s.r.o.

Importer Address: U Habrovky 247/11, Praha 4 – Krč, 140 00, Czech Republic

We hereby declare, that the product is in comply with the essential requirements of R&TTE (1999/5/EC) Directive and following standards:

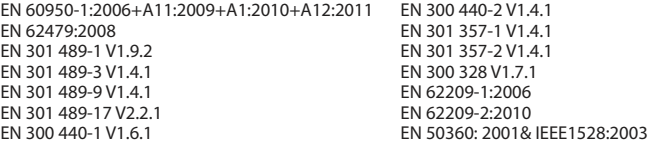

and with RoHS 2011/65/EU Directive concerning restrictions on the use of specific hazardous substances in electrical and electronic equipment.

Date: 28/07/2015 Person responsible for declaration:

Alexander Kazakov, director NAVITEL s.r.o.

# Prohlášení o shodě

Určeno pro EU

Popis produktu: Navigace GPS (PND)

Marketingový název produktu: NAVITEL E500

Název produktu: G5050

Název výrobce: Shenzhen Roverstar Technology Co., Ltd

Adresa výrobce: Block B1, Gaoxinjian Industrial Park, Fuyong Town, Bao´an, Shenzhen, 518103, Čína

Název dovozce: NAVITEL s.r.o.

Adresa dovozce: U Habrovky 247/11, Praha 4 – Krč, 140 00, Česká republika

Tímto prohlašujeme, že produkt výše je v souladu se základními požadavky směrnice R&TTE (1999/5/EC) a jsou dodrženy následující normy:

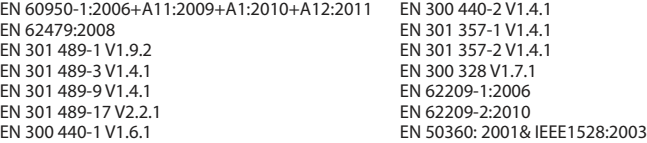

a směrnice RoHS 2011/65/EU týkající se omezení používání konkrétních nebezpečných látek v elektrickém a elektronickém vybavení.

Datum: 28/07/2015 Osoba zodpovědná za toto prohlášení:

Alexander Kazakov, ředitel NAVITEL s.r.o.

# Prehlásenie o zhode

Určené pre EÚ

Popis produktu: Navigácia GPS (PND)

Marketingový názov produktu: NAVITEL E500

Názov produktu: G5050

Názov výrobcu: Shenzhen Roverstar Technology Co., Ltd

Adresa výrobcu: Block B1, Gaoxinjian Industrial Park, Fuyong Town, Bao´an, Shenzhen, 518103, China

Názov dovozcu: NAVITEL s.r.o.

Adresa dovozcu: U Habrovky 247/11, Praha 4 – Krč, 140 00, Česká republika

Týmto prehlasujeme, že produkt vyššie spomínaný je v súlade so základnými požiadavkami smernice R&TTE (1999/5/ EC) a sú dodržané nasledujúce normy:

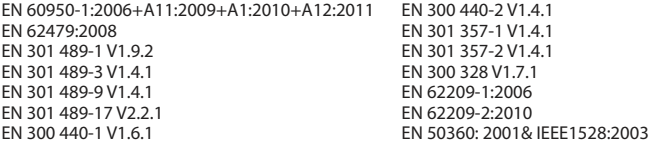

a smernice RoHS 2011/65/EU týkajúca sa obmedzenia používania konkrétnych nebezpečných látok v elektrickom a elektronickom vybavení.

Dátum: 28/07/2015 Osoba zodpovedná za toto prehlásenie:

Alexander Kazakov, riaditeľ NAVITEL s.r.o.

# Deklaracja zgodności

Przeznaczona do stosowania w Unii Europejskiej

Opis produktu: Nawigacja GPS (PND)

Nazwa marketingowa: NAVITEL E500

Nazwa produktu: G5050

Producent: Shenzhen Roverstar Technology Co., Ltd

Adres Producenta: Block B1, Gaoxinjian Industrial Park, Fuyong Town, Bao´an, Shenzhen, 518103, China

Importer: NAVITEL s.r.o.

Adres Importera: U Habrovky 247/11, Praha 4 – Krč, 140 00, Czech Republic

Niniejszym oświadczamy, że produkt jest zgodny z wymaganiami R & TTE (1999/5 / EC) oraz spełnia następujące normy:

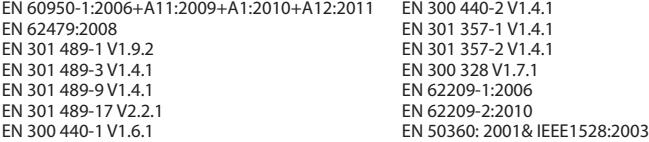

Oraz zgodny z dyrektywą RoHS 2011/65 / dyrektywa UE w sprawie ograniczenia stosowania określonych niebezpiecznych substancji w sprzęcie elektrycznym i elektronicznym.

Data: 28/07/2015 Odpowiedzialny za deklarację:

Alexander Kazakov, dyrektor NAVITEL s.r.o.

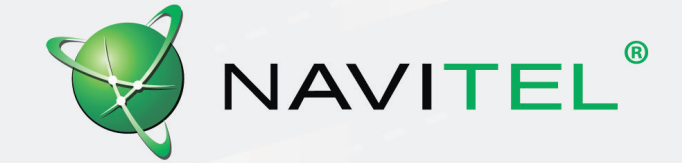